# 云硬盘

**API** 参考

文档版本 01 发布日期 2022-08-08

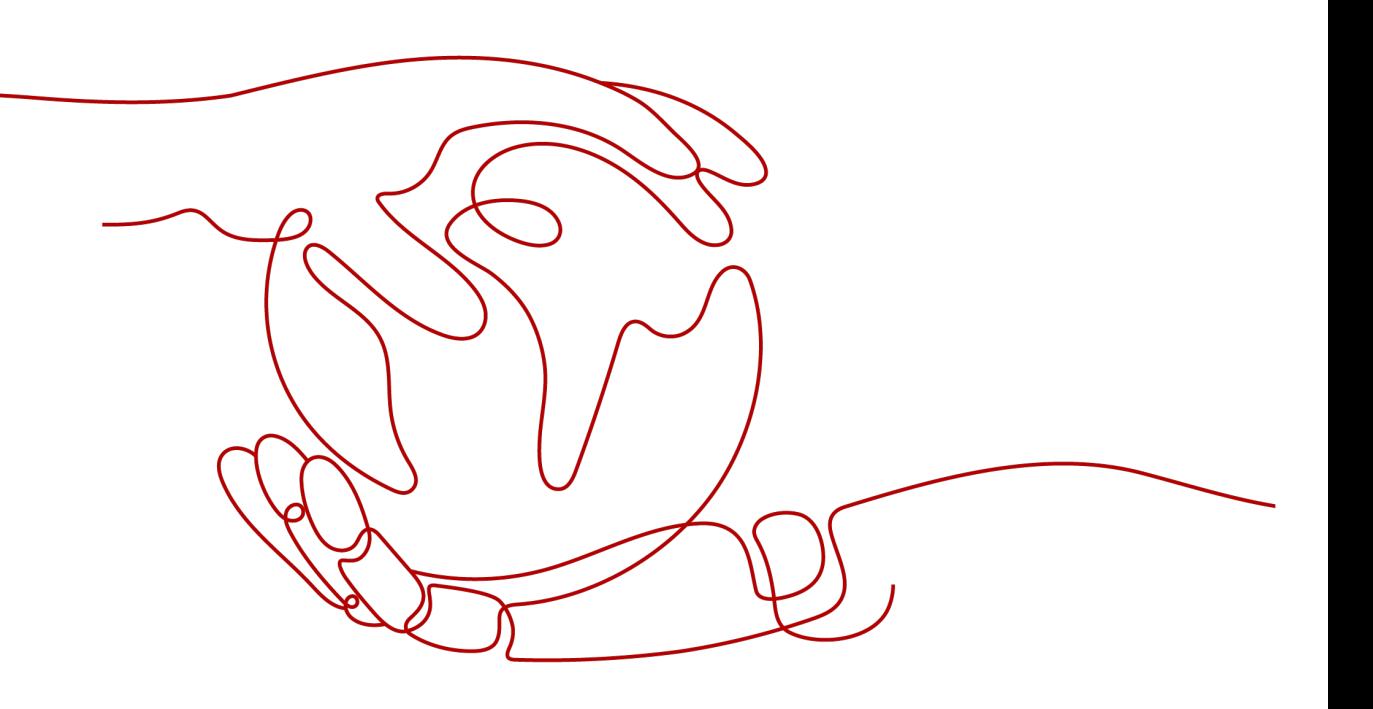

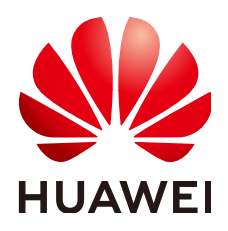

#### 版权所有 **©** 华为技术有限公司 **2023**。 保留一切权利。

非经本公司书面许可,任何单位和个人不得擅自摘抄、复制本文档内容的部分或全部,并不得以任何形式传 播。

#### 商标声明

**、<br>HUAWE和其他华为商标均为华为技术有限公司的商标。** 本文档提及的其他所有商标或注册商标,由各自的所有人拥有。

#### 注意

您购买的产品、服务或特性等应受华为公司商业合同和条款的约束,本文档中描述的全部或部分产品、服务或 特性可能不在您的购买或使用范围之内。除非合同另有约定,华为公司对本文档内容不做任何明示或暗示的声 明或保证。

由于产品版本升级或其他原因,本文档内容会不定期进行更新。除非另有约定,本文档仅作为使用指导,本文 档中的所有陈述、信息和建议不构成任何明示或暗示的担保。

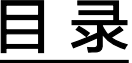

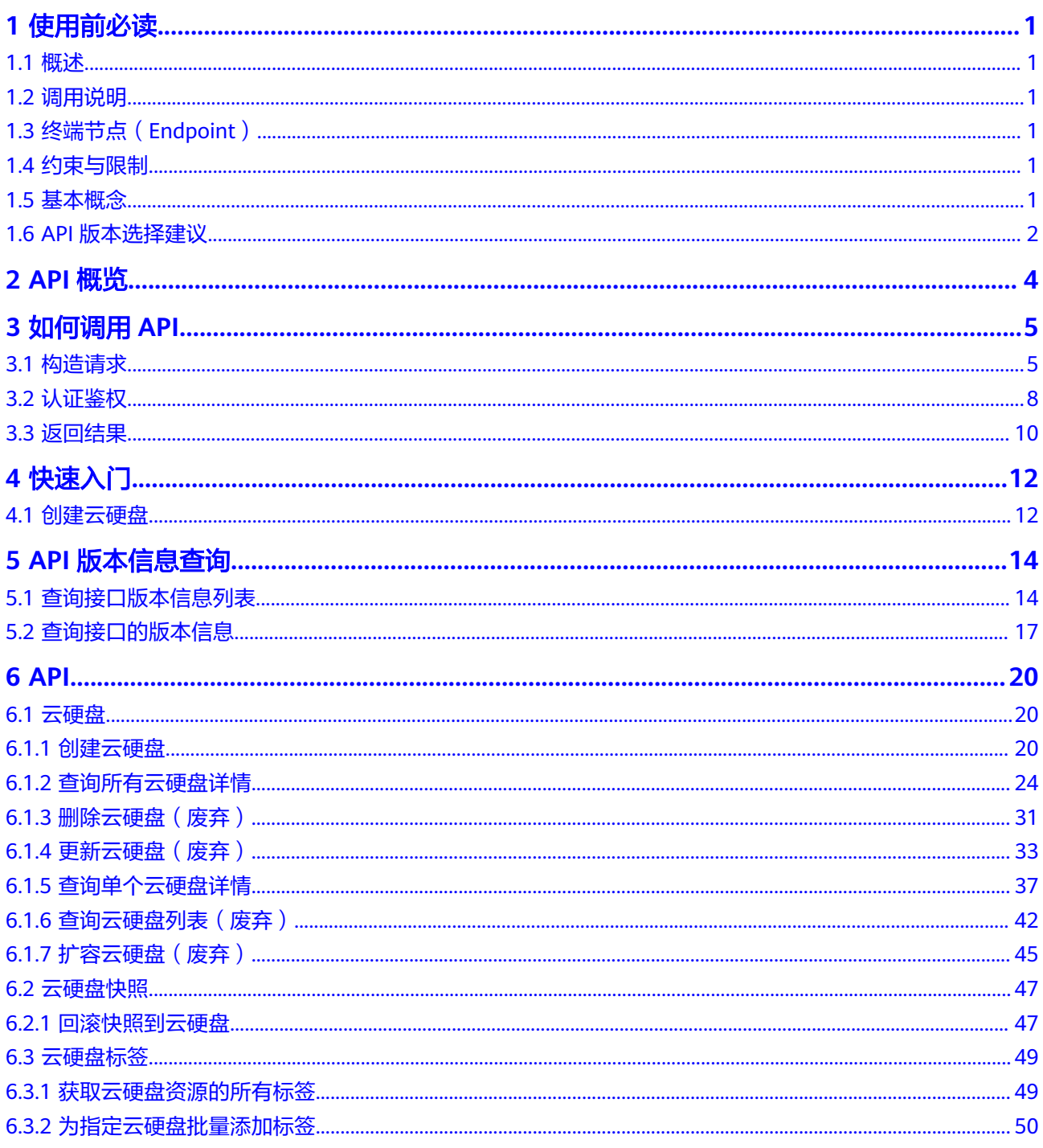

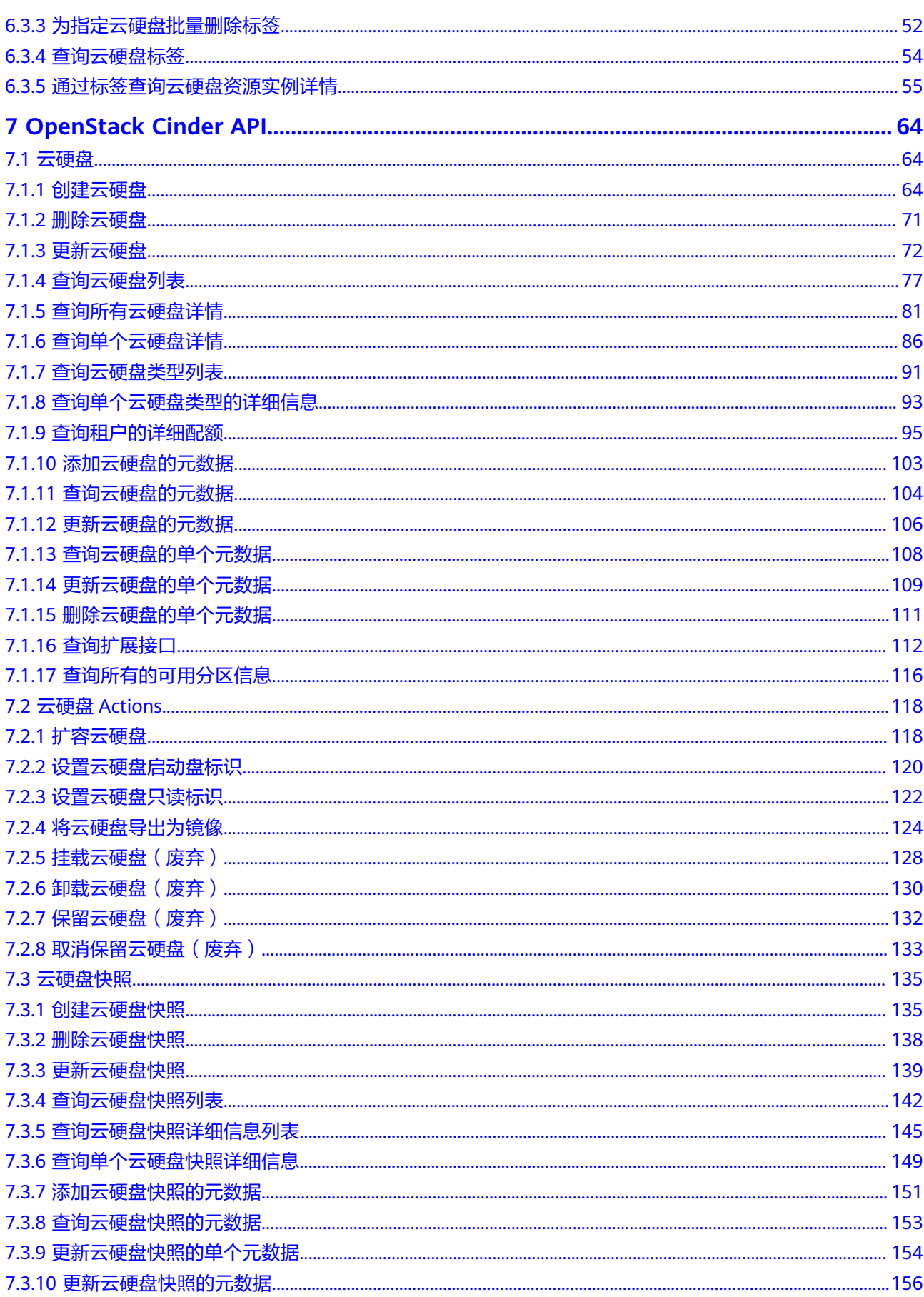

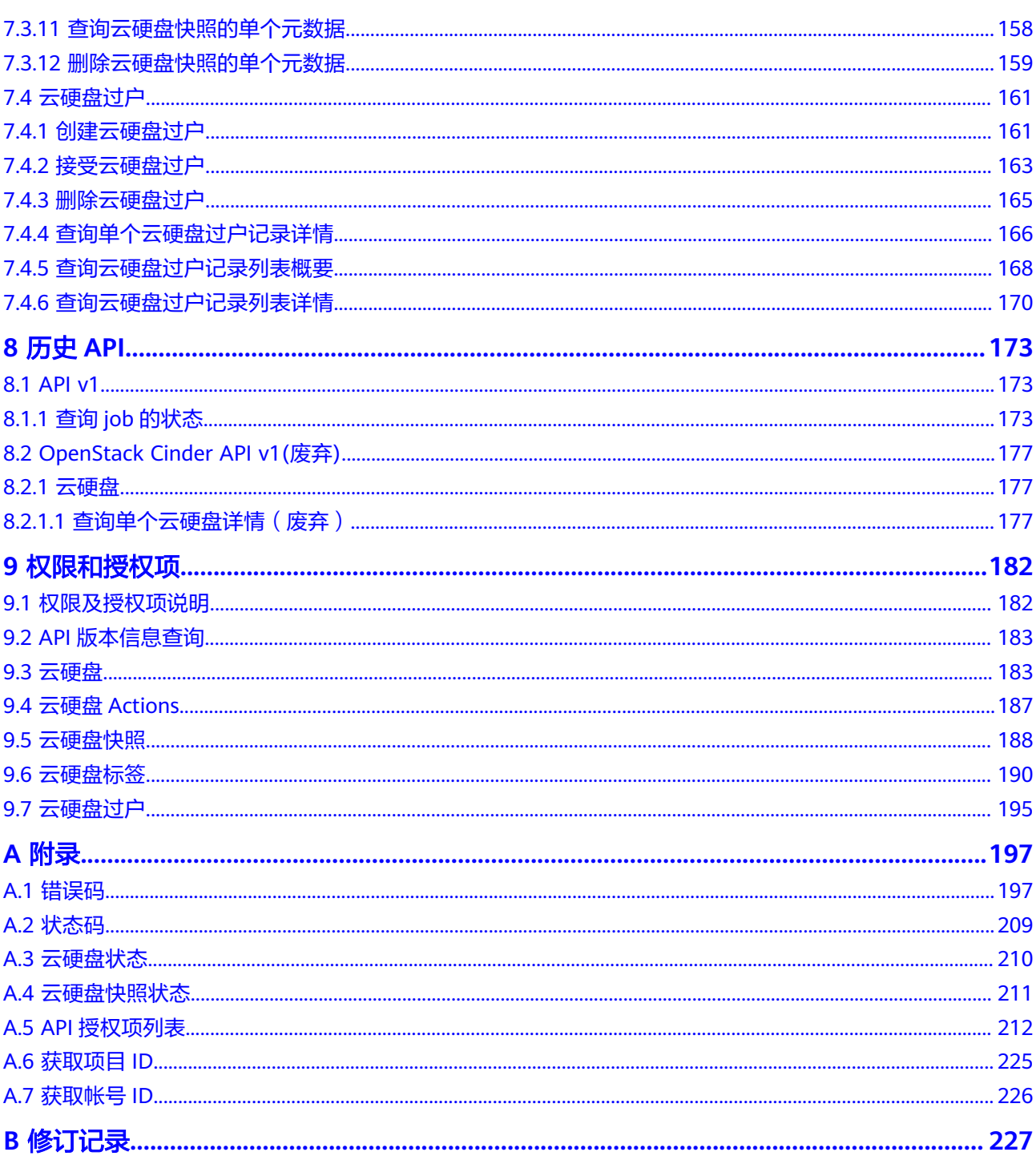

# **1** 使用前必读

## <span id="page-5-0"></span>**1.1** 概述

欢迎使用云硬盘(Elastic Volume Service, EVS)。云硬盘可以为云服务器提供高可 靠、高性能、规格丰富并且可弹性扩展的块存储服务,可满足不同场景的业务需求, 适用于分布式文件系统、开发测试、数据仓库以及高性能计算等场景。

您可以使用本文档提供API对云硬盘进行相关操作,如创建、查询、删除、更新等。支 持的全部操作请参见**API**[概览](#page-8-0)。

在调用云硬盘API之前,请确保已经充分了解云硬盘相关概念,详细信息请参见《云硬 盘用户指南》的"简介"章节。

# **1.2** 调用说明

云硬盘提供了REST (Representational State Transfer)风格API, 支持您通过HTTPS 请求调用,调用方法请参见[如何调用](#page-9-0)**API**。

# **1.3** 终端节点(**Endpoint**)

终端节点(Endpoint)即调用API的**请求地址**,不同服务不同区域的终端节点不同,您 可以[从地区和终端节点中](https://developer.huaweicloud.com/intl/zh-cn/endpoint?EVS)查询云硬盘服务的终端节点。

# **1.4** 约束与限制

● 更详细的限制请参见具体API的说明。

## **1.5** 基本概念

● 帐号

用户注册时的帐号,帐号对其所拥有的资源及云服务具有完全的访问权限,可以 重置用户密码、分配用户权限等。由于帐号是付费主体,为了确保帐号安全,建 议您不要直接使用帐号进行日常管理工作,而是创建用户并使用用户进行日常管 理工作。

<span id="page-6-0"></span>● 用户

由帐号在IAM中创建的用户,是云服务的使用人员,具有身份凭证(密码和访问 密钥)。

通常在调用API的鉴权过程中,您需要用到帐号、用户和密码等信息。

- 区域(Region) 指云资源所在的物理位置,同一区域内可用区间内网互通,不同区域间内网不互 通。通过在不同地区创建云资源,可以将应用程序设计的更接近特定客户的要 求,或满足不同地区的法律或其他要求。
- 可用区 (AZ, Availability Zone)

一个可用区是一个或多个物理数据中心的集合,有独立的风火水电,AZ内逻辑上 再将计算、网络、存储等资源划分成多个集群。一个Region中的多个AZ间通过高 速光纤相连,以满足用户跨AZ构建高可用性系统的需求。

● 项目

区域默认对应一个项目,这个项目由系统预置,用来隔离物理区域间的资源(计 算资源、存储资源和网络资源),以默认项目为单位进行授权,用户可以访问您 帐号中该区域的所有资源。如果您希望进行更加精细的权限控制,可以在区域默 认的项目中创建子项目,并在子项目中创建资源,然后以子项目为单位进行授 权,使得用户仅能访问特定子项目中的资源,使得资源的权限控制更加精确。

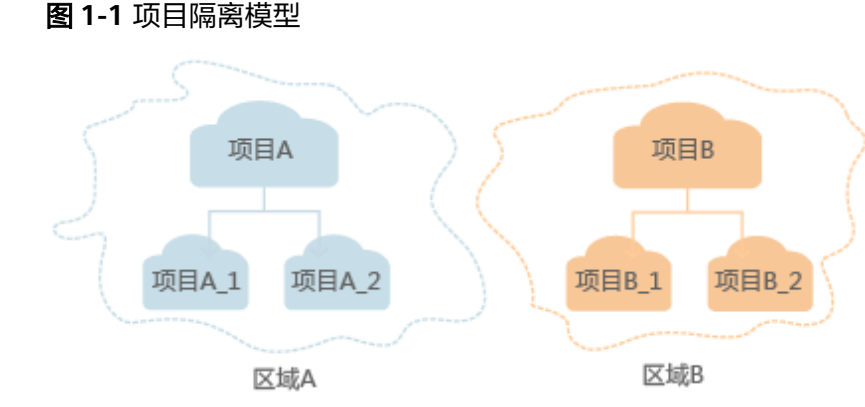

● 企业项目

企业项目是项目的升级版,针对企业不同项目间的资源进行分组和管理,是逻辑 隔离。企业项目中可以包含多个区域的资源,且项目中的资源可以迁入迁出。 关于企业项目ID的获取及企业项目特性的详细信息,请参见《企业管理用户指 南》。

# **1.6 API** 版本选择建议

## **API** 风格说明

当前EVS服务对外的API存在以下两种风格:

- EVS服务自定义规范的API,以下简称为EVS自定义API。
- 顺从OpenStack社区标准原生规范的API,以下简称为OpenStack Cinder API。

两者风格不同,功能相近。OpenStack Cinder API主要用于满足您在开源生态工具方 面的对接需求。针对某些功能,EVS自定义API在OpenStack Cinder API基础上,做了 功能增强。

## 版本号介绍

EVS自定义API提供了多个版本。在接口功能相同的情况下,推荐您优先使用v2接口。

# **2 API** 概览

<span id="page-8-0"></span>云硬盘所提供的接口分为EVS自定义API与OpenStack Cinder API。

通过配合使用EVS自定义API与OpenStack Cinder API,您可以完整的使用云硬盘的所 有功能。

表 **2-1** 接口说明

| 类型                      | 子类型       | 说明                                                       |
|-------------------------|-----------|----------------------------------------------------------|
| <b>API</b>              | 云硬盘       | 该部分API提供云硬盘的创建、删除、云硬盘详情查<br>询等操作。                        |
|                         | 云硬盘快照     | 云硬盘快照指的是云硬盘数据在某个时刻的完整拷贝<br>或镜像。                          |
|                         |           | 该部分API提供回滚快照数据至云硬盘的操作。                                   |
| OpenStack<br>Cinder API | 云硬盘       | 该部分API提供云硬盘的创建、更新、云硬盘列表查<br>询、镜像列表查询、租户配额查询等操作。          |
|                         | 云硬盘Action | 该部分API提供云硬盘的扩容、保留、导出镜像、设<br>置启动盘表示等操作。                   |
|                         | 云硬盘快照     | 云硬盘快照指的是云硬盘数据在某个时刻的完整拷贝<br>或镜像。                          |
|                         |           | 该部分API提供云硬盘快照的创建、快照列表查询、<br>快照元数据更新、快照元数据查询等操作。          |
|                         | 云硬盘过户     | 通过云硬盘过户功能把一个租户的云硬盘过户给另一<br>个租户,过户成功后,该云硬盘就属于接受过户的租<br>户。 |
|                         |           | 该部分API提供云硬盘过户的创建、接受、删除、过<br>户记录查询等操作。                    |

# **3** 如何调用 **API**

# <span id="page-9-0"></span>**3.1** 构造请求

本节介绍REST API请求的组成,并以调用IAM服务的[获取用户](https://support.huaweicloud.com/intl/zh-cn/my-kualalumpur-1-api-iam/zh-cn_topic_0057845583.html)**Token**来说明如何调用 API,该API获取用户的Token,Token可以用于调用其他API时鉴权。

## 请求 **URI**

请求URI由如下部分组成:

#### **{URI-scheme}://{Endpoint}/{resource-path}?{query-string}**

尽管请求URI包含在请求消息头中,但大多数语言或框架都要求您从请求消息中单独传 递它,所以在此单独强调。

#### 表 **3-1** URI 中的参数说明

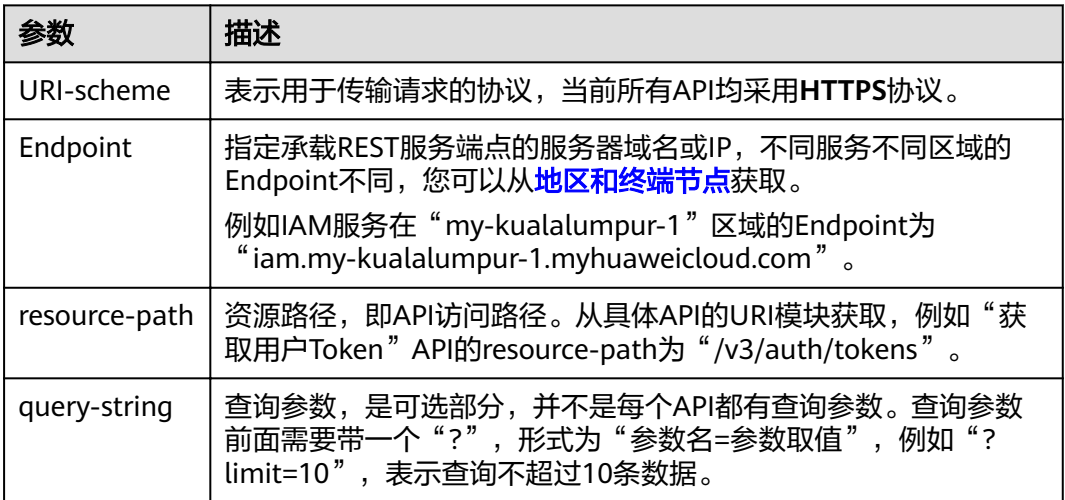

例如您需要获取IAM在"亚太-吉隆坡-OP6"区域的Token,则需使用"亚太-吉隆坡-OP6<sup>"</sup> 区域的Endpoint (iam.my-kualalumpur-1.myhuaweicloud.com), 并在[获取](https://support.huaweicloud.com/intl/zh-cn/my-kualalumpur-1-api-iam/zh-cn_topic_0057845583.html) 用户**[Token](https://support.huaweicloud.com/intl/zh-cn/my-kualalumpur-1-api-iam/zh-cn_topic_0057845583.html)**的URI部分找到resource-path(/v3/auth/tokens),拼接起来如下所示。

https://iam.my-kualalumpur-1.myhuaweicloud.com/v3/auth/tokens

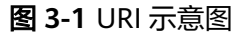

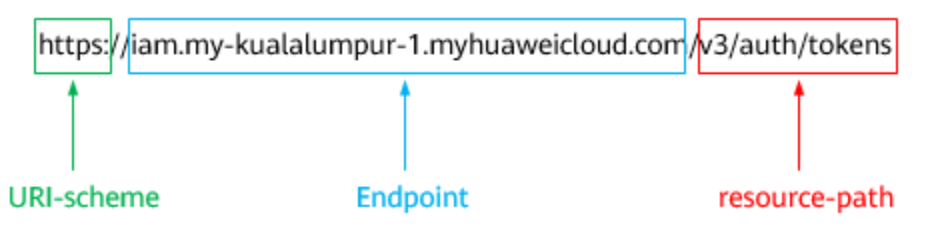

#### 说明

为方便查看,在每个具体API的URI部分,只给出resource-path部分,并将请求方法写在一起。 这是因为URI-scheme都是HTTPS,而Endpoint在同一个区域也相同,所以简洁起见将这两部分 省略。

#### 请求方法

HTTP请求方法(也称为操作或动词),它告诉服务您正在请求什么类型的操作。

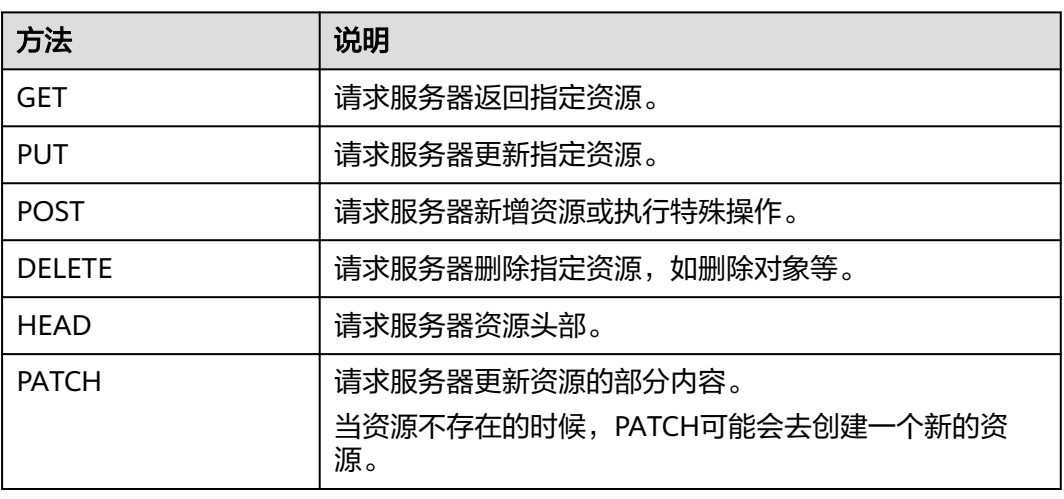

表 **3-2** HTTP 方法

[在获取用户](https://support.huaweicloud.com/intl/zh-cn/my-kualalumpur-1-api-iam/zh-cn_topic_0057845583.html)**Token**的URI部分,您可以看到其请求方法为"POST",则其请求为:

POST https://iam.my-kualalumpur-1.myhuaweicloud.com/v3/auth/tokens

### 请求消息头

附加请求头字段,如指定的URI和HTTP方法所要求的字段。例如定义消息体类型的请 求头"Content-Type",请求鉴权信息等。

详细的公共请求消息头字段请参见表**[3-3](#page-11-0)**。

#### <span id="page-11-0"></span>表 **3-3** 公共请求消息头

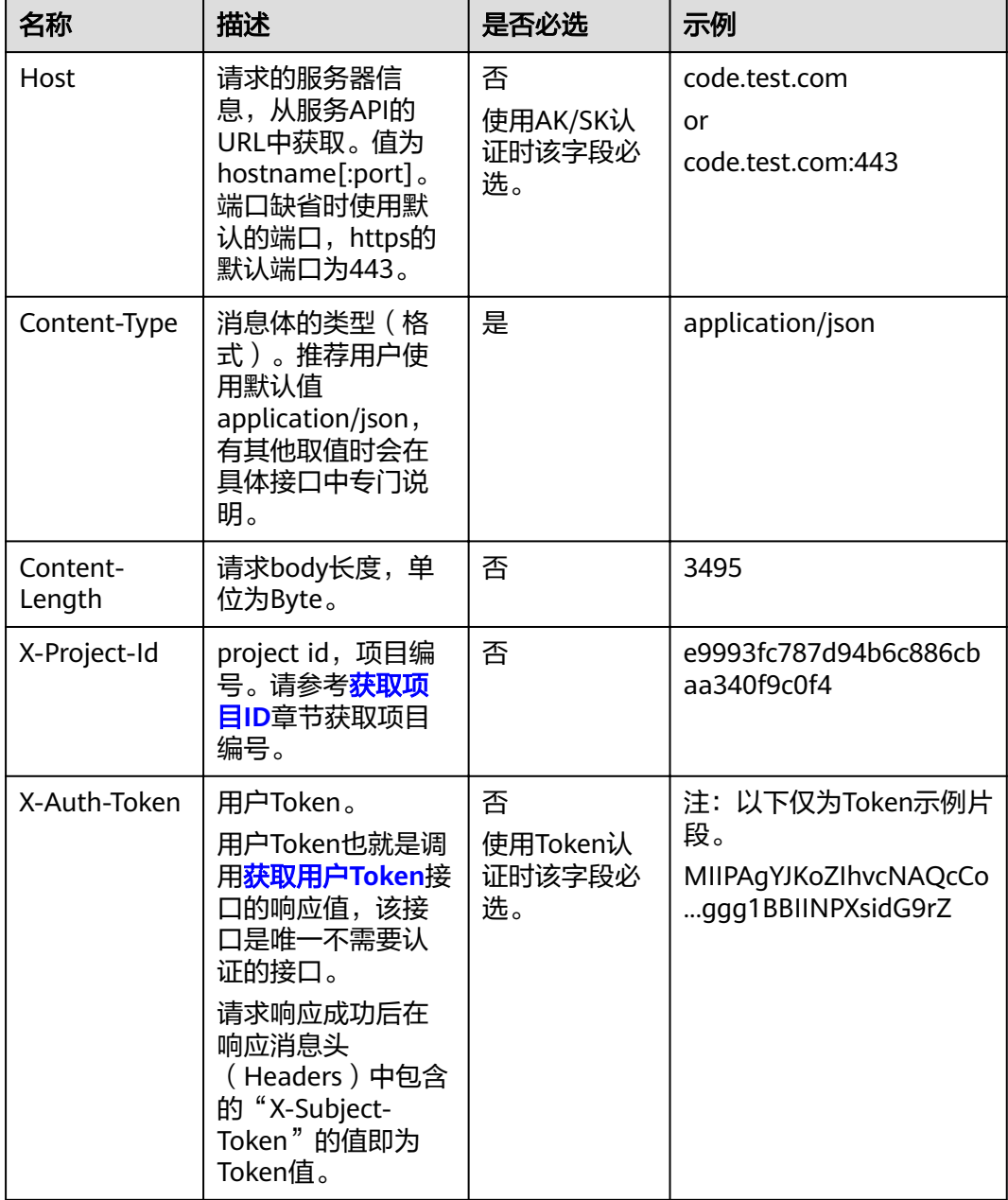

#### 说明

API同时支持使用AK/SK认证,AK/SK认证使用SDK对请求进行签名,签名过程会自动往请求中添 加Authorization(签名认证信息)和X-Sdk-Date(请求发送的时间)请求头。 AK/SK认证的详细说明请参见[认证鉴权的](#page-12-0)"AK/SK认证"。

对于<mark>[获取用户](https://support.huaweicloud.com/intl/zh-cn/my-kualalumpur-1-api-iam/zh-cn_topic_0057845583.html)Token</mark>接口,由于不需要认证,所以只添加"Content-Type"即可,添 加消息头后的请求如下所示。

POST https://iam.my-kualalumpur-1.myhuaweicloud.com/v3/auth/tokens Content-Type: application/json

### <span id="page-12-0"></span>请求消息体(可选)

该部分可选。请求消息体通常以结构化格式(如JSON或XML)发出,与请求消息头中 Content-Type对应,传递除请求消息头之外的内容。若请求消息体中的参数支持中 文,则中文字符必须为UTF-8编码。

每个接口的请求消息体内容不同,也并不是每个接口都需要有请求消息体(或者说消 息体为空),GET、DELETE操作类型的接口就不需要消息体,消息体具体内容需要根 据具体接口而定。

对于[获取用户](https://support.huaweicloud.com/intl/zh-cn/my-kualalumpur-1-api-iam/zh-cn_topic_0057845583.html)**Token**接口,您可以从接口的请求部分看到所需的请求参数及参数说 明。将消息体加入后的请求如下所示,加粗的斜体字段需要根据实际值填写,其中 **username**为用户名,**domainname**为用户所属的帐号名称,**\*\*\*\*\*\*\*\***为用户登录密 码, xxxxxxxxxxxxxxxxxxxxxxxbproject的名称, 您可以[从地区和终端节点获](https://developer.huaweicloud.com/intl/zh-cn/endpoint?EVS)取。

#### 说明

scope参数定义了Token的作用域,下面示例中获取的Token仅能访问project下的资源。您还可 以设置Token的作用域为某个帐号下所有资源或帐号的某个project下的资源,详细定义请参见<mark>[获](https://support.huaweicloud.com/intl/zh-cn/my-kualalumpur-1-api-iam/zh-cn_topic_0057845583.html)</mark> [取用户](https://support.huaweicloud.com/intl/zh-cn/my-kualalumpur-1-api-iam/zh-cn_topic_0057845583.html)**Token**。

POST https://iam.my-kualalumpur-1.myhuaweicloud.com/v3/auth/tokens Content-Type: application/json

```
{
   "auth": {
       "identity": {
          "methods": [
             "password"
         ],
           "password": {
             "user": {
                "name": "username",
                "password": "********",
                "domain": {
                   "name": "domainname"
\qquad \qquad \} }
         }
      },
       "scope": {
          "project": {
             "name": "xxxxxxxxxxxxxxxxxx"
         }
      }
   }
}
```
到这里为止这个请求需要的内容就具备齐全了,您可以使用**[curl](https://curl.haxx.se/)**、**[Postman](https://www.getpostman.com/)**或直接编 写代码等方式发送请求调用API。对于获取用户Token接口,返回的响应消息头中的 "x-subject-token"就是需要获取的用户Token。有了Token之后,您就可以使用 Token认证调用其他API。

# **3.2** 认证鉴权

调用接口有如下两种认证方式,您可以选择其中一种进行认证鉴权。

- Token认证:通过Token认证调用请求。
- AK/SK认证:通过AK(Access Key ID)/SK(Secret Access Key)加密调用请求。 推荐使用AK/SK认证,其安全性比Token认证要高。

## **Token** 认证

#### 说明

Token的有效期为24小时,需要使用一个Token鉴权时,可以先缓存起来,避免频繁调用。

Token在计算机系统中代表令牌(临时)的意思,拥有Token就代表拥有某种权限。 Token认证就是在调用API的时候将Token加到请求消息头中,从而通过身份认证,获 得操作API的权限。Token可通过调用[获取用户](https://support.huaweicloud.com/intl/zh-cn/my-kualalumpur-1-api-iam/zh-cn_topic_0057845583.html)**Token**接口获取。

调用本服务API需要项目级别的Token,即调用[获取用户](https://support.huaweicloud.com/intl/zh-cn/my-kualalumpur-1-api-iam/zh-cn_topic_0057845583.html)**Token**接口时,请求body中 **auth.scope**的取值需要选择**project**,如下所示。

```
{
   "auth": {
      "identity": {
        "methods": [
           "password"
        ],
         "password": {
           "user": {
 "name": "username", //IAM用户名
 "password": "********", //IAM用户密码
             "domain": {
               "name": "domainname" //IAM用户所属帐号名
\qquad \qquad \} }
        }
     },
      "scope": {
        "project": {
          "name": "xxxxxxxx" //项目名称
        }
     }
   }
}
```
获取Token后,再调用其他接口时,您需要在请求消息头中添加"X-Auth-Token", 其值即为Token。例如Token值为"ABCDEFJ....",则调用接口时将"X-Auth-Token: ABCDEFJ...."加到请求消息头即可,如下所示。

POST https://iam.my-kualalumpur-1.myhuaweicloud.com/v3/auth/projects Content-Type: application/json **X-Auth-Token: ABCDEFJ....**

### **AK/SK** 认证

#### 说明

AK/SK签名认证方式仅支持消息体大小在12MB以内,12MB以上的请求请使用Token认证。

AK/SK认证就是使用AK/SK对请求进行签名,在请求时将签名信息添加到消息头,从而 通过身份认证。

- AK (Access Key ID): 访问密钥ID。与私有访问密钥关联的唯一标识符;访问密 钥ID和私有访问密钥一起使用,对请求进行加密签名。
- SK ( Secret Access Key ): 私有访问密钥。与访问密钥ID结合使用,对请求进行 加密签名,可标识发送方,并防止请求被修改。

使用AK/SK认证时,您可以基于签名算法使用AK/SK对请求进行签名,也可以使用专门 的签名SDK对请求进行签名。详细的签名方法和SDK使用方法请参见**API**[签名指南。](https://support.huaweicloud.com/intl/zh-cn/devg-apisign/api-sign-provide.html)

#### 说明

签名SDK只提供签名功能,与服务提供的SDK不同,使用时请注意。

## <span id="page-14-0"></span>**3.3** 返回结果

#### 状态码

请求发送以后,您会收到响应,其中包含状态码、响应消息头和消息体。

状态码是一组从1xx到5xx的数字代码,状态码表示了请求响应的状态,完整的状态码 列表请参见<mark>状态码</mark>。

对于[获取用户](https://support.huaweicloud.com/intl/zh-cn/my-kualalumpur-1-api-iam/zh-cn_topic_0057845583.html)**Token**接口,如果调用后返回状态码为"201",则表示请求成功。

#### 响应消息头

对应请求消息头,响应同样也有消息头,如"Content-type"。

对于<mark>[获取用户](https://support.huaweicloud.com/intl/zh-cn/my-kualalumpur-1-api-iam/zh-cn_topic_0057845583.html)Token</mark>接口,返回如图3-2所示的消息头,其中"x-subject-token"就是 需要获取的用户Token。有了Token之后,您就可以使用Token认证调用其他API。

#### 图 **3-2** 获取用户 Token 响应消息头  $connection \rightarrow keep-alive$ content-type  $\rightarrow$  application/json date  $\rightarrow$  Tue, 12 Feb 2019 06:52:13 GMT server  $\rightarrow$  Web Server strict-transport-security - max-age=31536000; includeSubdomains; transfer-encoding  $\rightarrow$  chunked  $via \rightarrow prox A$  $x$ -content-type-options  $\rightarrow$  nosniff  $x$ -download-options  $\rightarrow$  noopen  $x$ -frame-options  $\rightarrow$  SAMEORIGIN  $x$ -iam-trace-id  $\rightarrow$  218d45ab-d674-4995-af3a-2d0255ba41b5 x-subject-token → MIIYXQYJKoZIhvcNAQcCoIIYTjCCGEoCAQExDTALBqIqhkgBZQMEAqEwgharBqkqhkiG9w0BBwGqqhacBIIWmHsidG9rZW4iOnsiZXhwaXJlc19hdCI6IjiwMTktMDItMTNUMD fj3KJs6YgKnpVNRbW2eZ5eb78SZOkqjACgklqO1wi4JIGzmd18LGXK5txldfq4lqHCYb8P4NaY0NYejcAgzJVeFIYtLWT1GSO0zxKZmlQHQj82HBqHdgIZO9fuEbL5dMhdavj+33wE xHRCE9187o+k9-...<br>|-i-CMZSEB7bUGd5Uj6eRASX11jipPEGA270g1FruooL6jqgIFkNPQuFSOU8+uSsttVwRtNfsC+qTp22Rkd5MCqFGQ8LcuUxC3a+9CMBnOintWW7oeRUVhVpxk8pxiX1wTEboX-<br>|RzT6MUbpvGw-oPNFYxJECKnoH3HRozv0vN--n5d6Nbxg==  $x$ -xss-protection  $\rightarrow$  1; mode=block;

## 响应消息体(可选)

该部分可选。响应消息体通常以结构化格式(如JSON或XML)返回,与响应消息头中 Content-Type对应,传递除响应消息头之外的内容。

对于<mark>[获取用户](https://support.huaweicloud.com/intl/zh-cn/my-kualalumpur-1-api-iam/zh-cn_topic_0057845583.html)Token</mark>接口,返回如下消息体。为篇幅起见,这里只展示部分内容。

```
 "token": {
   "expires_at": "2019-02-13T06:52:13.855000Z",
   "methods": [
      "password"
```
{

```
\qquad \qquad ],
 "catalog": [
         {
             "endpoints": [
                {
                   "region_id": "az-01",
```
......

当接口调用出错时,会返回错误码及错误信息说明,错误响应的Body体格式如下所 示。

```
{
 "error_msg": "The format of message is error",
 "error_code": "AS.0001"
}
```
其中, error\_code表示错误码, error\_msg表示错误描述信息。

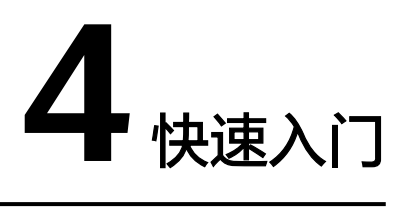

# <span id="page-16-0"></span>**4.1** 创建云硬盘

#### 操作场景

本章节指导用户通过API创建云硬盘。API的调用方法请参见[如何调用](#page-9-0)**API**。

以从快照创建云硬盘为例。

#### 前提条件

您需要规划云硬盘所在的区域信息,并根据区域确定调用API的Endpoint,详细信息请 参见[终端节点\(](#page-5-0)**Endpoint**)。

### 操作步骤

步骤**1** 从快照创建云硬盘,请先查询云硬盘快照列表,获取快照信息。

#### API: 查询云硬盘快照详细信息列表

● 请求样例

https://{endpoint}/v2/ba546eb46e7247c9aadb566ed7a1d31f/snapshots/detail

● 响应样例

```
{
 "snapshots": [
\{ "status": "available",
    "description": null,
 "updated_at": "2019-06-18T12:47:38.234689",
"volume_id": "037cf89a-8cea-4d63-ac57-345c0ffccfc2",
     "id": "0b126d3b-f2af-404d-8d39-a42fce70065a",
     "size": 40,
     "os-extended-snapshot-attributes:progress": "100%",
     "name": "snapshot-test",
     "os-extended-snapshot-attributes:project_id": "ba546eb46e7247c9aadb566ed7a1d31f",
     "created_at": "2019-06-18T12:47:33.700070",
     "metadata": {}
   }
  ]
}
```
回显中的"id"即为快照的ID。

- 步骤**2** 通过快照ID创建云硬盘。
	- API 创建云硬盘
	- 请求样例

POST https://{endpoint}/v2/ba546eb46e7247c9aadb566ed7a1d31f/ cloudvolumes

```
{
   "volume": {
      "count": 1, 
      "availability_zone": "az-dc-1", 
      "description": "test_volume_1", 
      "size": 120, 
      "snapshot_id": "0b126d3b-f2af-404d-8d39-a42fce70065a", 
      "name": "test_volume_1", 
      "volume_type": "SAS"
 }
}
响应样例
{
 "job_id": "ff8080816b512df7016b6ab8982b496b"
}
```
**----**结束

# 5<br>
API 版本信息查询

# <span id="page-18-0"></span>**5.1** 查询接口版本信息列表

## 功能介绍

查询接口版本信息列表。

## **URI**

● URI格式 GET /

## 请求消息

● 请求样例: GET https://{endpoint}/

## 响应消息

● 响应参数

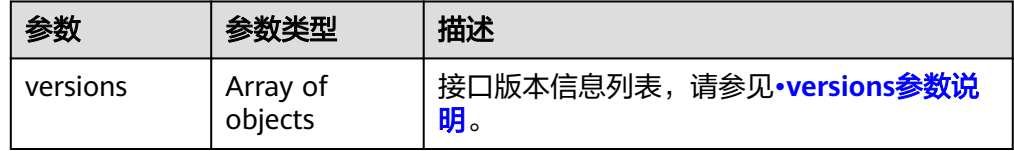

versions参数说明

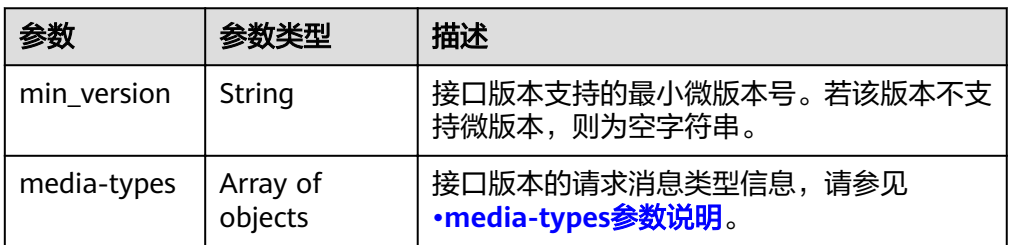

<span id="page-19-0"></span>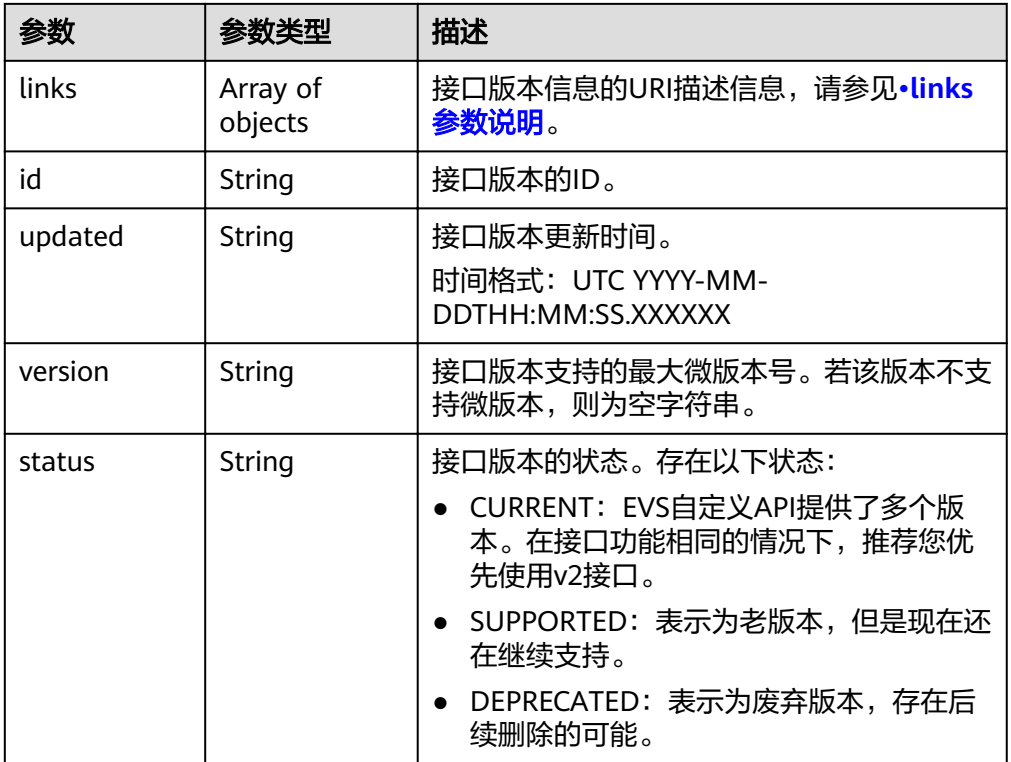

#### media-types参数说明

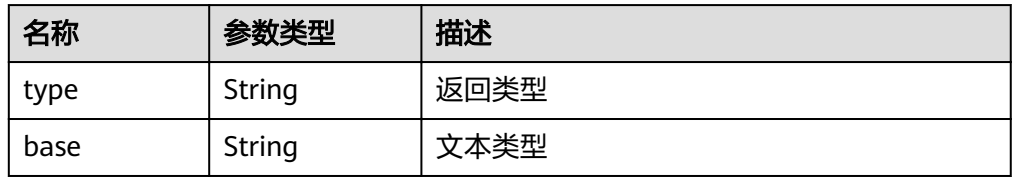

#### ● links参数说明

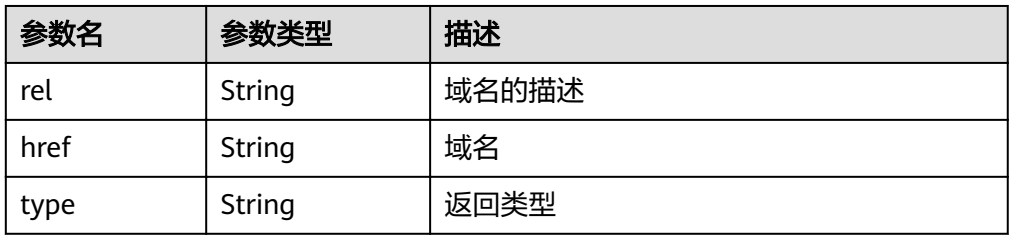

#### ● 响应样例 {

```
 "versions": [
    {
 "min_version": "", 
 "media-types": [
         {
 "type": "application/vnd.openstack.volume+json;version=1", 
 "base": "application/json"
\qquad \qquad \} {
 "type": "application/vnd.openstack.volume+xml;version=1", 
 "base": "application/xml"
         }
```

```
 ], 
         "links": [
            {
 "rel": "describedby", 
 "href": "http://docs.openstack.org/", 
               "type": "text/html"
           }, 
            {
               "rel": "self", 
               "href": "https://evs.localdomain.com/v1"
            }
         ], 
         "id": "v1.0", 
 "updated": "2014-06-28T12:20:21Z", 
 "version": "", 
         "status": "SUPPORTED"
      }, 
      {
         "min_version": "", 
         "media-types": [
            {
               "type": "application/vnd.openstack.volume+json;version=1", 
               "base": "application/json"
            }, 
            {
               "type": "application/vnd.openstack.volume+xml;version=1", 
               "base": "application/xml"
           }
         ], 
         "links": [
            {
               "rel": "describedby", 
               "href": "http://docs.openstack.org/", 
               "type": "text/html"
\qquad \qquad \} {
               "rel": "self", 
               "href": "https://evs.localdomain.com/v2"
           }
\blacksquare, \blacksquare, \blacksquare "id": "v2.0", 
 "updated": "2014-06-28T12:20:21Z", 
 "version": "", 
 "status": "SUPPORTED"
 }, 
\overline{\phantom{a}} "min_version": "3.0", 
         "media-types": [
            {
 "type": "application/vnd.openstack.volume+json;version=1", 
 "base": "application/json"
            }, 
            {
               "type": "application/vnd.openstack.volume+xml;version=1", 
               "base": "application/xml"
           }
         ], 
         "links": [
            {
               "rel": "describedby", 
               "href": "http://docs.openstack.org/", 
               "type": "text/html"
           }, 
            {
               "rel": "self", 
               "href": "https://evs.localdomain.com/v3"
           }
\blacksquare, \blacksquare, \blacksquare "id": "v3.0",
```
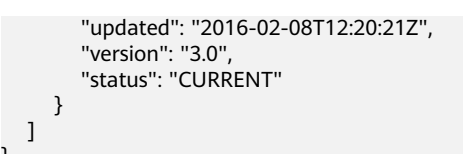

## <span id="page-21-0"></span>状态码

● 正常 300

}

#### 错误码

请参[考错误码。](#page-201-0)

# **5.2** 查询接口的版本信息

## 功能介绍

查询API接口的版本信息。

### **URI**

- URI格式 GET /{api\_version}
- 参数说明

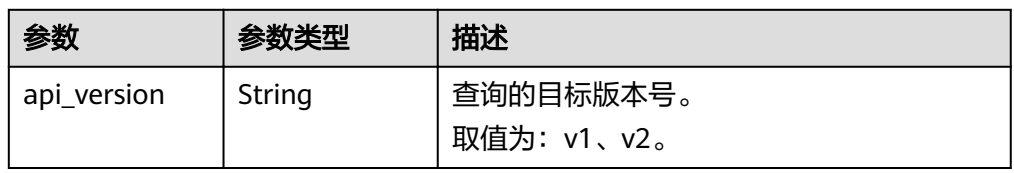

## 请求消息

● 请求样例: GET https://{endpoint}/v2

## 响应消息

● 响应参数

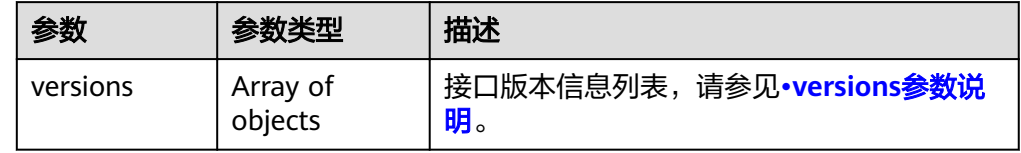

● versions参数说明

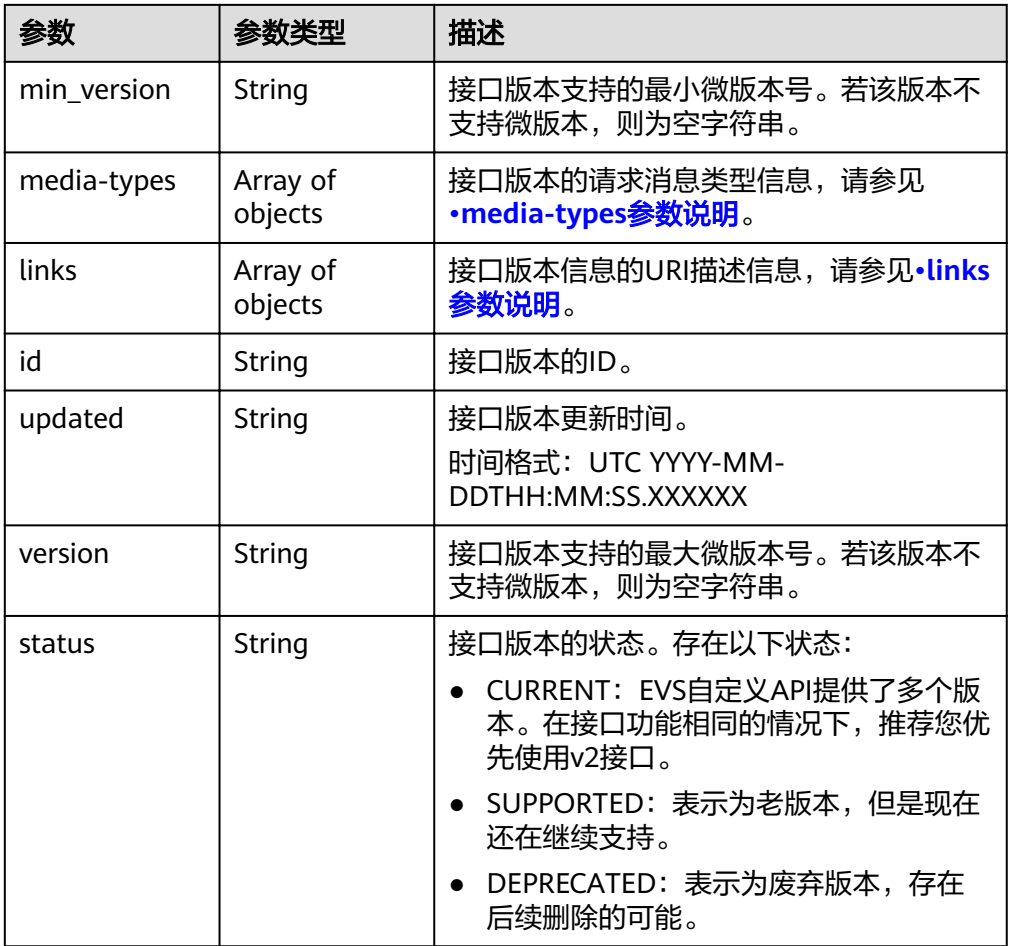

● media-types参数说明

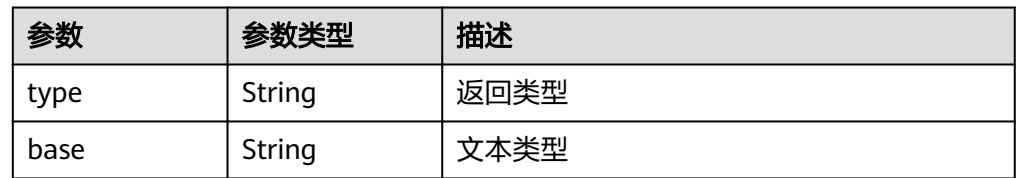

● links参数说明

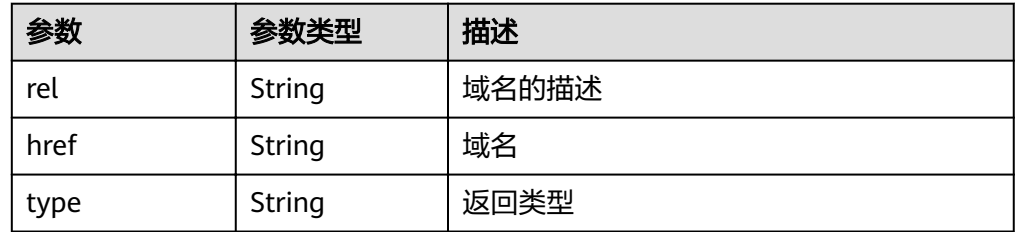

● 响应样例

{

```
 "versions": [
     {
 "min_version": "", 
 "media-types": [
         {
```
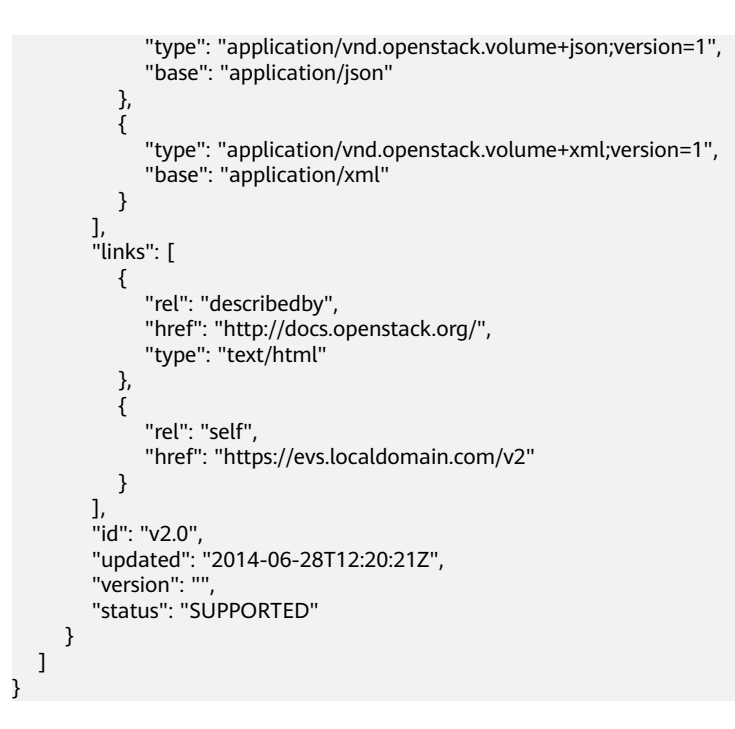

## 状态码

● 正常 200

### 错误码

请参[考错误码。](#page-201-0)

# **6 API**

# <span id="page-24-0"></span>**6.1** 云硬盘

# **6.1.1** 创建云硬盘

## 功能介绍

创建一个或多个云硬盘。

### **URI**

- URI格式 POST /v2/{project\_id}/cloudvolumes
- 参数说明

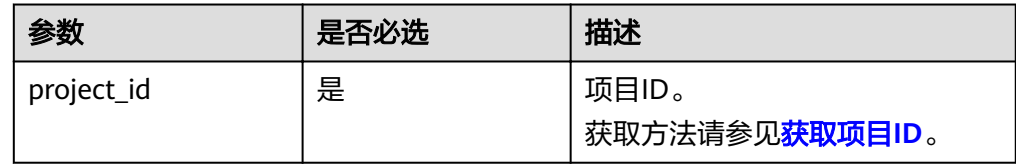

## 请求消息

请求参数

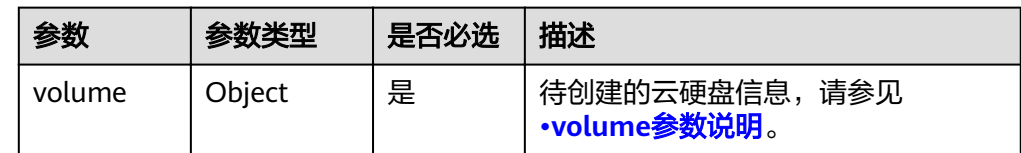

● volume参数说明

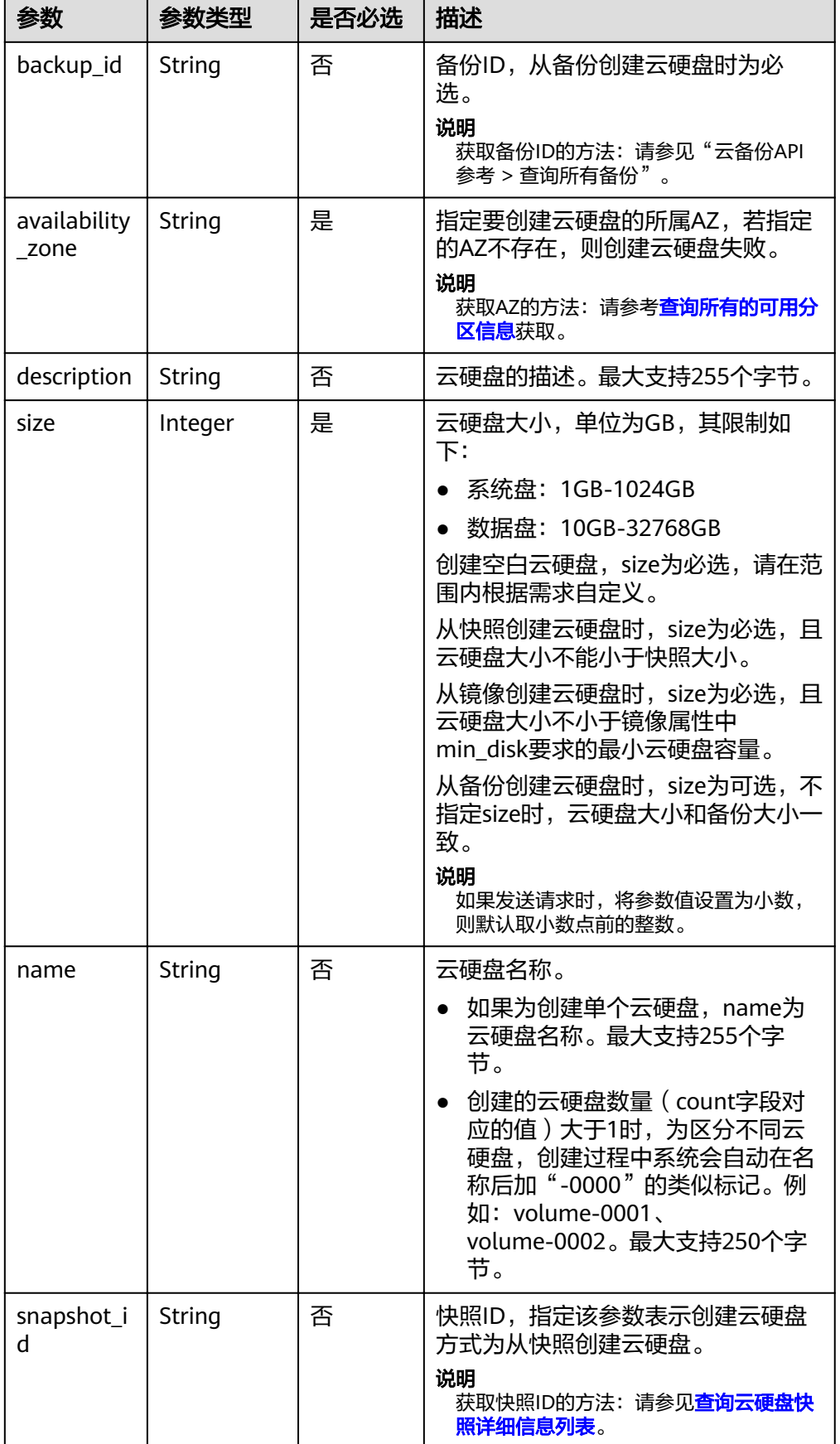

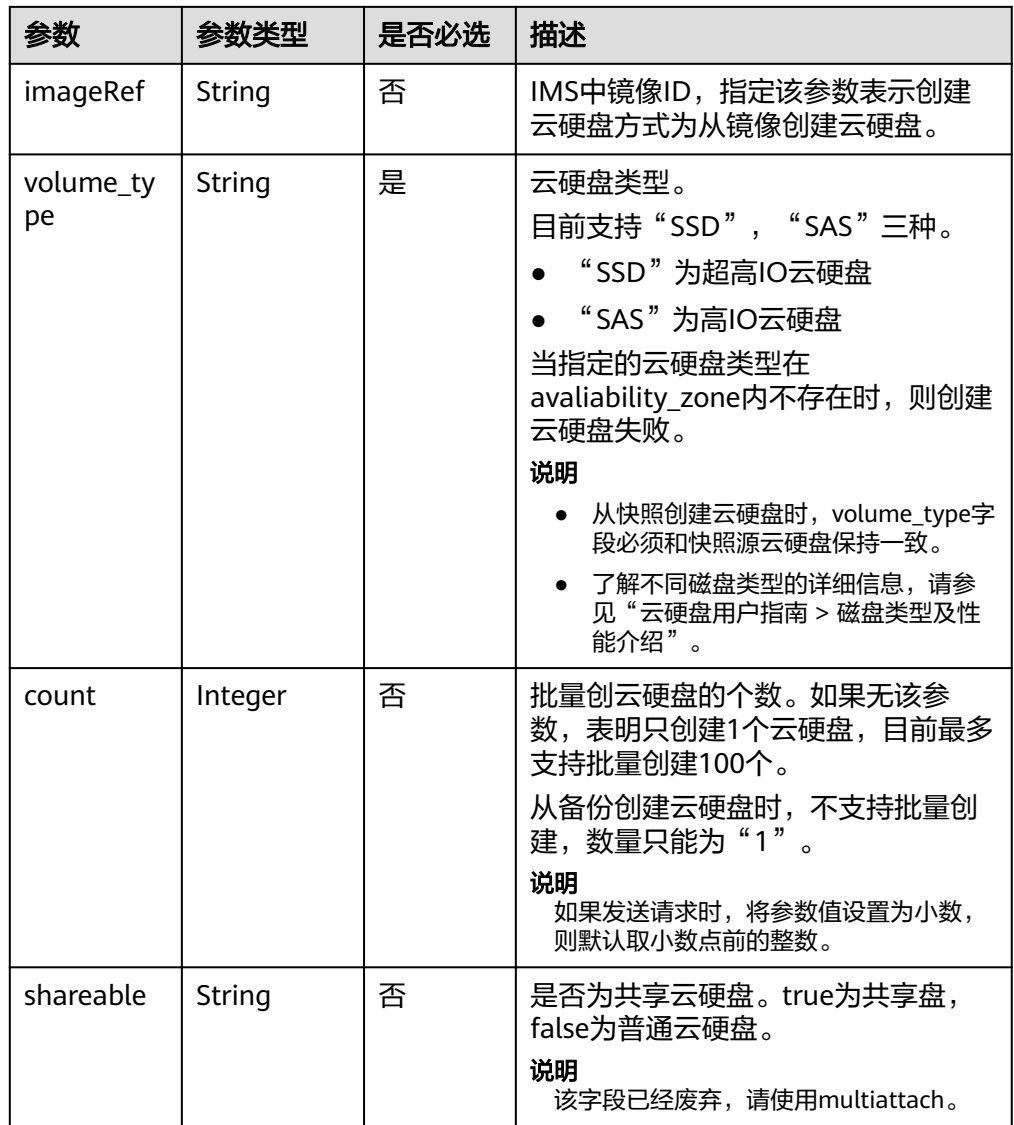

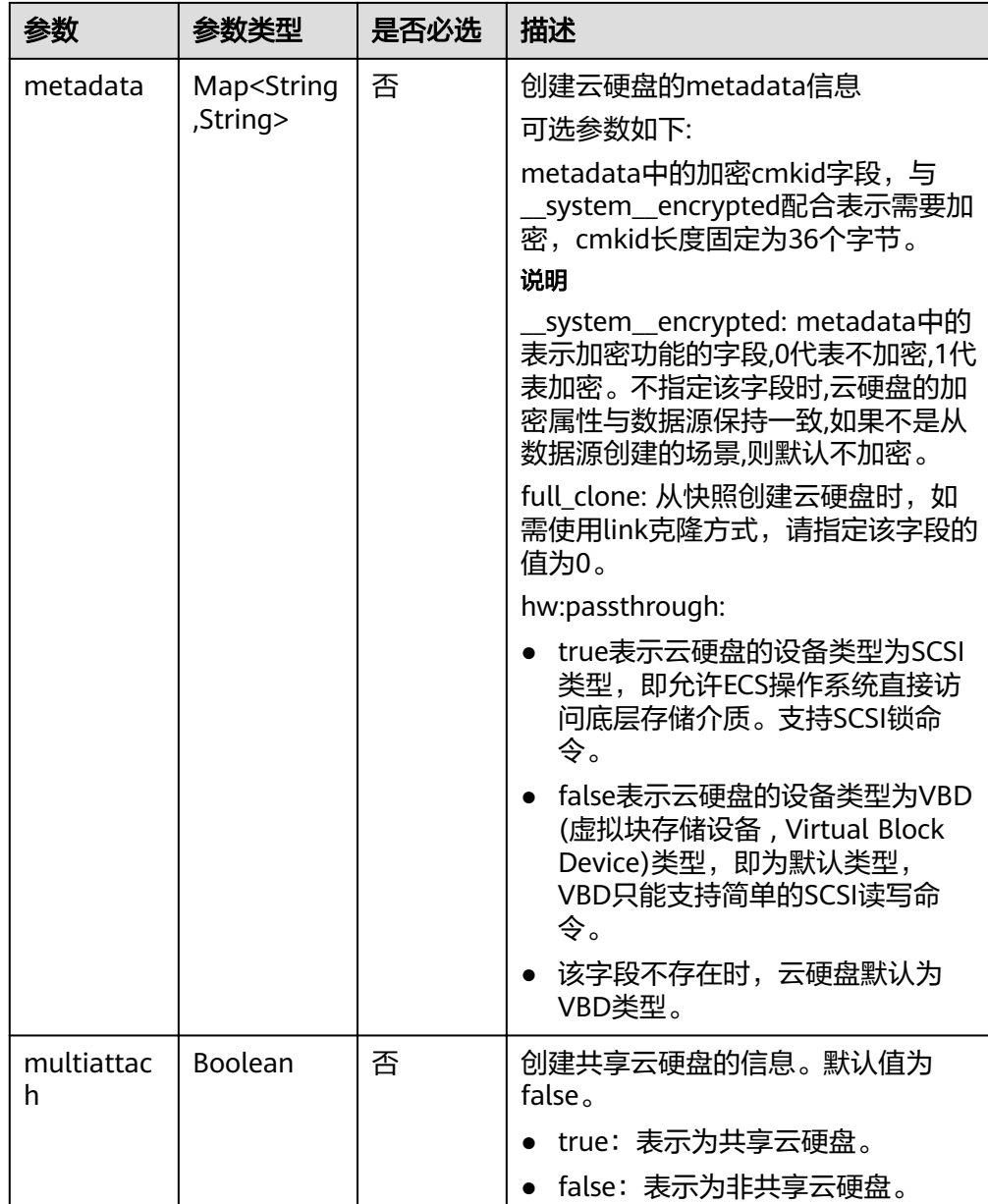

#### 说明

不支持同时使用"backup\_id"、"snapshot\_id"和"imageRef"这三个字段中的任意两 个。

请求样例

{

}

```
 "volume": {
 "backup_id": null, 
 "count": 1, 
 "availability_zone": "az-dc-1", 
 "description": "test_volume_1", 
 "size": 120, 
 "name": "test_volume_1", 
 "imageRef": null, 
     "volume_type": "SSD"
  }
```
## <span id="page-28-0"></span>响应消息

响应参数

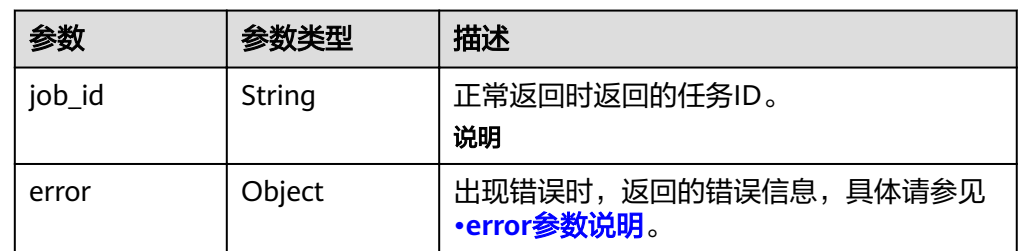

● error参数说明

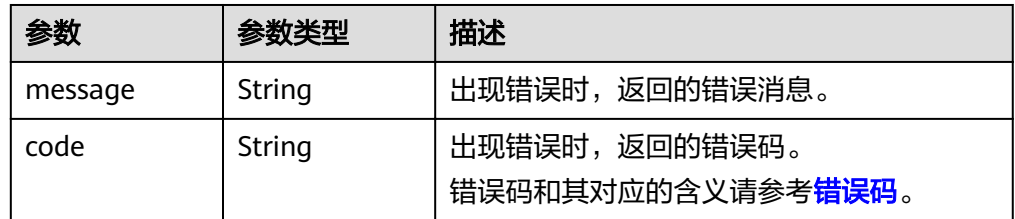

● 响应样例

```
{
   "job_id": "70a599e0-31e7-49b7-b260-868f441e862b"
}
或
{
   "error": {
      "message": "XXXX", 
      "code": "XXX"
   }
}
```
## 状态码

● 正常 200

## 错误码

请参[考错误码。](#page-201-0)

## **6.1.2** 查询所有云硬盘详情

## 功能介绍

查询所有云硬盘的详细信息。

## 调试

您可以在中调试该接口,支持自动认证鉴权。API Explorer可以自动生成SDK代码示 例,并提供SDK代码示例调试功能。

## **URI**

● URI格式

GET /v2/{project\_id}/cloudvolumes/detail

● 参数说明

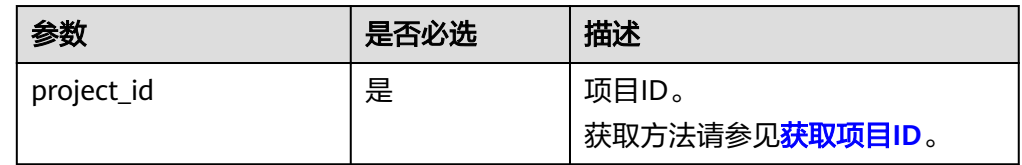

● Request Query参数

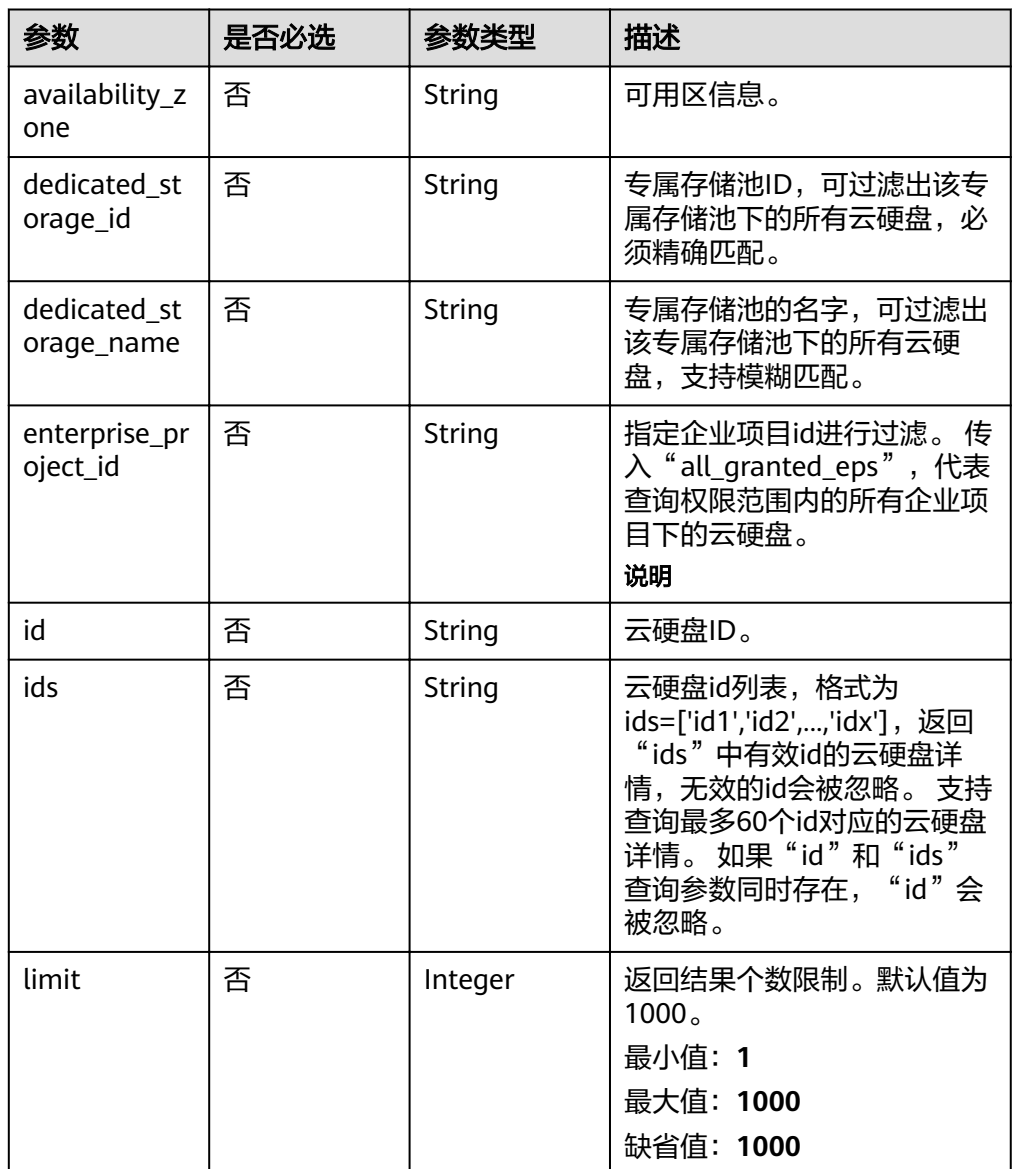

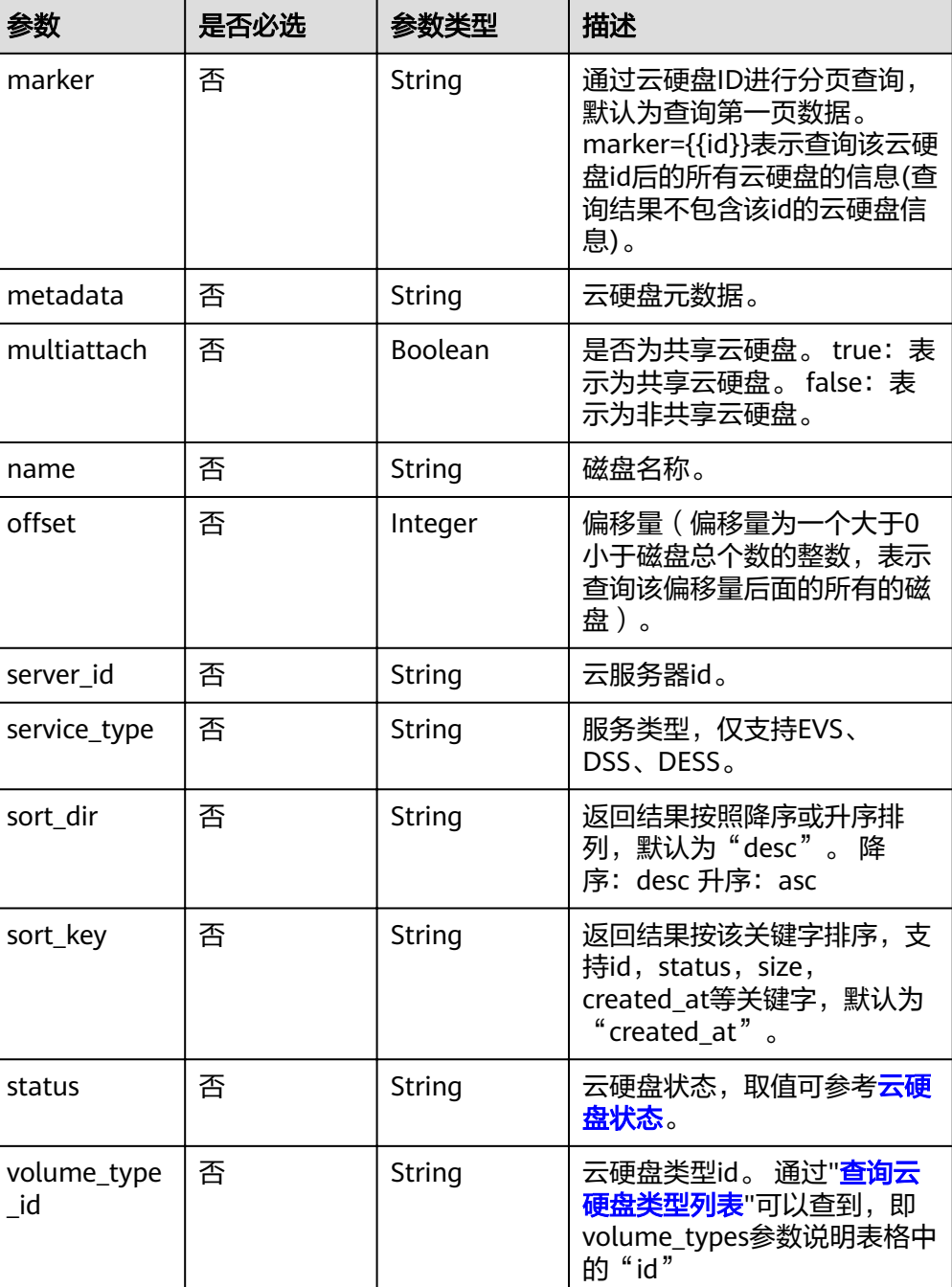

## 请求消息

以查询状态为available的云硬盘为例。

● 请求样例: GET https://{endpoint}/v2/{project\_id}/cloudvolumes/detail?status=available

## 响应消息

● 响应参数

\_id

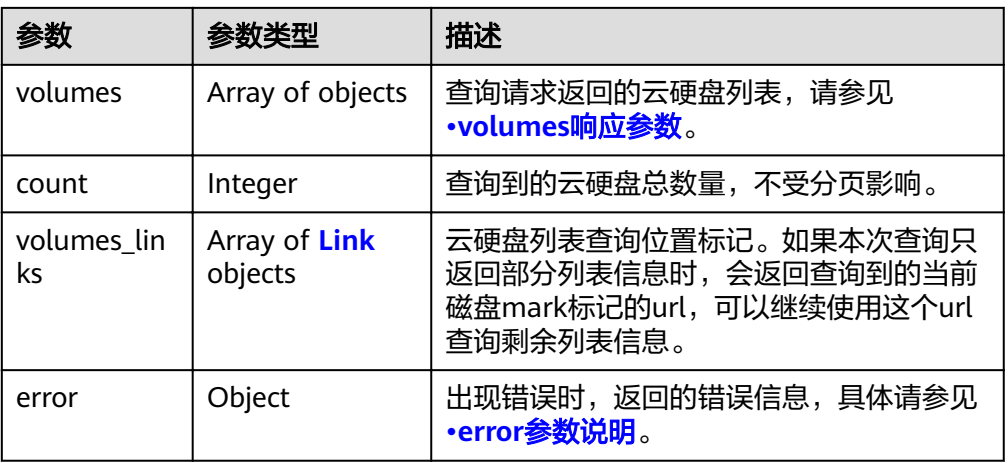

● volumes参数说明

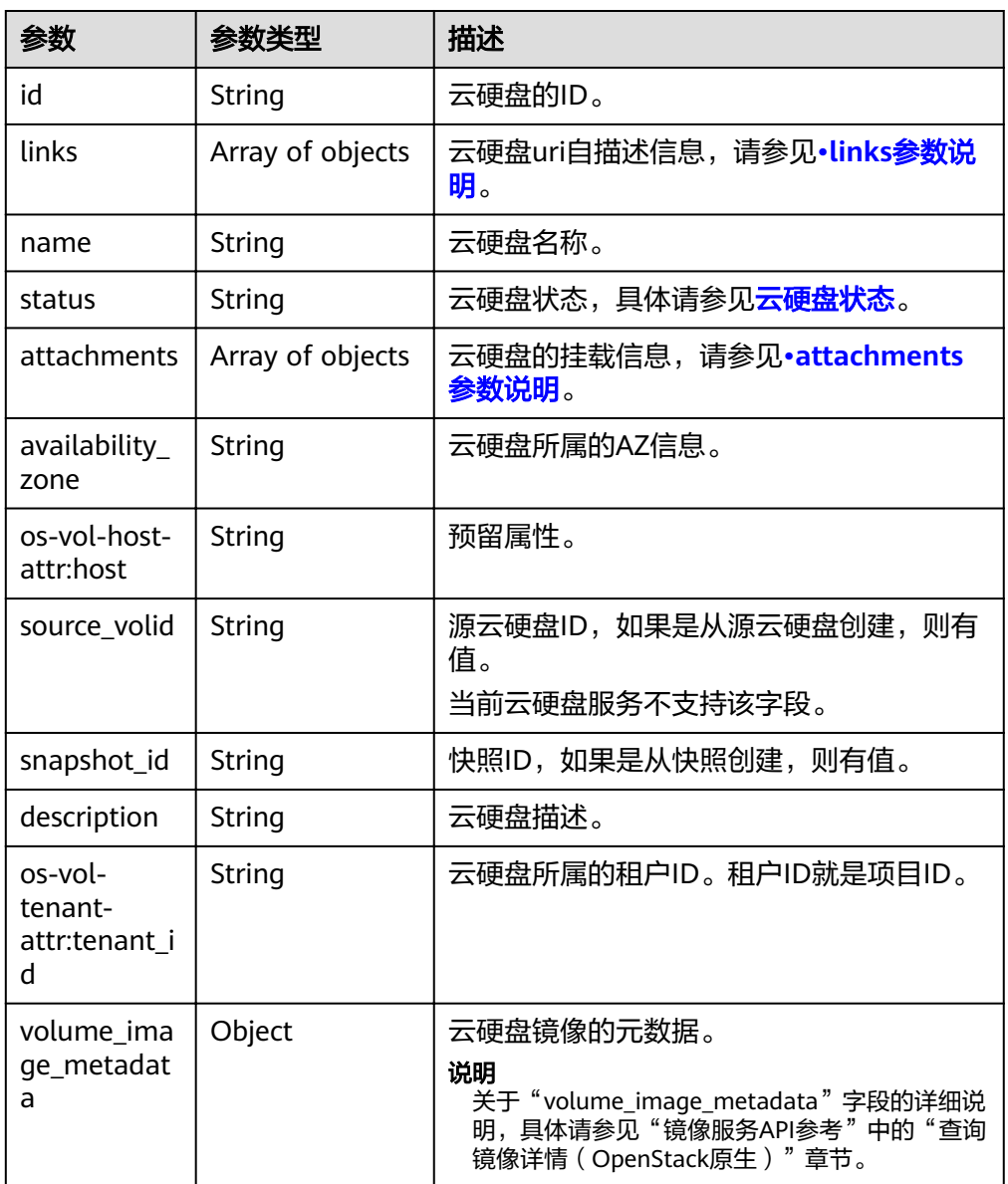

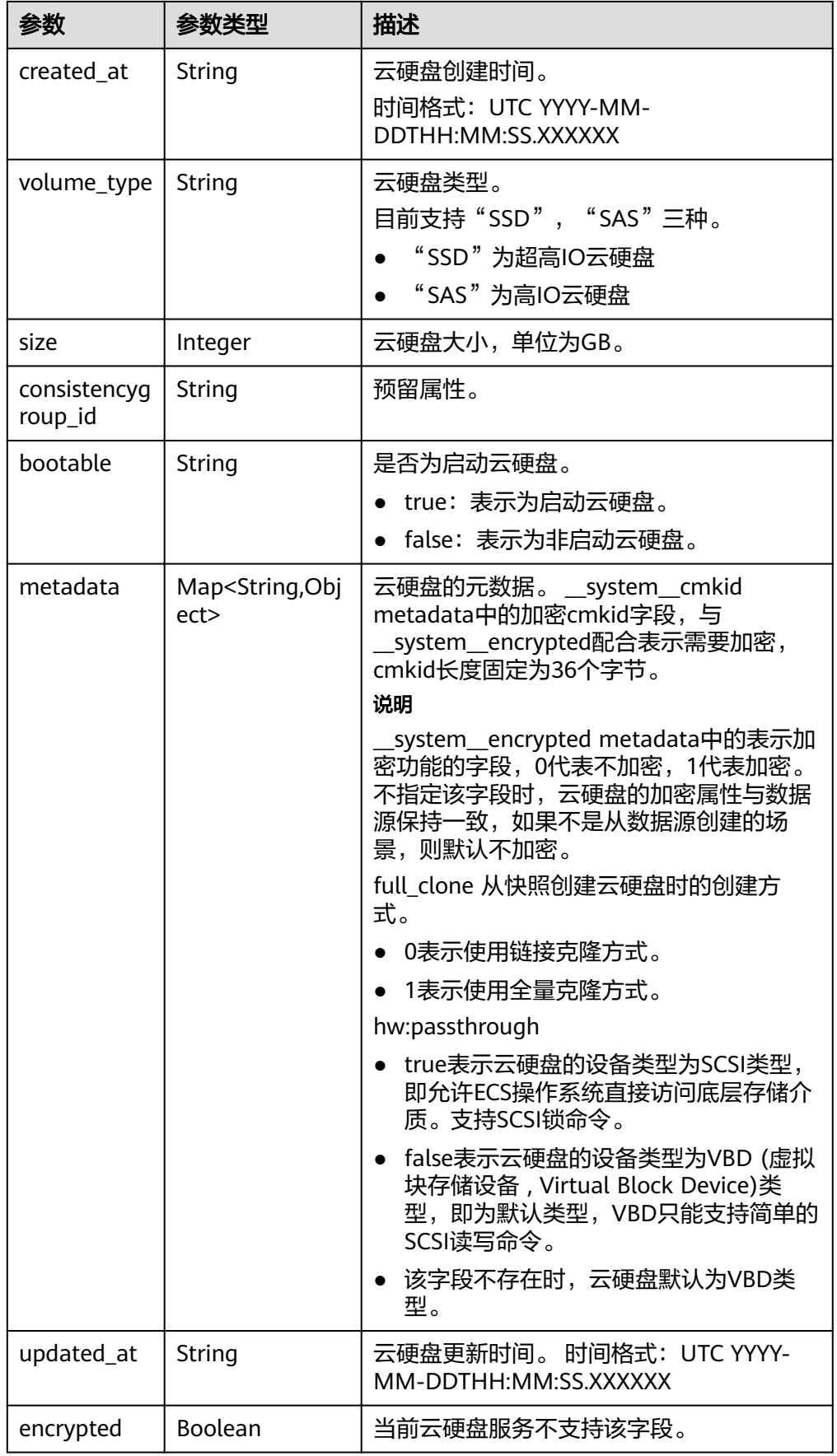

<span id="page-33-0"></span>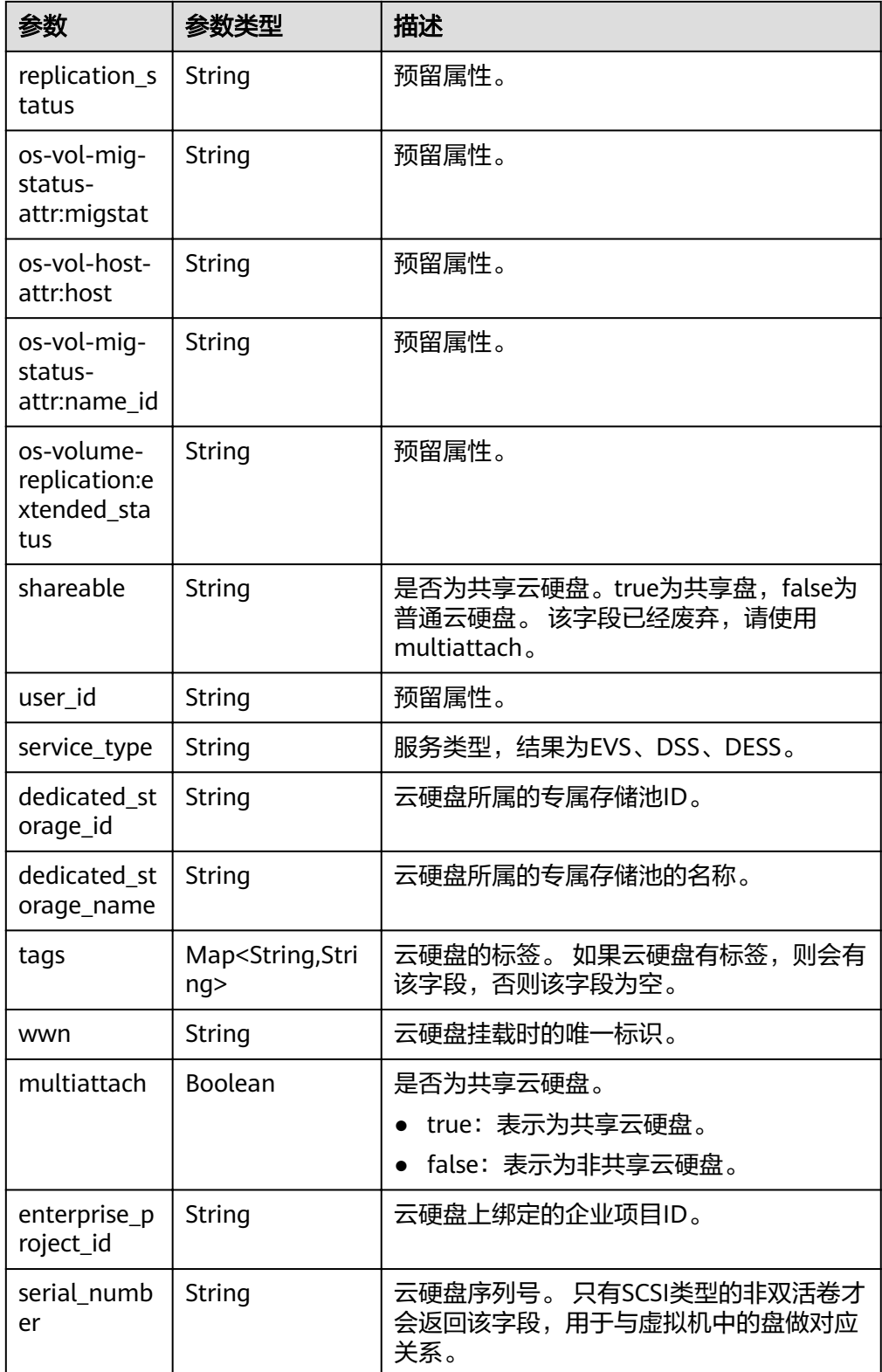

● links参数说明

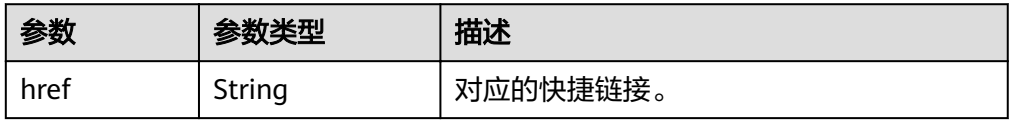

<span id="page-34-0"></span>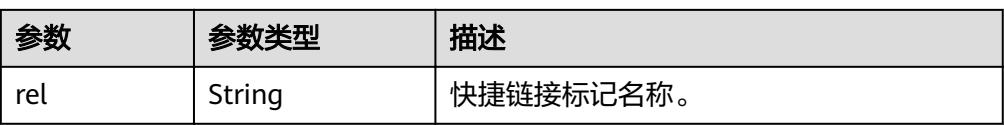

● attachments参数说明

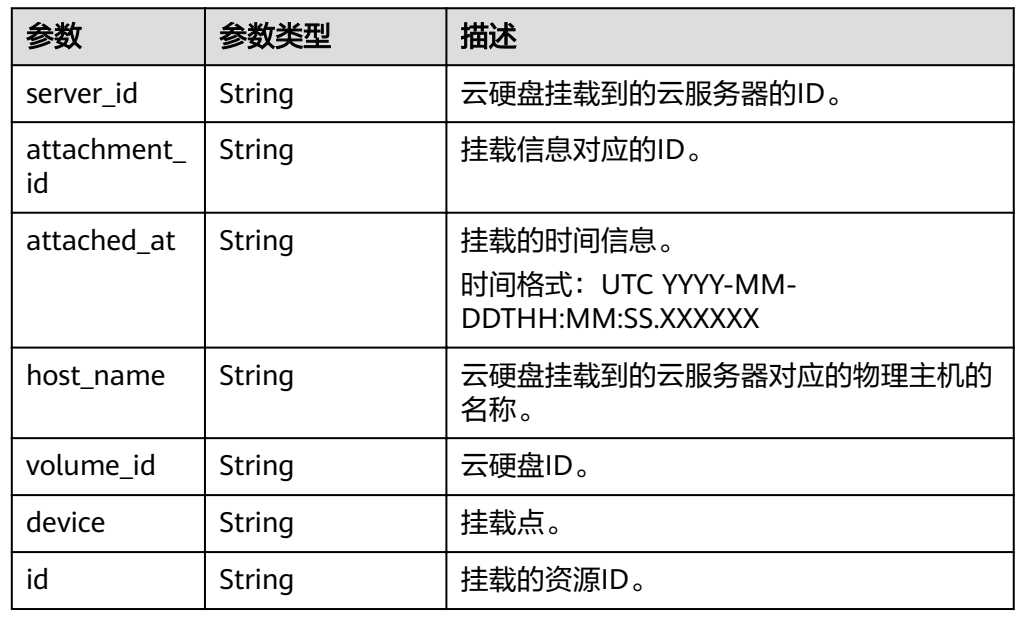

#### ● error参数说明

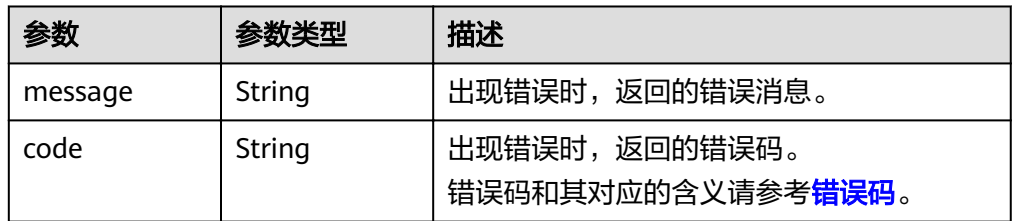

#### ● 响应样例

```
{
 "count" : 1,
  "volumes" : [ {
 "attachments" : [ ],
 "availability_zone" : "az-dc-1",
 "bootable" : "false",
 "created_at" : "2016-05-25T02:42:10.856332",
   "description" : null,
   "id" : "b104b8db-170d-441b-897a-3c8ba9c5a214",
 "links" : [ {
 "href" : "https://volume.localdomain.com:8776/v2/dd14c6ac581f40059e27f5320b60bf2f/volumes/
b104b8db-170d-441b-897a-3c8ba9c5a214",
    "rel" : "self"
   }, {
     "href" : "https://volume.localdomain.com:8776/dd14c6ac581f40059e27f5320b60bf2f/volumes/
b104b8db-170d-441b-897a-3c8ba9c5a214",
    "rel" : "bookmark"
 } ],
 "metadata" : { },
 "name" : "zjb_u25_test",
 "os-vol-host-attr:host" : "pod01.xxx#SATA",
   "volume_image_metadata" : { },
```

```
 "os-vol-mig-status-attr:migstat" : null,
    "os-vol-mig-status-attr:name_id" : null,
   "os-vol-tenant-attr:tenant_id" : "dd14c6ac581f40059e27f5320b60bf2f",
    "os-volume-replication:extended_status" : null,
    "replication_status" : "disabled",
   "multiattach" : false,
   "size" : 1,
   "snapshot_id" : null,
 "status" : "available",
 "updated_at" : "2016-05-25T02:42:22.341984",
  "user_id" : "b0524e8342084ef5b74f158f78fc3049",
    "volume_type" : "SATA",
   "service_type" : "EVS",
   "dedicated_storage_id" : null,
    "dedicated_storage_name" : null,
   "wwn" : " 688860300000d136fa16f48f05992360"
  } ],
   "volumes_links" : [ {
   "href" : "https://volume.localdomain.com:8776/v2/dd14c6ac581f40059e27f5320b60bf2f/volumes/
detail?limit=1&marker=b104b8db-170d-441b-897a-3c8ba9c5a214",
    "rel" : "next"
  } ]
}
```
#### 或

```
{
    "error": {
       "message": "XXXX", 
       "code": "XXX"
   }
}
```
## 状态码

● 正常 200

#### 错误码

请参[考错误码。](#page-201-0)

## **6.1.3** 删除云硬盘(废弃)

#### 功能介绍

删除一个云硬盘。

#### 须知

该接口已废弃,请使用性能更佳的接口,具体请参见<mark>删除云硬盘</mark>。

#### 调试

您可以在中调试该接口,支持自动认证鉴权。API Explorer可以自动生成SDK代码示 例,并提供SDK代码示例调试功能。
#### **URI**

- URI格式 DELETE /v2/{project\_id}/cloudvolumes/{volume\_id}
- 参数说明

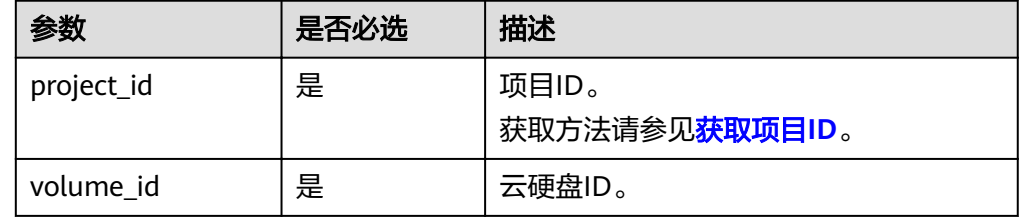

## 请求消息

● 请求样例: DELETE https://{endpoint}/v2/{project\_id}/cloudvolumes/b104b8db-170d-441b-897a-3c8ba9c5a214

## 响应消息

● 响应参数

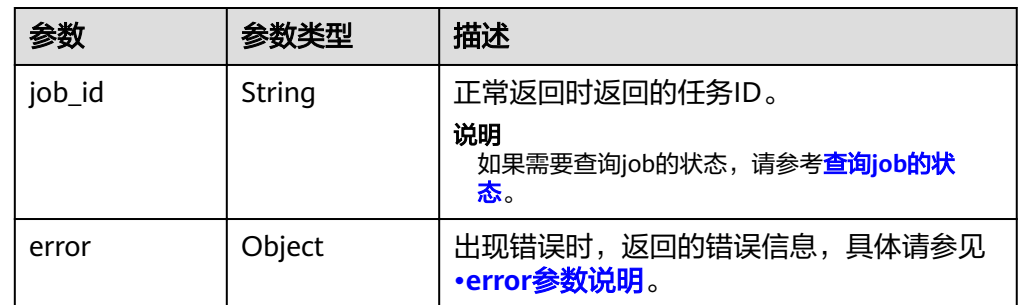

● error参数说明

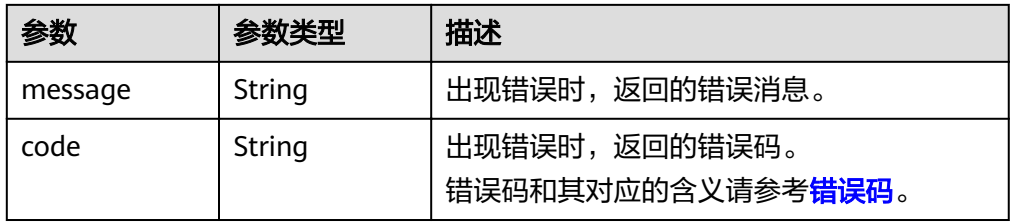

● 响应样例

```
{
   "job_id": "70a599e0-31e7-49b7-b260-868f441e862b"
}
或
{
 "error": {
 "message": "XXXX", 
 "code": "XXX"
   }
}
```
#### 状态码

● 正常 200

### 错误码

请参[考错误码。](#page-201-0)

# **6.1.4** 更新云硬盘(废弃)

#### 功能介绍

更新一个云硬盘的名称和描述。

## 须知

该接口已废弃,请使用性能更佳的接口,具体请参见<mark>更新云硬盘</mark>。

#### 调试

您可以在中调试该接口,支持自动认证鉴权。API Explorer可以自动生成SDK代码示 例,并提供SDK代码示例调试功能。

#### **URI**

● URI格式

PUT /v2/{project\_id}/cloudvolumes/{volume\_id}

参数说明

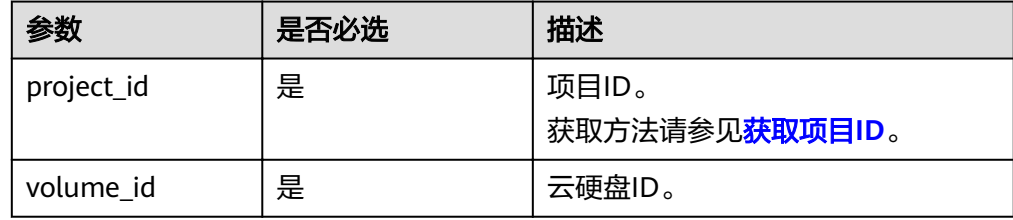

## 请求消息

● 请求参数

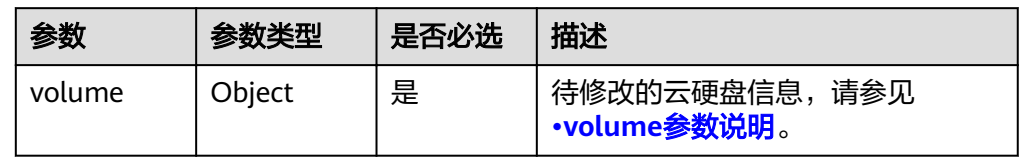

● volume参数说明

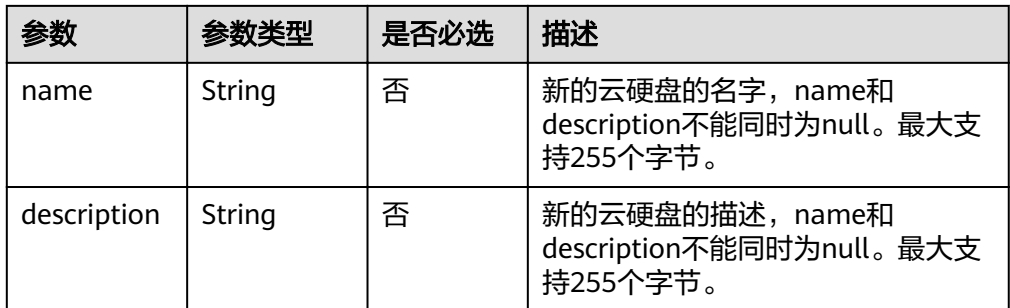

#### ● 请求样例

```
{
 "volume": {
 "name": "test_volume", 
 "description": "test"
   }
}
```
## 响应消息

● 响应参数

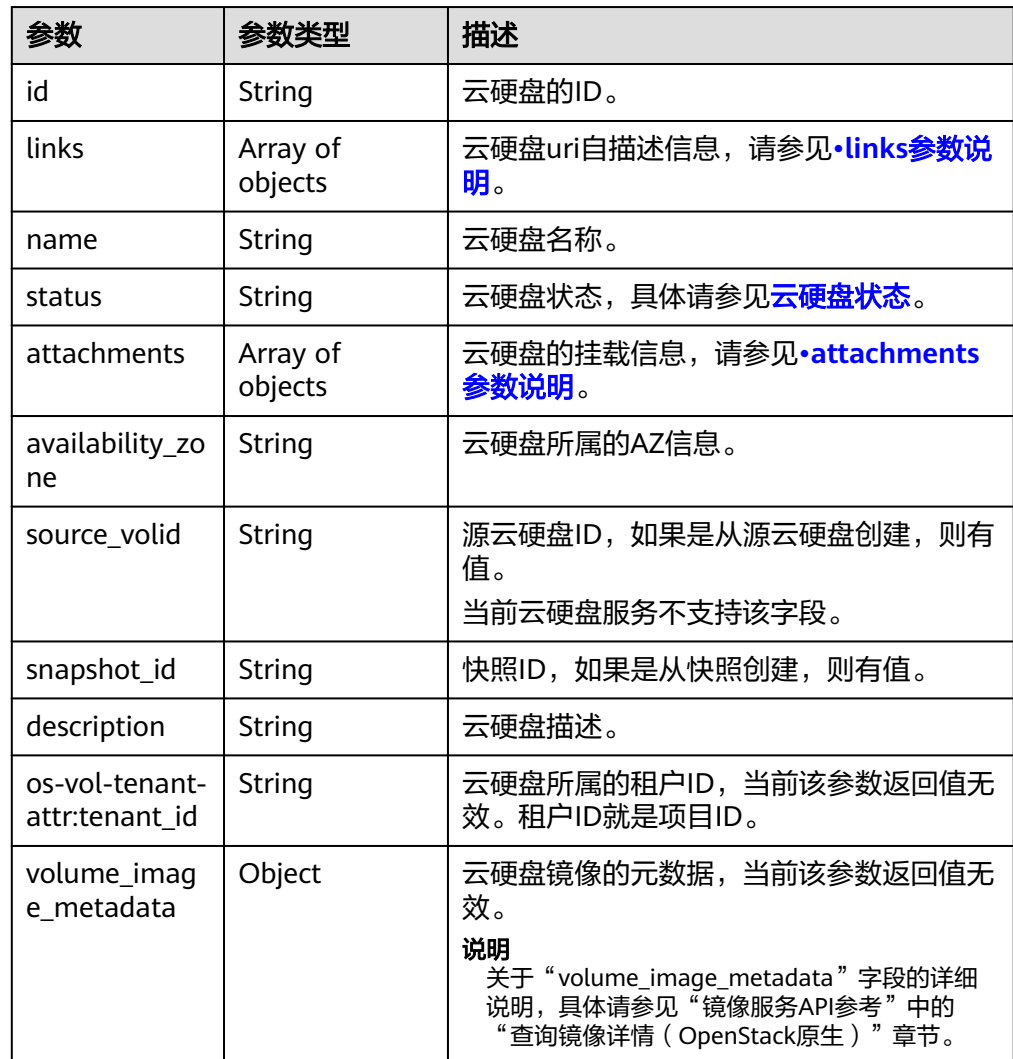

<span id="page-39-0"></span>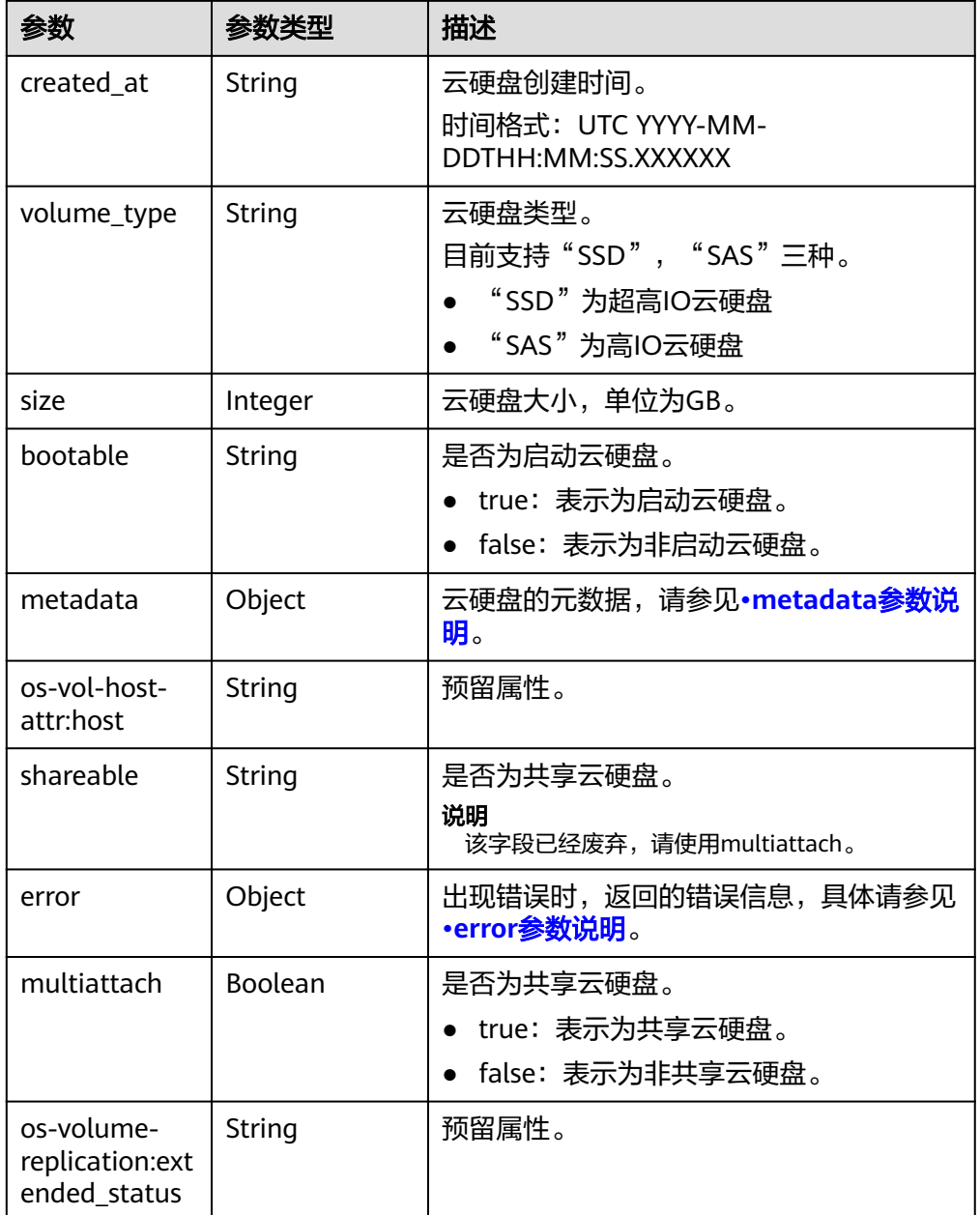

● links参数说明

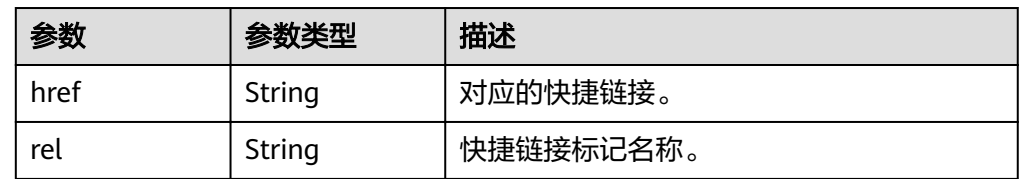

● attachments参数说明

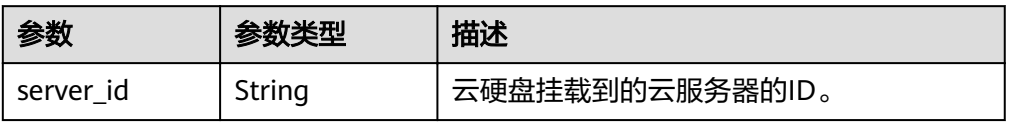

<span id="page-40-0"></span>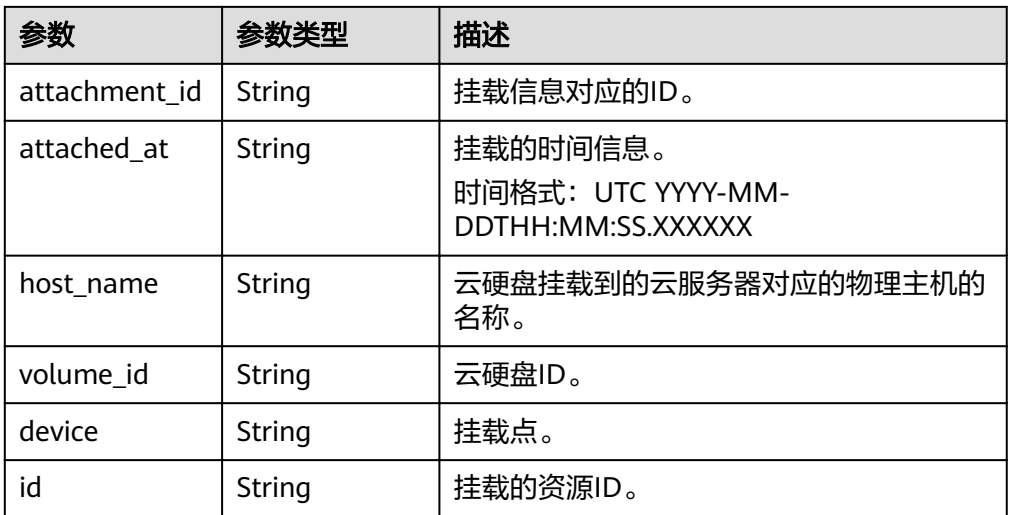

#### ● metadata参数说明

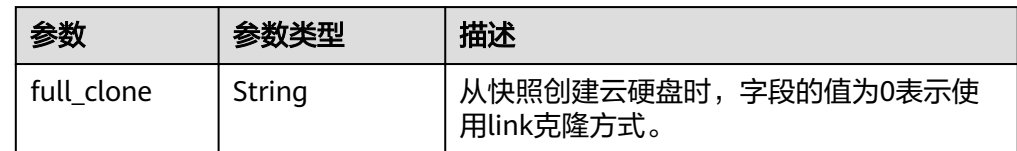

#### ● error参数说明

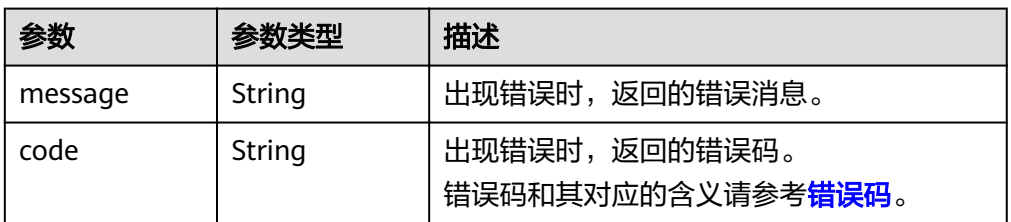

#### ● 响应样例

```
{
   "id": "36ba39af-3579-4e6e-adfc-b764349c0f77", 
   "links": [
      {
         "href": "https://volume.region.xxx.xxx-tsi.de/v2/3cfb09080bd944d0b4cdd72ef26857bd/
volumes/36ba39af-3579-4e6e-adfc-b764349c0f77", 
         "rel": "self"
      }, 
      {
         "href": "https://volume.region.xxx.xxx-tsi.de/3cfb09080bd944d0b4cdd72ef26857bd/volumes/
36ba39af-3579-4e6e-adfc-b764349c0f77", 
         "rel": "bookmark"
      }
 ], 
 "name": "newVolume", 
 "status": "in-use", 
   "attachments": [
      {
         "server_id": "c3d3250c-7ce5-42cc-b620-dd2b63d19ca5", 
         "attachment_id": "011a2bdb-a033-4479-845b-50bd8ed7f4d4", 
         "attached_at": "2017-05-23T11:27:38.604815", 
         "host_name": null, 
         "volume_id": "36ba39af-3579-4e6e-adfc-b764349c0f77", 
         "device": "/dev/sdf", 
         "id": "36ba39af-3579-4e6e-adfc-b764349c0f77"
```

```
 }
   ], 
   "description": "new volume", 
   "multiattach": false, 
   "shareable": false, 
   "size": 10, 
   "metadata": {
      "policy": "dc71a9c9-b3fa-429d-a070-037682d82d21", 
 "attached_mode": "rw", 
 "readonly": "False", 
      "hw:passthrough": "false"
   }, 
   "bootable": "false", 
   "availability_zone": "az-dc-1", 
   "os-vol-host-attr:host": null, 
   "source_volid": null, 
   "snapshot_id": null, 
   "created_at": "2017-05-23T09:49:44.481299", 
   "volume_type": "SAS", 
   "os-vol-tenant-attr:tenant_id": null, 
   "os-volume-replication:extended_status": null,
   "volume_image_metadata": null
```
#### } 或 {

```
 "error": {
    "message": "XXXX", 
    "code": "XXX"
 }
```
## 状态码

● 正常 200

}

#### 错误码

请参[考错误码。](#page-201-0)

## **6.1.5** 查询单个云硬盘详情

#### 功能介绍

查询单个云硬盘的详细信息。

#### 调试

您可以在中调试该接口,支持自动认证鉴权。API Explorer可以自动生成SDK代码示 例,并提供SDK代码示例调试功能。

#### **URI**

- URI格式 GET /v2/{project\_id}/os-vendor-volumes/{volume\_id}
	- 参数说明

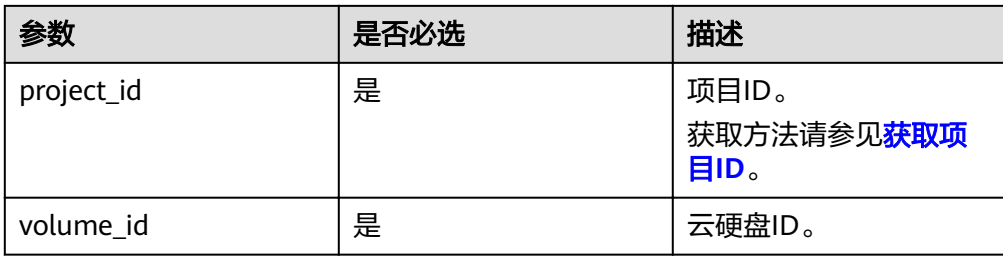

## 请求消息

● 请求样例 GET https://{endpoint}/v2/{project\_id}/os-vendor-volumes/b104b8db-170d-441b-897a-3c8ba9c5a214

## 响应消息

#### ● 响应参数

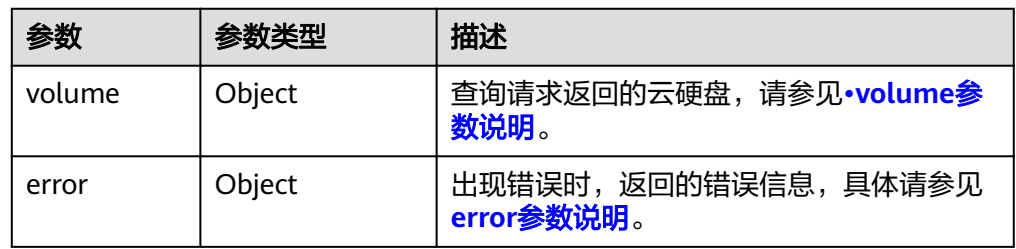

#### ● volume参数说明

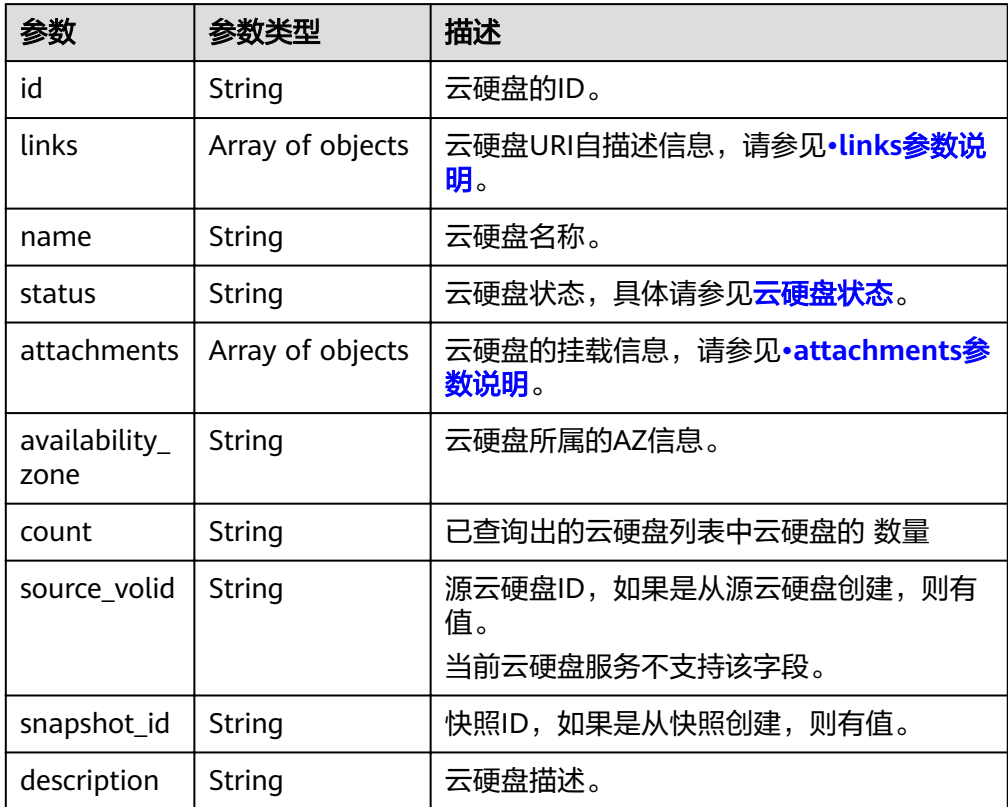

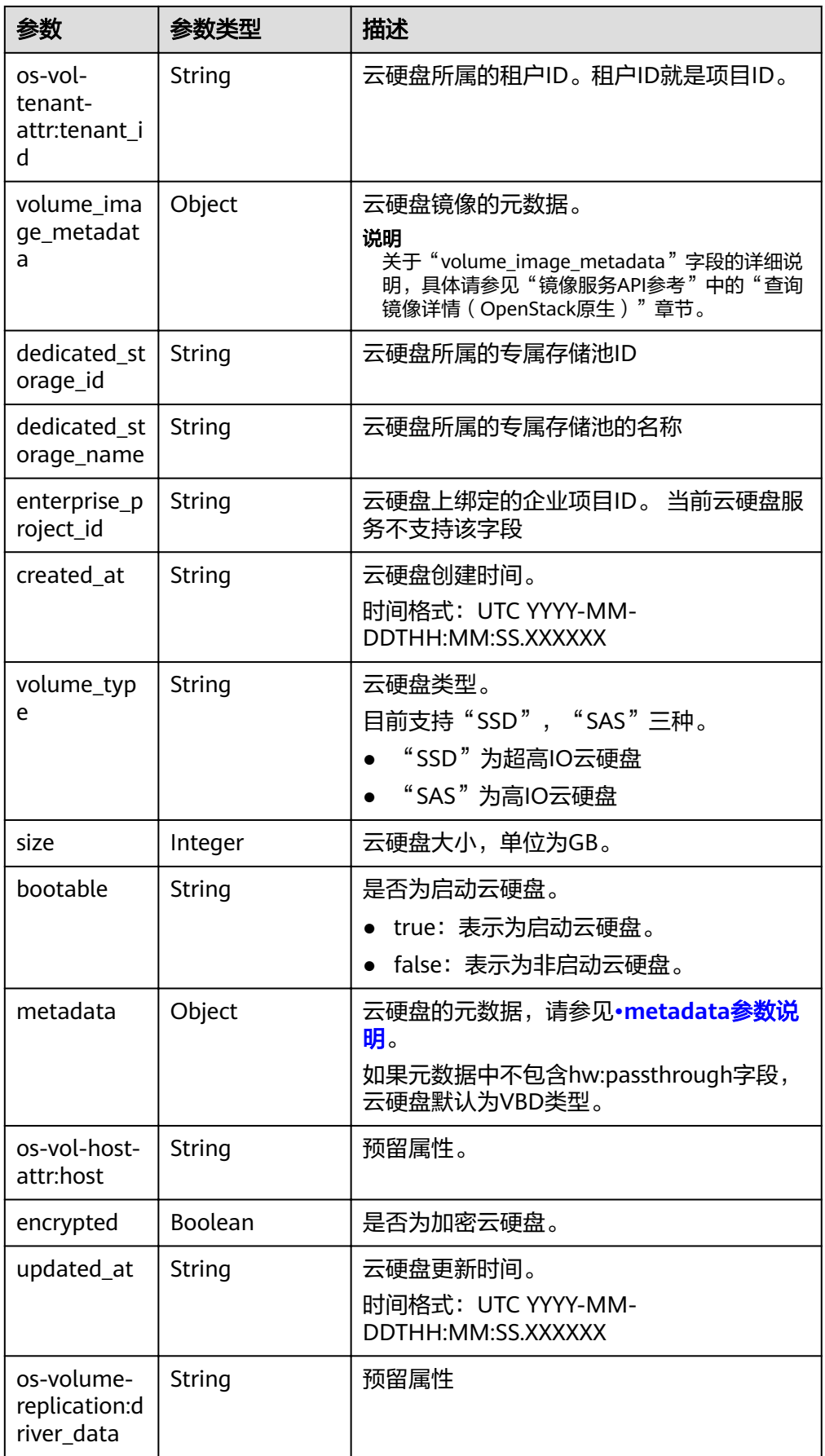

<span id="page-44-0"></span>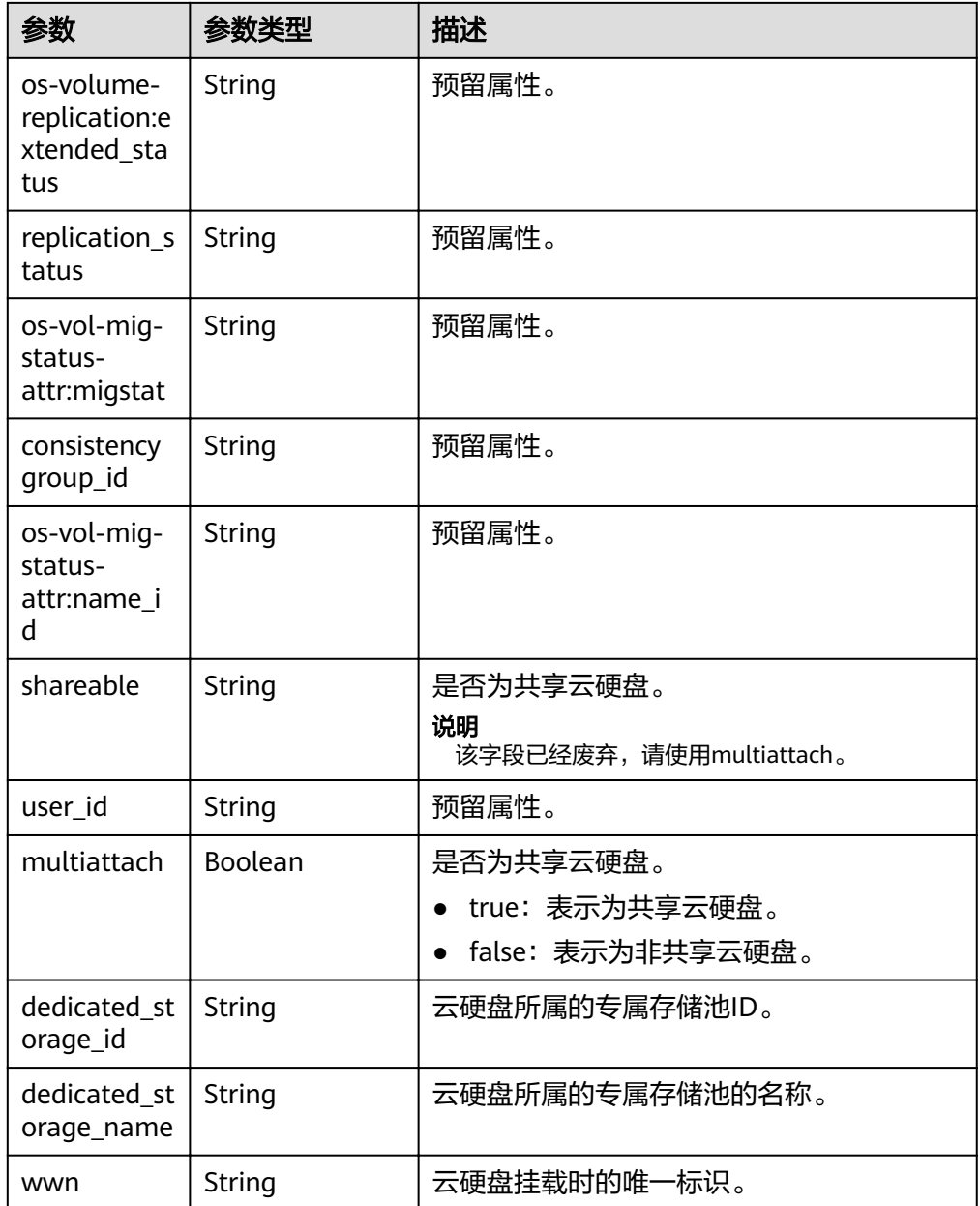

● links参数说明

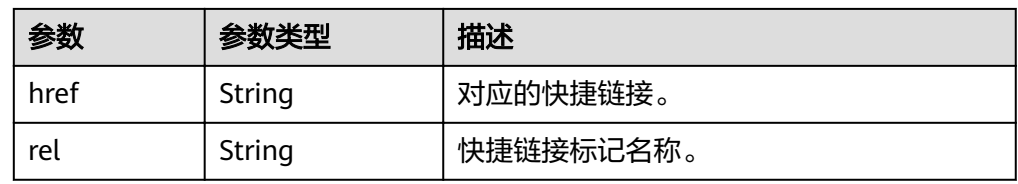

● attachments参数说明

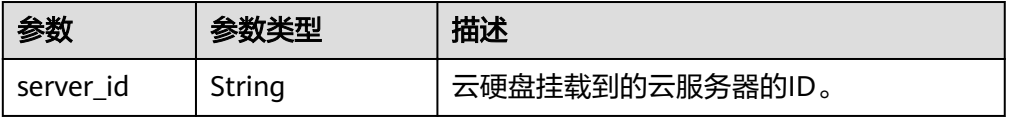

<span id="page-45-0"></span>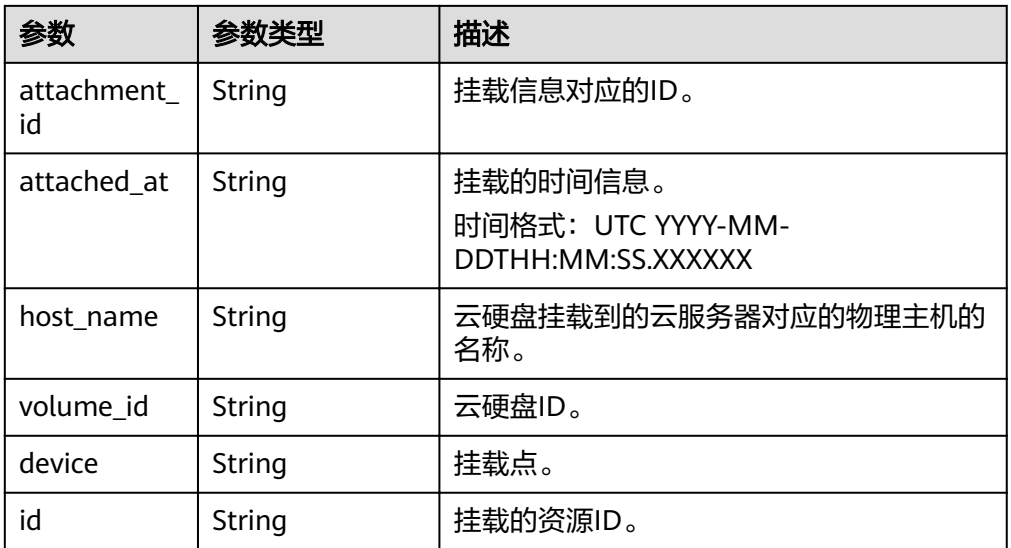

● metadata参数说明

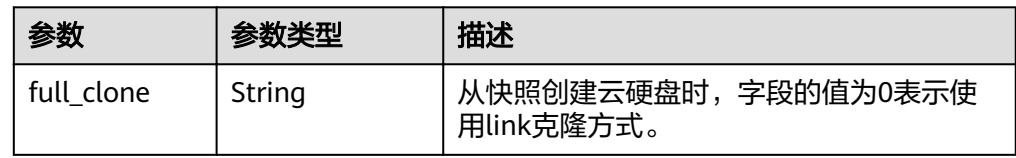

● error参数说明

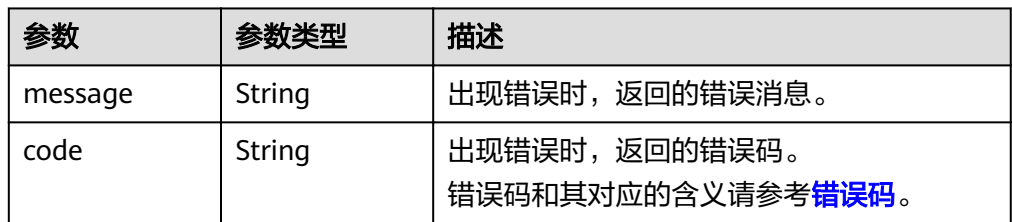

● 响应样例

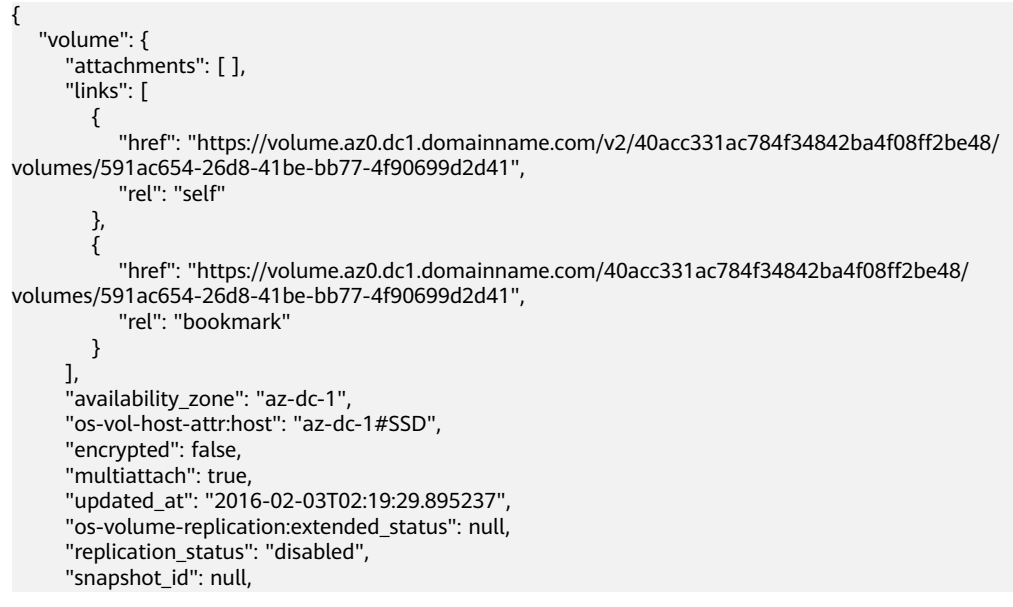

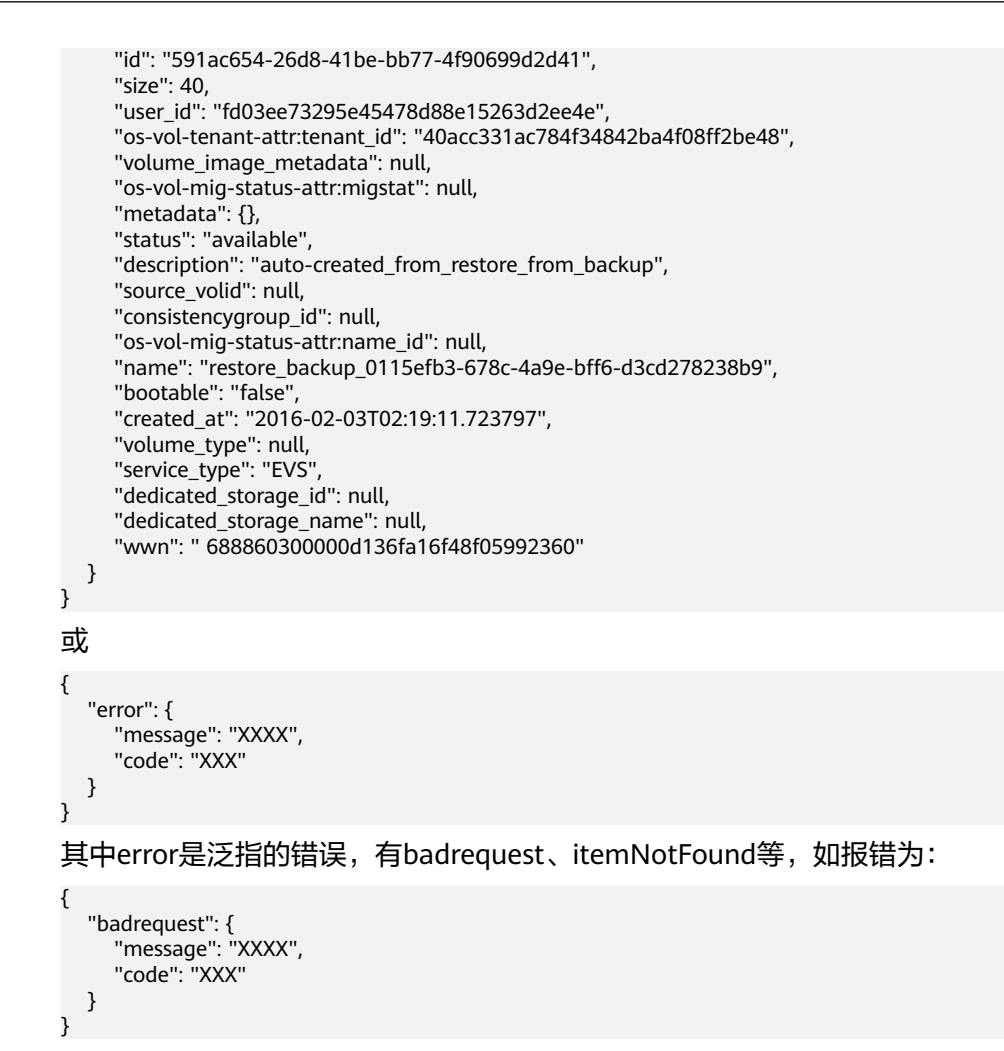

#### 状态码

● 正常 200

#### 错误码

请参[考错误码。](#page-201-0)

## **6.1.6** 查询云硬盘列表(废弃)

#### 功能介绍

查询所有云硬盘的概要列表。

#### 须知

该接口已废弃,请使用性能更佳的接口,具体请参见<mark>查询云硬盘列表</mark>。

#### **URI**

● URI格式

GET /v2/{project\_id}/cloudvolumes

参数说明

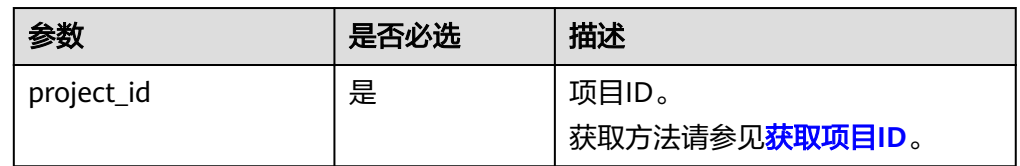

● Request filter参数

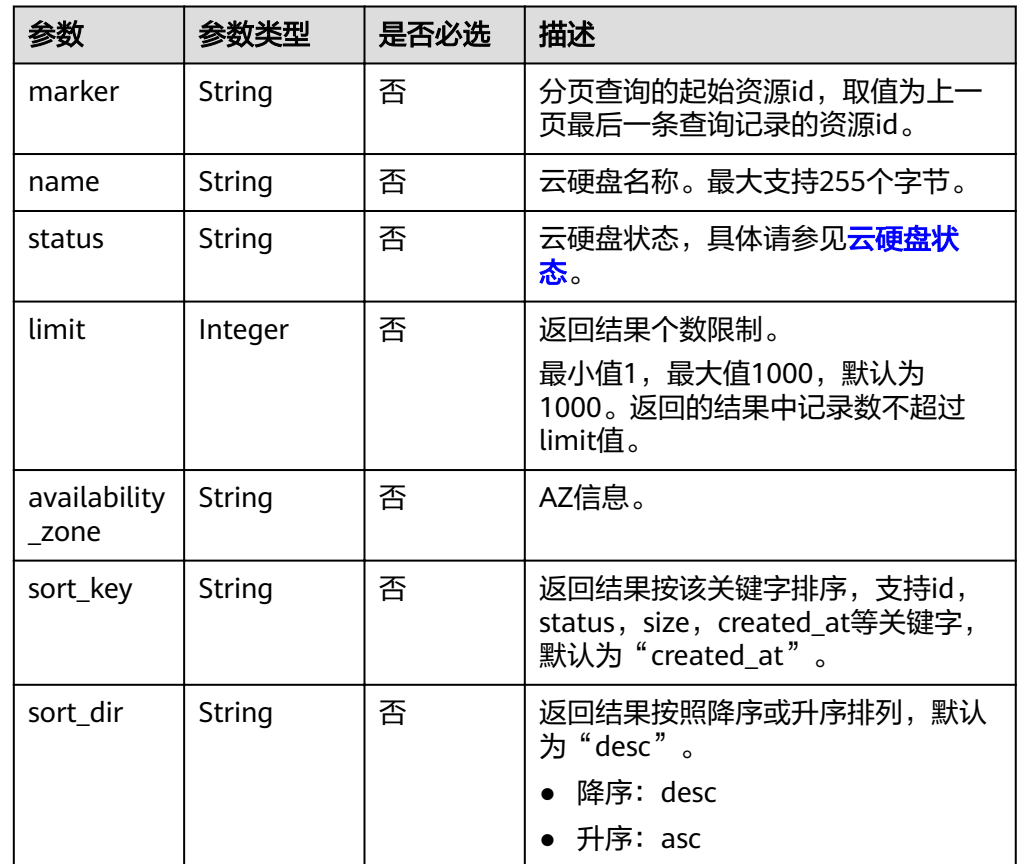

## 请求消息

以查询状态为available的云硬盘为例。

● 请求样例: GET https://{endpoint}/v2/{project\_id}/cloudvolumes?status=available

## 响应消息

● 响应参数

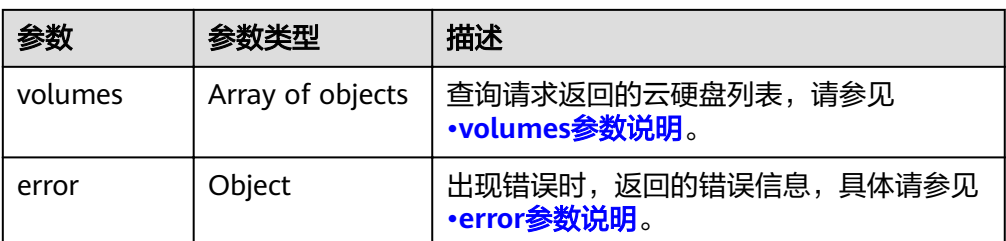

#### ● volumes参数说明

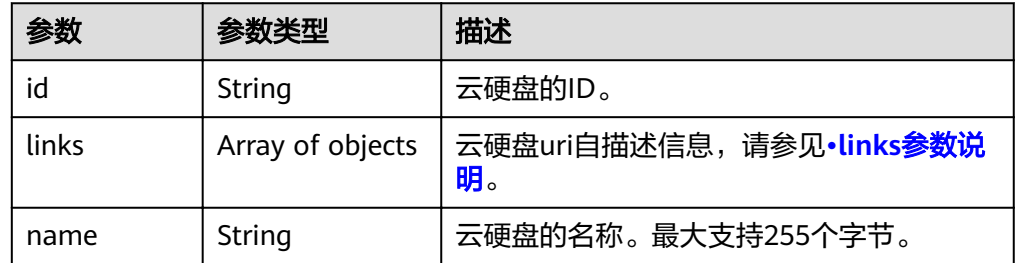

● links参数说明

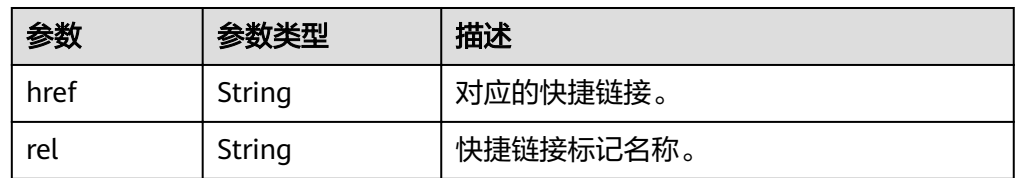

● error参数说明

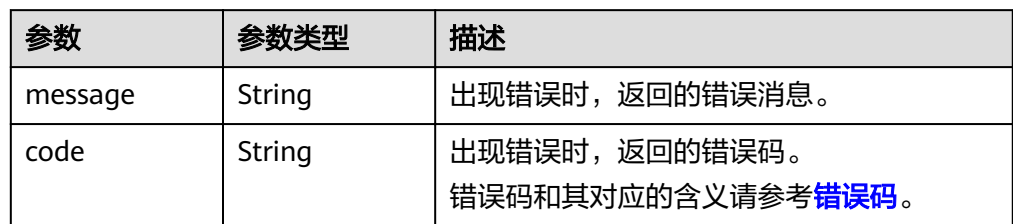

● 响应样例

```
{
   "volumes": [
      {
        "id": "e6cf4401-15f6-44bd-ae2b-cff4dc9523e6",
         "links": [
           {
             "href": "https://volume.az0.dc1.domainname.com/v2/
cd631140887d4b6e9c786b67a6dd4c02/volumes/e6cf4401-15f6-44bd-ae2b-cff4dc9523e6",
               "rel": "self"
           }, 
          \overline{\mathcal{L}}"href": "https://volume.az0.dc1.domainname.com/
cd631140887d4b6e9c786b67a6dd4c02/volumes/e6cf4401-15f6-44bd-ae2b-cff4dc9523e6",
               "rel": "bookmark"
           }
\qquad \qquad ],
 "name": "hallo5"
 }, 
\overline{\phantom{a}} "id": "4c5e8203-f70e-4717-90cd-4a8f636888d1",
```
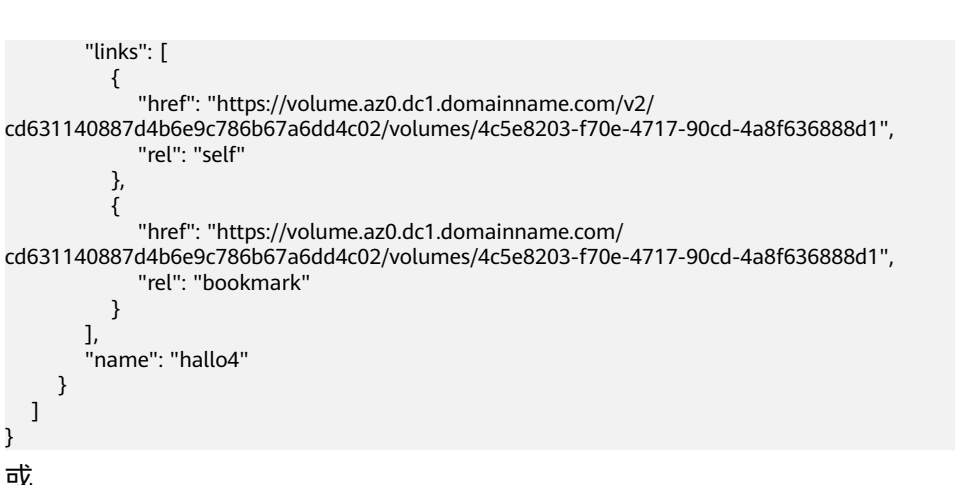

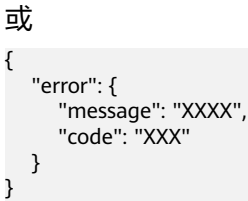

{

 }, {

 } ],

 } ] }

#### 状态码

● 正常 200

#### 错误码

请参[考错误码。](#page-201-0)

# **6.1.7** 扩容云硬盘(废弃)

## 功能介绍

扩容一个云硬盘。

#### 须知

由于兼容性原因导致存在该接口,目前已经废弃。

#### **URI**

- URI格式 POST /v2/{project\_id}/cloudvolumes/{volume\_id}/action
- 参数说明

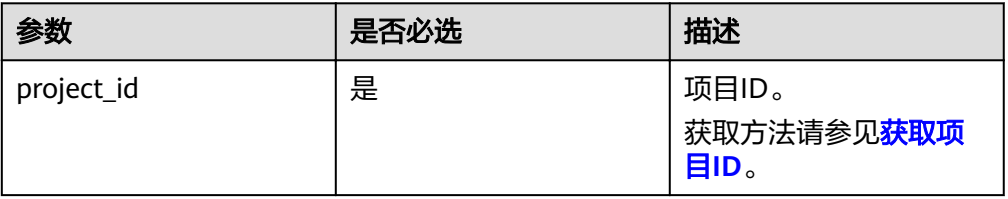

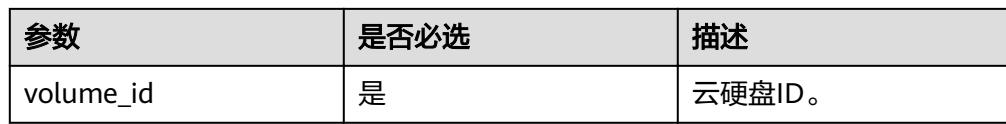

#### 请求消息

● 请求参数

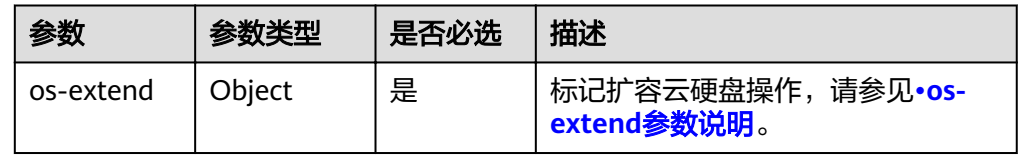

#### ● os-extend参数说明

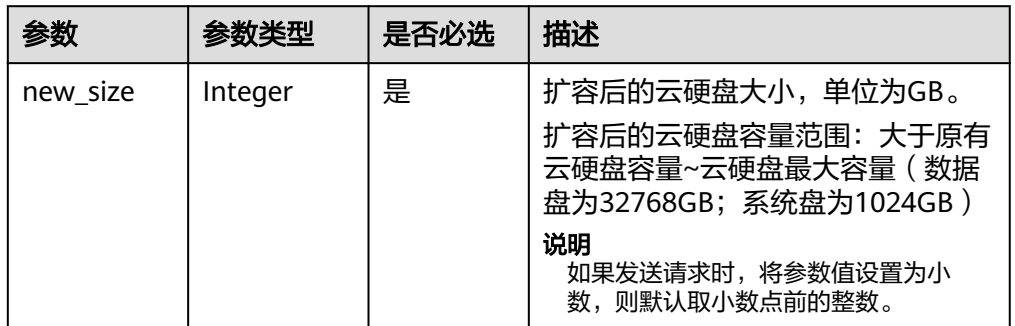

#### 请求样例

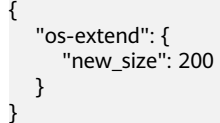

## 响应消息

● 响应参数

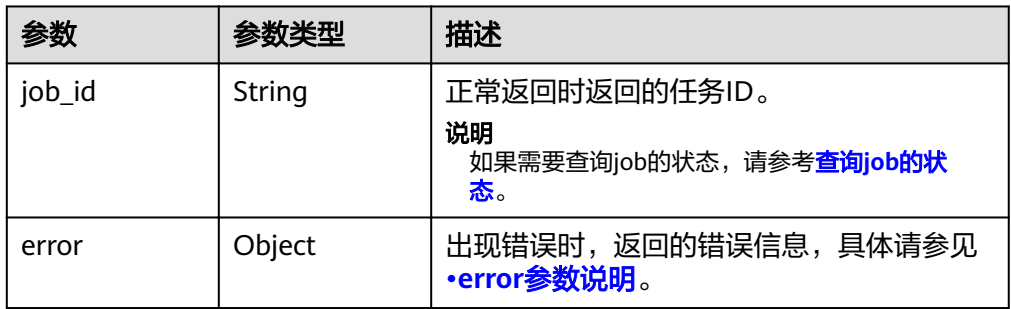

● error参数说明

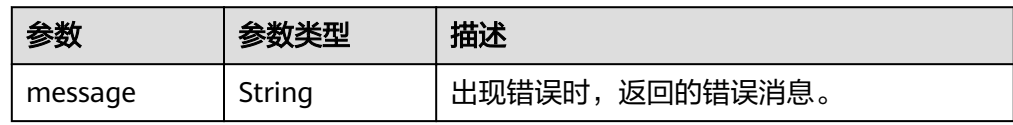

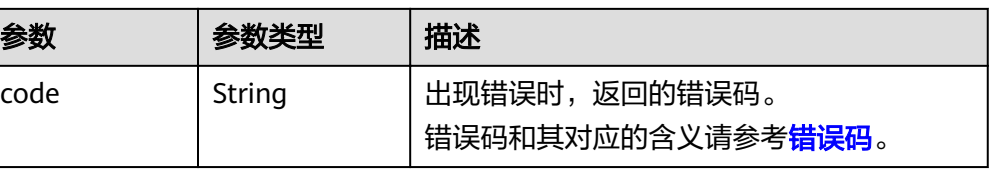

#### ● 响应样例

{

}

"job\_id": "70a599e0-31e7-49b7-b260-868f441e862b"

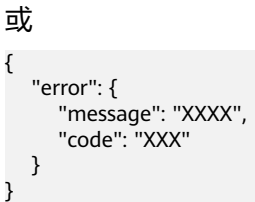

#### 状态码

● 正常 200

#### 错误码

请参[考错误码。](#page-201-0)

# **6.2** 云硬盘快照

## **6.2.1** 回滚快照到云硬盘

## 功能介绍

将快照数据回滚到云硬盘。

#### 接口约束

- 只支持快照回滚到源云硬盘,不支持快照回滚到其它指定云硬盘。
- 只有云硬盘状态处于"available"或"error\_rollbacking"状态才允许快照回滚到 源云硬盘。
- 名称以autobk\_snapshot\_为前缀的快照是创建云硬盘备份时系统自动创建的,请 不要进行"回滚快照到云硬盘"操作。

#### **URI**

- URI格式 POST /v2/{project\_id}/os-vendor-snapshots/{snapshot\_id}/rollback
	- 参数说明

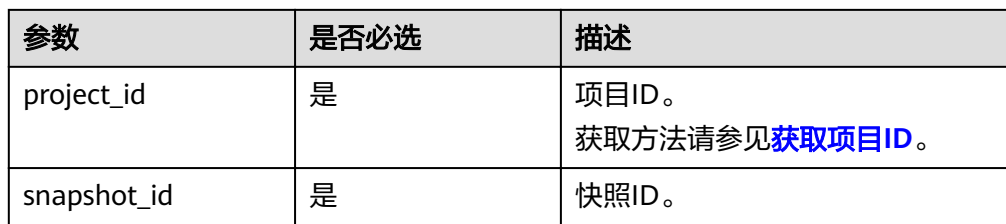

## 请求消息

● 请求参数

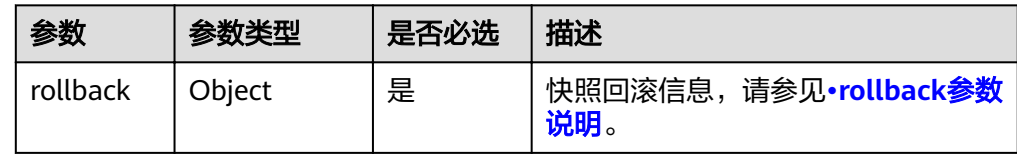

#### ● rollback参数说明

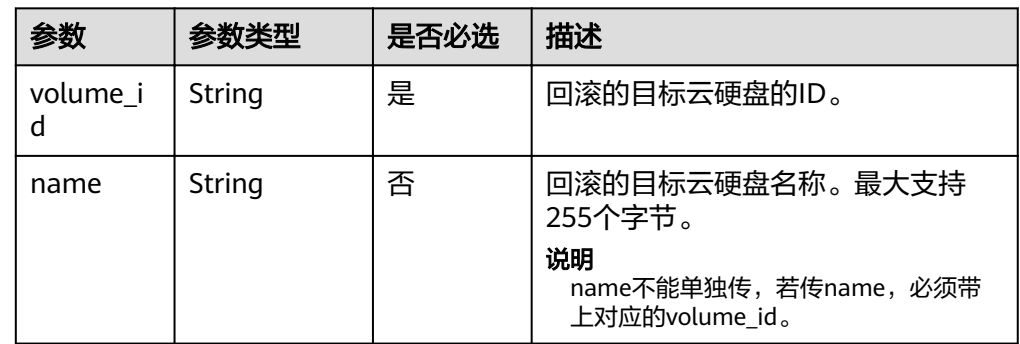

#### 请求样例

```
{
 "rollback": {
 "name": "test-001",
 "volume_id": "5aa119a8-d25b-45a7-8d1b-88e127885635"
  }
}
```
## 响应消息

响应参数

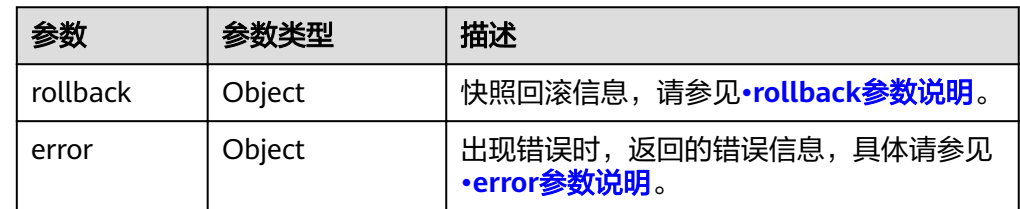

● rollback参数说明

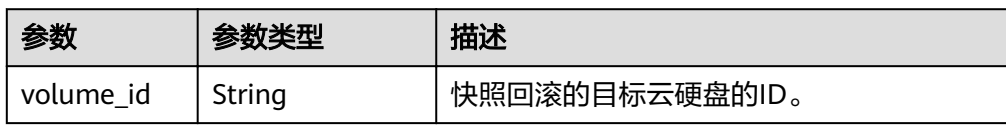

<span id="page-53-0"></span>● error参数说明

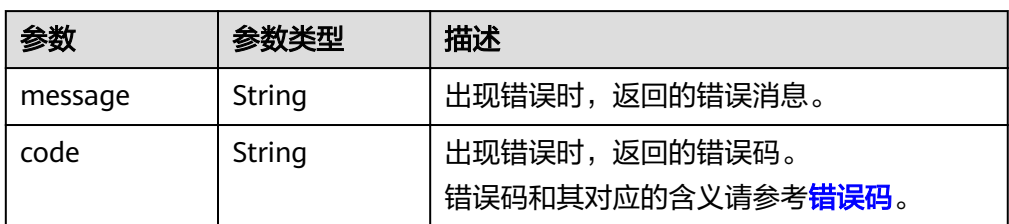

#### ● 响应样例

```
{
   "rollback": {
     "volume_id": "5aa119a8-d25b-45a7-8d1b-88e127885635"
  }
}
或
{
   "error": {
     "message": "XXXX", 
     "code": "XXX"
  }
}
其中error是泛指的错误,有badRequest、itemNotFound等,如报错:
{
 "badRequest": {
 "message": "XXXX", 
 "code": "XXX"
  }
}
```
#### 状态码

● 正常 202

#### 错误码

请参考<mark>错误码</mark>。

# **6.3** 云硬盘标签

# **6.3.1** 获取云硬盘资源的所有标签

## 功能介绍

获取某个租户的云硬盘资源的所有标签。

## 接口约束

无

#### **URI**

**URI格式** 

GET /v2/{project\_id}/cloudvolumes/tags

参数说明

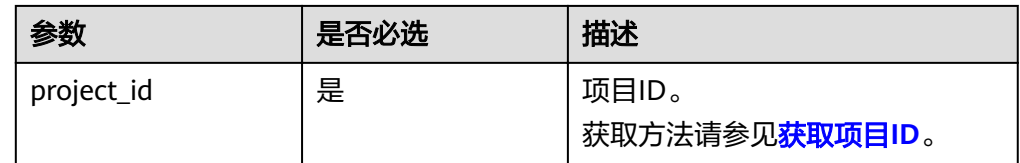

## 请求消息

无

## 响应消息

● 响应参数

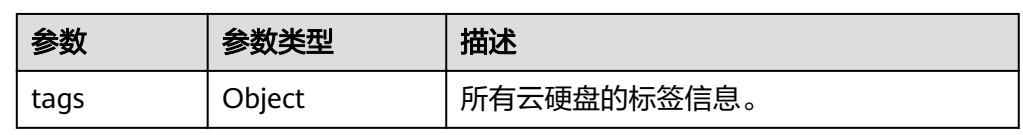

● 响应样例

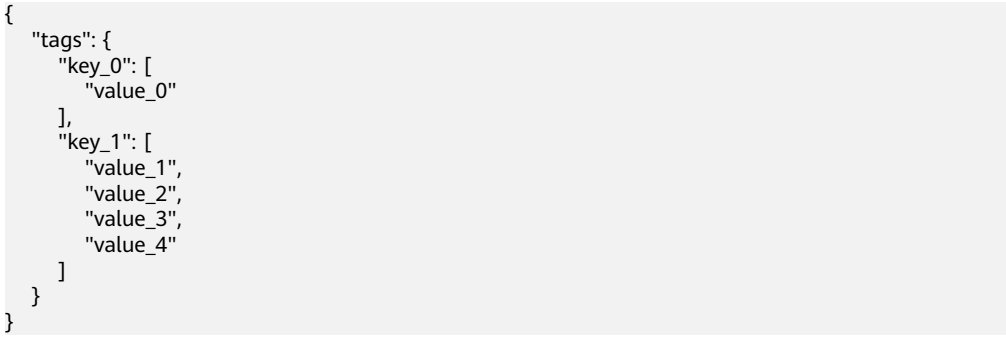

#### 状态码

● 正常 200

#### 错误码

请参[考错误码。](#page-201-0)

# **6.3.2** 为指定云硬盘批量添加标签

## 功能介绍

为指定云硬盘批量添加标签。

● 添加标签时,如果云硬盘的标签已存在相同key,则会覆盖已有标签。

● 单个云硬盘最多支持创建10个标签。

## 接口约束

无

#### **URI**

● URI格式

POST /v2/{project\_id}/cloudvolumes/{volume\_id}/tags/action

参数说明

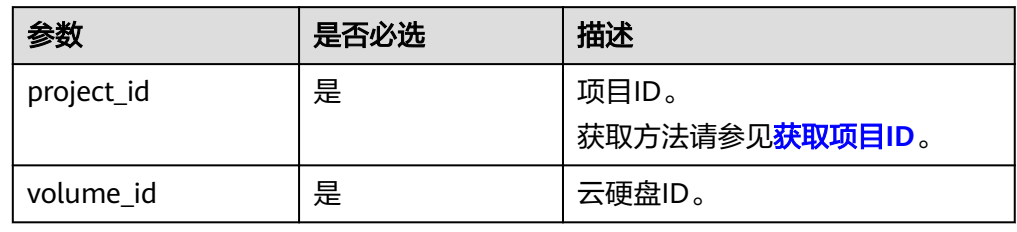

### 请求消息

● 请求参数

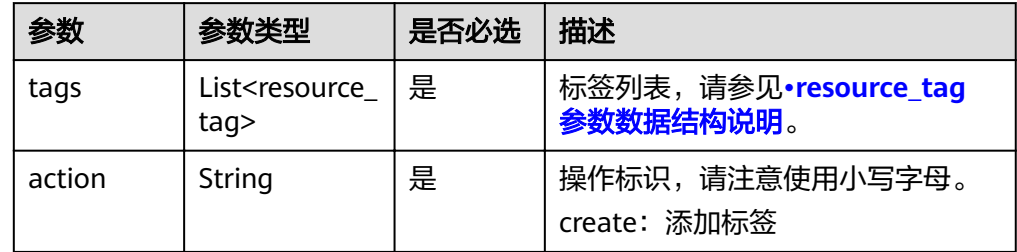

● resource\_tag参数数据结构说明

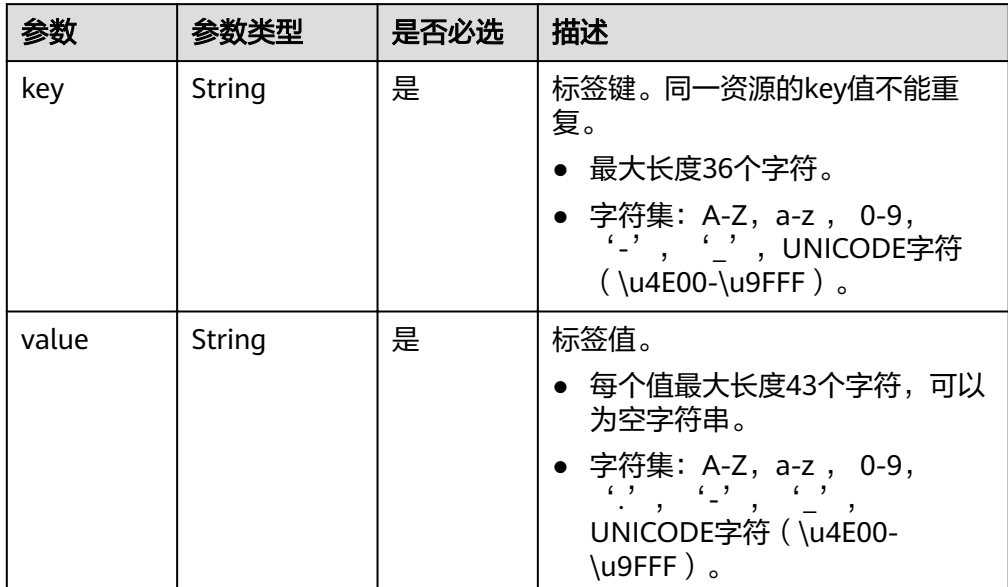

#### ● 请求样例

{

}

```
 "action": "create", 
 "tags": [
    {
        "key": "key1", 
        "value": "value1"
    }, 
    {
        "key": "key2", 
        "value": "value3"
    }
 ]
```
#### 响应消息

无

### 状态码

● 正常 204

## 错误码

请参[考错误码。](#page-201-0)

# **6.3.3** 为指定云硬盘批量删除标签

#### 功能介绍

为指定云硬盘批量删除标签。

#### 接口约束

无

#### **URI**

● URI格式 POST /v2/{project\_id}/cloudvolumes/{volume\_id}/tags/action

参数说明

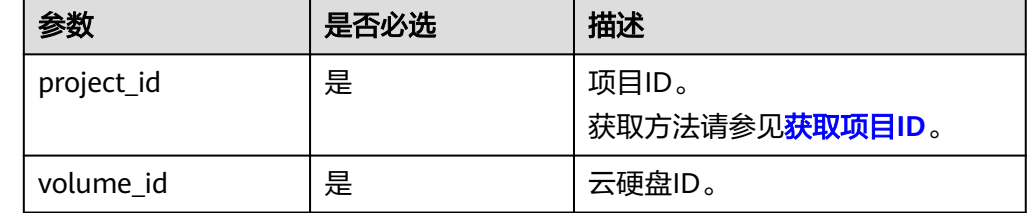

#### 请求消息

● 请求参数

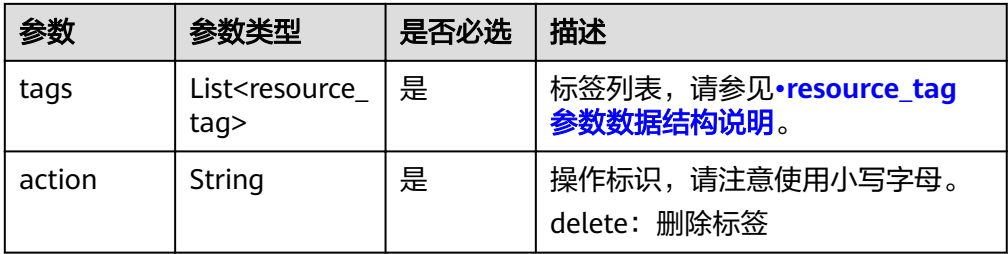

#### ● resource\_tag参数数据结构说明

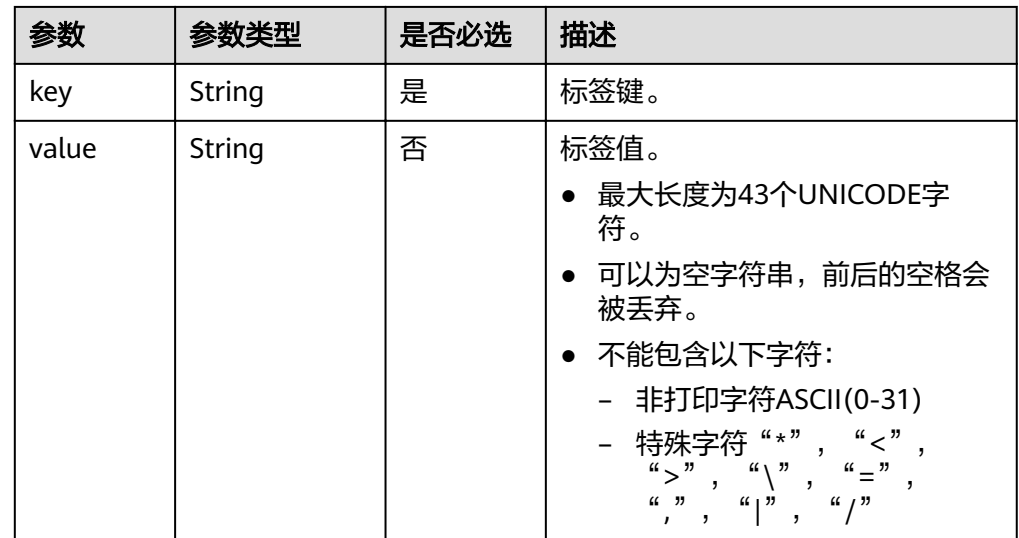

● 请求样例

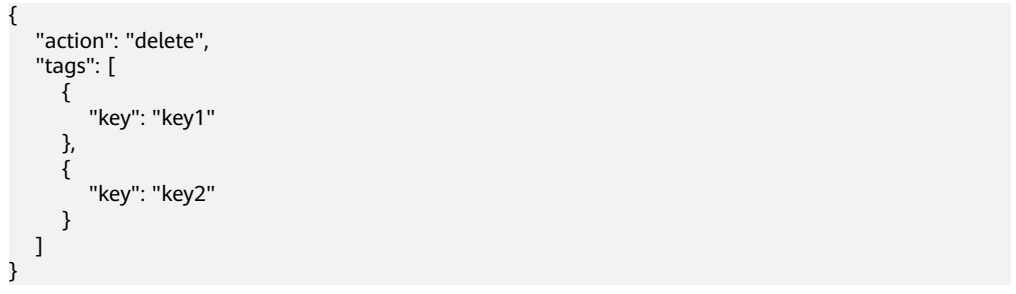

## 响应消息

无

#### 状态码

● 正常 204

#### 错误码

请参[考错误码。](#page-201-0)

## **6.3.4** 查询云硬盘标签

## 功能介绍

查询指定云硬盘的标签信息。

### 接口约束

无

### **URI**

- URI格式
	- GET /v2/{project\_id}/cloudvolumes/{volume\_id}/tags
- 参数说明

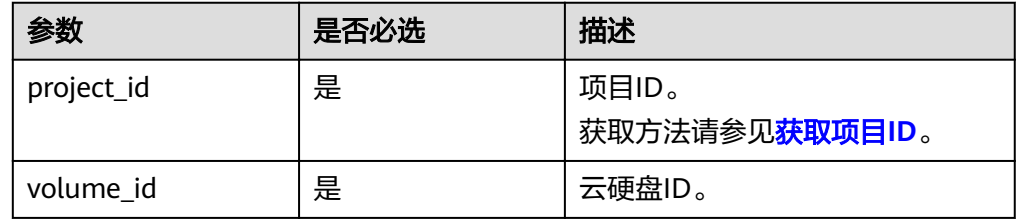

## 请求消息

无

## 响应消息

● 响应参数

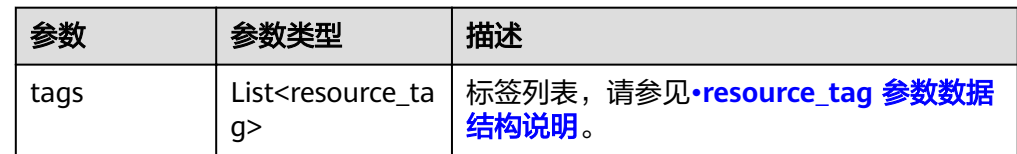

#### ● resource\_tag 参数数据结构说明

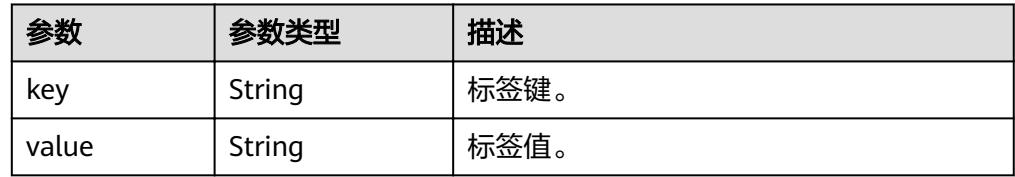

● 响应样例 {

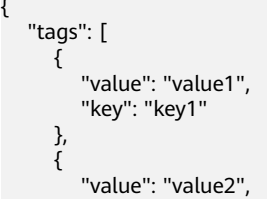

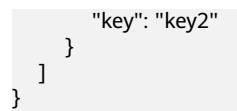

## 状态码

● 正常 200

#### 错误码

请参[考错误码。](#page-201-0)

## **6.3.5** 通过标签查询云硬盘资源实例详情

## 功能介绍

通过标签查询云硬盘资源实例详情。

## 接口约束

无

#### **URI**

● URI格式 POST /v2/{project\_id}/cloudvolumes/resource\_instances/action

参数说明

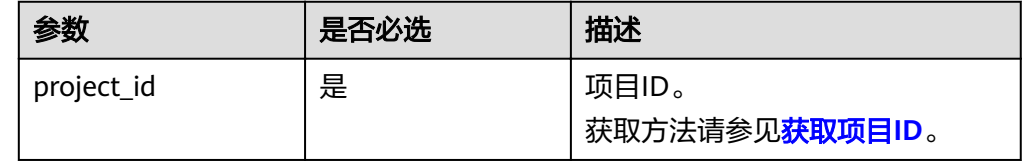

#### 请求消息

请求参数

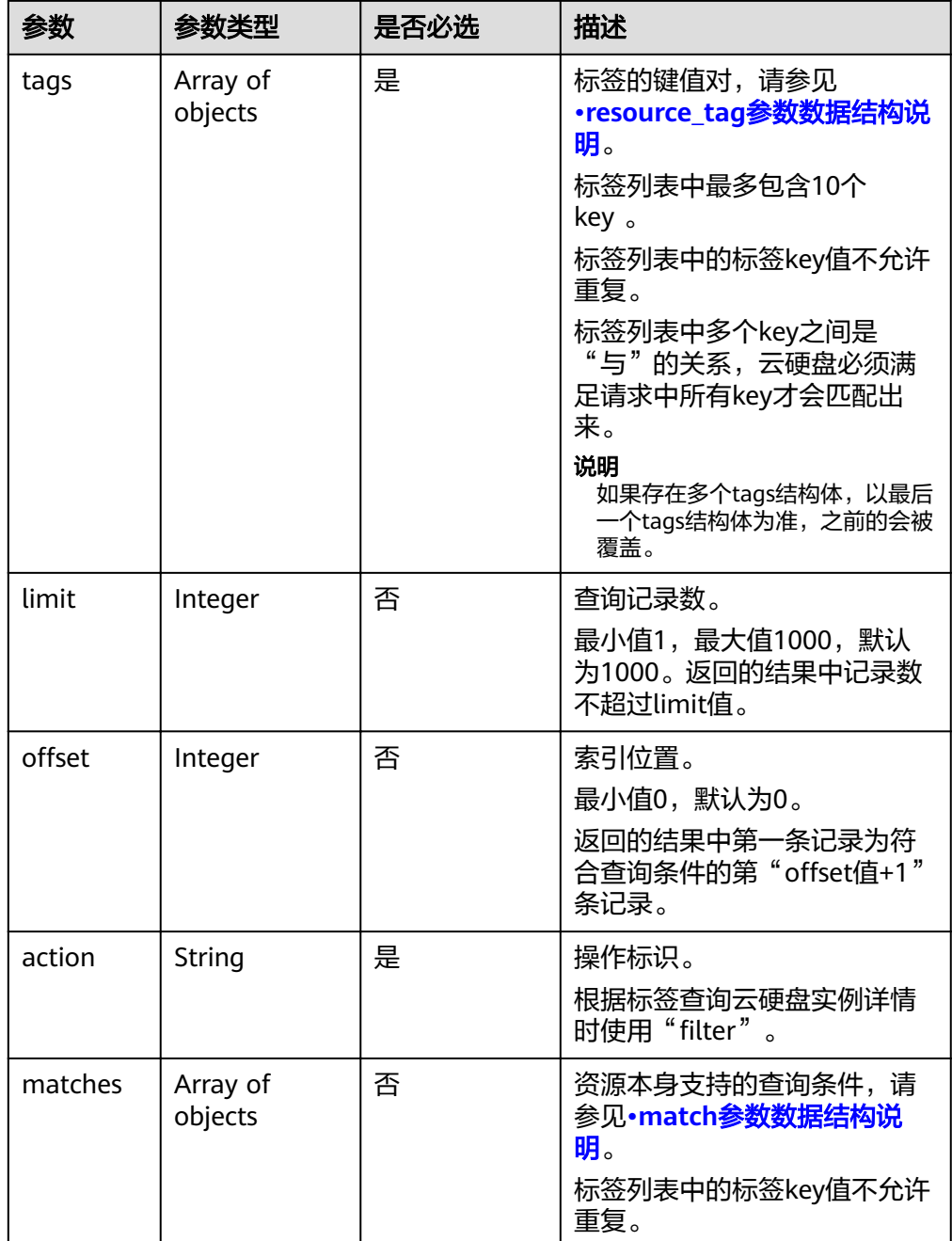

#### ● resource\_tag参数数据结构说明

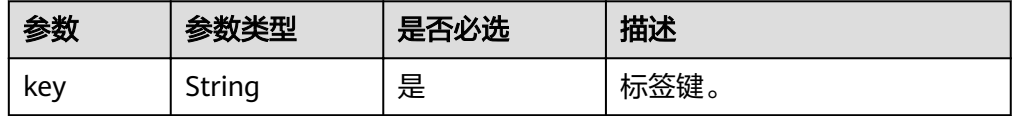

<span id="page-61-0"></span>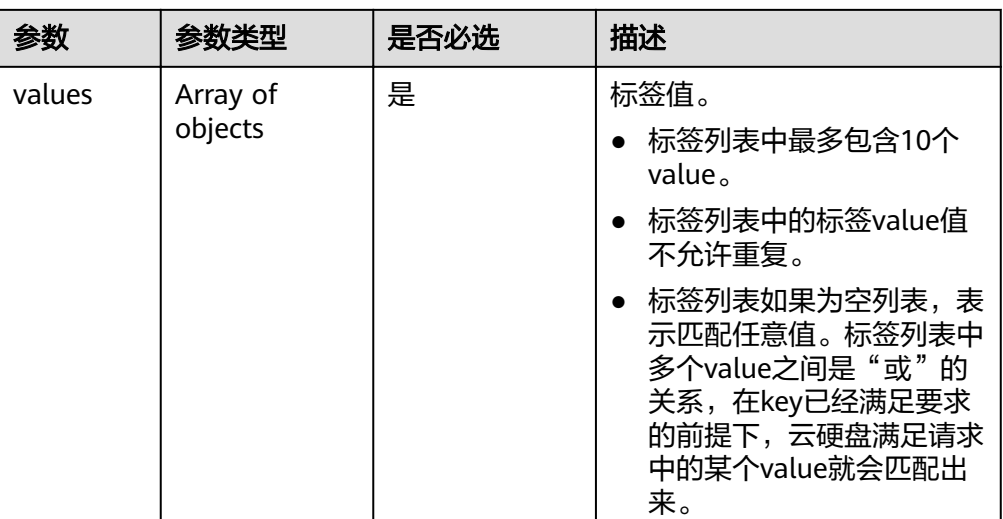

#### ● match参数数据结构说明

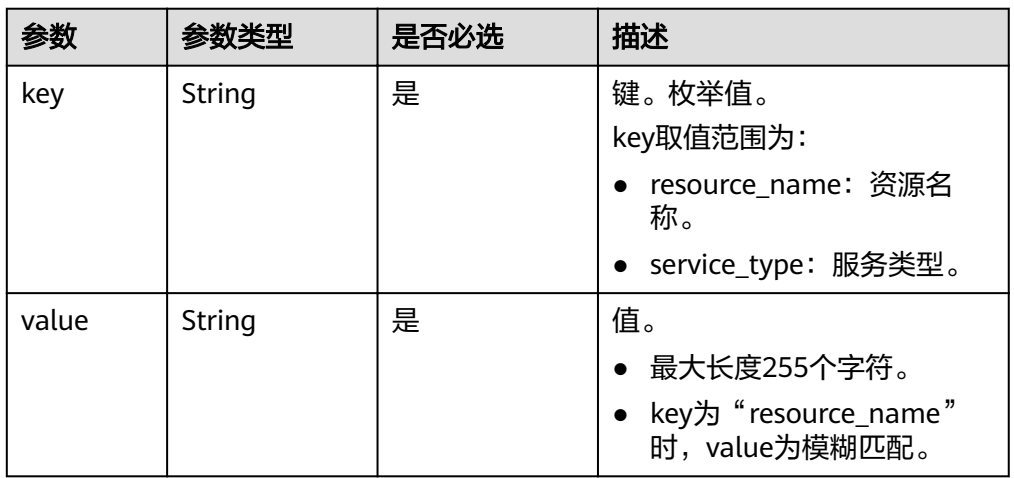

#### 请求样例

{

}

```
"offset": "100",
 "limit": "100", 
"action": "filter",
   "tags": [
     {
        "key": "key1", 
 "values": [
 "value1", 
 "value2"
      \, ]
     }
 ], 
 "matches": [
\overline{\phantom{a}} "key": "resource_name", 
 "value": "resource1"
     }, 
     {
 "key": "service_type", 
 "value": "EVS"
     }
 \, ]
```
## 响应消息

响应参数

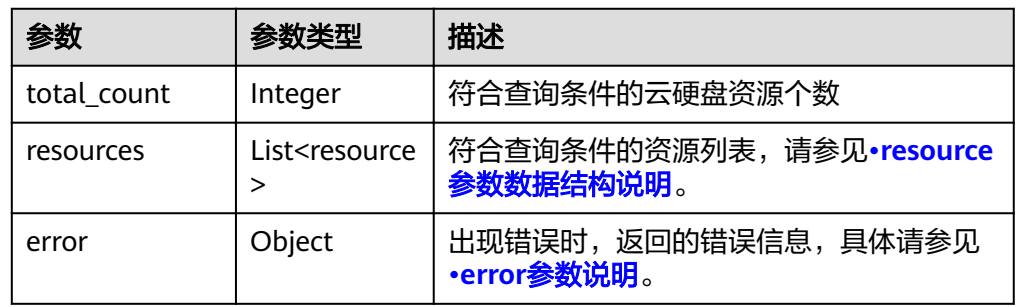

● resource参数数据结构说明

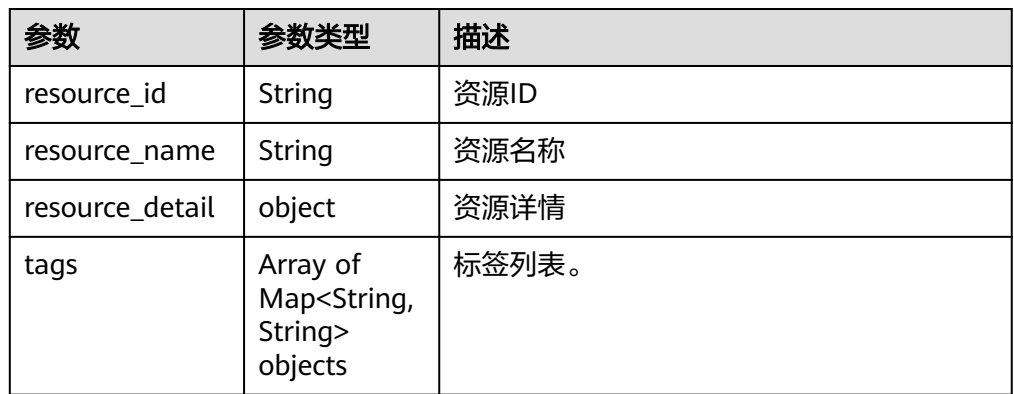

● VolumeDetailForTag 参数数据结构说明

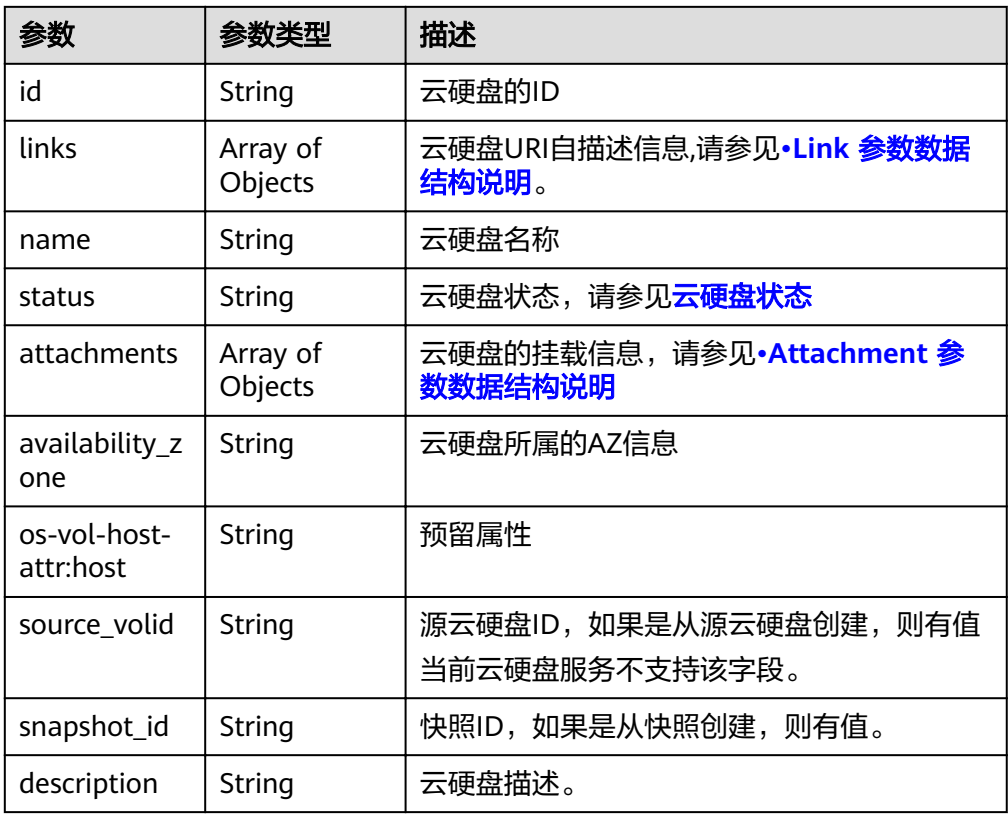

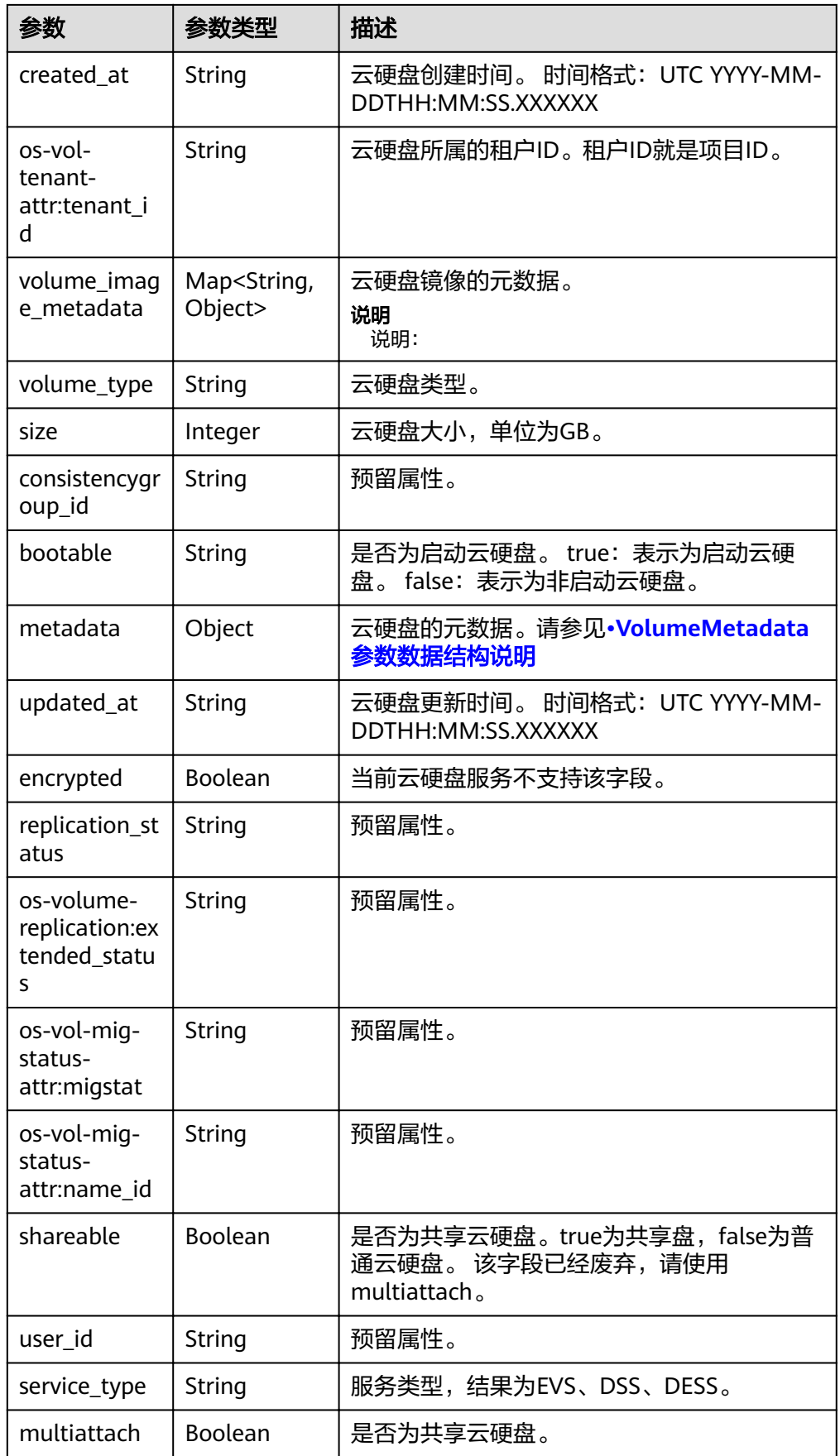

<span id="page-64-0"></span>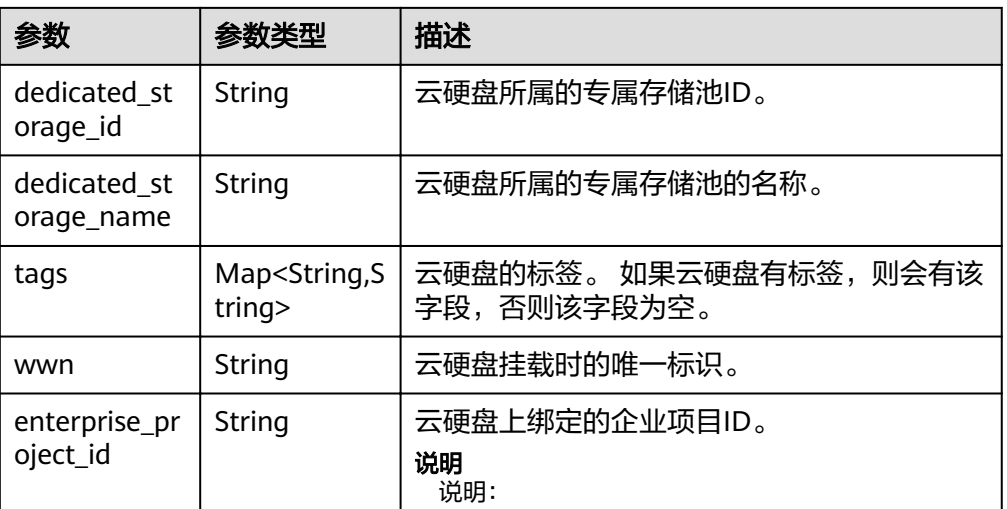

● Link 参数数据结构说明

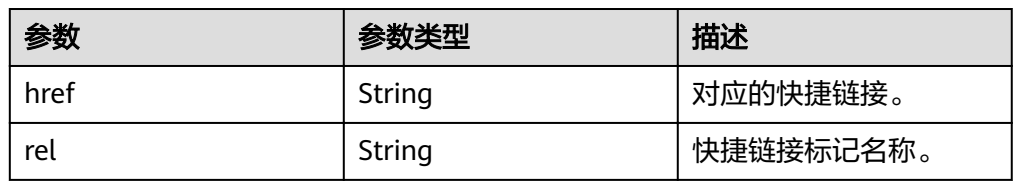

● Attachment 参数数据结构说明

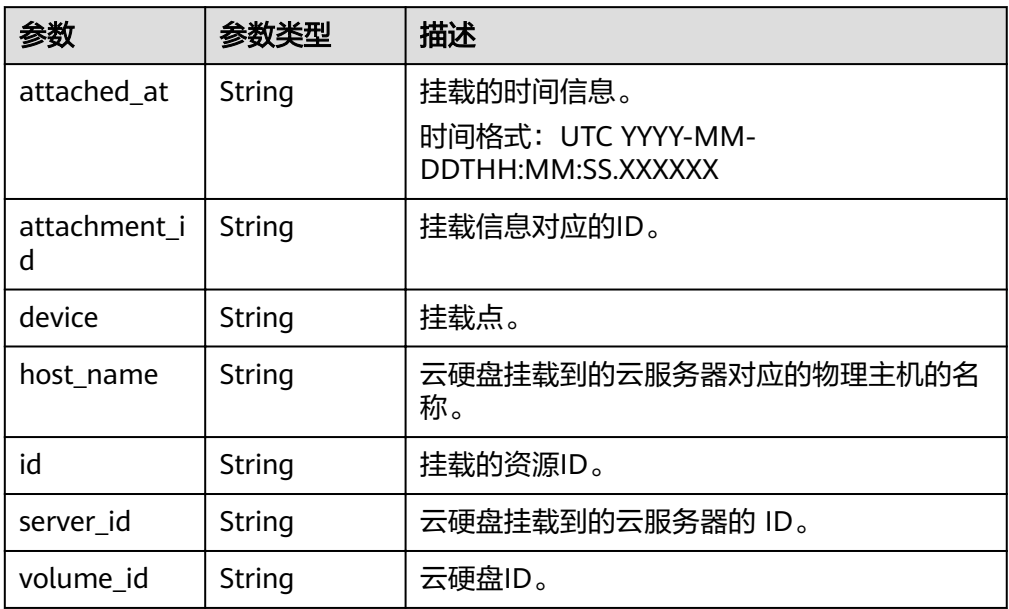

● VolumeMetadata 参数数据结构说明

<span id="page-65-0"></span>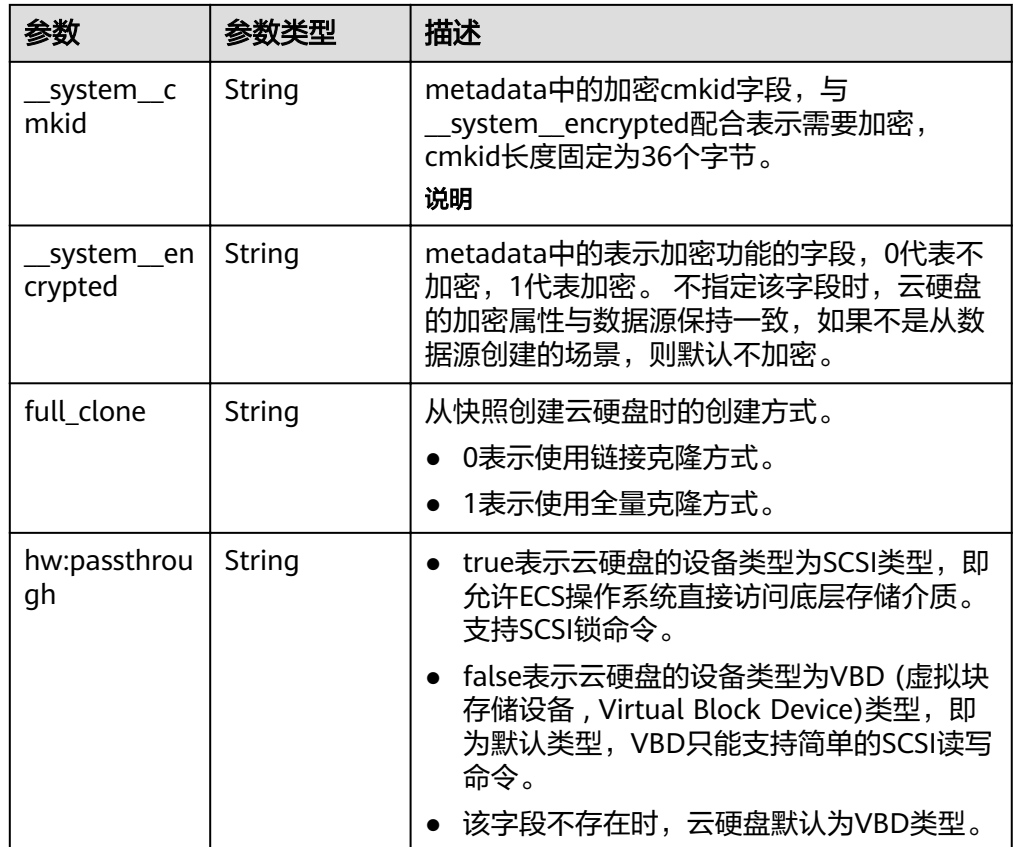

#### ● error参数说明

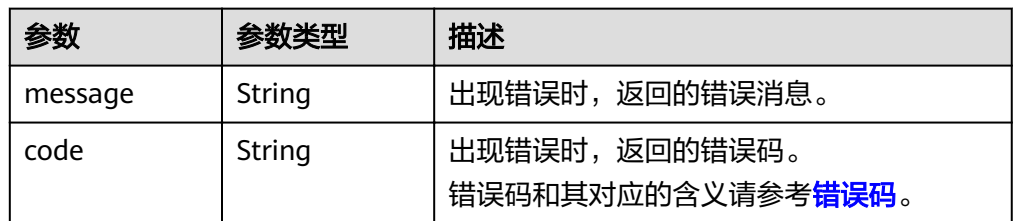

#### ● 响应样例

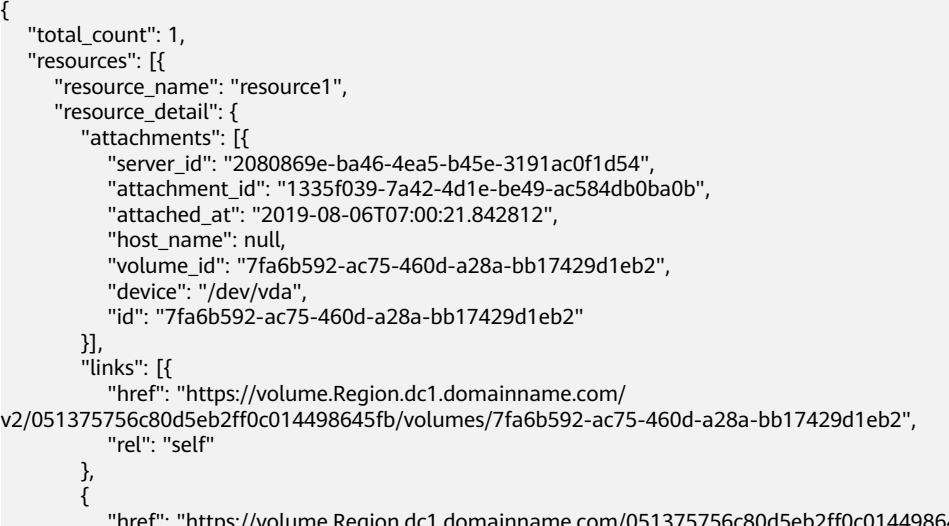

```
volumes/7fa6b592-ac75-460d-a28a-bb17429d1eb2",
           "rel": "bookmark"
         }],
         "availability_zone": "kvmxen.dc1",
         "os-vol-host-attr:host": "az21.dc1#2",
         "encrypted": false,
         "dedicated_storage_id": null,
         "enterprise_project_id": "0",
         "updated_at": "2019-08-09T06:19:35.874737",
         "os-volume-replication:extended_status": null,
         "replication_status": "disabled",
         "snapshot_id": null,
         "id": "7fa6b592-ac75-460d-a28a-bb17429d1eb2",
         "size": 40,
         "user_id": "75f26e17348643bfb7718578b04635c2",
        "os-vol-tenant-attr:tenant_id": "051375756c80d5eb2ff0c014498645fb",
         "service_type": "EVS",
         "os-vol-mig-status-attr:migstat": null,
         "metadata": {
        },
         "status": "in-use",
         "volume_image_metadata": {
           "size": "0",
           "__quick_start": "False",
           "container_format": "bare",
           "min_ram": "0",
           "image_name": "test-hua-centos7.3-0725",
           "image_id": "c6c153a6-dde8-4bac-8e40-3d7619436934",
             "__os_type": "Linux",
           "min_disk": "20",
            "__support_kvm": "true",
 "virtual_env_type": "FusionCompute",
 "__description": "",
 "__os_version": "CentOS 7.3 64bit",
 "__os_bit": "64",
 "__image_source_type": "uds",
 "__support_xen": "true",
          "file_format": "zvhd2"
           "checksum": "d41d8cd98f00b204e9800998ecf8427e",
            "__imagetype": "gold",
           "disk_format": "zvhd2",
             "__image_cache_type": "Not_Cache",
 "__isregistered": "true",
 "__image_location": "192.168.46.200:5443:pcsimsregion:c6c153a6-
dde8-4bac-8e40-3d7619436934",
           "__image_size": "911269888",
           "__platform": "CentOS"
         },
        "description": ""
         "multiattach": false,
         "source_volid": null,
         "consistencygroup_id": null,
         "os-vol-mig-status-attr:name_id": null,
         "name": "resource1",
 "bootable": "true",
 "created_at": "2019-08-06T06:59:03.056682",
         "volume_type": "SAS",
         "shareable": false,
         "dedicated_storage_name": null
      },
      "tags": [{
         "key": "key1",
         "value": "value1"
      },
      {
         "key": "key1",
         "value": "value2"
      }],
```
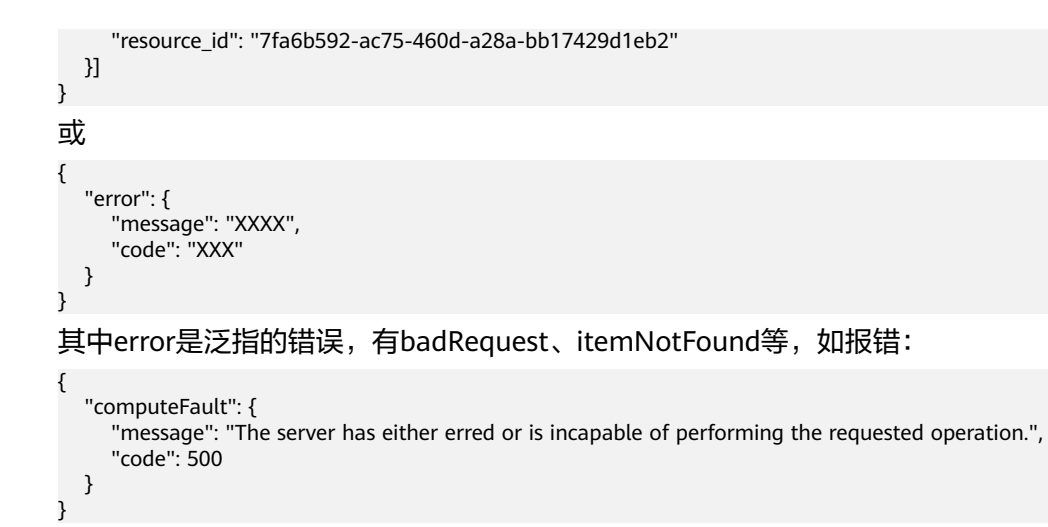

#### 状态码

● 正常 200

#### 错误码

请参[考错误码。](#page-201-0)

# **7 OpenStack Cinder API**

# **7.1** 云硬盘

# **7.1.1** 创建云硬盘

## 功能介绍

创建云硬盘。

#### **URI**

- URI格式 POST /v2/{project\_id}/volumes
- 参数说明

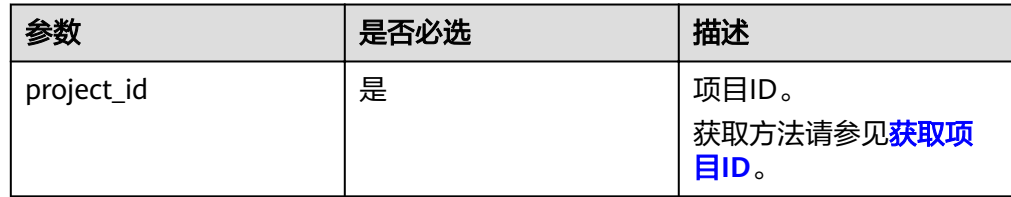

#### 请求消息

请求参数

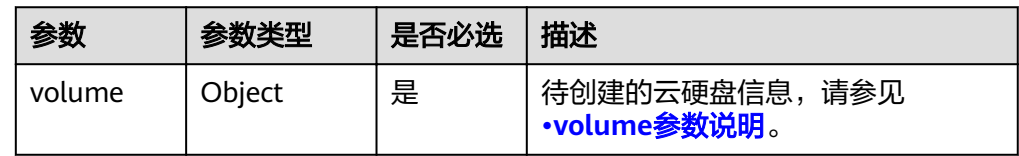

● volume参数说明

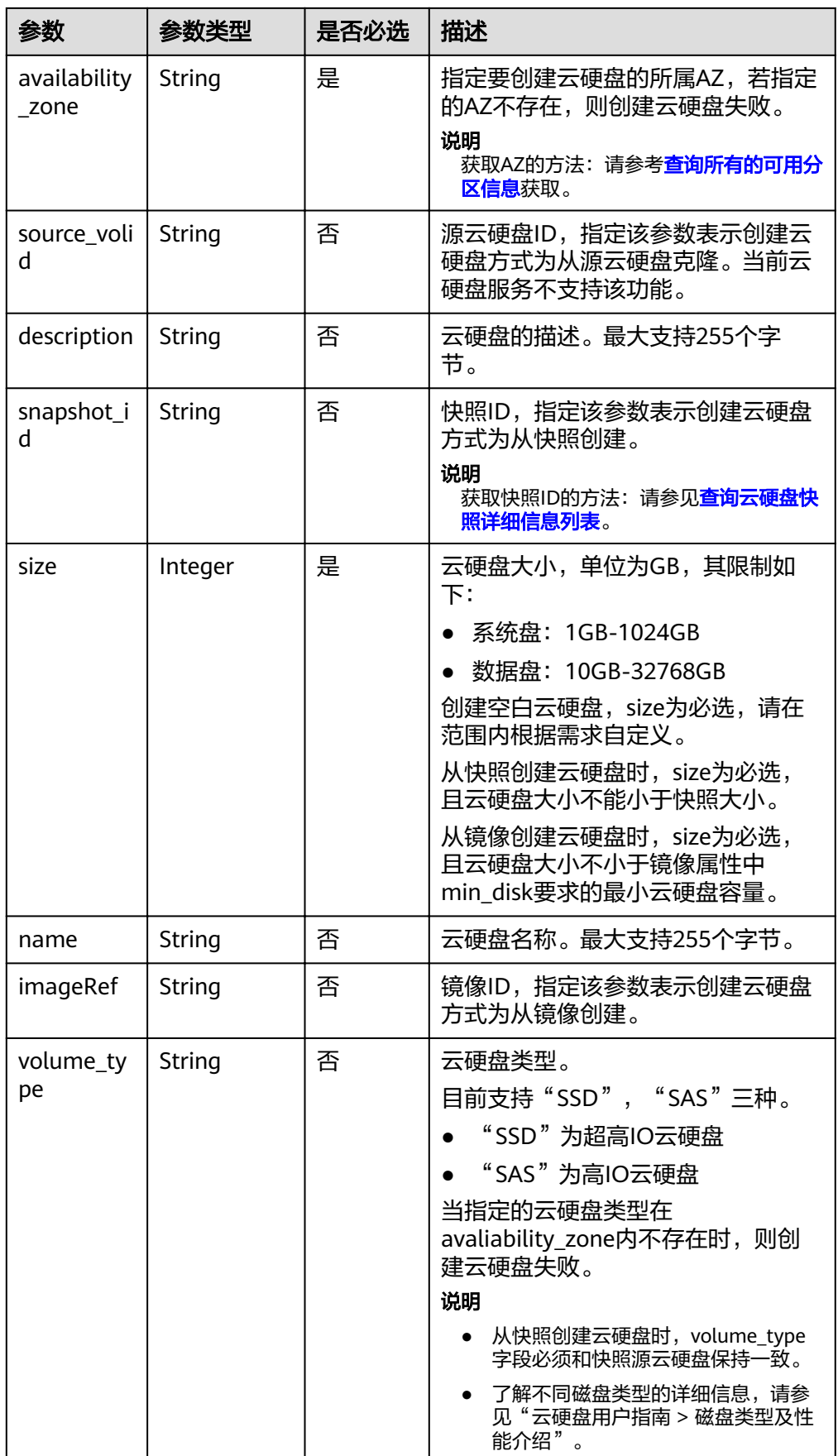

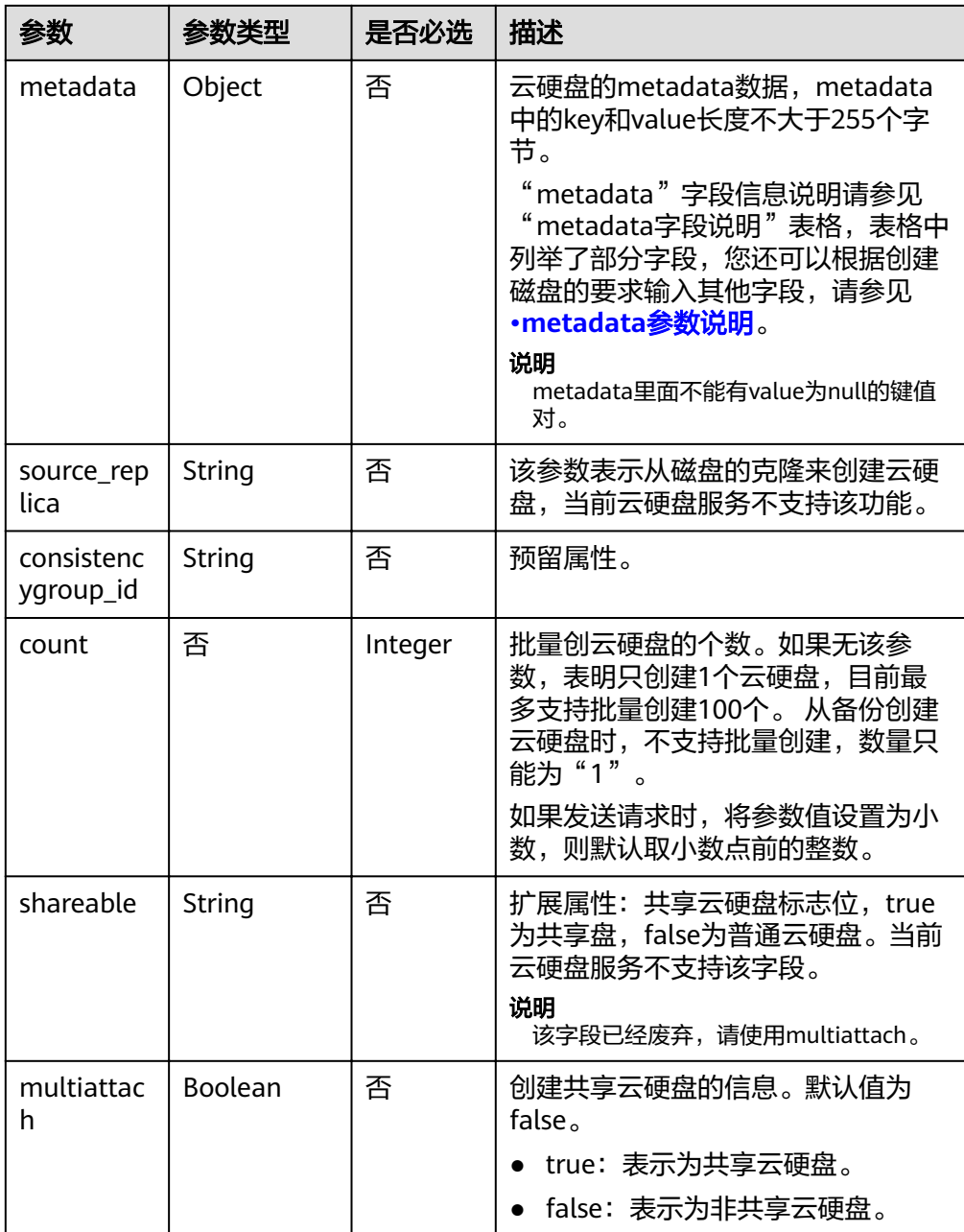

#### 说明

不支持同时使用"source\_volid"、"snapshot\_id"和"imageRef"这三个字段中的任意 两个

● metadata参数说明

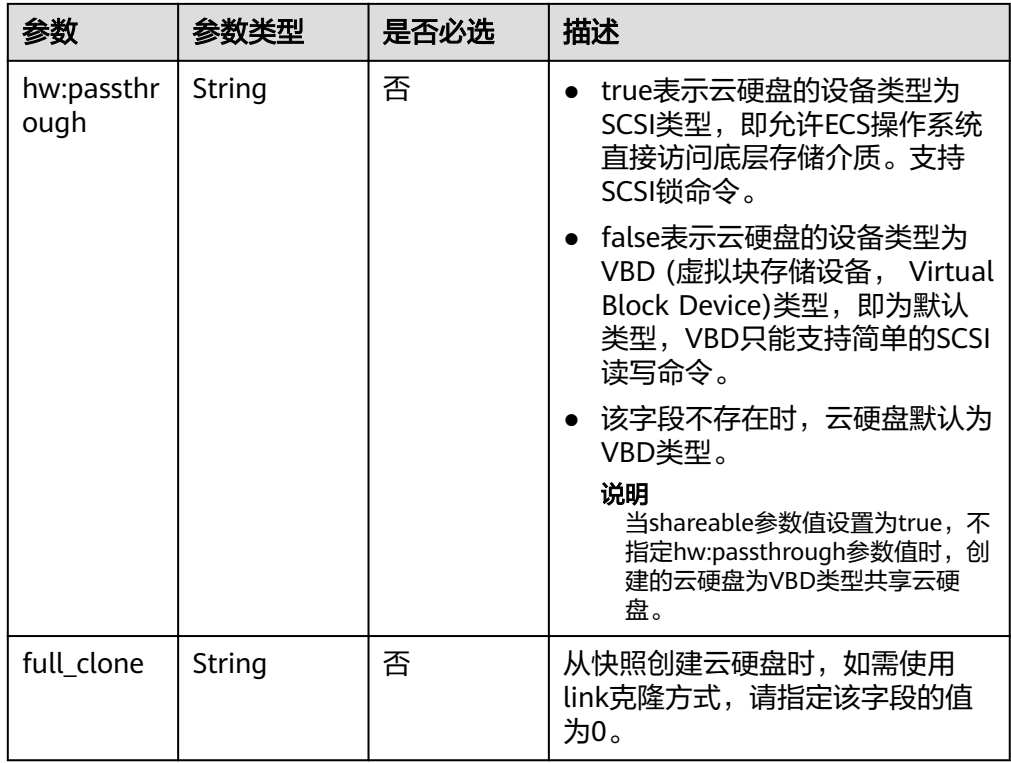

#### 说明

以上表格中仅提供了部分"metadata"字段信息说明供您参考,您还可以根据创建磁盘的 要求输入其他字段。

- 如果是从快照创建云硬盘,则不支持传入"hw:passthrough"字段,创建出来的云硬 盘的设备类型与快照源云硬盘保持一致。
- 如果是从镜像创建云硬盘,则不支持传入"hw:passthrough"字段,创建出来的云硬 盘的设备类型为VBD类型。
- 请求样例 {

```
 "volume": {
 "name": "openapi_vol01", 
 "imageRef": "027cf713-45a6-45f0-ac1b-0ccc57ac12e2", 
 "availability_zone": "az-dc-1", 
      "description": "create for api test", 
      "volume_type": "SAS", 
      "metadata": {
        "volume_owner": "openapi"
      }, 
      "multiattach": false, 
      "size": 40
  },
```
#### 响应消息

响应参数

}
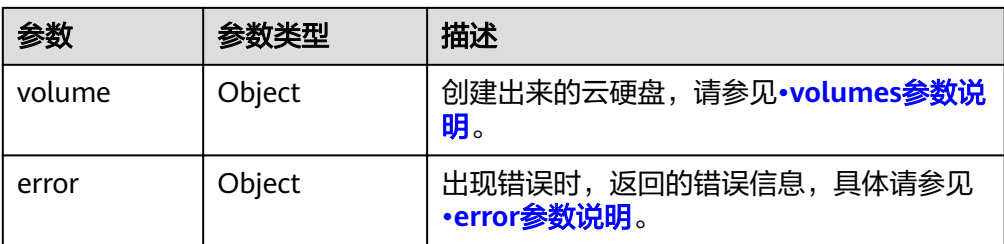

#### ● volumes参数说明

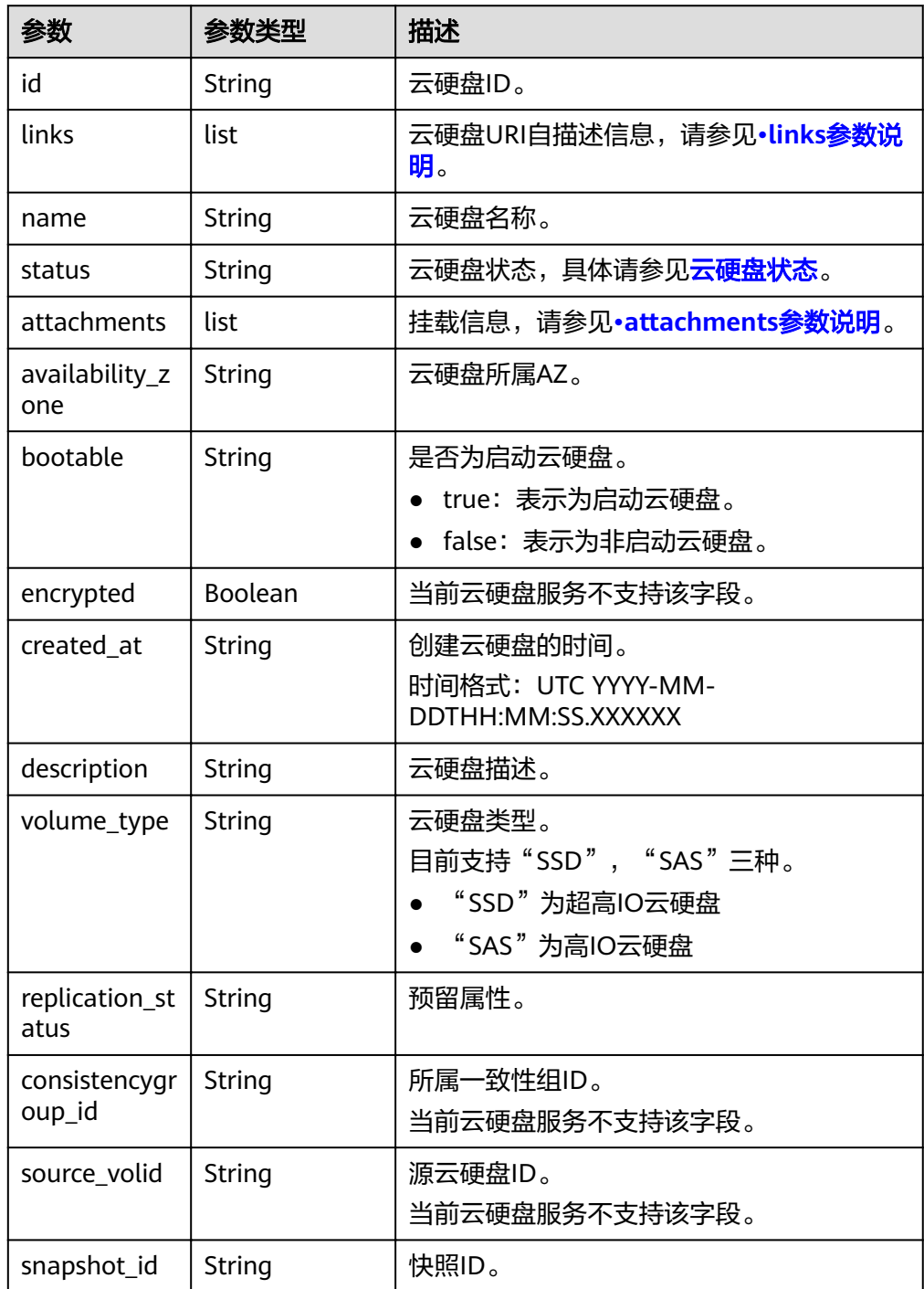

<span id="page-73-0"></span>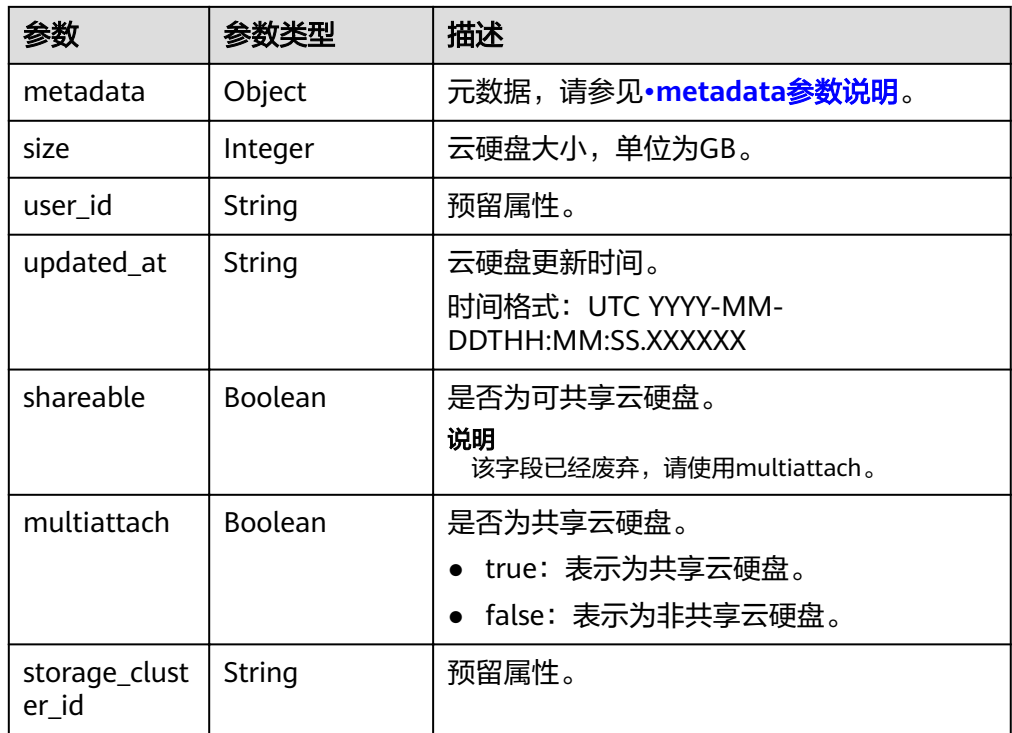

#### ● links参数说明

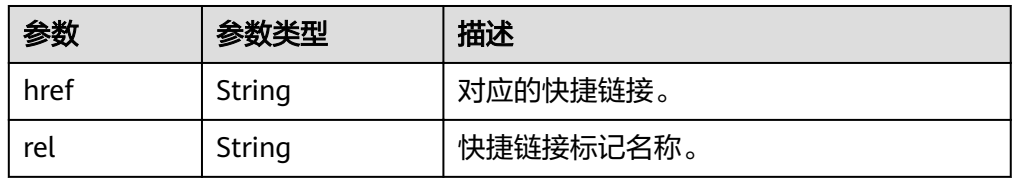

#### ● attachments参数说明

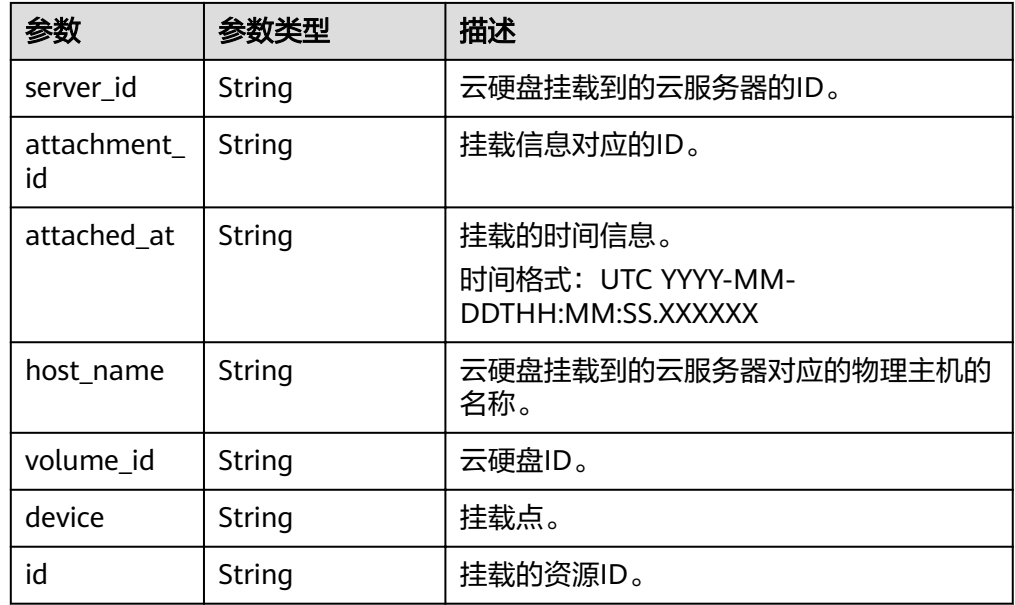

● metadata参数说明

<span id="page-74-0"></span>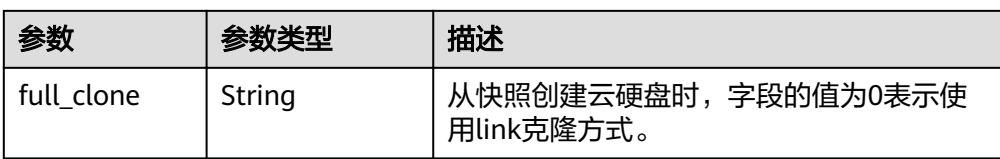

#### ● error参数说明

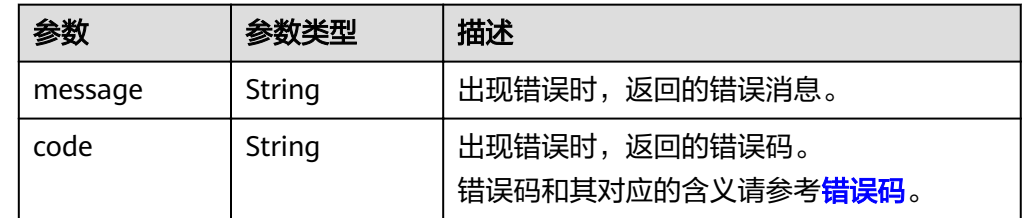

#### 响应样例

```
{
    "volume": {
      "attachments": [ ], 
      "availability_zone": "az-dc-1", 
      "bootable": "false", 
      "consistencygroup_id": null, 
 "created_at": "2016-05-25T02:38:40.392463", 
 "description": "create for api test", 
      "encrypted": false, 
      "id": "8dd7c486-8e9f-49fe-bceb-26aa7e312b66", 
      "links": [
         {
           "href": "https://volume.localdomain.com:8776/v2/5dd0b0056f3d47b6ab4121667d35621a/
volumes/8dd7c486-8e9f-49fe-bceb-26aa7e312b66", 
           "rel": "self"
         }, 
         {
           "href": "https://volume.localdomain.com:8776/5dd0b0056f3d47b6ab4121667d35621a/
volumes/8dd7c486-8e9f-49fe-bceb-26aa7e312b66", 
           "rel": "bookmark"
        }
      ], 
      "metadata": {
         "volume_owner": "openapi"
 }, 
 "name": "openapi_vol01", 
      "replication_status": "disabled", 
      "multiattach": false, 
      "size": 40, 
      "snapshot_id": null, 
      "source_volid": null, 
      "status": "creating", 
      "updated_at": null, 
      "user_id": "39f6696ae23740708d0f358a253c2637", 
      "volume_type": "SAS"
   }
}
或
{
    "error": {
      "message": "XXXX", 
      "code": "XXX"
   }
}
其中error是泛指的错误,有badRequest、itemNotFound等,如报错为:
{
   "badRequest": {
```
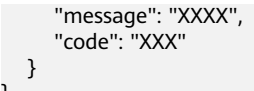

### 状态码

● 正常 202

}

## 错误码

请参[考错误码。](#page-201-0)

# **7.1.2** 删除云硬盘

# 功能介绍

删除一个云硬盘。

#### **URI**

- URI格式 DELETE /v2/{project\_id}/volumes/{volume\_id}
- 参数说明

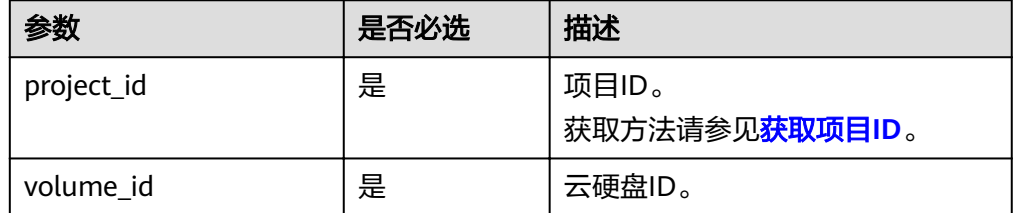

Request filter参数说明

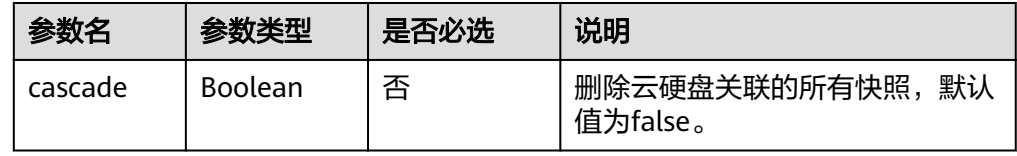

# 请求消息

以将云硬盘关联的快照一起删除为例。

请求样例 DELETE https://{endpoint}/v2/{project\_id}/volumes/{volume\_id}?cascade=true

## 响应消息

● 响应参数

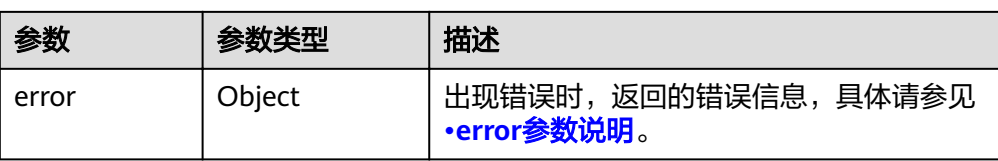

#### ● error参数说明

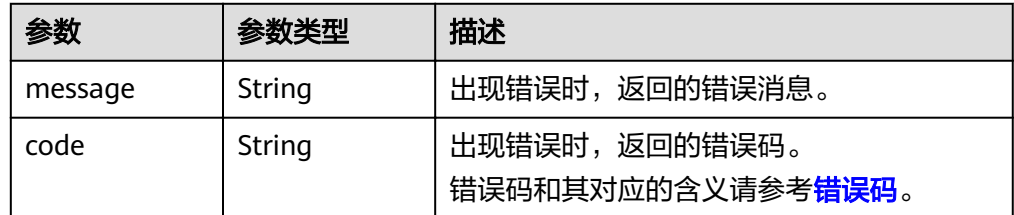

#### ● 响应样例

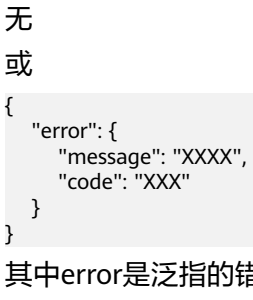

其中error是泛指的错误,有badrequest、itemNotFound等,如报错: {

```
 "itemNotFound": {
 "message": "XXXX", 
 "code": "XXX"
  }
```
# 状态码

● 正常 202

}

### 错误码

请参[考错误码。](#page-201-0)

# **7.1.3** 更新云硬盘

### 功能介绍

更新云硬盘。

#### **URI**

- URI格式 PUT /v2/{project\_id}/volumes/{volume\_id}
- 参数说明

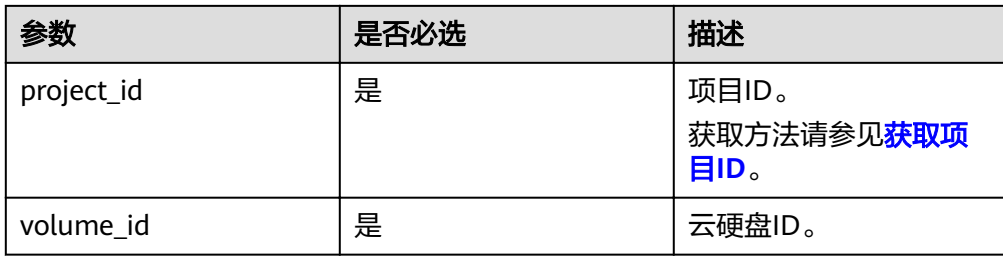

# 请求消息

● 请求参数

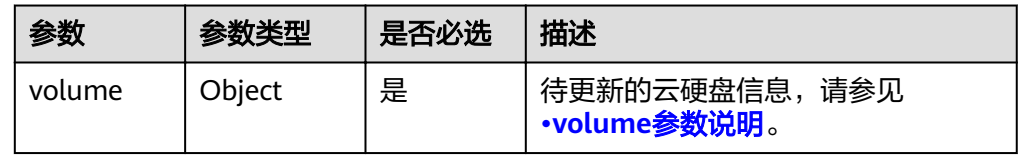

● volume参数说明

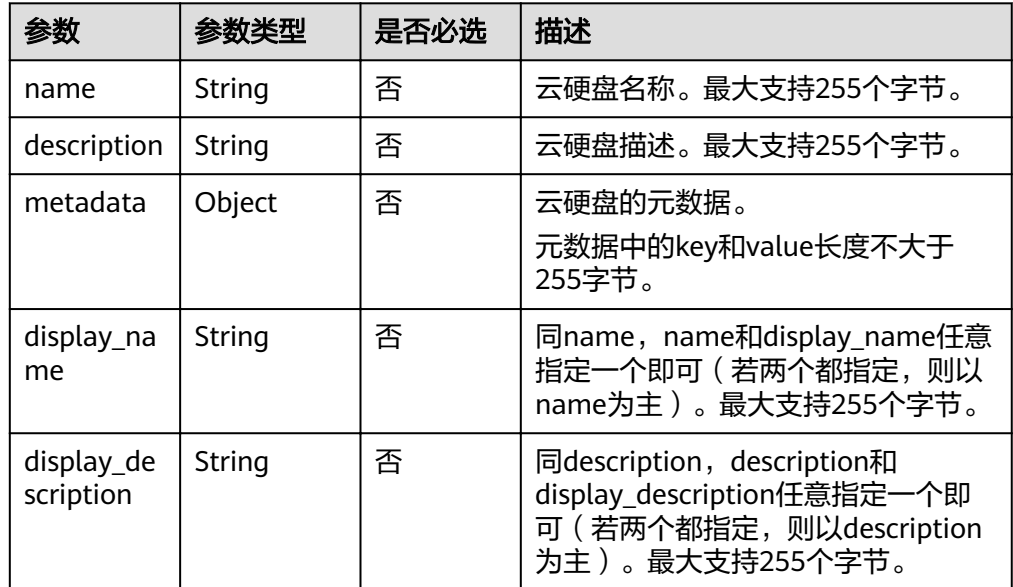

### ● 请求样例

```
{
 "volume": {
 "name": "test_volume", 
 "description": "test"
   }
}
```
# 响应消息

● 响应参数

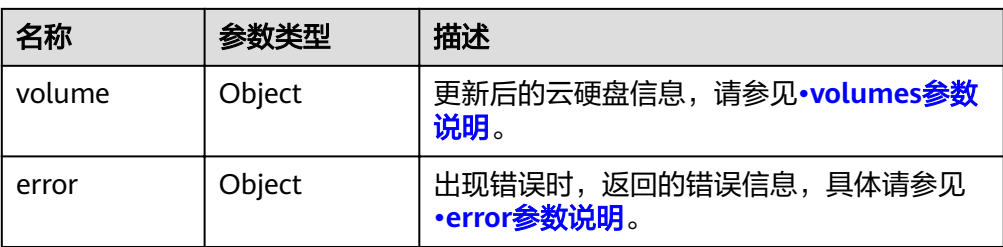

#### ● volumes参数说明

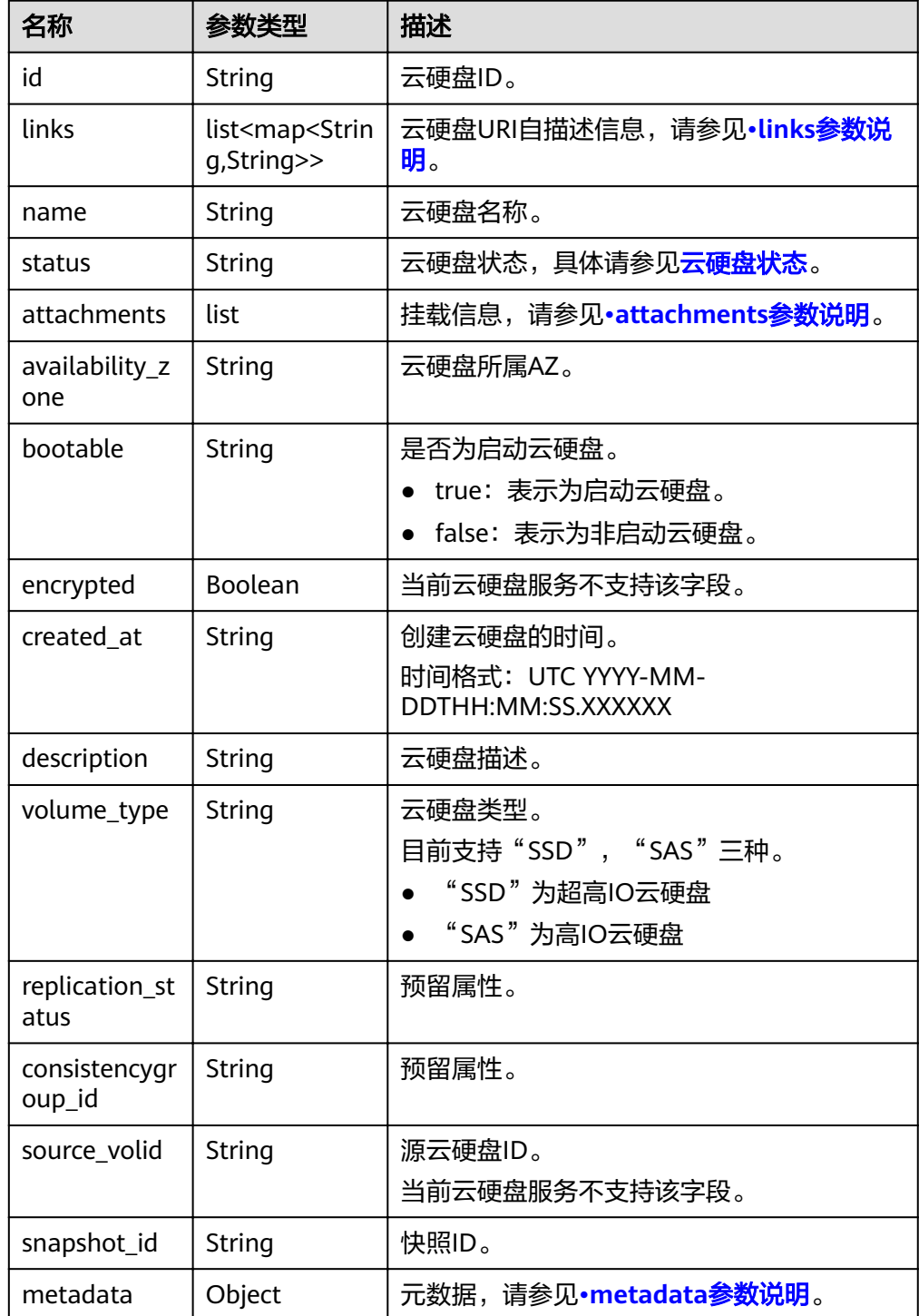

<span id="page-79-0"></span>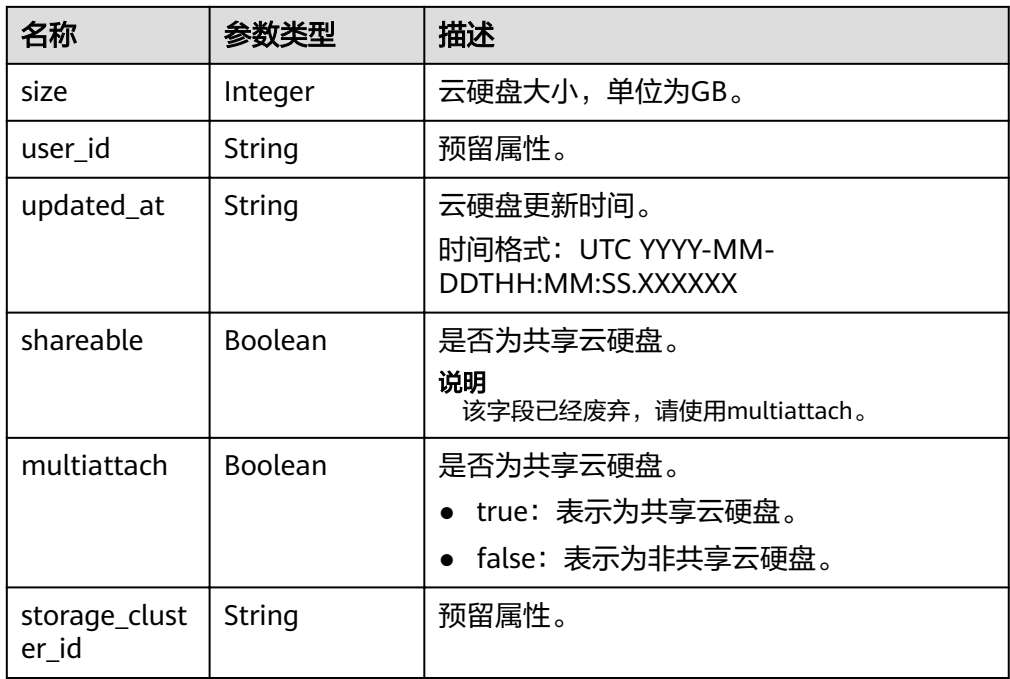

● links参数说明

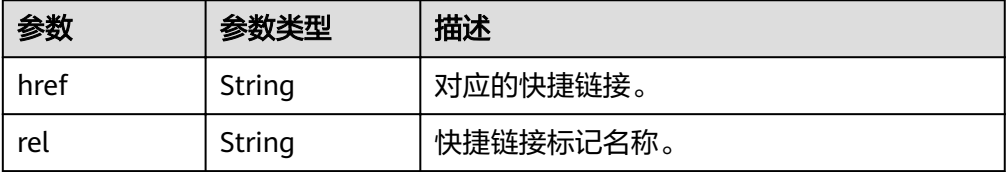

● attachments参数说明

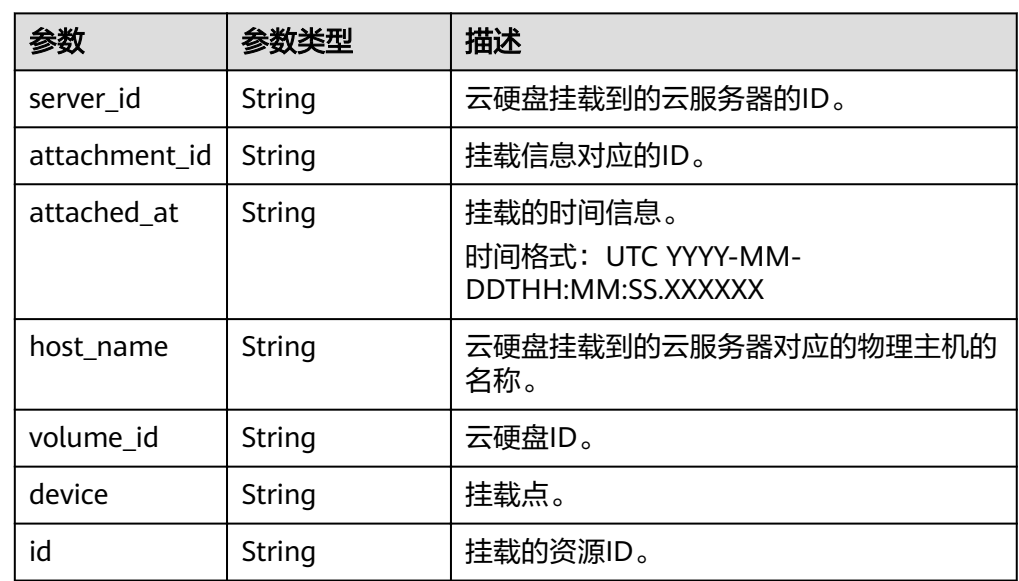

● metadata参数说明

<span id="page-80-0"></span>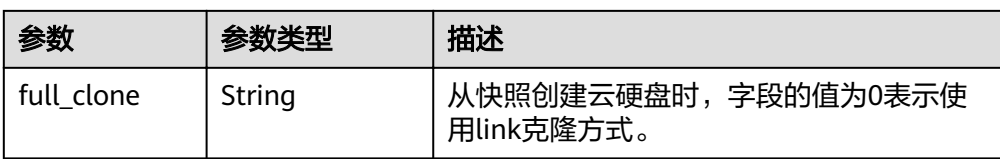

#### ● error参数说明

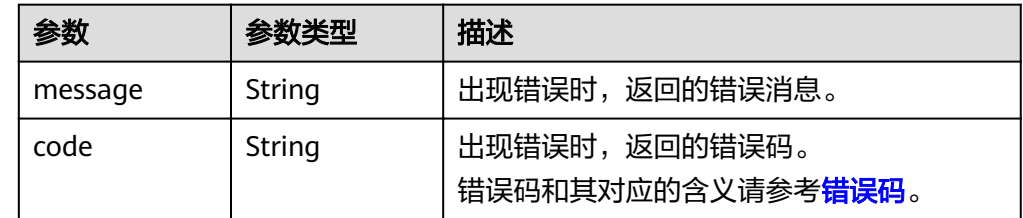

#### 响应样例

```
{
    "volume": {
      "attachments": [ ], 
      "availability_zone": "az-dc-1", 
      "bootable": "false", 
      "consistencygroup_id": null, 
 "created_at": "2016-05-25T02:38:40.392463", 
 "description": "create for api test", 
      "encrypted": false, 
      "id": "8dd7c486-8e9f-49fe-bceb-26aa7e312b66", 
      "links": [
         {
           "href": "https://volume.localdomain.com:8776/v2/5dd0b0056f3d47b6ab4121667d35621a/
volumes/8dd7c486-8e9f-49fe-bceb-26aa7e312b66", 
           "rel": "self"
         }, 
         {
           "href": "https://volume.localdomain.com:8776/5dd0b0056f3d47b6ab4121667d35621a/
volumes/8dd7c486-8e9f-49fe-bceb-26aa7e312b66", 
           "rel": "bookmark"
        }
      ], 
      "metadata": {
         "volume_owner": "openapi"
 }, 
 "name": "openapi_vol01", 
      "replication_status": "disabled", 
      "multiattach": false, 
      "size": 40, 
      "snapshot_id": null, 
      "source_volid": null, 
      "status": "creating", 
      "updated_at": null, 
      "user_id": "39f6696ae23740708d0f358a253c2637", 
      "volume_type": "SAS"
   }
}
或
{
    "error": {
      "message": "XXXX", 
      "code": "XXX"
   }
}
其中error是泛指的错误,有badRequest、itemNotFound等,如报错为:
{
   "badRequest": {
```
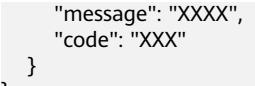

# 状态码

● 正常 200

}

### 错误码

请参[考错误码。](#page-201-0)

# **7.1.4** 查询云硬盘列表

### 功能介绍

查询云硬盘列表。

### **URI**

- **URI格式** GET /v2/{project\_id}/volumes
- 参数说明

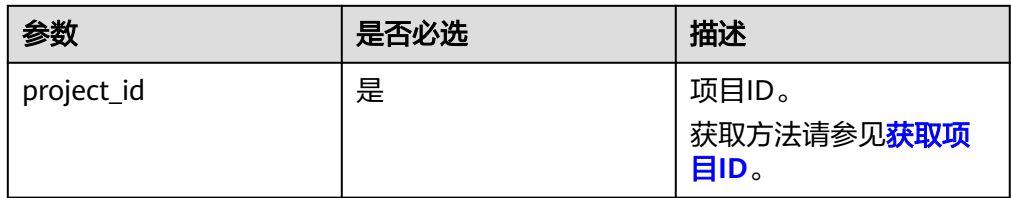

### ● Request filter参数说明

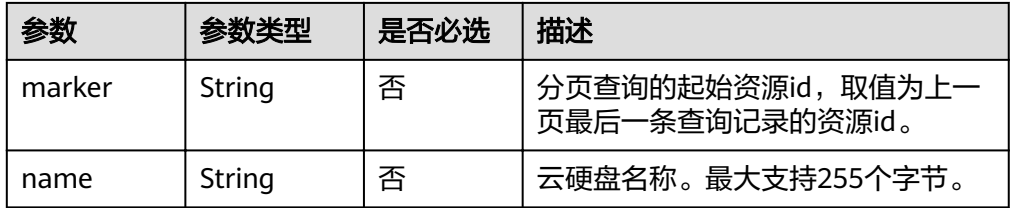

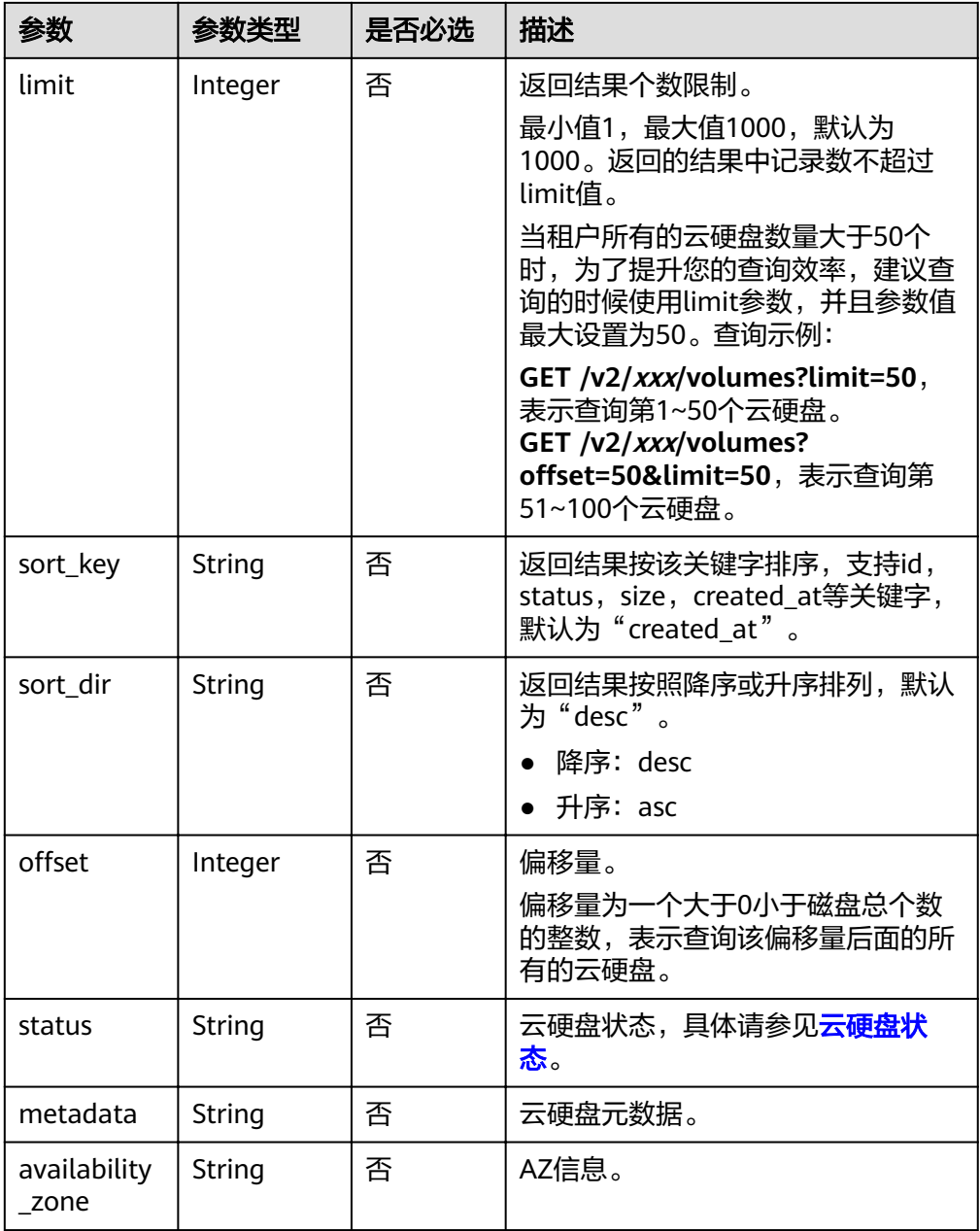

### 请求消息

以查询状态为available的云硬盘为例。

● 请求样例 GET https://{endpoint}/v2/{project\_id}/volumes?status=available

# 响应消息

● 响应参数

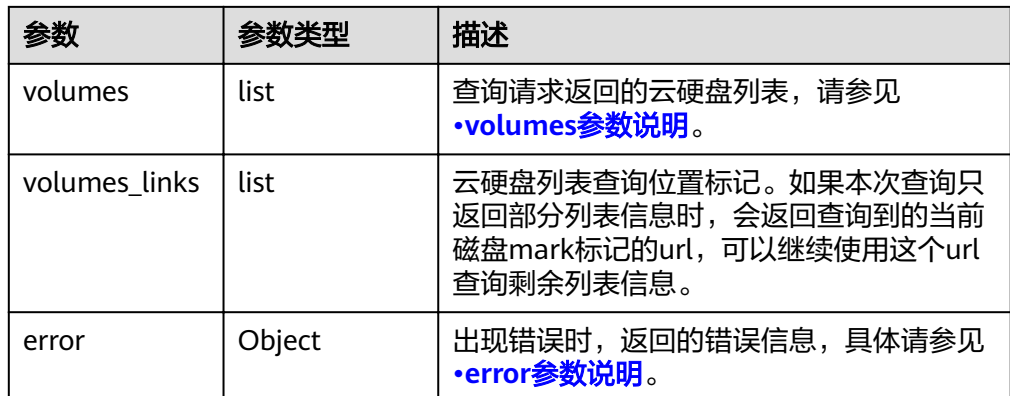

#### ● volumes参数说明

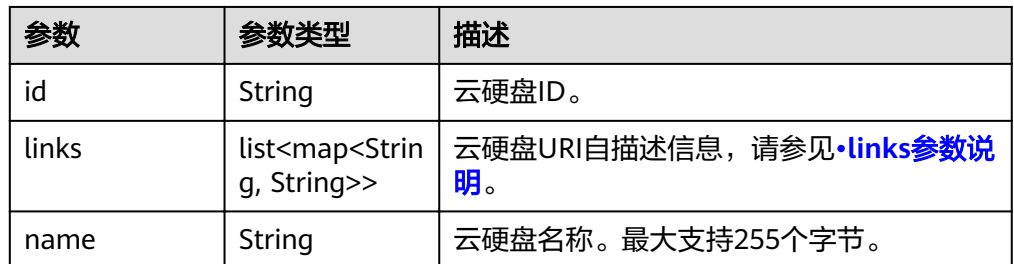

#### ● links参数说明

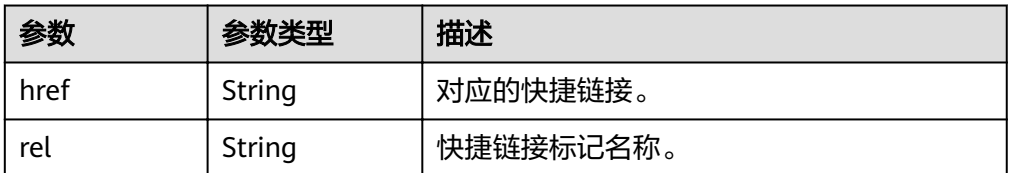

#### ● error参数说明

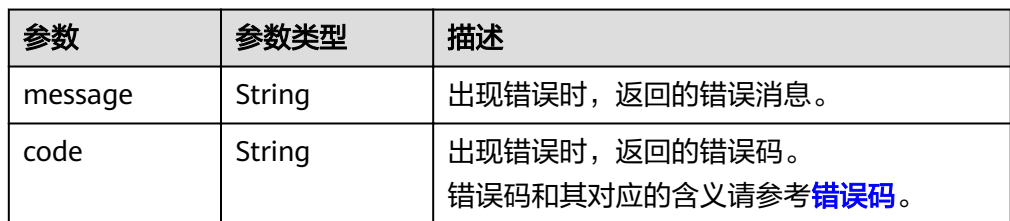

#### ● 响应样例

```
{
   "volumes": [
      {
        "id": "6b604cef-9bd8-4f5a-ae56-45839e6e1f0a", 
         "links": [
           {
             "href": "https://volume.localdomain.com:8776/v2/dd14c6ac581f40059e27f5320b60bf2f/
volumes/6b604cef-9bd8-4f5a-ae56-45839e6e1f0a", 
 "rel": "self"
           }, 
           {
             "href": "https://volume.localdomain.com:8776/dd14c6ac581f40059e27f5320b60bf2f/
volumes/6b604cef-9bd8-4f5a-ae56-45839e6e1f0a", 
             "rel": "bookmark"
```

```
 }
        ], 
         "name": "zjb_u25_test"
 }, 
\overline{\phantom{a}} "id": "2bce4552-9a7d-48fa-8484-abbbf64b206e", 
         "links": [
           {
              "href": "https://volume.localdomain.com:8776/v2/dd14c6ac581f40059e27f5320b60bf2f/
volumes/2bce4552-9a7d-48fa-8484-abbbf64b206e", 
              "rel": "self"
           }, 
           {
              "href": "https://volume.localdomain.com:8776/dd14c6ac581f40059e27f5320b60bf2f/
volumes/2bce4552-9a7d-48fa-8484-abbbf64b206e", 
              "rel": "bookmark"
           }
        ], 
         "name": "zjb_u25_test"
      }, 
      {
         "id": "3f1b98ec-a8b5-4e92-a727-88def62d5ad3", 
        "links": [
           {
              "href": "https://volume.localdomain.com:8776/v2/dd14c6ac581f40059e27f5320b60bf2f/
volumes/3f1b98ec-a8b5-4e92-a727-88def62d5ad3", 
              "rel": "self"
           }, 
           {
              "href": "https://volume.localdomain.com:8776/dd14c6ac581f40059e27f5320b60bf2f/
volumes/3f1b98ec-a8b5-4e92-a727-88def62d5ad3", 
              "rel": "bookmark"
           }
        ], 
         "name": "zjb_u25_test"
      }
   ], 
    "volumes_links": [
      {
        "href": "https://volume.localdomain.com:8776/v2/dd14c6ac581f40059e27f5320b60bf2f/
volumes?limit=3&marker=3f1b98ec-a8b5-4e92-a727-88def62d5ad3", 
         "rel": "next"
      }
   ]
}
或
{
   "error": {
 "message": "XXXX", 
 "code": "XXX"
   }
}
其中error是泛指的错误,有badRequest、itemNotFound等,如报错:
{ 
   "badRequest": { 
 "message": "XXXX", 
 "code": "XXX" 
   } 
}
```
### 状态码

● 正常 200

# 错误码

请参[考错误码。](#page-201-0)

# **7.1.5** 查询所有云硬盘详情

# 功能介绍

查询所有云硬盘详情。

### **URI**

● URI格式

GET /v2/{project\_id}/volumes/detail

● 参数说明

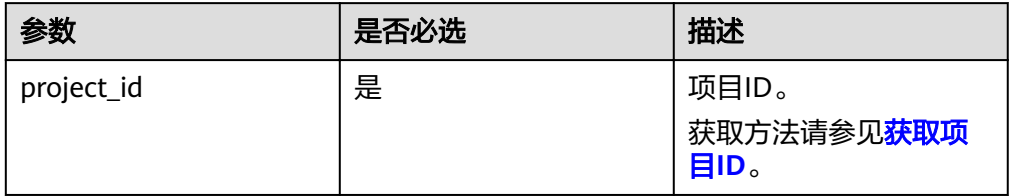

● Request filter参数说明

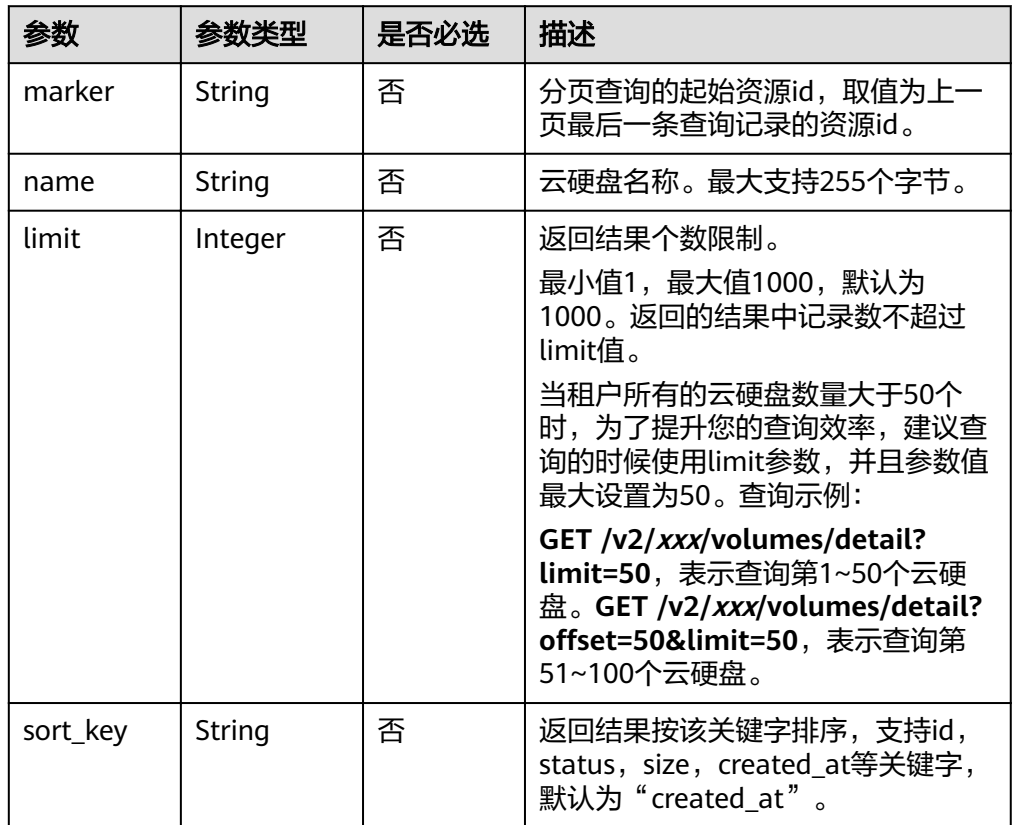

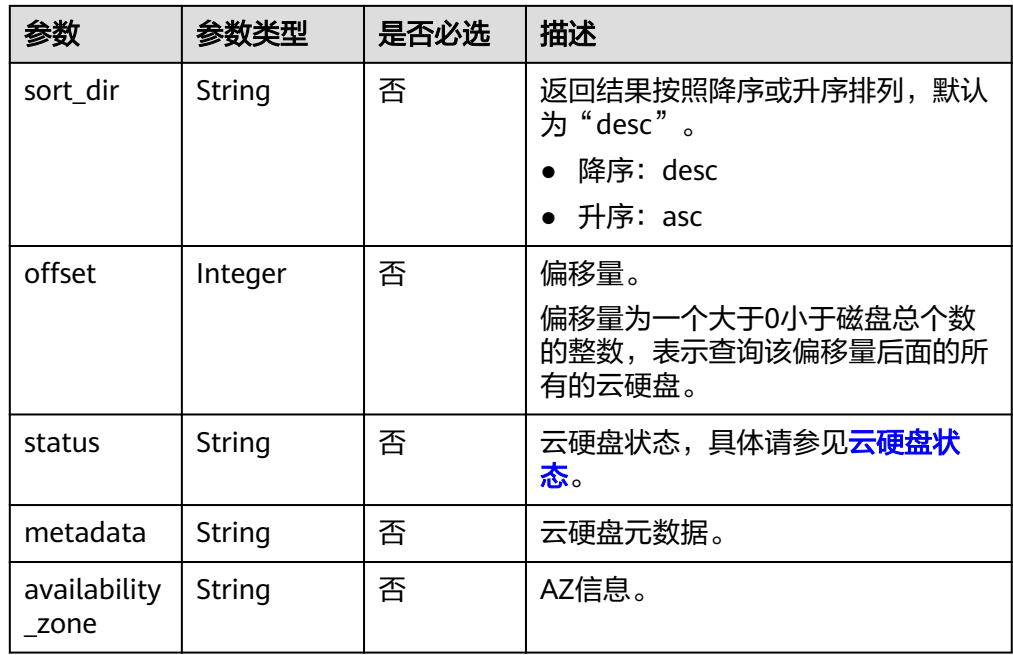

# 请求消息

以查询状态为available的云硬盘详情为例。

● 请求样例 GET https://{endpoint}/v2/{project\_id}/volumes/detail?status=available

# 响应消息

● 响应参数

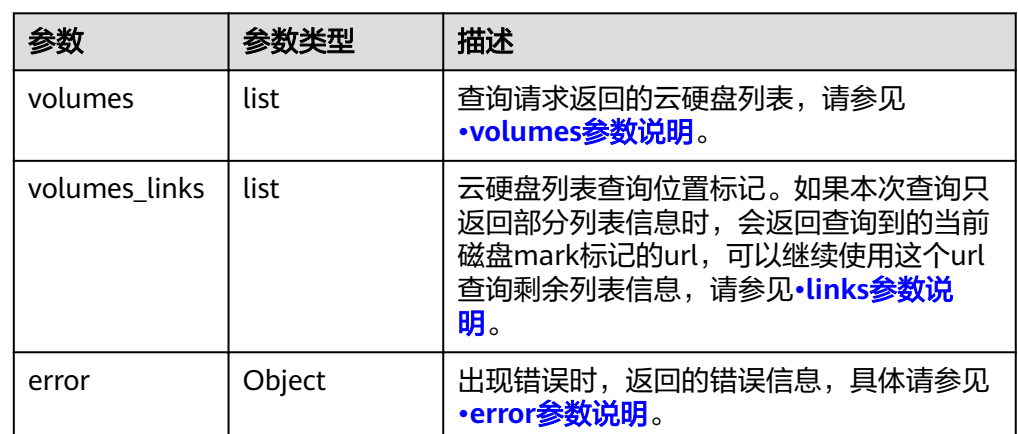

● volumes参数说明

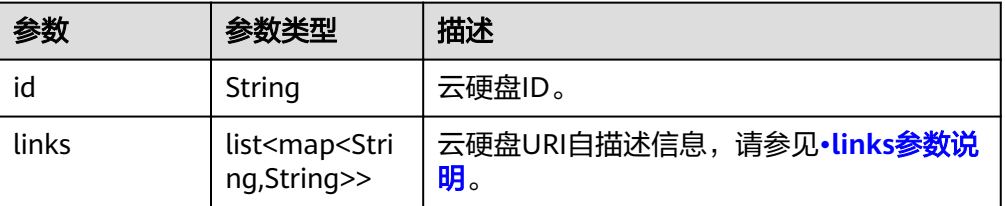

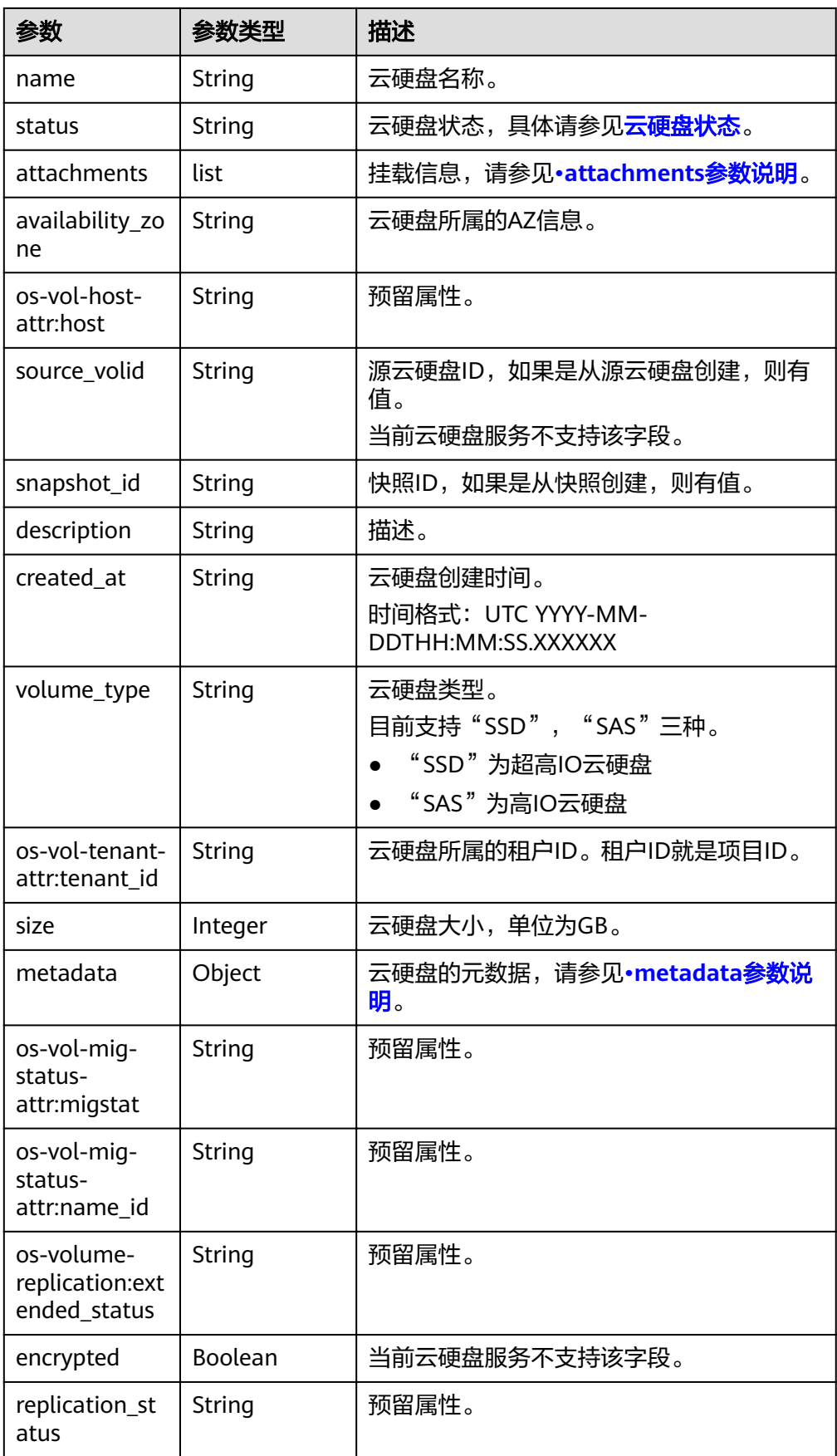

<span id="page-88-0"></span>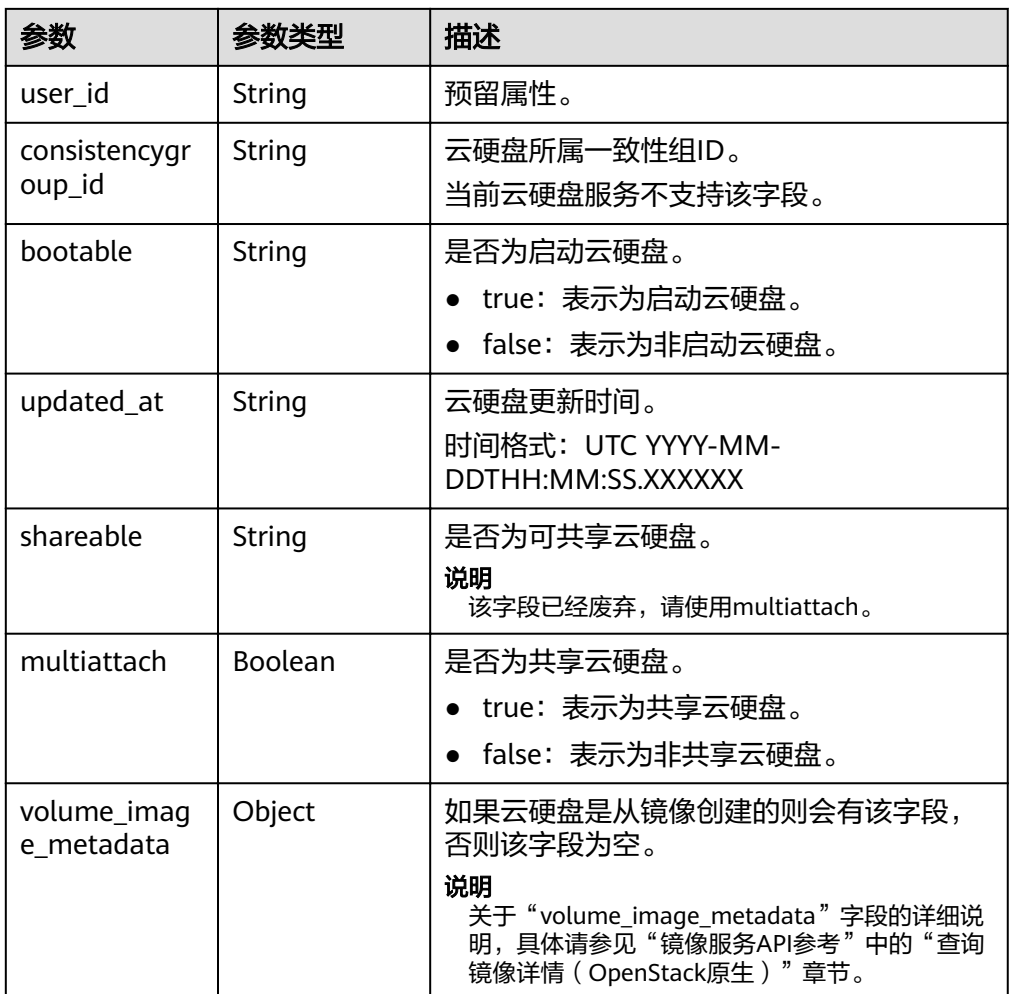

● links参数说明

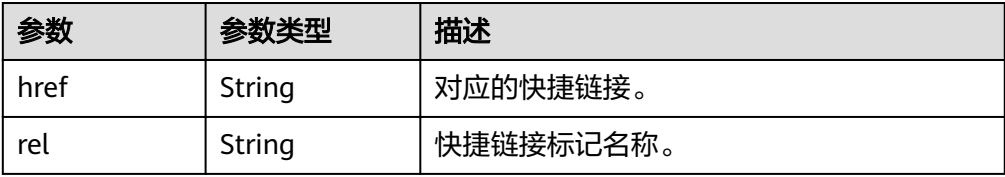

● attachments参数说明

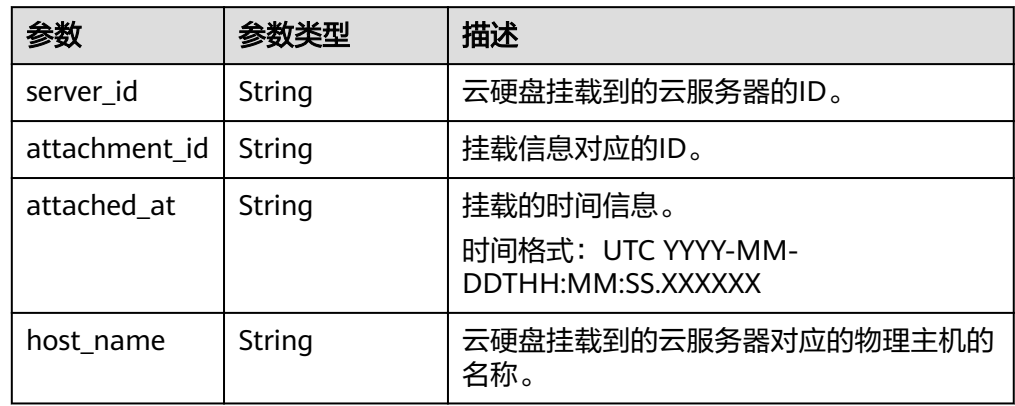

<span id="page-89-0"></span>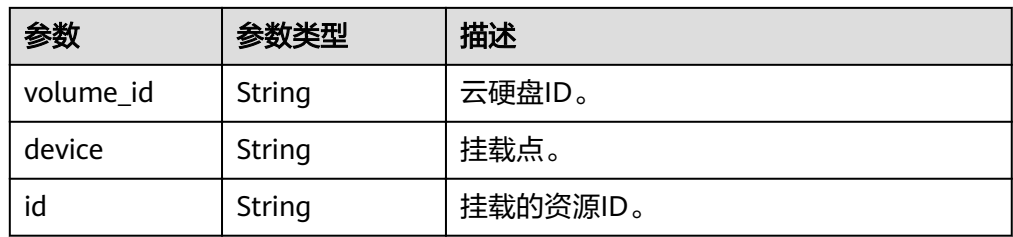

#### ● metadata参数说明

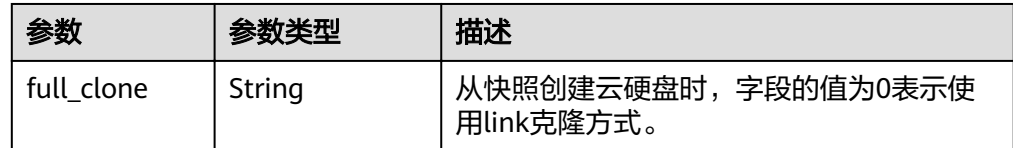

#### ● error参数说明

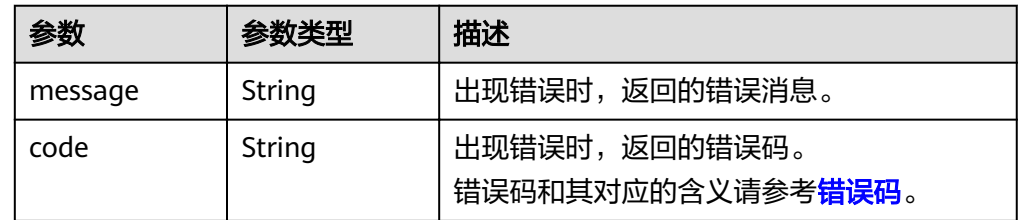

响应样例

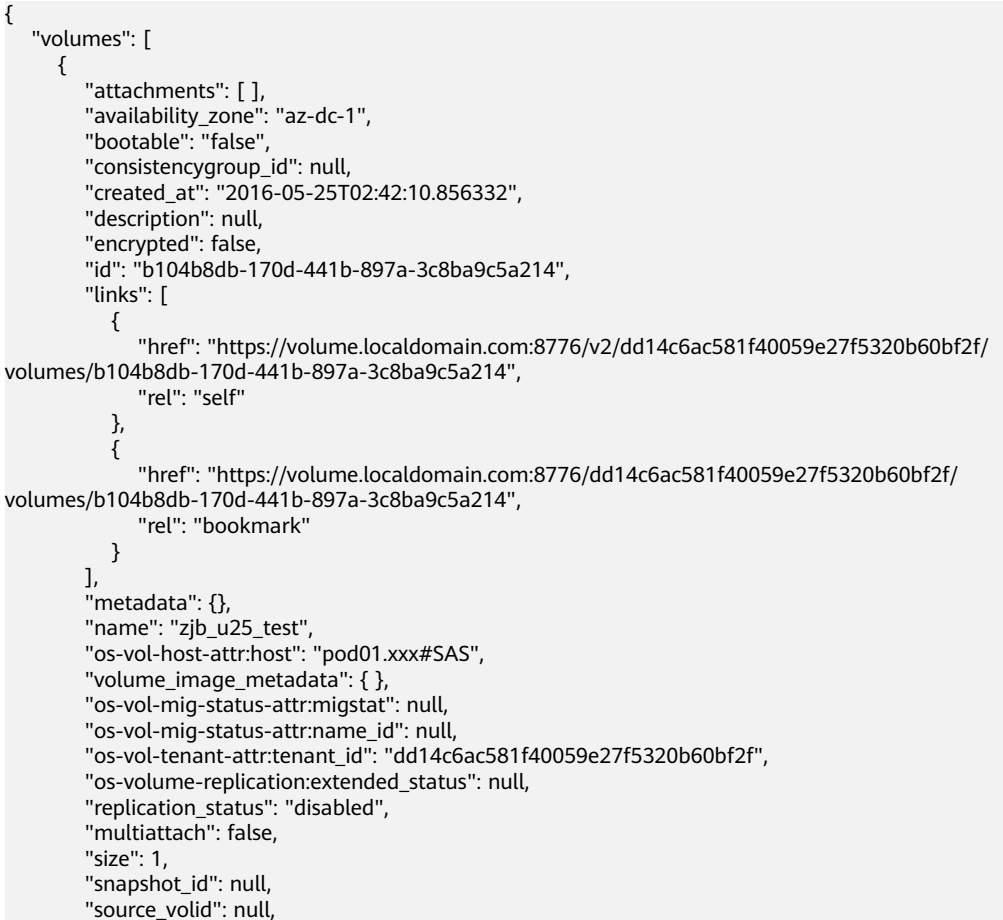

```
 "status": "available", 
        "updated_at": "2016-05-25T02:42:22.341984", 
        "user_id": "b0524e8342084ef5b74f158f78fc3049", 
        "volume_type": "SAS"
     }
   ], 
   "volumes_links": [
      {
        "href": "https://volume.localdomain.com:8776/v2/dd14c6ac581f40059e27f5320b60bf2f/
volumes/detail?limit=1&marker=b104b8db-170d-441b-897a-3c8ba9c5a214", 
        "rel": "next"
      }
   ]
}
或
{
   "error": {
 "message": "XXXX", 
 "code": "XXX"
   }
}
其中error是泛指的错误,有badrequest、itemNotFound等,如报错为:
```

```
{
   "itemNotFound": {
 "message": "XXXX", 
 "code": "XXX"
   }
}
```
# 状态码

● 正常 200

## 错误码

请参[考错误码。](#page-201-0)

# **7.1.6** 查询单个云硬盘详情

# 功能介绍

查询单个云硬盘的详细信息。

### **URI**

● URI格式

GET /v2/{project\_id}/volumes/{volume\_id}

● 参数说明

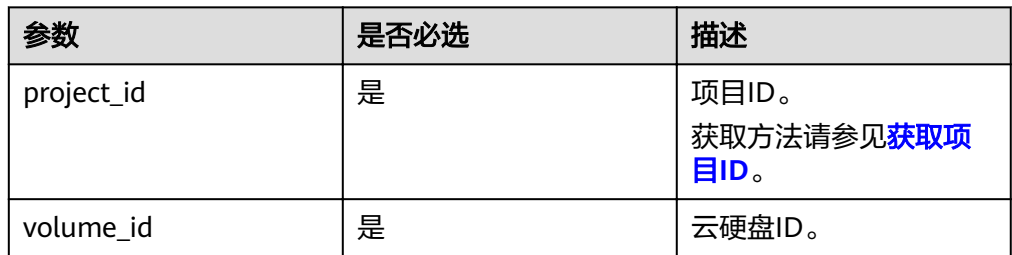

# 请求消息

● 请求样例: GET https://{endpoint}/v2/{project\_id}/volumes/b104b8db-170d-441b-897a-3c8ba9c5a214

# 响应消息

● 响应参数

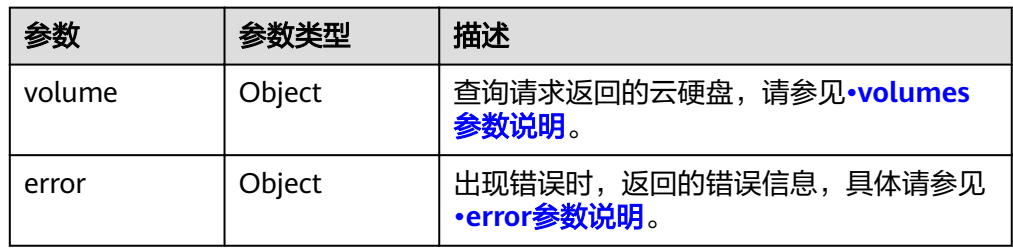

#### ● volumes参数说明

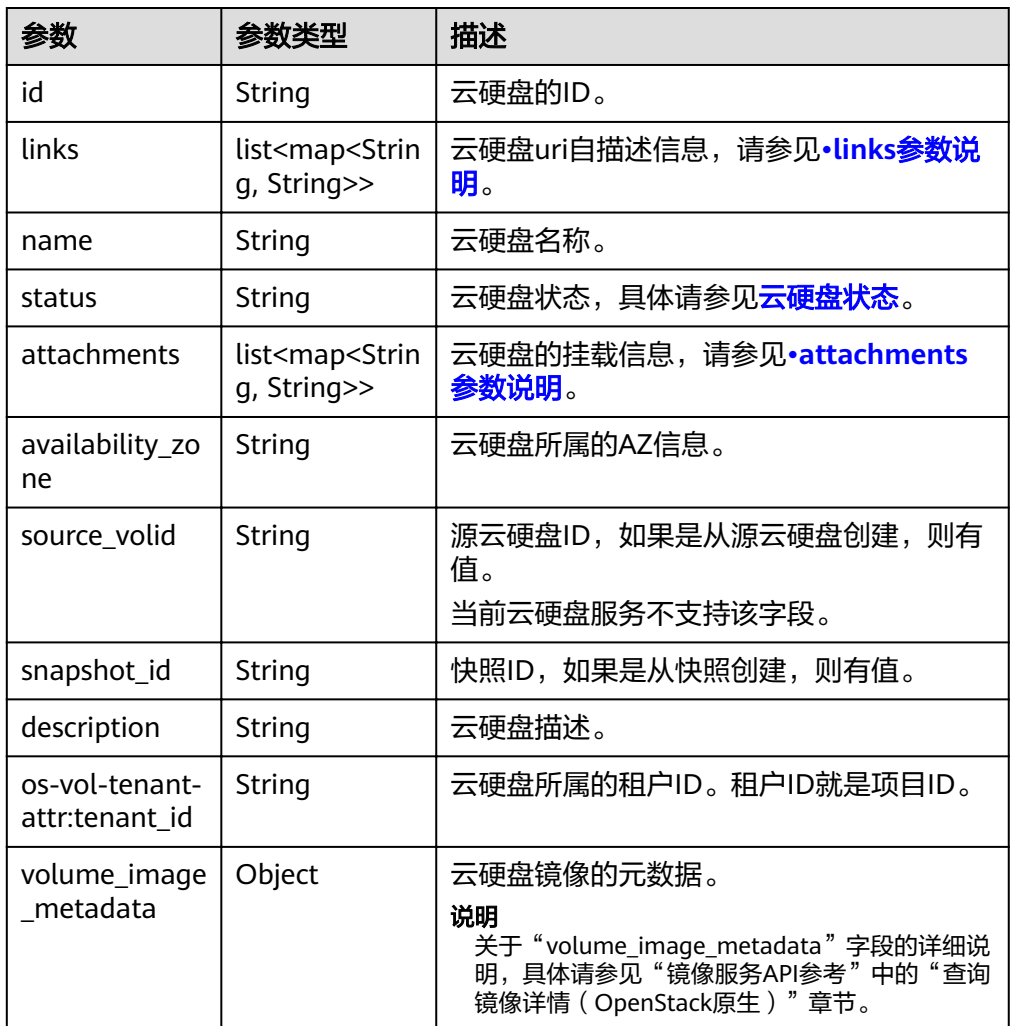

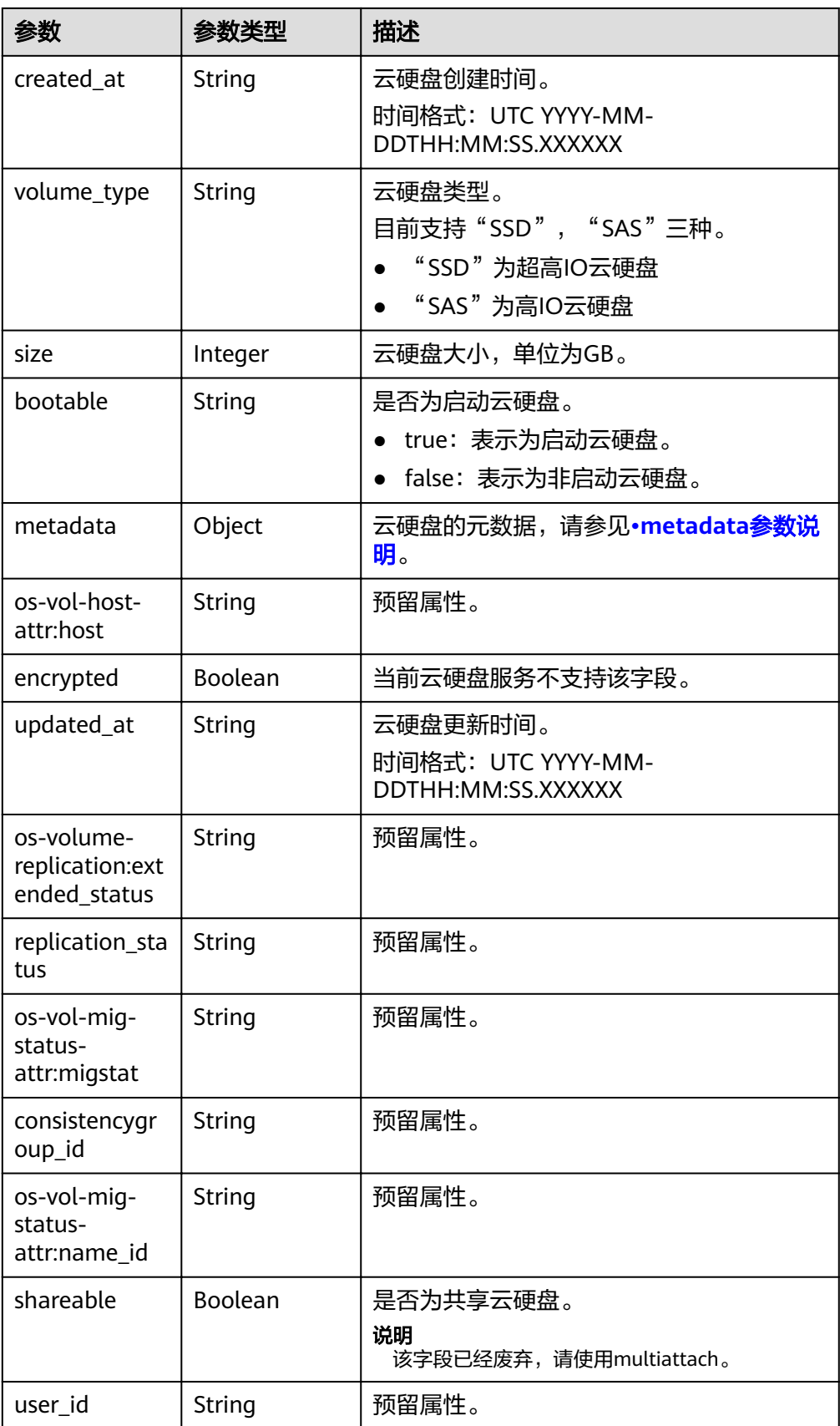

<span id="page-93-0"></span>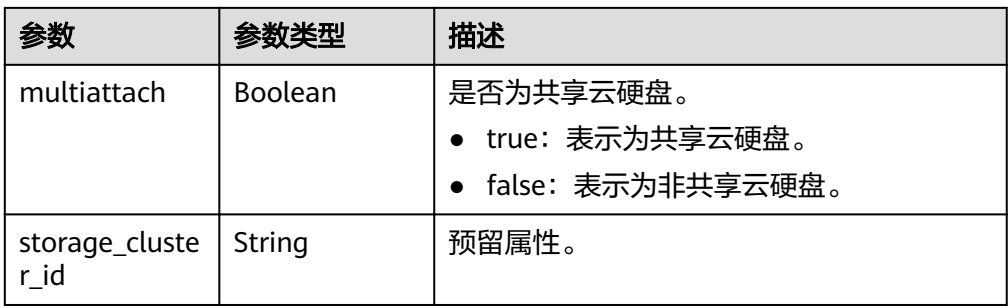

● links参数说明

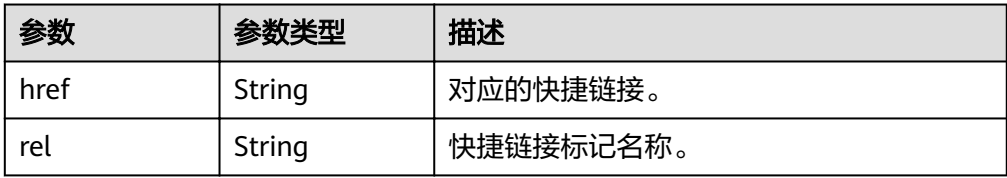

● attachments参数说明

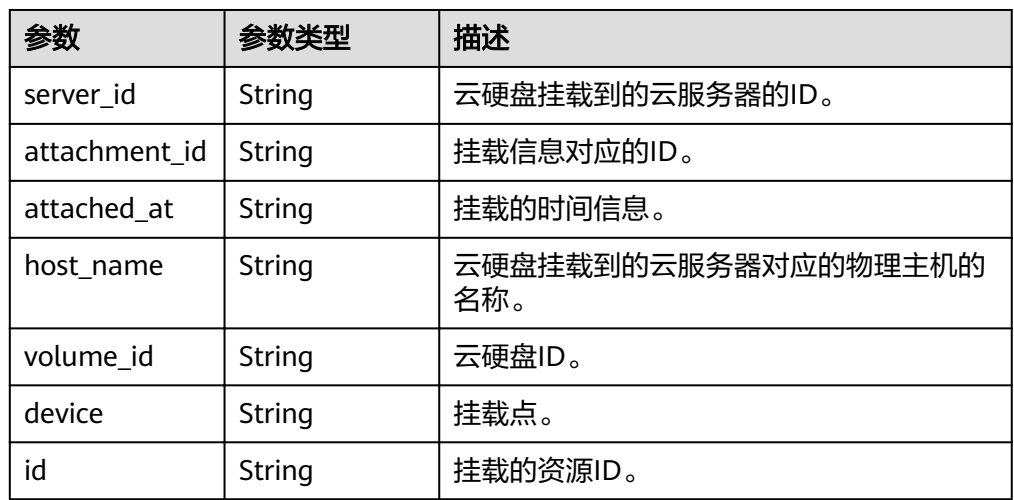

● metadata参数说明

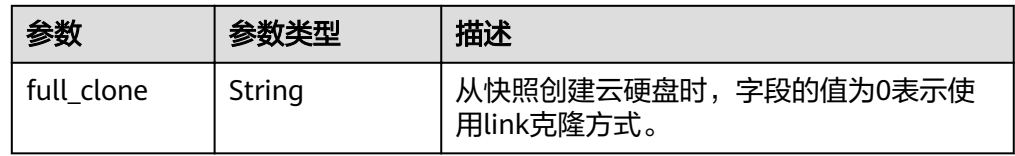

● error参数说明

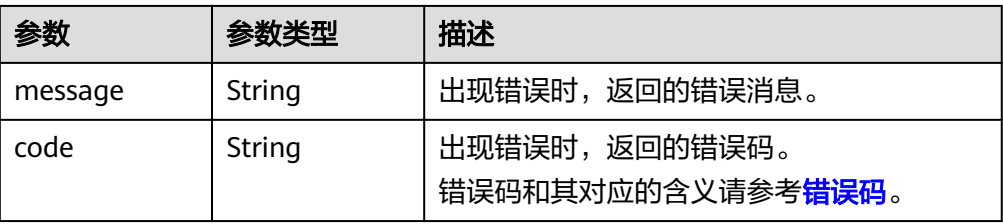

● 响应样例 { "volume": { "attachments": [ ], "links": [ { "href": "https://volume.az0.dc1.domainname.com/v2/40acc331ac784f34842ba4f08ff2be48/ volumes/591ac654-26d8-41be-bb77-4f90699d2d41", "rel": "self" }, { "href": "https://volume.az0.dc1.domainname.com/40acc331ac784f34842ba4f08ff2be48/ volumes/591ac654-26d8-41be-bb77-4f90699d2d41", "rel": "bookmark" } ], "availability\_zone": "az-dc-1", "os-vol-host-attr:host": "az-dc-1#SSD", "encrypted": false, "multiattach": true, "updated\_at": "2016-02-03T02:19:29.895237", "os-volume-replication:extended\_status": null, "replication\_status": "disabled", "snapshot\_id": null, "id": "591ac654-26d8-41be-bb77-4f90699d2d41", "size": 40, "user\_id": "fd03ee73295e45478d88e15263d2ee4e", "os-vol-tenant-attr:tenant\_id": "40acc331ac784f34842ba4f08ff2be48", "volume\_image\_metadata": null, "os-vol-mig-status-attr:migstat": null, "metadata": {}, "status": "error\_restoring", "description": "auto-created\_from\_restore\_from\_backup", "source\_volid": null, "consistencygroup\_id": null, "os-vol-mig-status-attr:name\_id": null, "name": "restore\_backup\_0115efb3-678c-4a9e-bff6-d3cd278238b9", "bootable": "false", "created\_at": "2016-02-03T02:19:11.723797", "volume\_type": null } } 或 { "error": { "message": "XXXX", "code": "XXX" } } 其中error是泛指的错误,有badrequest、itemNotFound等,如报错为: { "badrequest": { "message": "XXXX", "code": "XXX" } }

#### 状态码

● 正常 200

### 错误码

请参[考错误码。](#page-201-0)

# **7.1.7** 查询云硬盘类型列表

# 功能介绍

查询支持的云硬盘类型。

### **URI**

- URI格式 GET /v2/{project\_id}/types
- 参数说明

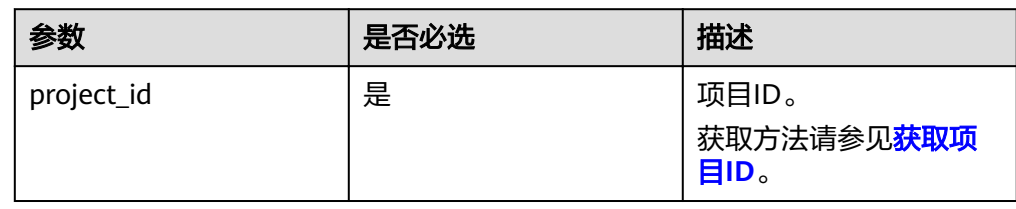

# 请求消息

● 请求样例: GET https://{endpoint}/v2/{project\_id}/types

## 响应消息

● 响应参数

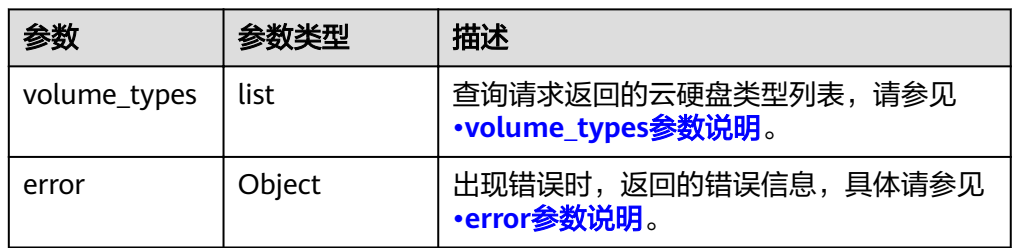

● volume\_types参数说明

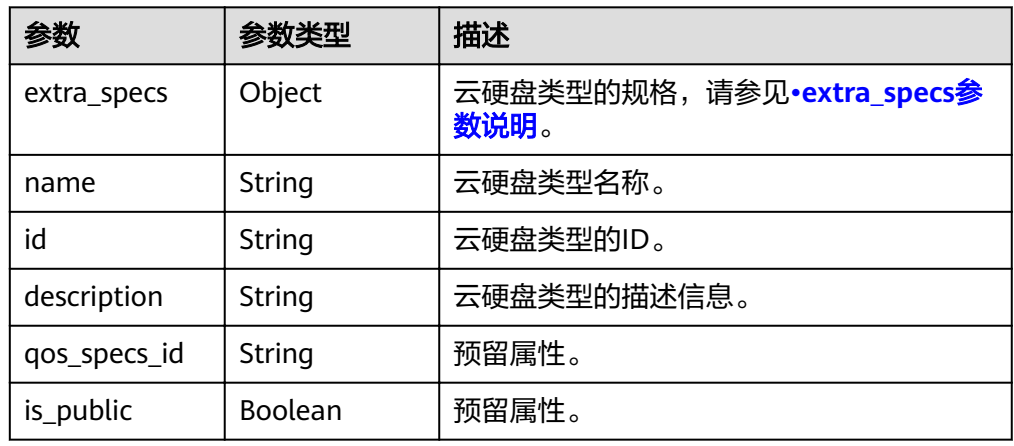

#### <span id="page-96-0"></span>extra\_specs参数说明

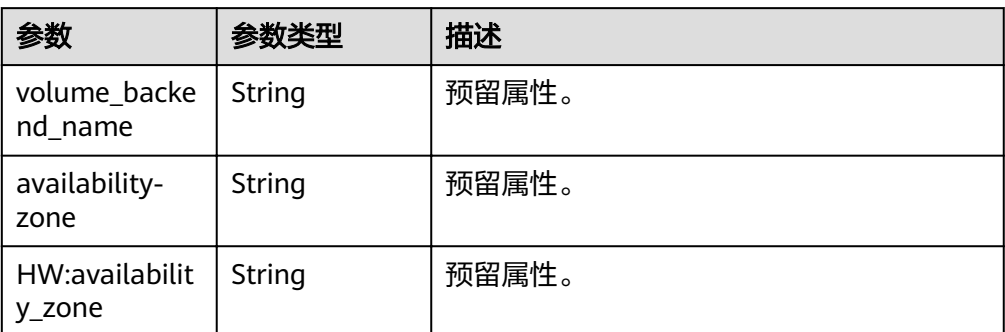

#### ● error参数说明

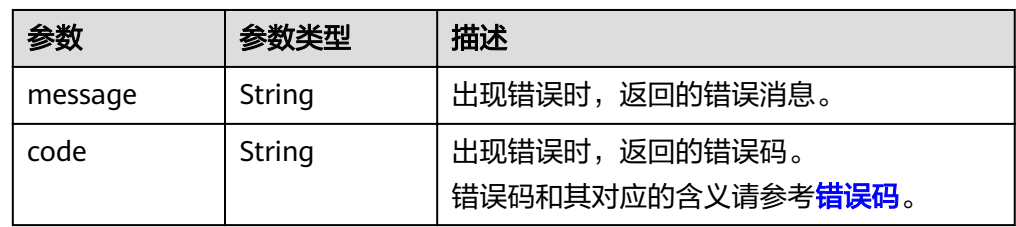

#### 响应样例

```
{
   "volume_types": [
      {
         "extra_specs": {
            "volume_backend_name": "SAS", 
            "availability-zone": "az-dc-1"
         }, 
         "name": "SAS", 
 "qos_specs_id": null, 
 "id": "6c81c680-df58-4512-81e7-ecf66d160638", 
         "is_public": true, 
         "description": null
      }, 
      {
         "extra_specs": {
            "volume_backend_name": "SAS", 
            "availability-zone": "az-dc-1"
         }, 
 "name": "SAS", 
 "qos_specs_id": "585f29d6-7147-42e7-bfb8-ca214f640f6f", 
         "is_public": true, 
         "id": "ea6e3c13-aac5-46e0-b280-745ed272e662", 
         "description": null
 }, 
\overline{\phantom{a}} "extra_specs": {
            "volume_backend_name": "SSD", 
            "availability-zone": "az-dc-1"
\qquad \qquad \} "name": "SSD", 
 "qos_specs_id": "39b0c29a-308b-4f86-b478-5d3d02a43837", 
         "is_public": true, 
         "id": "6f2dee9e-82f0-4be3-ad89-bae605a3d24f", 
         "description": null
      }
   ]
}
或
```
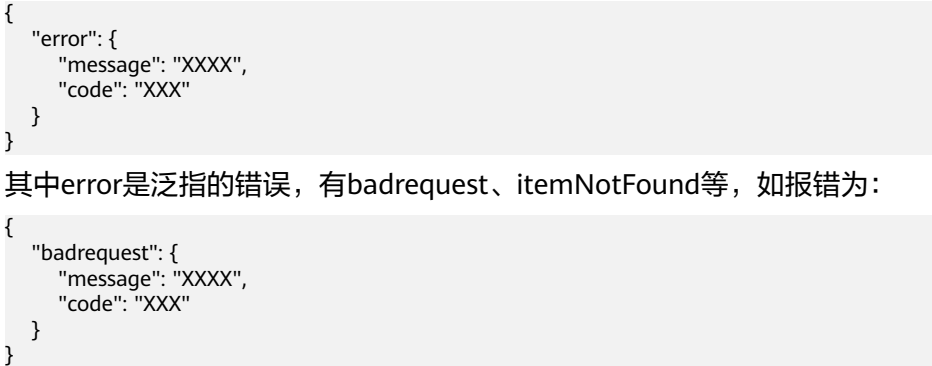

### 状态码

● 正常 200

## 错误码

请参[考错误码。](#page-201-0)

# **7.1.8** 查询单个云硬盘类型的详细信息

# 功能介绍

查询单个云硬盘类型的详细信息。

### **URI**

- URI格式 GET /v2/{project\_id}/types/{type\_id}
- 参数说明

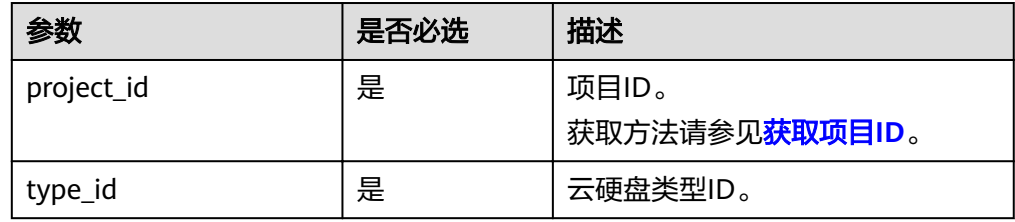

# 请求消息

● 请求样例: GET https://{endpoint}/v2/{project\_id}/types/6c81c680-df58-4512-81e7-ecf66d160638

#### 响应消息

● 响应参数

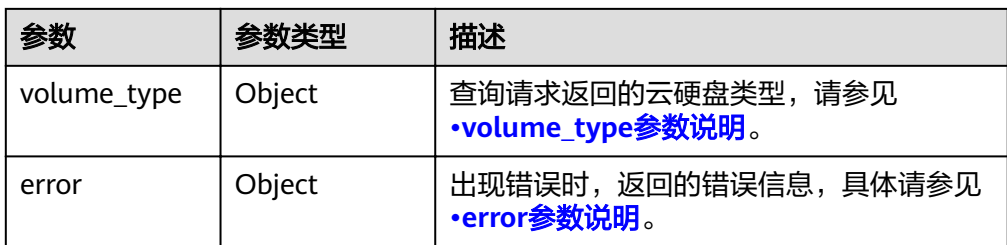

#### ● volume\_type参数说明

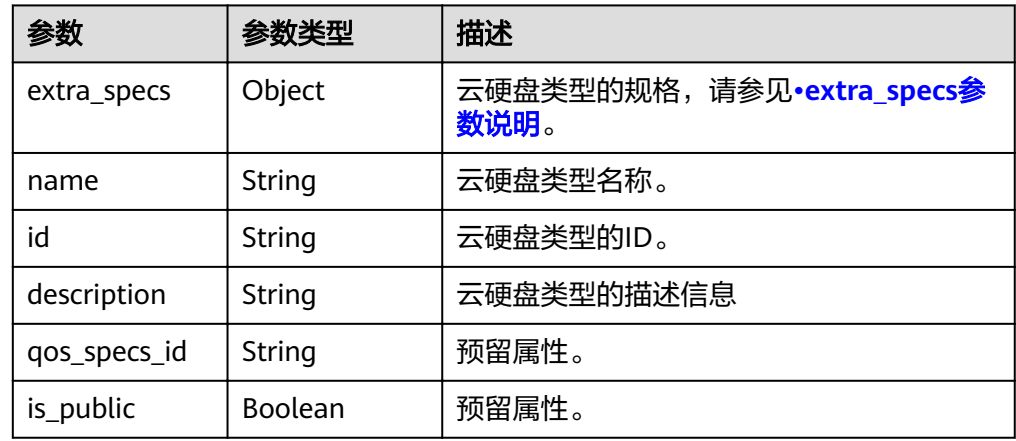

● extra\_specs参数说明

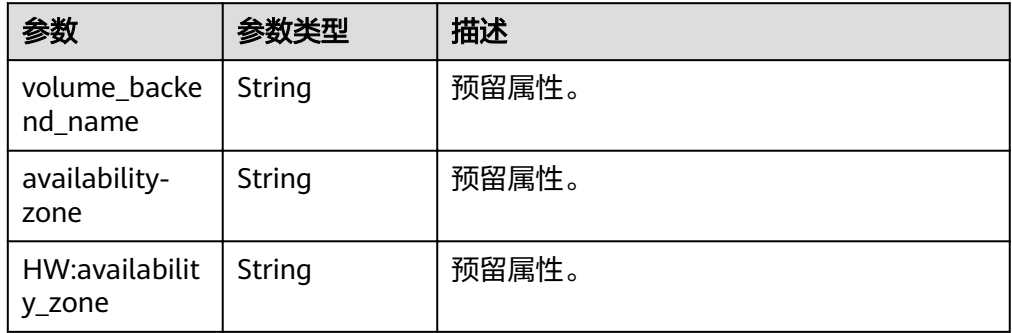

● error参数说明

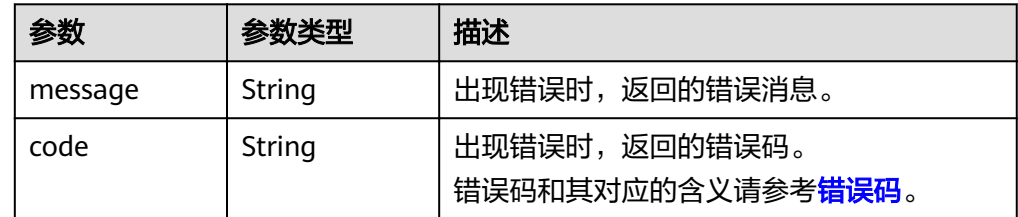

● 响应样例 {

```
 "volume_type": {
 "extra_specs": {
 "volume_backend_name": "SAS", 
       "availability-zone": "az-dc-1"
 }, 
 "name": "SAS",
```
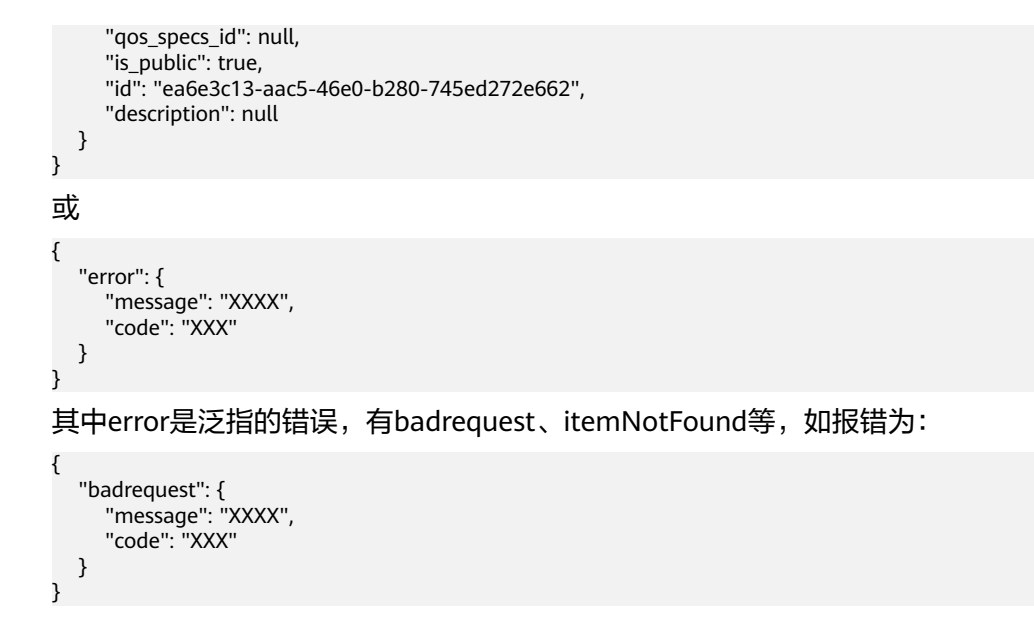

### 状态码

● 正常 200

# 错误码

请参[考错误码。](#page-201-0)

# **7.1.9** 查询租户的详细配额

### **URI**

- URI格式 GET /v2/{project\_id}/os-quota-sets/{target\_project\_id}?usage=True
- 参数说明

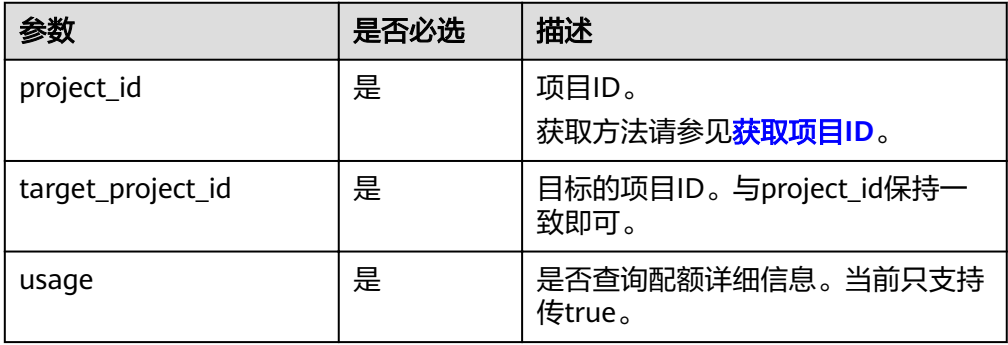

## 请求消息

#### ● 请求样例:

GET https://{endpoint}/v2/{project\_id}/os-quota-sets/{project\_id}?usage=True

# 响应消息

● 响应参数

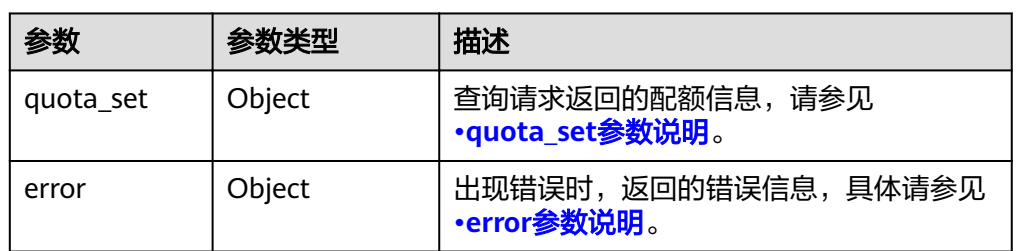

### ● quota\_set参数说明

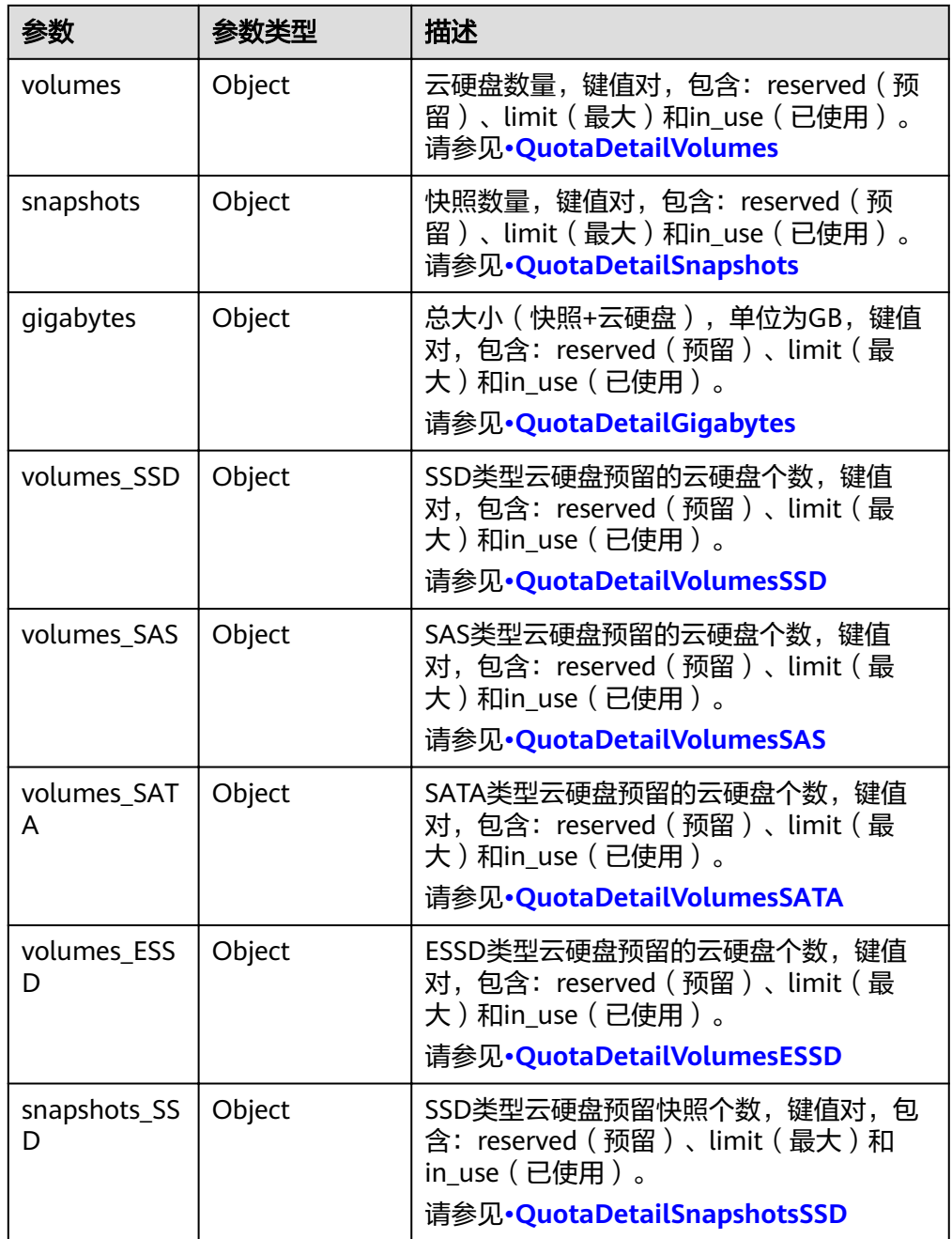

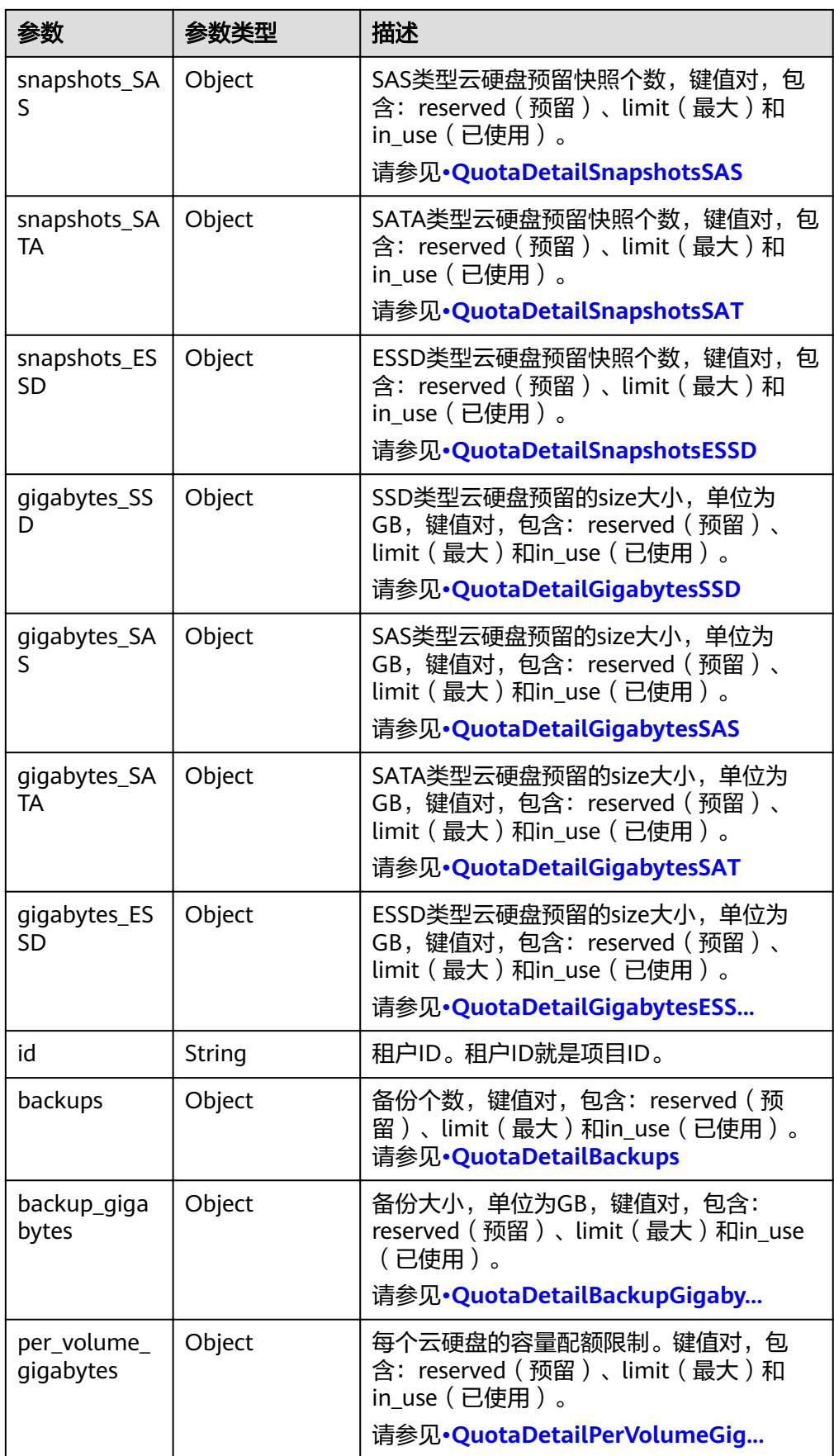

#### <span id="page-102-0"></span>说明

如果返回值中limit为-1,表示没有限制配额。

● QuotaDetailBackupGigabytes参数说明

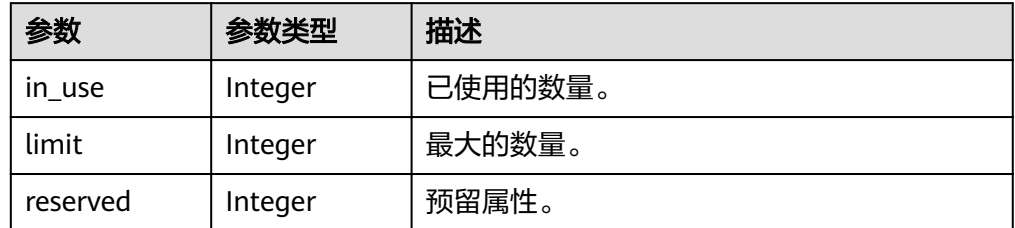

● QuotaDetailBackups参数说明

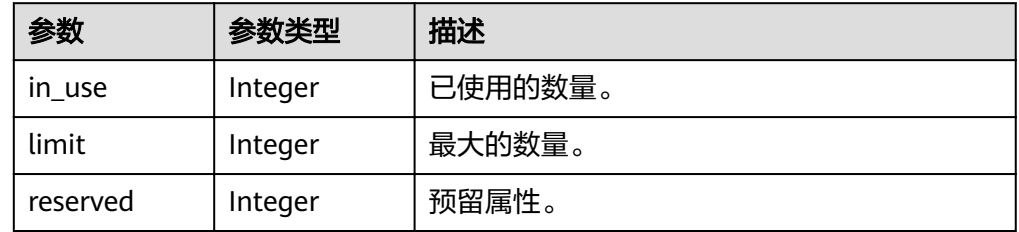

● QuotaDetailGigabytes参数说明

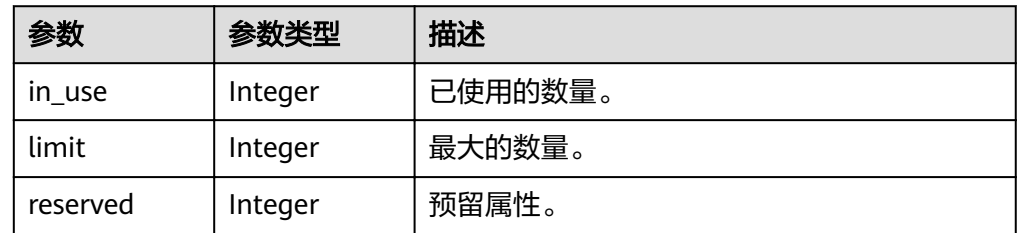

● QuotaDetailSnapshots参数说明

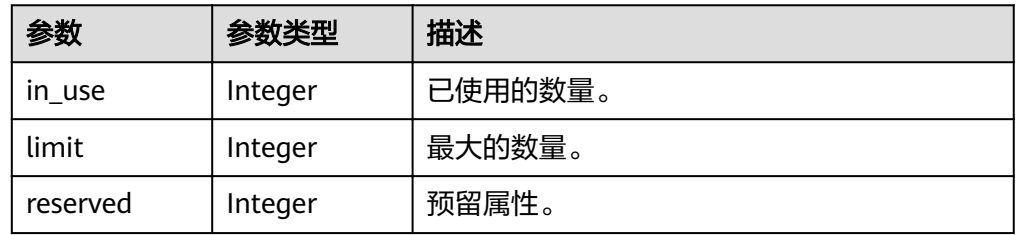

● QuotaDetailVolumes参数说明

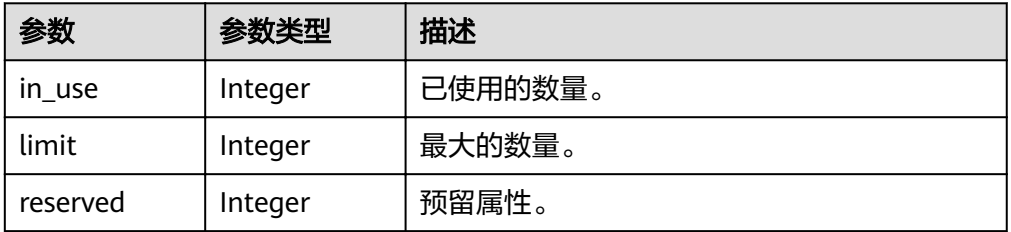

<span id="page-103-0"></span>● QuotaDetailGigabytesSATA参数说明

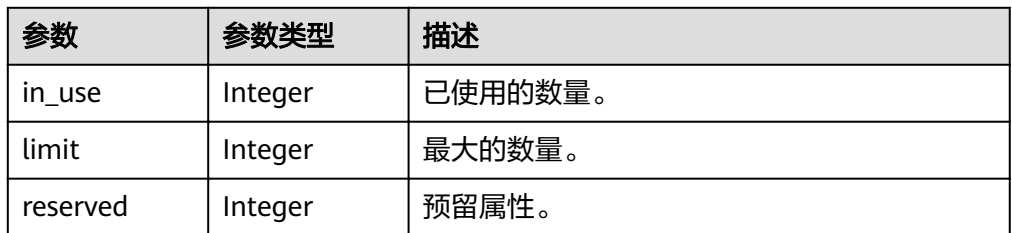

● QuotaDetailGigabytesESSD参数说明

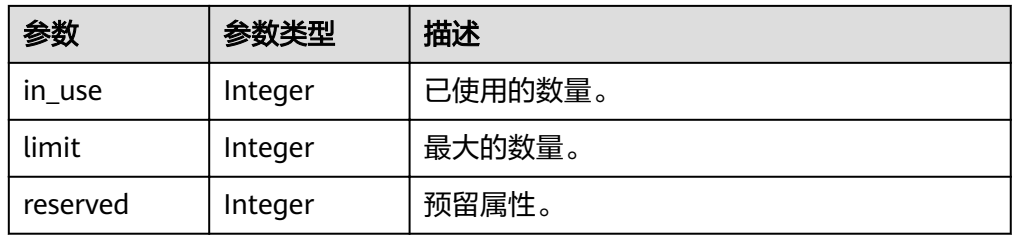

● QuotaDetailSnapshotsSATA参数说明

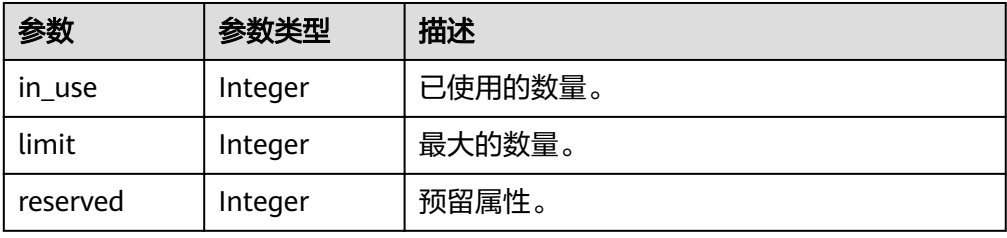

● QuotaDetailSnapshotsESSD参数说明

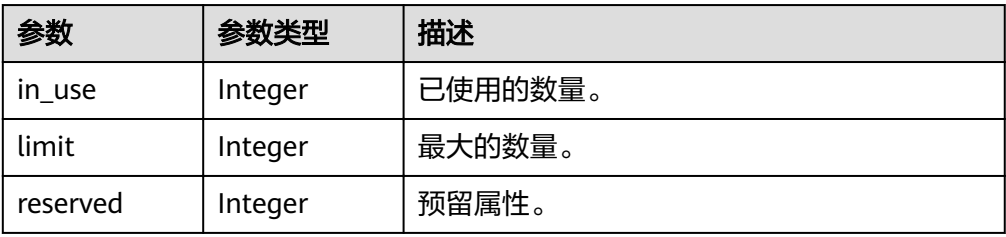

● QuotaDetailVolumesSATA参数说明

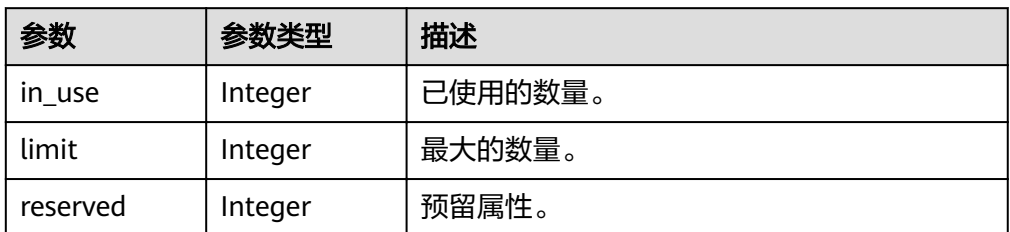

● QuotaDetailVolumesESSD参数说明

<span id="page-104-0"></span>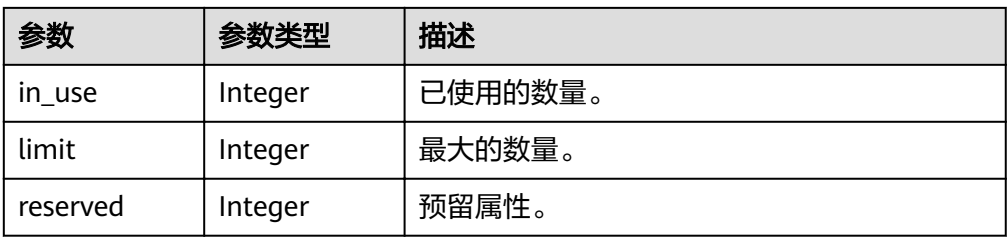

#### ● QuotaDetailGigabytesSAS参数说明

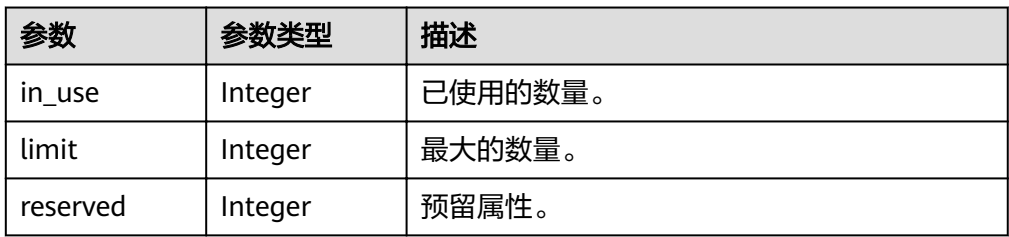

#### ● QuotaDetailSnapshotsSAS参数说明

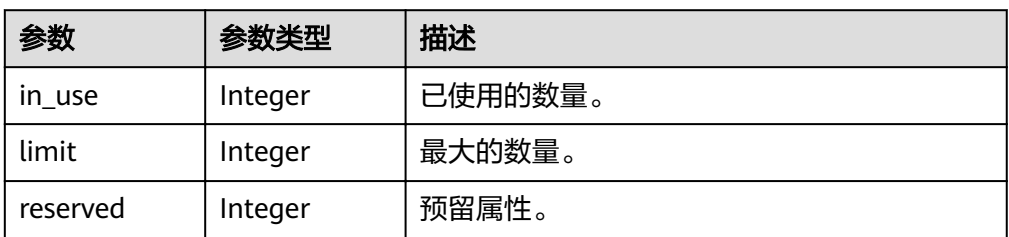

### ● QuotaDetailVolumesSAS参数说明

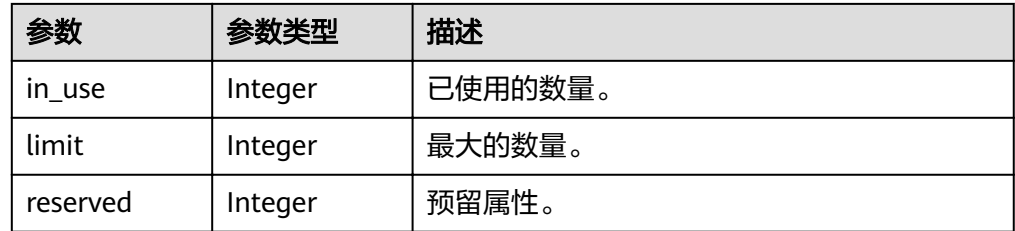

#### ● QuotaDetailGigabytesSSD参数说明

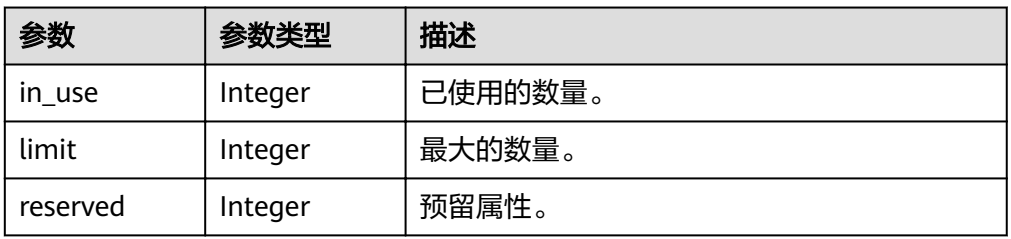

#### ● QuotaDetailSnapshotsSSD参数说明

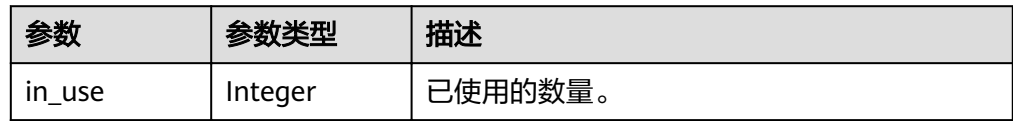

<span id="page-105-0"></span>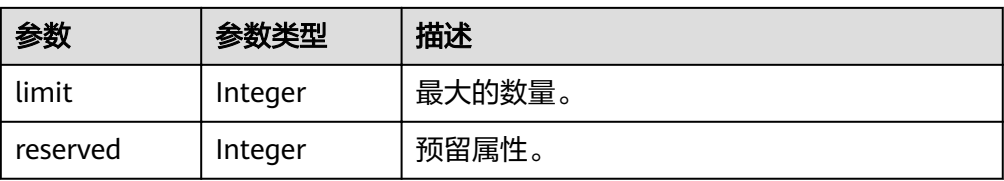

#### ● QuotaDetailVolumesSSD参数说明

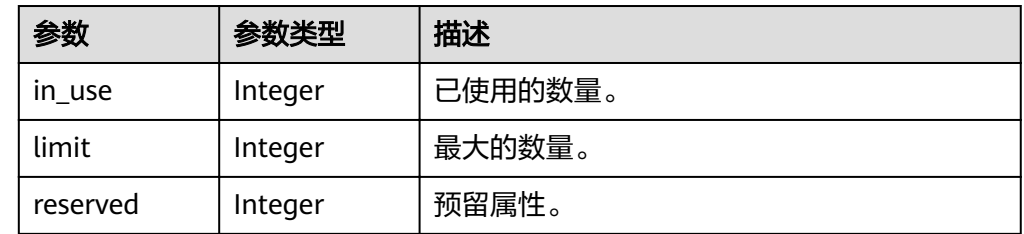

#### ● QuotaDetailPerVolumeGigabytes参数说明

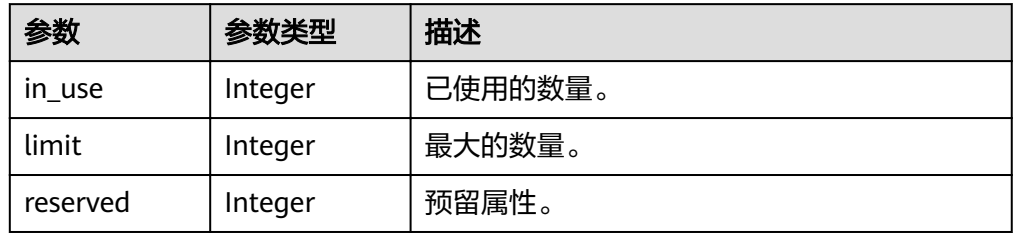

#### ● error参数说明

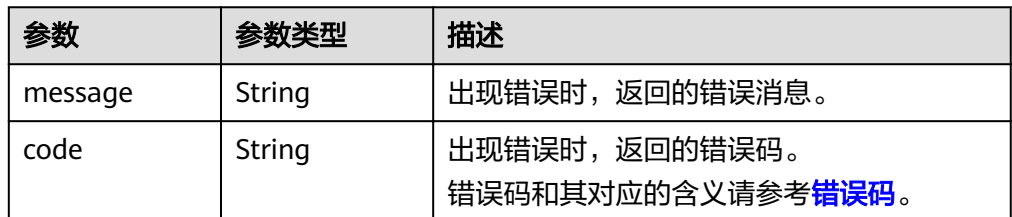

#### ● 响应样例 {

```
 "quota_set": {
      "gigabytes_SAS": {
         "reserved": 0, 
         "limit": -1, 
         "in_use": 21
      }, 
 "gigabytes": {
 "reserved": 0, 
        "limit": 42790, 
         "in_use": 2792
      }, 
 "backup_gigabytes": {
 "reserved": 0, 
         "limit": 5120, 
         "in_use": 51
 }, 
 "snapshots_SAS": {
        "reserved": 0, 
         "limit": -1, 
         "in_use": 0
     },
```

```
 "volumes_SSD": {
         "reserved": 0, 
         "limit": -1, 
         "in_use": 28
       }, 
       "snapshots": {
         "reserved": 0, 
          "limit": 10, 
         "in_use": 6
 }, 
 "id": "cd631140887d4b6e9c786b67a6dd4c02", 
       "volumes_SAS": {
         "reserved": 0, 
"limit": -1, "in_use": 2
       }, 
       "snapshots_SSD": {
         "reserved": 0, 
         "limit": -1, 
         "in_use": 0
       }, 
       "volumes": {
         "reserved": 0, 
         "limit": -1, 
         "in_use": 108
       }, 
       "backups": {
         "reserved": 0, 
          "limit": 100, 
         "in_use": 10
       }, 
       "gigabytes_SSD": {
          "reserved": 0, 
         "limit": -1, 
         "in_use": 1085
       }
   }
或
    "error": {
 "message": "XXXX", 
 "code": "XXX"
```
 } }

}

{

其中error是泛指的错误,有badrequest、itemNotFound等,如报错为:

```
{
 "badrequest": {
 "message": "XXXX", 
      "code": "XXX"
   }
}
```
## 状态码

● 正常 200

## 错误码

请参[考错误码。](#page-201-0)

# **7.1.10** 添加云硬盘的元数据

# 功能介绍

添加或更新云硬盘的元数据。

### **URI**

● URI格式

POST /v2/{project\_id}/volumes/{volume\_id}/metadata

● 参数说明

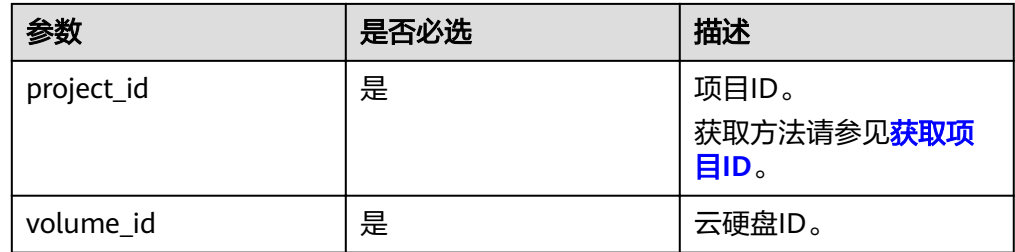

# 请求消息

请求参数

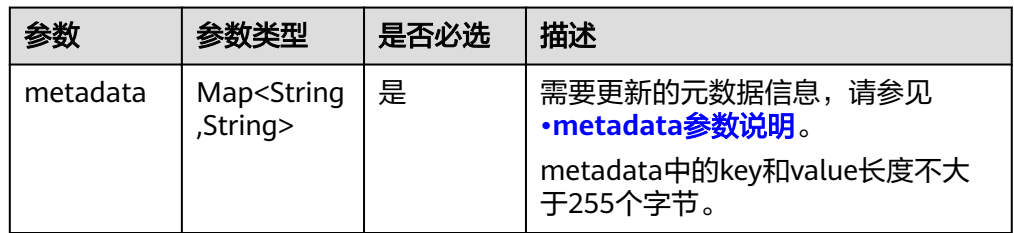

● metadata参数说明

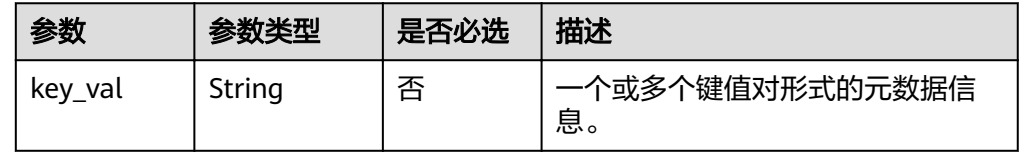

● 请求样例

```
{
 "metadata": {
 "key1": "value1", 
 "key2": "value2"
   }
}
```
## 响应消息

● 响应参数
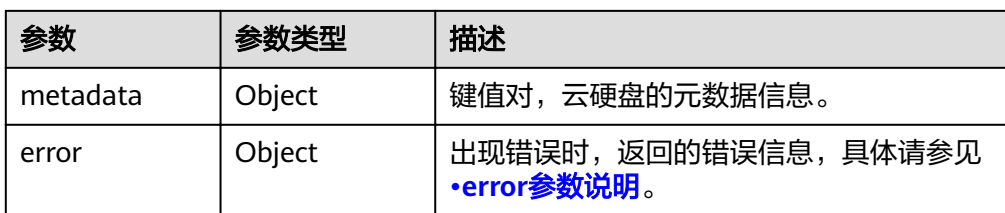

#### ● error参数说明

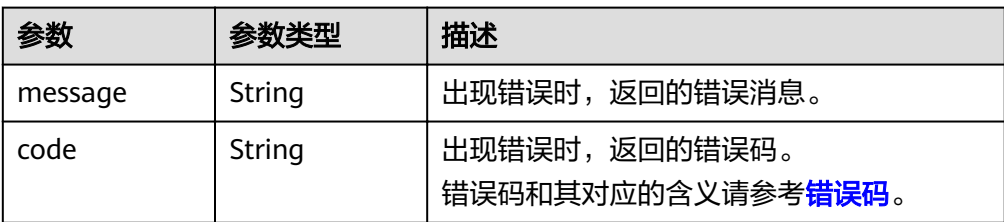

#### ● 响应样例

```
{
   "metadata": {
 "key1": "value1", 
 "key2": "value2"
   }
}
或
{
```

```
 "error": {
    "message": "XXXX", 
    "code": "XXX"
 }
```
其中error是泛指的错误,有badrequest、itemNotFound等,如报错为:

```
 "badrequest": {
 "message": "XXXX", 
 "code": "XXX"
  }
```
### 状态码

● 正常 200

}

{

}

## 错误码

请参[考错误码。](#page-201-0)

# **7.1.11** 查询云硬盘的元数据

# 功能介绍

查询云硬盘的元数据。

### **URI**

- URI格式 GET /v2/{project\_id}/volumes/{volume\_id}/metadata
	- 参数说明

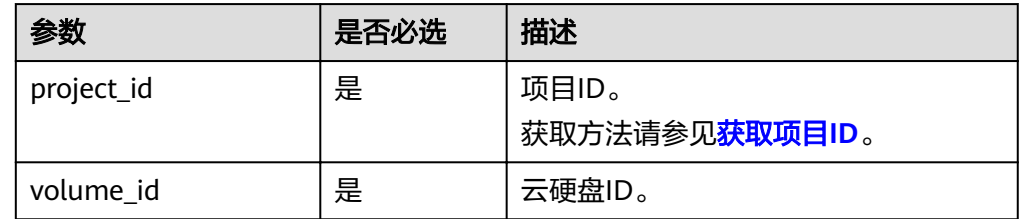

# 请求消息

● 请求样例: GET https://{endpoint}/v2/{project\_id}/volumes/{volume\_id}/metadata

## 响应消息

响应参数

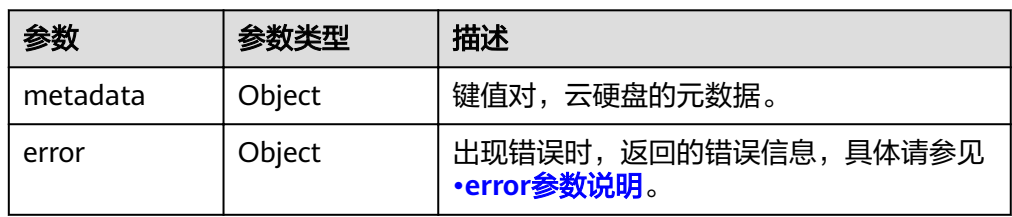

### ● error参数说明

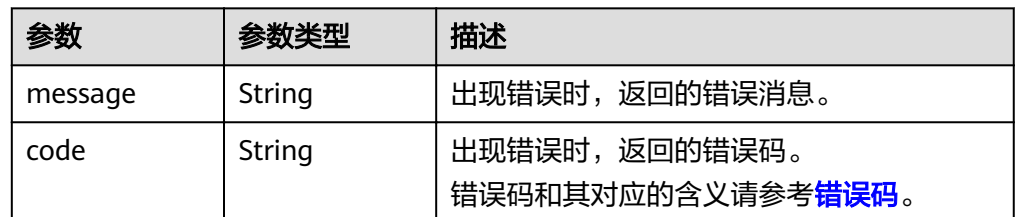

#### ● 响应样例

{

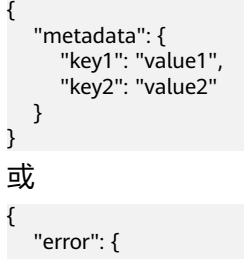

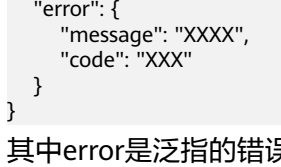

其中error是泛指的错误,有badrequest、itemNotFound等,如报错为:

"badrequest": {

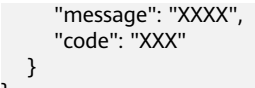

● 正常 200

}

## 错误码

请参[考错误码。](#page-201-0)

# **7.1.12** 更新云硬盘的元数据

# 功能介绍

更新云硬盘的元数据。

### **URI**

- URI格式 PUT /v2/{project\_id}/volumes/{volume\_id}/metadata
	- 参数说明

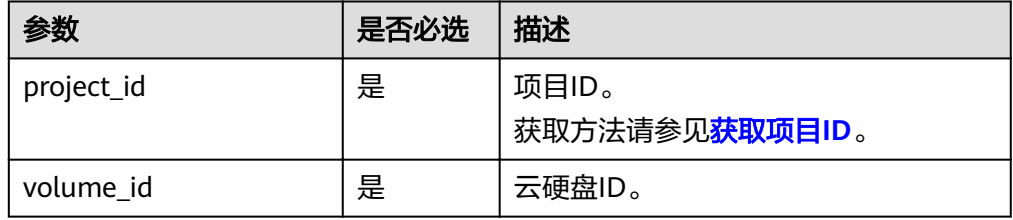

# 请求消息

请求参数

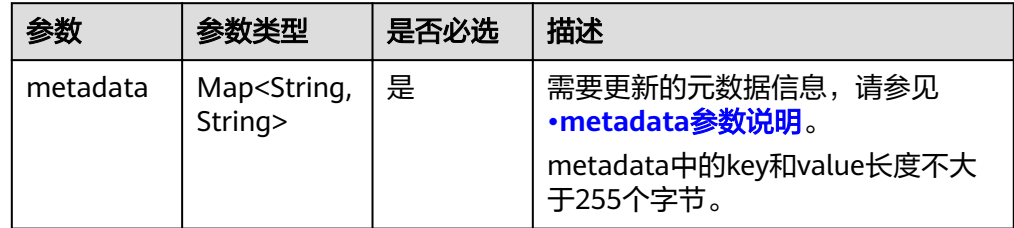

● metadata参数说明

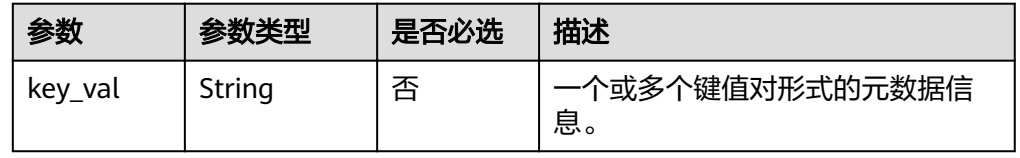

● 请求样例 { "metadata": { "key1": "value1", "key2": "value2" }

## 响应消息

● 响应参数

}

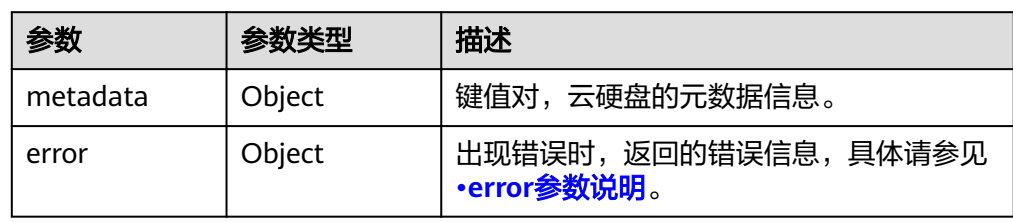

#### ● error参数说明

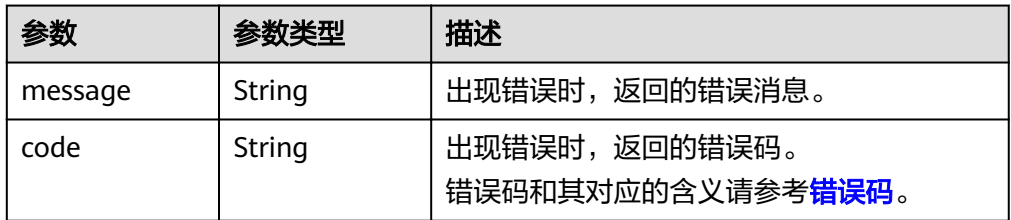

#### ● 响应样例

```
{
 "metadata": {
 "key1": "value1", 
      "key2": "value2"
   }
}
```
#### 或

```
{
   "error": {
 "message": "XXXX", 
 "code": "XXX"
   }
}
```
其中error是泛指的错误,有badrequest、itemNotFound等,如报错为:

```
{
 "badrequest": {
 "message": "XXXX", 
      "code": "XXX"
   }
}
```
## 状态码

● 正常 200

## 错误码

请参[考错误码。](#page-201-0)

# **7.1.13** 查询云硬盘的单个元数据

# 功能介绍

查询云硬盘的单个元数据。

### **URI**

● URI格式

GET /v2/{project\_id}/volumes/{volume\_id}/metadata/{key}

参数说明

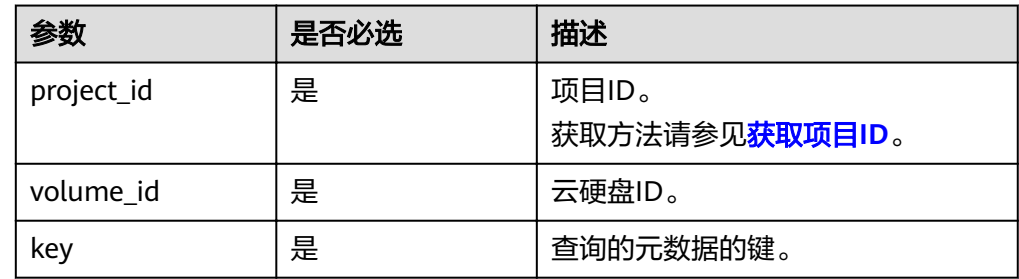

# 请求消息

#### ● 请求样例: GET https://{endpoint}/v2/{project\_id}/volumes/b104b8db-170d-441b-897a-3c8ba9c5a214/metadata/ value1

# 响应消息

● 响应参数

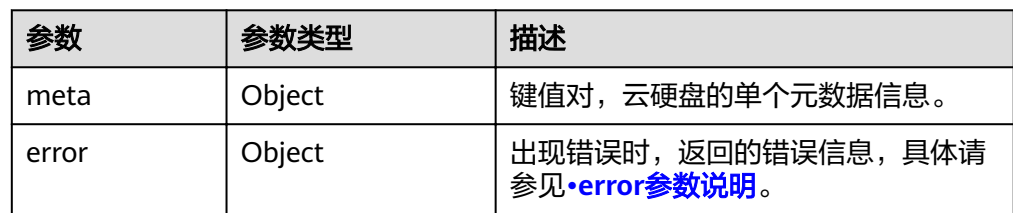

### ● error参数说明

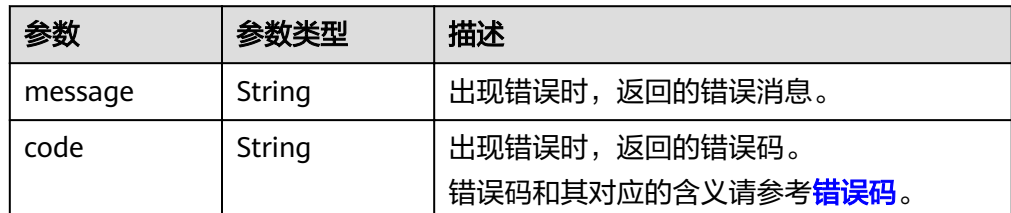

● 响应样例

```
{
    "meta": {
       "key1": "value1"
   }
}
```
或

{

}

```
 "error": {
    "message": "XXXX", 
    "code": "XXX"
 }
```
其中error是泛指的错误,有badrequest、itemNotFound等,如报错:

```
{
   "itemNotFound": {
 "message": "XXXX", 
 "code": "XXX"
  }
```
# 状态码

● 正常 200

}

## 错误码

请参[考错误码。](#page-201-0)

# **7.1.14** 更新云硬盘的单个元数据

# 功能介绍

更新云硬盘的单个元数据。

### **URI**

- URI格式 PUT /v2/{project\_id}/volumes/{volume\_id}/metadata/{key}
- 参数说明

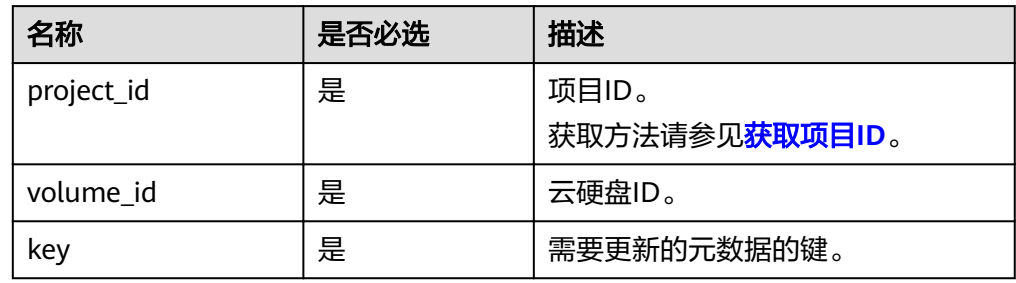

# 请求消息

● 请求参数

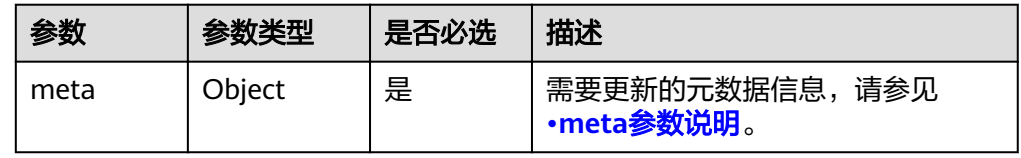

#### <span id="page-114-0"></span>● meta参数说明

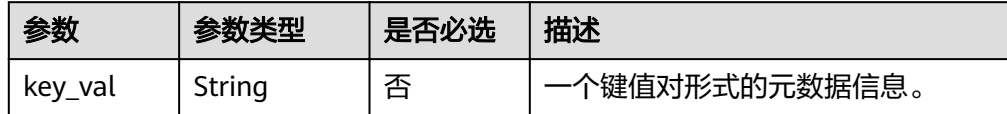

#### ● 请求样例

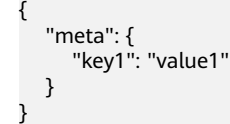

# 响应消息

响应参数

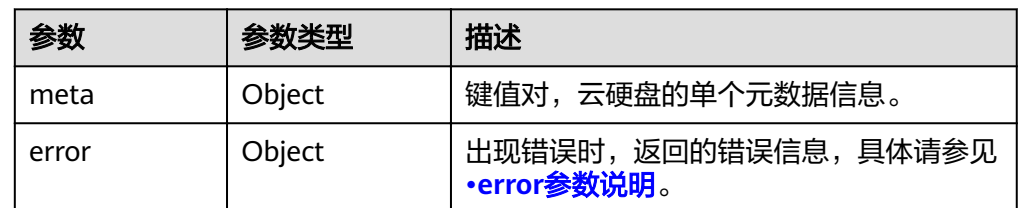

● error参数说明

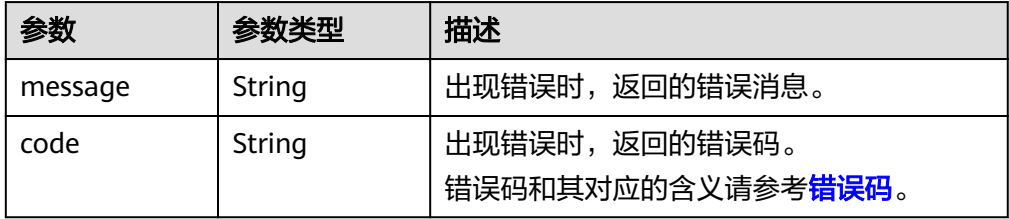

● 响应样例

```
{
 "meta": {
 "key1": "value1"
  }
}
或
{
   "error": {
 "message": "XXXX", 
 "code": "XXX"
  }
}
其中error是泛指的错误,有badRequest、itemNotFound等,如报错为:
{
```

```
 "badRequest": {
 "message": "XXXX", 
 "code": "XXX"
  }
}
```
● 正常 200

# 错误码

请参[考错误码。](#page-201-0)

# **7.1.15** 删除云硬盘的单个元数据

# 功能介绍

删除云硬盘的单个元数据。

### **URI**

● URI格式

DELETE /v2/{project\_id}/volumes/{volume\_id}/metadata/{key}

参数说明

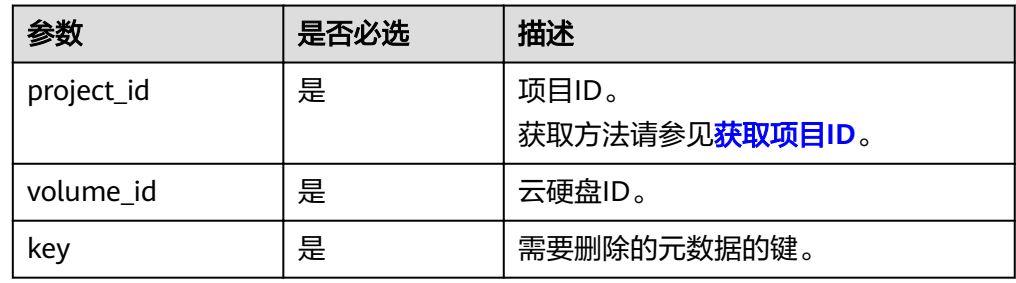

## 请求消息

● 请求样例: DELETE https://{endpoint}/v2/{project\_id}/volumes/b104b8db-170d-441b-897a-3c8ba9c5a214/ metadata/value1

# 响应消息

响应参数

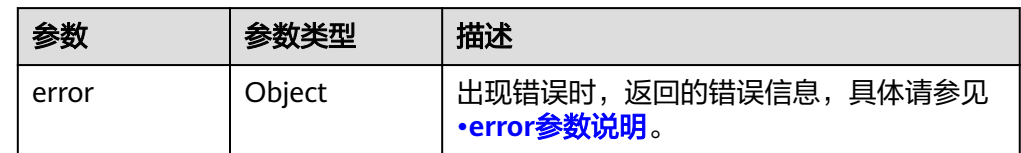

● error参数说明

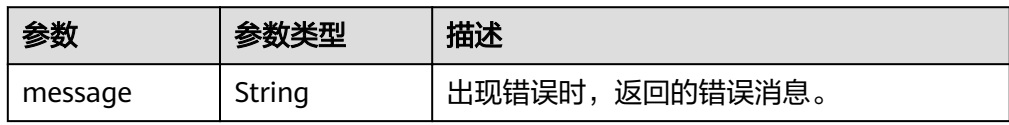

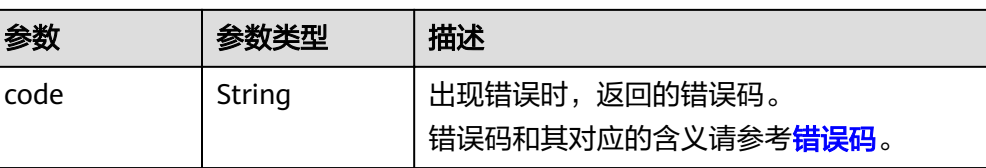

#### ● 响应样例

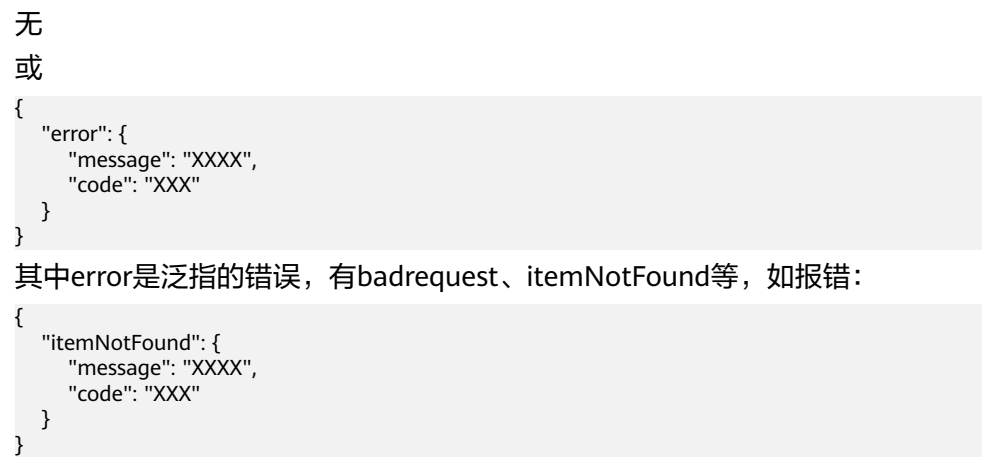

# 状态码

● 正常 200

# 错误码

请参[考错误码。](#page-201-0)

# **7.1.16** 查询扩展接口

# 功能介绍

查询扩展接口。

## **URI**

- URI格式 GET /v2/{project\_id}/extensions
- 参数说明

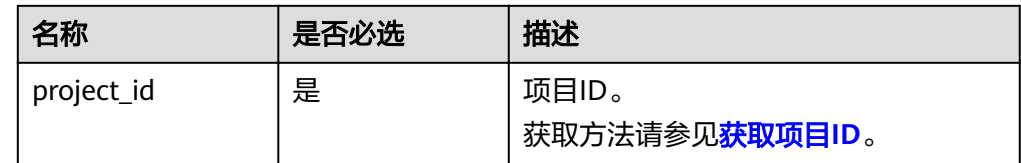

# 请求消息

● 请求样例:

GET https://{endpoint}/v2/{project\_id}/extensions

## 响应消息

#### 响应参数

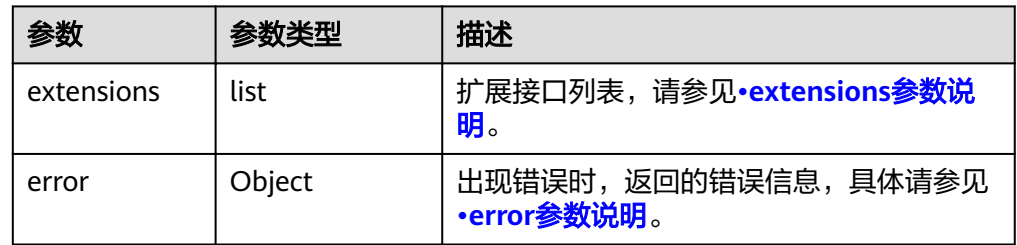

### extensions参数说明

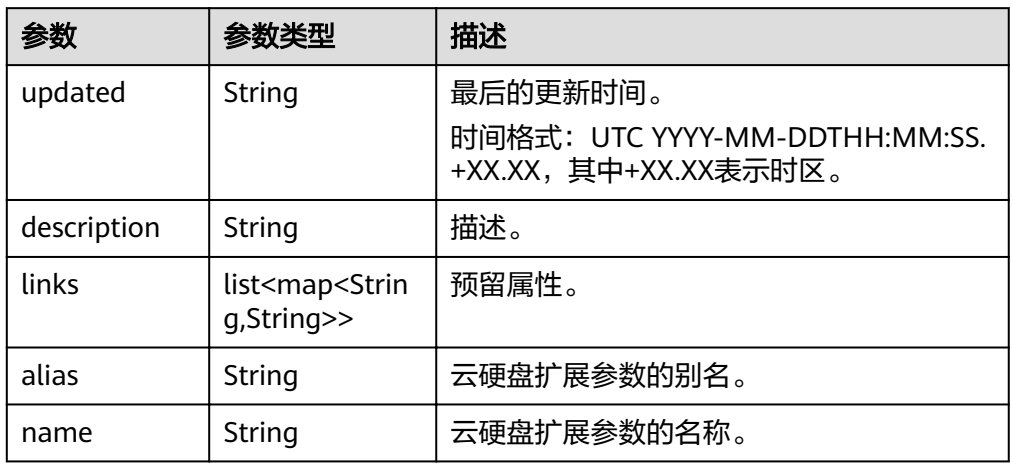

### ● error参数说明

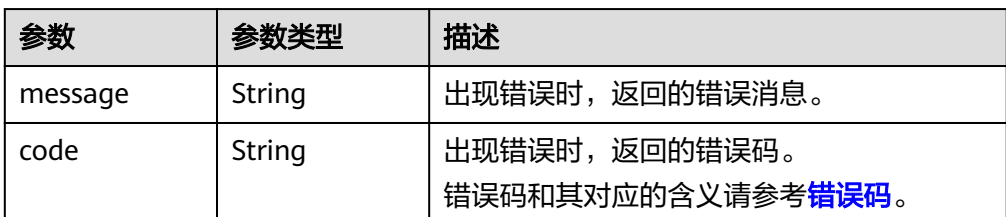

#### ● 响应样例 {

```
 "extensions": [
     {
 "updated": "2013-04-18T00:00:00+00:00", 
 "name": "SchedulerHints", 
" links": [ ],
 "alias": "OS-SCH-HNT", 
        "description": "Pass arbitrary key/value pairs to the scheduler."
 }, 
\overline{\phantom{a}} "updated": "2011-06-29T00:00:00+00:00", 
 "name": "Hosts", 
 "links": [ ], 
 "alias": "os-hosts", 
        "description": "Admin-only host administration."
 }, 
\overline{\phantom{a}}
```

```
 "updated": "2011-11-03T00:00:00+00:00", 
         "name": "VolumeTenantAttribute", 
         "links": [ ], 
         "alias": "os-vol-tenant-attr", 
         "description": "Expose the internal project_id as an attribute of a volume."
      }, 
      {
         "updated": "2011-08-08T00:00:00+00:00", 
         "name": "Quotas", 
         "links": [ ], 
         "alias": "os-quota-sets", 
         "description": "Quota management support."
      }, 
      {
         "updated": "2011-08-24T00:00:00+00:00", 
         "name": "TypesManage", 
         "links": [ ], 
 "alias": "os-types-manage", 
 "description": "Types manage support."
      }, 
\overline{\phantom{a}} "updated": "2013-07-10T00:00:00+00:00", 
         "name": "VolumeEncryptionMetadata", 
         "links": [ ], 
         "alias": "os-volume-encryption-metadata", 
         "description": "Volume encryption metadata retrieval support."
      }, 
      {
         "updated": "2012-12-12T00:00:00+00:00", 
         "name": "Backups", 
         "links": [ ], 
         "alias": "backups", 
         "description": "Backups support."
      }, 
      {
         "updated": "2013-07-16T00:00:00+00:00", 
         "name": "SnapshotActions", 
         "links": [ ], 
         "alias": "os-snapshot-actions", 
         "description": "Enable snapshot manager actions."
      }, 
      {
         "updated": "2012-05-31T00:00:00+00:00", 
         "name": "VolumeActions", 
" links": [ ],
 "alias": "os-volume-actions", 
         "description": "Enable volume actions
 "
      }, 
      {
         "updated": "2013-10-03T00:00:00+00:00", 
         "name": "UsedLimits", 
         "links": [ ], 
         "alias": "os-used-limits", 
         "description": "Provide data on limited resources that are being used."
 }, 
\overline{\phantom{a}} "updated": "2012-05-31T00:00:00+00:00", 
         "name": "VolumeUnmanage", 
         "links": [ ], 
         "alias": "os-volume-unmanage", 
         "description": "Enable volume unmanage operation."
      }, 
      {
         "updated": "2011-11-03T00:00:00+00:00", 
         "name": "VolumeHostAttribute", 
         "links": [ ], 
         "alias": "os-vol-host-attr", 
         "description": "Expose host as an attribute of a volume."
```
 }, {

 }, {

 }, {

 }, {

 }, {

 }, {

 }, {

 }, {

 }, {

 }, {

 $"$  links": [ ],

"links": [ ],

"links": [ ],

"alias": "os-vol-image-meta",

 "name": "QuotaClasses", "links": [ ],

 "updated": "2012-06-19T00:00:00+00:00", "name": "ExtendedSnapshotAttributes",

"alias": "os-extended-snapshot-attributes",

 "updated": "2012-12-07T00:00:00+00:00", "name": "VolumeImageMetadata",

"updated": "2012-03-12T00:00:00+00:00",

"alias": "os-quota-class-sets",

"description": "Extended SnapshotAttributes support."

"links": [ ],

"links": [ ],

"links": [ ],

```
 "updated": "2013-07-01T00:00:00+00:00", 
         "name": "VolumeTypeEncryption", 
         "links": [ ], 
         "alias": "encryption", 
         "description": "Encryption support for volume types."
         "updated": "2013-06-27T00:00:00+00:00", 
         "name": "AvailabilityZones", 
         "alias": "os-availability-zone", 
         "description": "Describe Availability Zones."
         "updated": "2013-08-02T00:00:00+00:00", 
         "name": "Qos_specs_manage", 
         "alias": "qos-specs", 
         "description": "QoS specs support."
         "updated": "2011-08-24T00:00:00+00:00", 
         "name": "TypesExtraSpecs", 
         "alias": "os-types-extra-specs", 
         "description": "Type extra specs support."
         "updated": "2013-08-08T00:00:00+00:00", 
         "name": "VolumeMigStatusAttribute", 
        "links": [ ], 
         "alias": "os-vol-mig-status-attr", 
         "description": "Expose migration_status as an attribute of a volume."
         "updated": "2012-08-13T00:00:00+00:00", 
         "name": "CreateVolumeExtension", 
" links": [ ],
 "alias": "os-image-create", 
         "description": "Allow creating a volume from an image in the Create Volume v1 API."
 "updated": "2014-01-10T00:00:00-00:00", 
 "name": "ExtendedServices", 
         "alias": "os-extended-services", 
         "description": "Extended services support."
```
"description": "Show image metadata associated with the volume."

```
 "description": "Quota classes management support."
      }, 
      {
 "updated": "2013-05-29T00:00:00+00:00", 
 "name": "VolumeTransfer", 
        "links": [ ], 
        "alias": "os-volume-transfer", 
        "description": "Volume transfer management support."
      }, 
      {
        "updated": "2014-02-10T00:00:00+00:00", 
        "name": "VolumeManage", 
        "links": [ ], 
        "alias": "os-volume-manage", 
        "description": "Allows existing backend storage to be 'managed' by Cinder."
      }, 
      {
        "updated": "2012-08-25T00:00:00+00:00", 
        "name": "AdminActions", 
" links": [ ],
 "alias": "os-admin-actions", 
        "description": "Enable admin actions."
      }, 
      {
 "updated": "2012-10-28T00:00:00-00:00", 
 "name": "Services", 
        "links": [ ], 
        "alias": "os-services", 
        "description": "Services support."
     }
   ]
}
或
{
   "error": {
 "message": "XXXX", 
 "code": "XXX"
   }
}
其中error是泛指的错误,有badRequest、itemNotFound等,如报错:
{
 "badRequest": {
 "message": "XXXX", 
 "code": "XXX"
   }
}
```
● 正常 200

### 错误码

请参[考错误码。](#page-201-0)

# **7.1.17** 查询所有的可用分区信息

# 功能介绍

查询所有的可用分区信息。

### **URI**

● URI格式

GET /v2/{project\_id}/os-availability-zone

参数说明

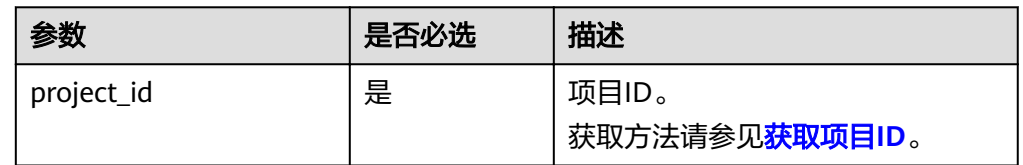

# 请求消息

● 请求样例: GET https://{endpoint}/v2/{project\_id}/os-availability-zone

# 响应消息

响应参数

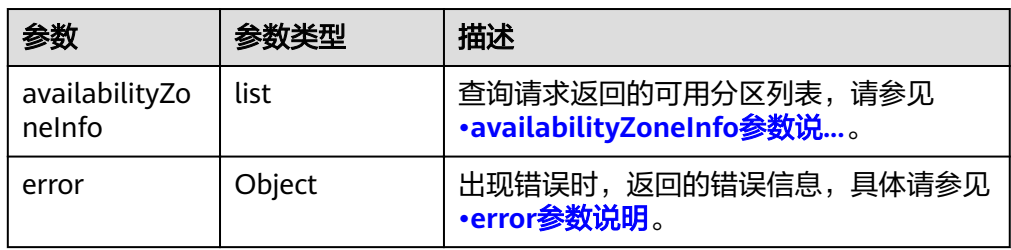

● availabilityZoneInfo参数说明

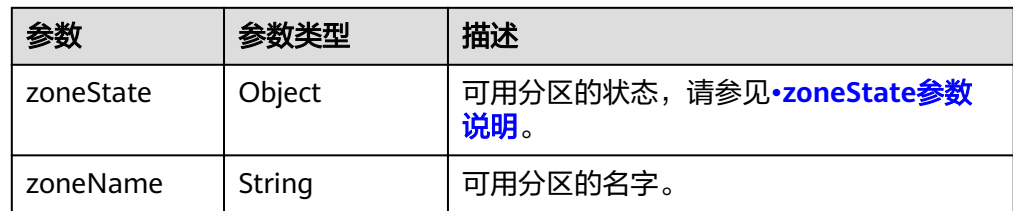

● zoneState参数说明

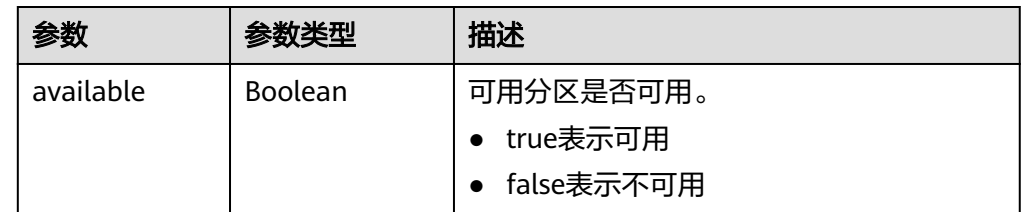

● error参数说明

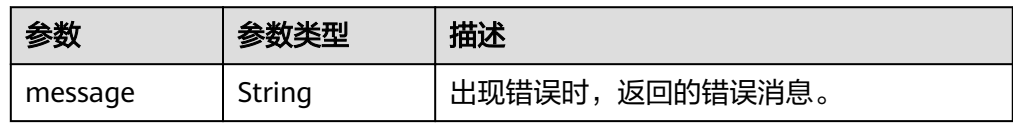

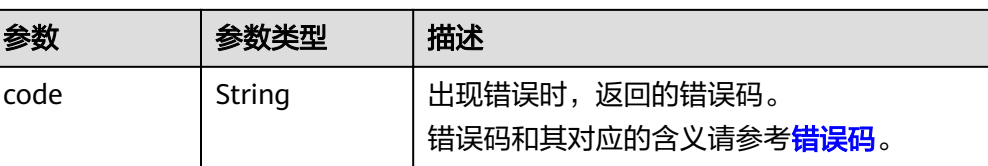

#### ● 响应样例

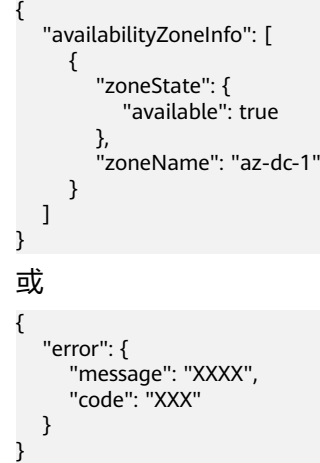

# 状态码

● 正常 200

# 错误码

请参[考错误码。](#page-201-0)

# **7.2** 云硬盘 **Actions**

# **7.2.1** 扩容云硬盘

# 功能介绍

扩容云硬盘。

### **URI**

- **URI格式** POST /v2/{project\_id}/volumes/{volume\_id}/action
- 参数说明

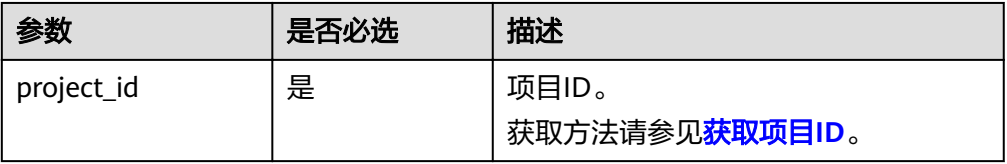

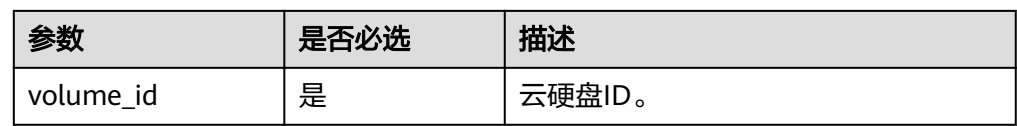

# 请求消息

● 请求参数

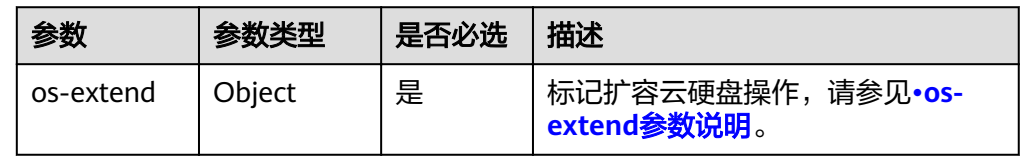

#### ● os-extend参数说明

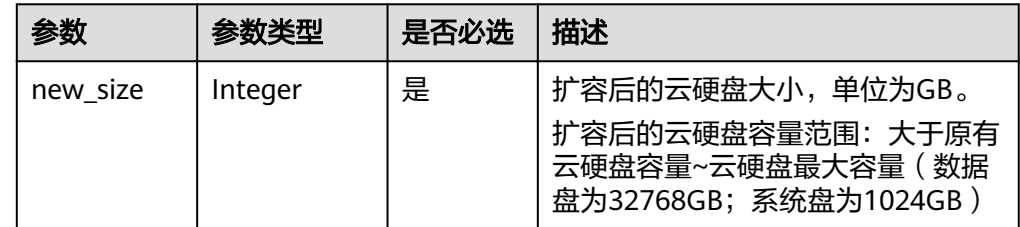

#### ● 请求样例

```
{
 "os-extend": {
 "new_size": 100
   }
}
```
# 响应消息

● 响应参数

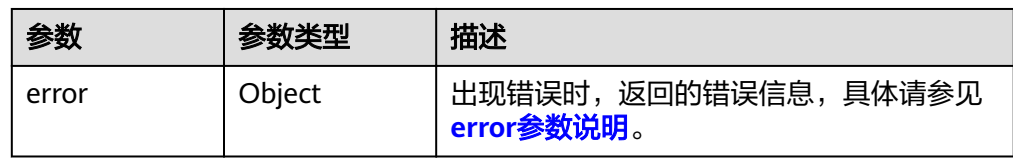

#### ● error参数说明

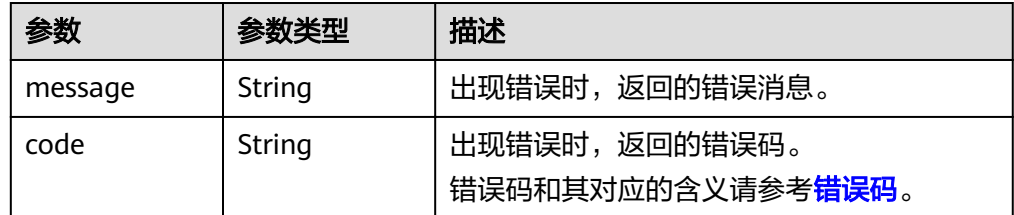

● 响应样例

无

或

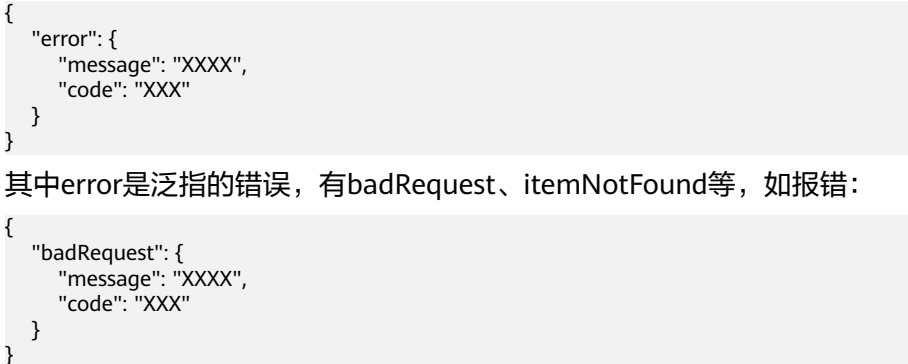

● 正常 202

# 错误码

请参[考错误码。](#page-201-0)

# **7.2.2** 设置云硬盘启动盘标识

# 功能介绍

设置云硬盘启动盘标识。

## 接口约束

数据盘调用本接口设置bootable后,也不能挂载到云主机作为系统盘使用。

**URI**

- URI格式 POST /v2/{project\_id}/volumes/{volume\_id}/action
	- 参数说明

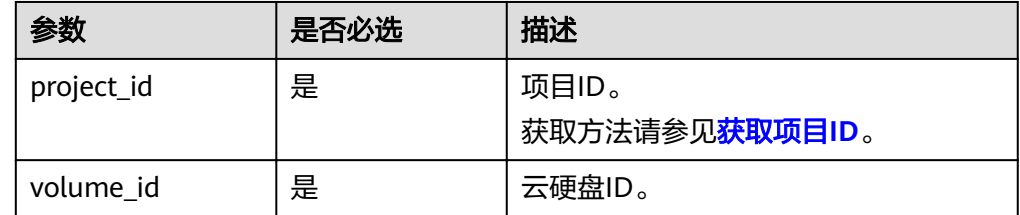

## 请求消息

请求参数

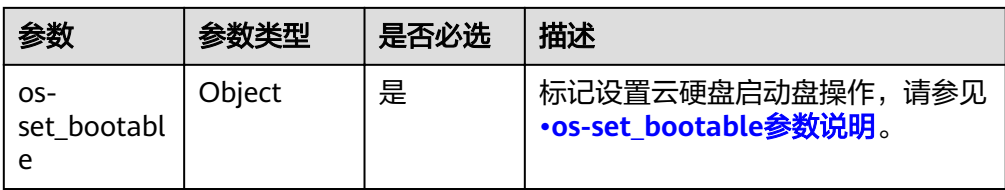

#### ● os-set\_bootable参数说明

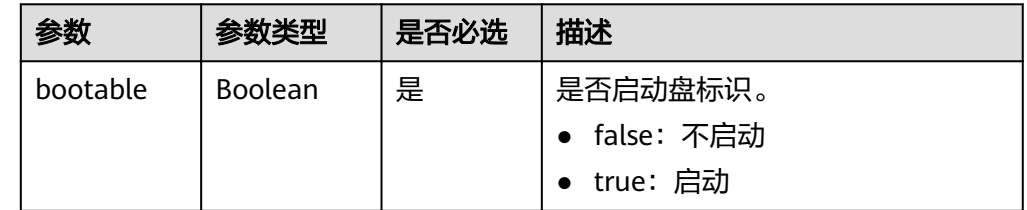

#### ● 请求样例

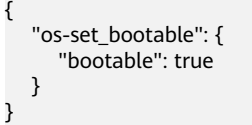

# 响应消息

● 响应参数

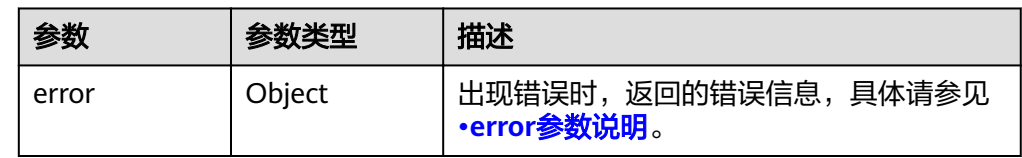

#### ● error参数说明

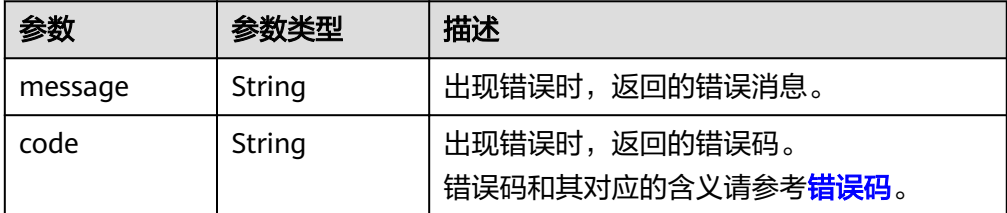

#### ● 响应样例

{

```
无
或
{
   "error": {
 "message": "XXXX", 
 "code": "XXX"
  }
}
```
其中error是泛指的错误,有badRequest、itemNotFound等,如报错: "itemNotFound": { "message": "XXXX",

 "code": "XXX" } }

## 状态码

● 正常 200

## 错误码

请参[考错误码。](#page-201-0)

# **7.2.3** 设置云硬盘只读标识

# 功能介绍

设置云硬盘只读标识。

### **URI**

- URI格式 POST /v2/{project\_id}/volumes/{volume\_id}/action
	- 参数说明

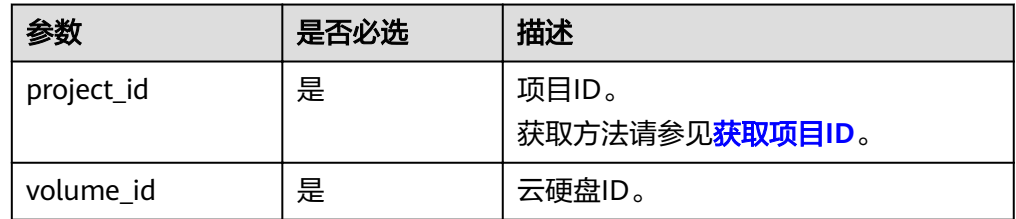

# 请求消息

● 请求参数

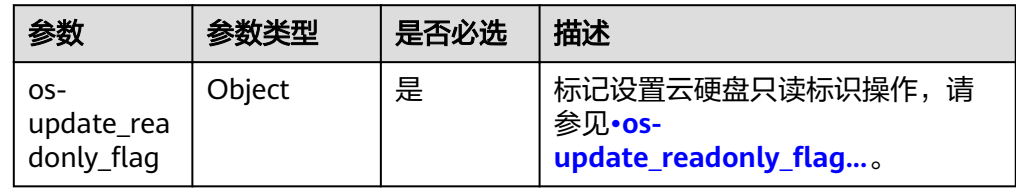

os-update\_readonly\_flag参数说明

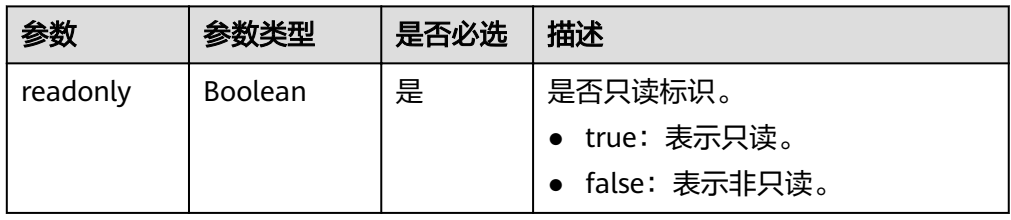

#### ● 请求样例 {

```
"os-update_readonly_flag": {
 "readonly": true
  }
```
# 响应消息

● 响应参数

}

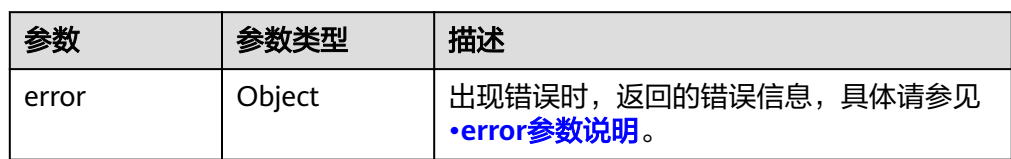

● error参数说明

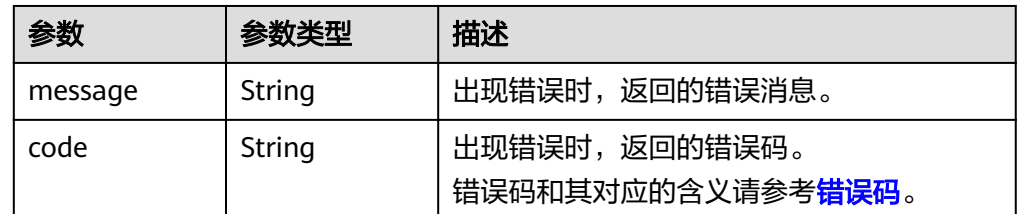

● 响应样例

#### 无 或 { "error": { "message": "XXXX", "code": "XXX" } }

其中error是泛指的错误,有badRequest、itemNotFound等,如报错:

```
 "itemNotFound": {
 "message": "XXXX", 
 "code": "XXX"
  }
```
# 状态码

● 正常 202

{

}

### 错误码

请参[考错误码。](#page-201-0)

# **7.2.4** 将云硬盘导出为镜像

# 功能介绍

将系统盘或数据盘的数据导出为IMS镜像,导出的镜像在IMS的私有镜像列表中可以查 看并使用。

### **URI**

- URI格式
	- POST /v2/{project\_id}/volumes/{volume\_id}/action
	- 参数说明

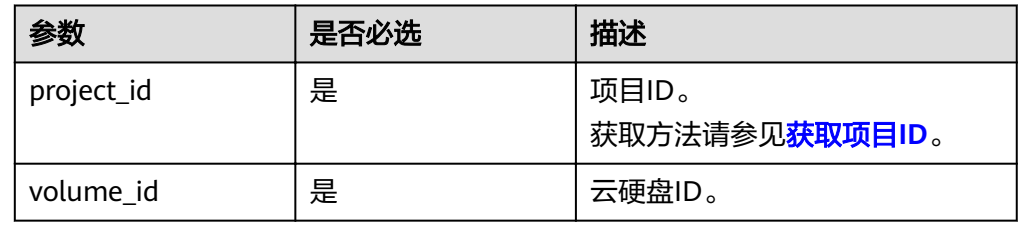

# 请求消息

● 请求参数

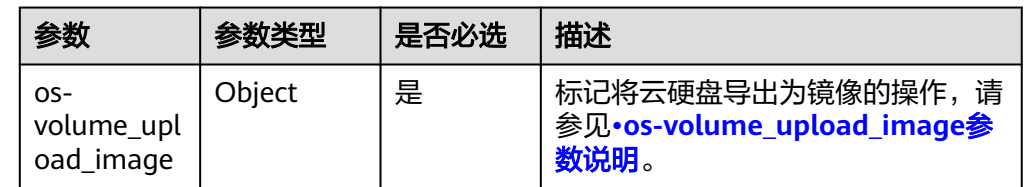

● os-volume\_upload\_image参数说明

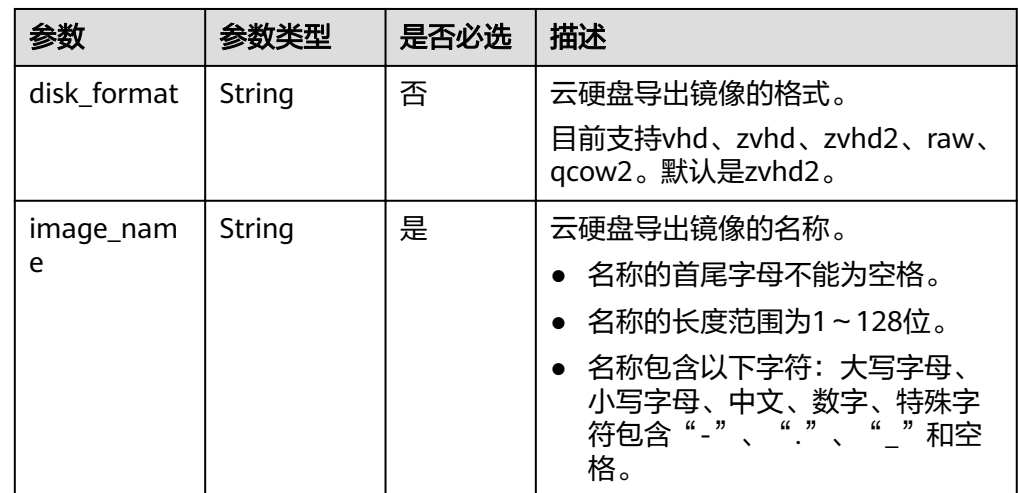

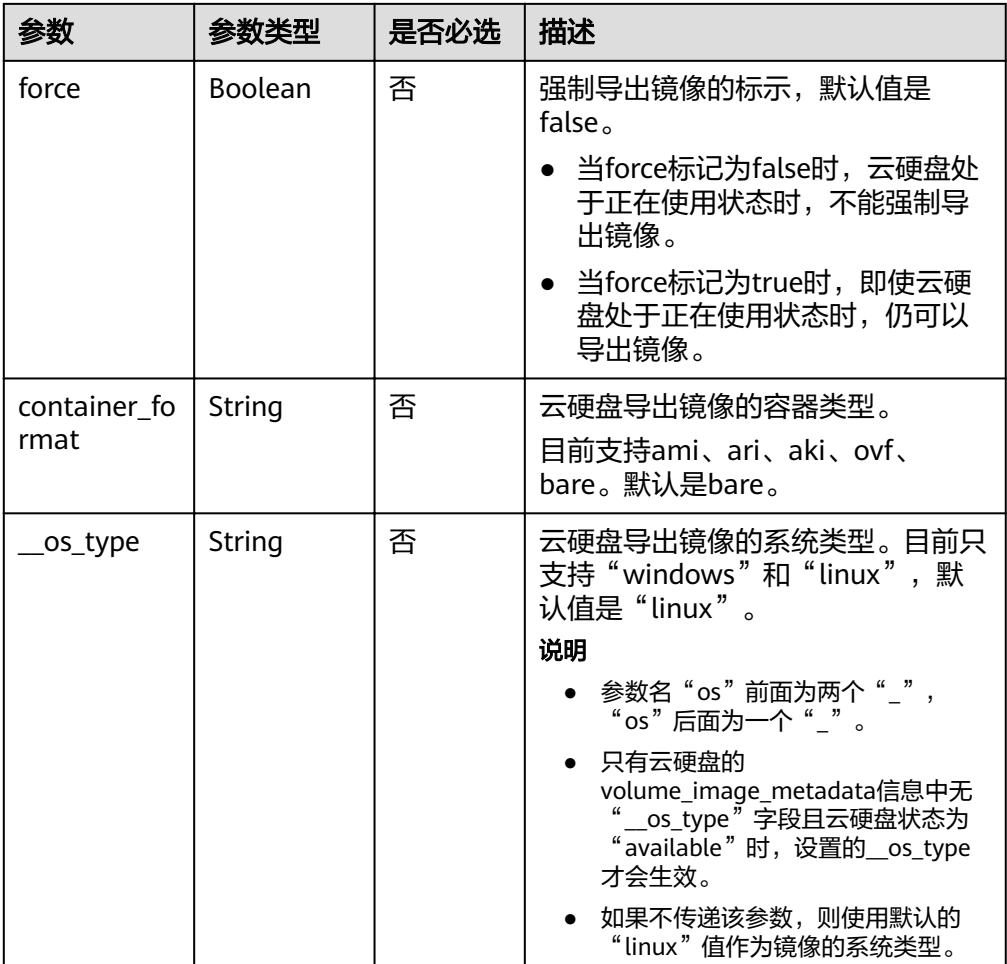

### 请求样例

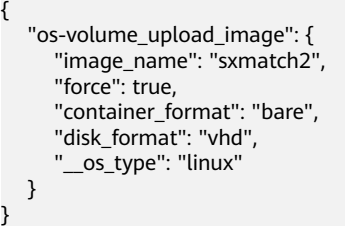

# 响应消息

● 响应参数

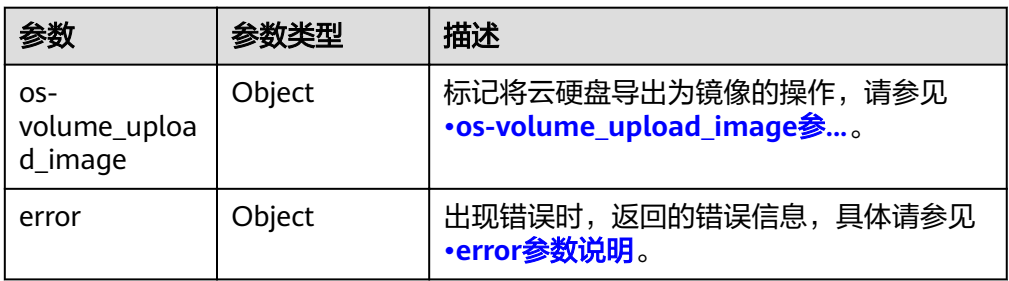

● os-volume\_upload\_image参数说明

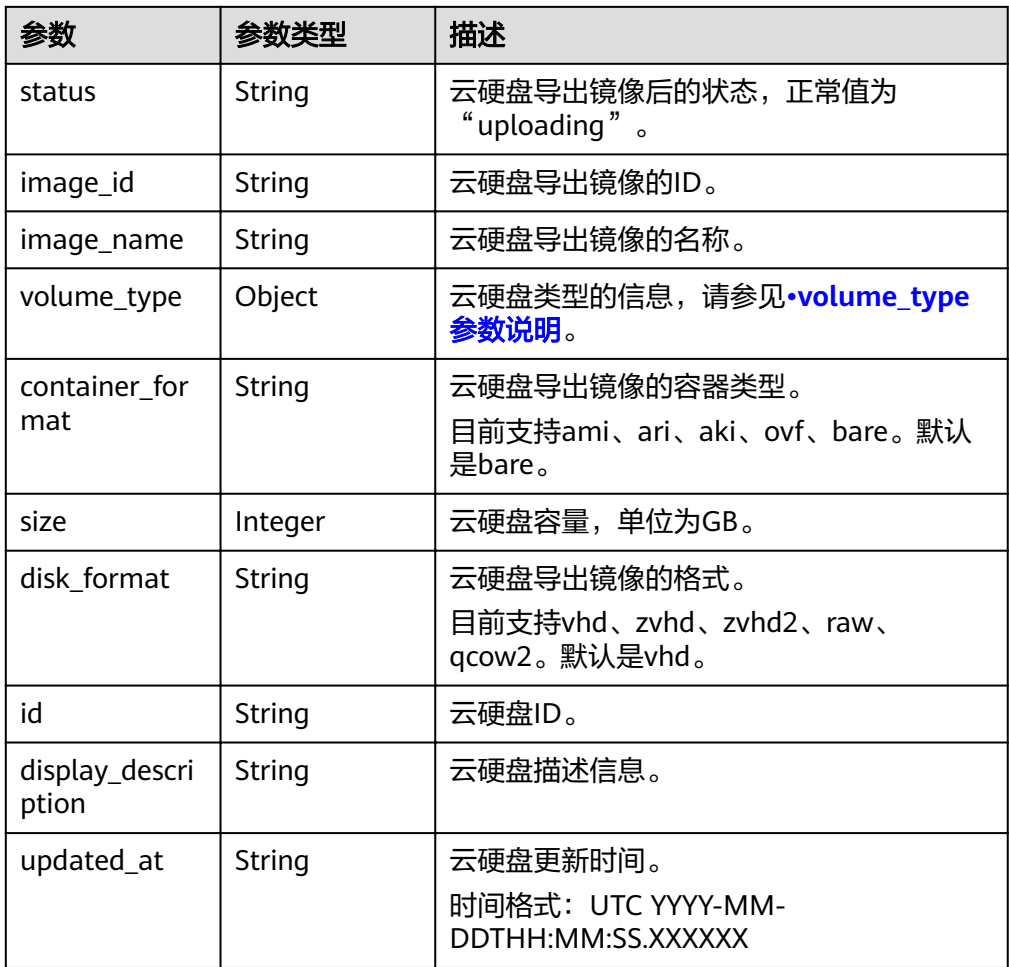

● volume\_type参数说明

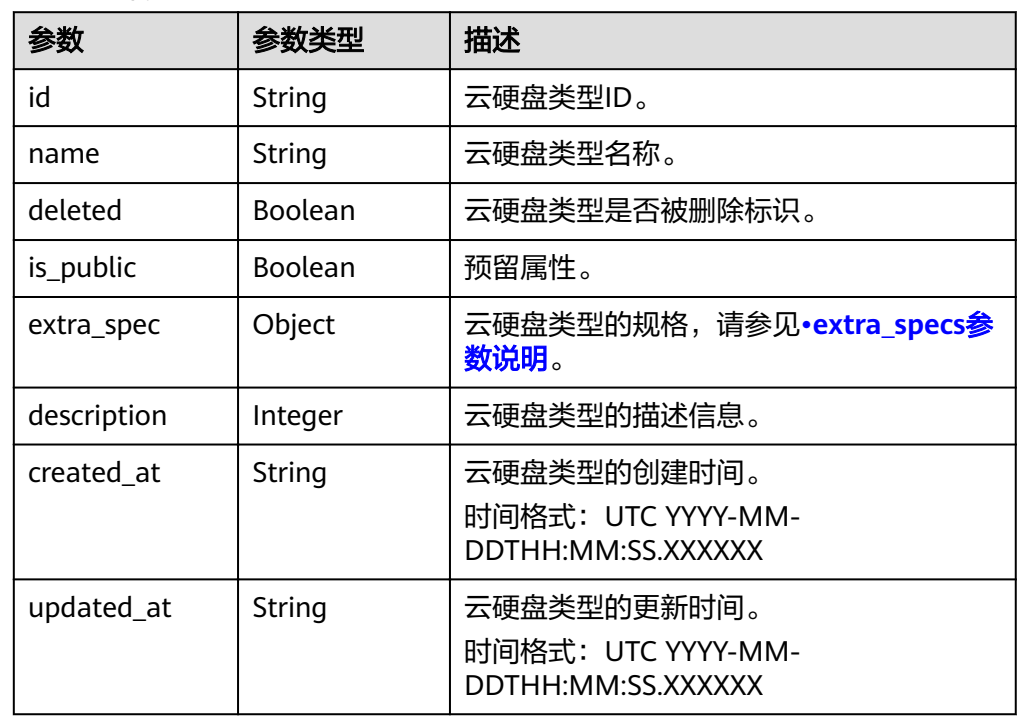

<span id="page-131-0"></span>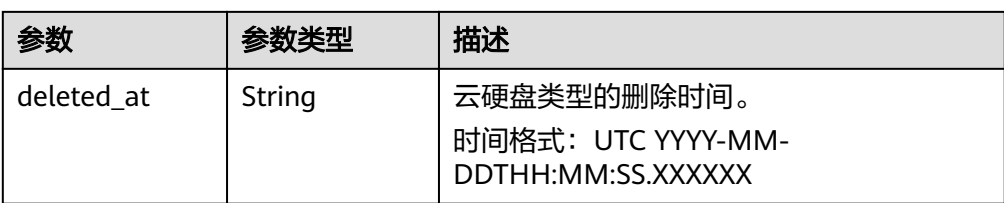

#### extra\_specs参数说明

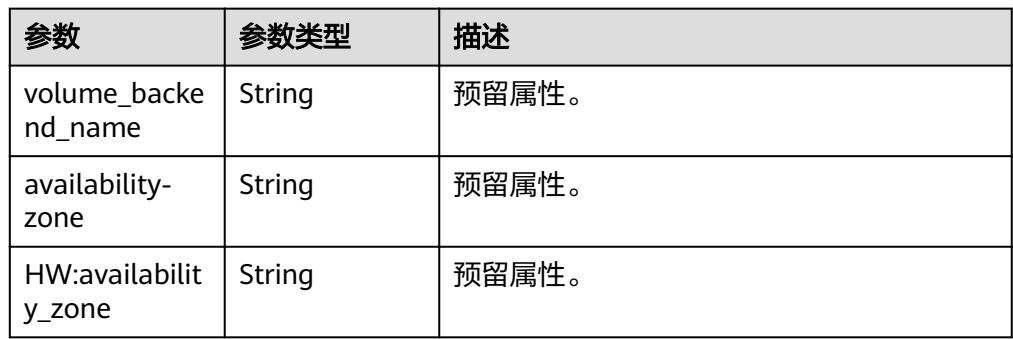

#### ● error参数说明

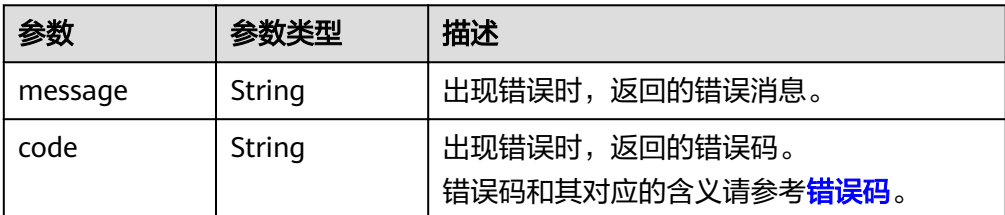

#### ● 响应样例

```
{
   "os-volume_upload_image": {
      "status": "uploading", 
      "size": 40, 
      "id": "16369c5d-384d-4e64-b37a-56d898769362", 
      "image_id": "c5333daa-fbc8-4d1d-bf79-b0567bb45d15", 
 "image_name": "evs-ims-test1027", 
 "volume_type": {
         "description": "None", 
         "deleted": false, 
 "created_at": "2015-05-24T14:47:22.132268", 
 "updated_at": "2017-07-29T11:29:33.730076", 
         "extra_specs": {
           "volume_backend_name": "<or> iaas blockstorage_SAS <or> iaas blockstorage_SAS <or> 
iaas blockstoragesas", 
           "XX:availability_zone": "az-dc-1"
\qquad \qquad \} "is_public": true, 
         "deleted_at": null, 
         "id": "8247b6ed-37f0-4c48-8ef1-f0027fb332bc", 
         "name": "SAS"
      }, 
      "container_format": "bare", 
 "disk_format": "vhd", 
 "display_description": "", 
      "updated_at": "2018-01-11T01:50:25.800931"
   }
}
或者
```
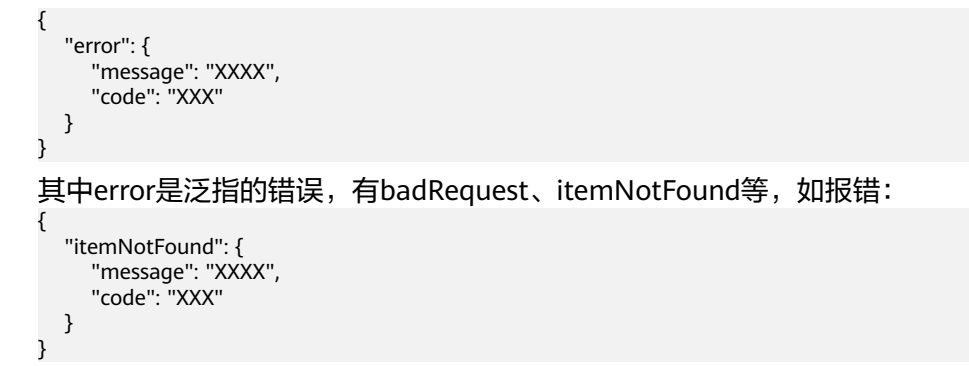

● 正常 202

错误码

请参[考错误码。](#page-201-0)

# **7.2.5** 挂载云硬盘(废弃)

### 功能介绍

该接口只会改变云硬盘的状态("available"变为"in-use")。

#### 须知

由于兼容性原因导致存在该接口,目前已经废弃。

### 接口约束

挂载云硬盘的操作不能调用该接口,只能调用ECS的Attach Volume接口。

### **URI**

**URI格式** 

POST /v2/{project\_id}/volumes/{volume\_id}/action

参数说明

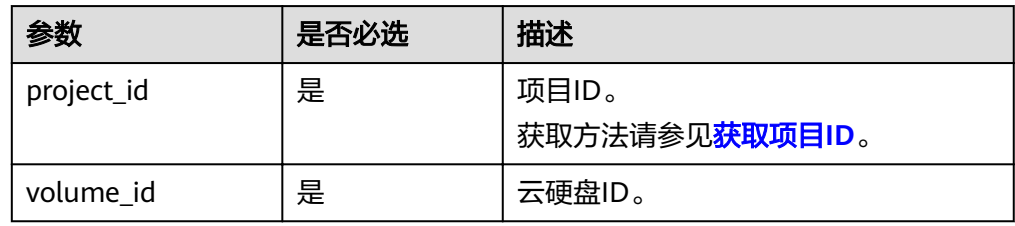

# 请求消息

● 请求参数

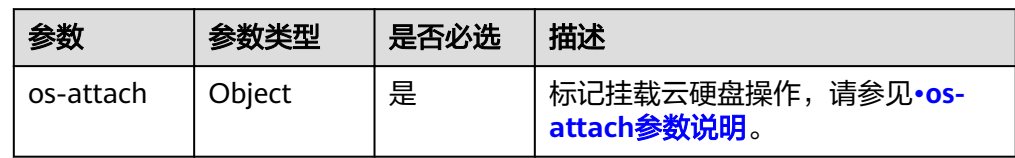

#### os-attach参数说明

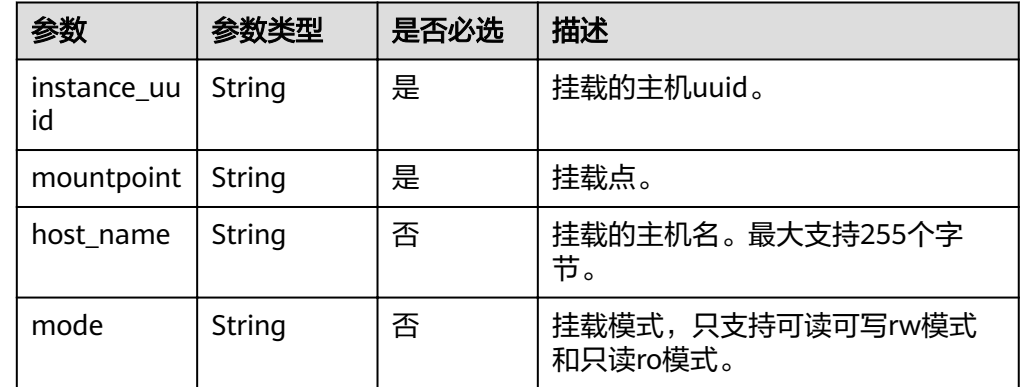

#### ● 请求样例

POST https://{endpoint}/v2/{project\_id}/volumes/b104b8db-170d-441b-897a-3c8ba9c5a214/action {

```
 "os-attach": {
 "instance_uuid": "95D9EF50-507D-11E5-B970-0800200C9A66", 
 "mountpoint": "/dev/vdc"
  }
```
# 响应消息

● 响应参数

}

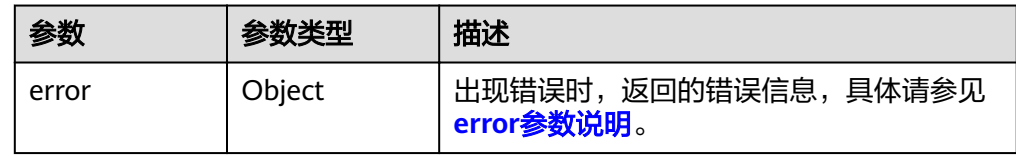

### ● error参数说明

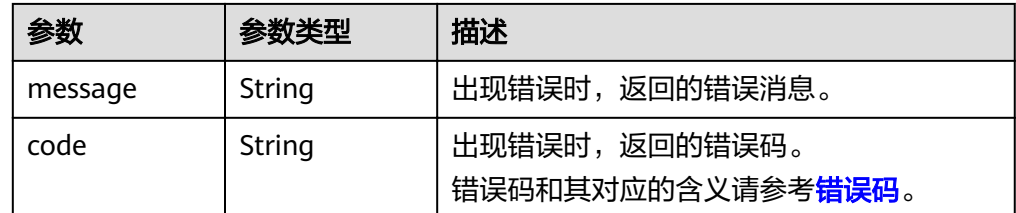

- 响应样例
	- 无
	- 或

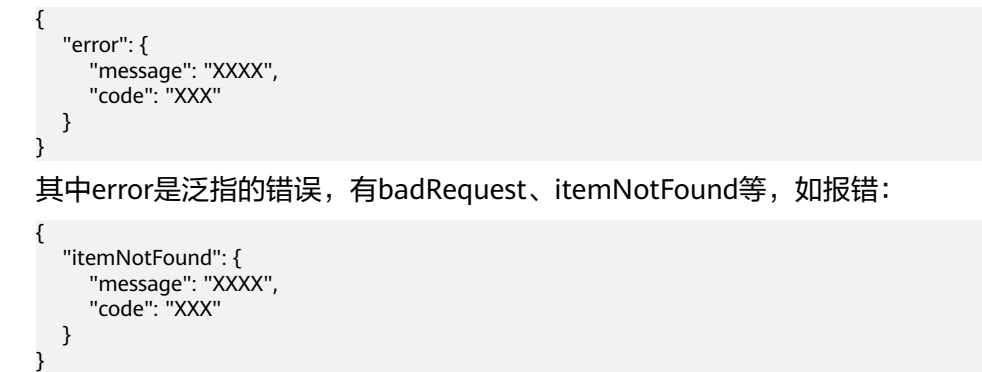

● 正常 202

错误码

请参[考错误码。](#page-201-0)

# **7.2.6** 卸载云硬盘(废弃)

# 功能介绍

该接口只会改变云硬盘的状态( "in-use" 变为 "available")

### 须知

由于兼容性原因导致存在该接口,目前已经废弃。

### 接口约束

卸载云硬盘的操作不能调用该接口,只能调用ECS的Detach Volume接口。

## **URI**

- URI格式 POST /v2/{project\_id}/volumes/{volume\_id}/action
- 参数说明

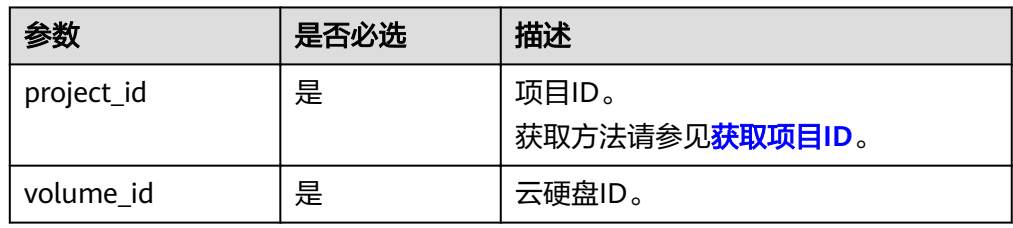

# 请求消息

请求参数

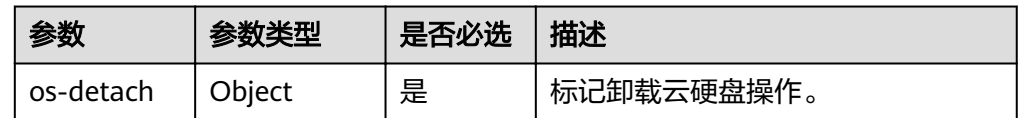

#### ● os-detach参数说明

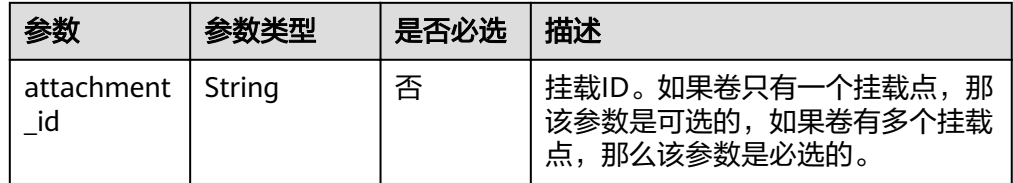

#### ● 请求样例

POST https://{endpoint}/v2/{project\_id}/volumes/b104b8db-170d-441b-897a-3c8ba9c5a214/action { "os-detach": {

```
"attachment_id": "d8777f54-84cf-4809-a679-468ffed56cf1"
```

```
 }
}
```
# 响应消息

响应参数

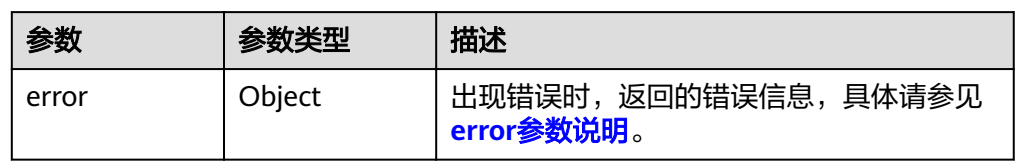

#### ● error参数说明

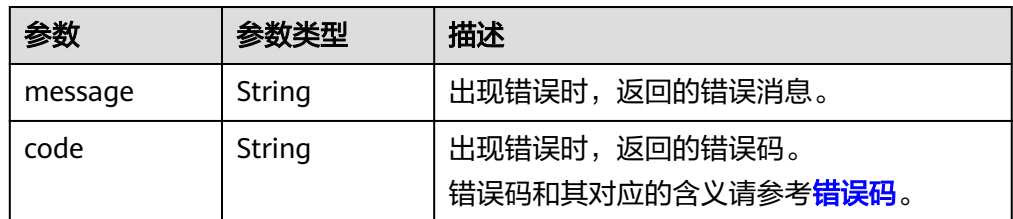

#### ● 响应样例

```
无
```
}

```
或
{
```

```
 "error": {
    "message": "XXXX", 
    "code": "XXX"
  }
其中error是泛指的错误,有badRequest、itemNotFound等,如报错:
```

```
{
 "itemNotFound": {
```
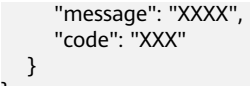

● 正常 202

}

### 错误码

请参[考错误码。](#page-201-0)

# **7.2.7** 保留云硬盘(废弃)

# 功能介绍

保留云硬盘。

#### 须知

由于兼容性原因导致存在该接口,目前已经废弃。

**URI**

#### ● URI格式

POST /v2/{project\_id}/volumes/{volume\_id}/action

参数说明

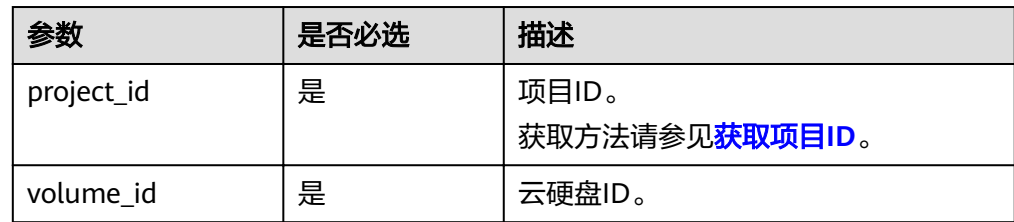

# 请求消息

请求参数

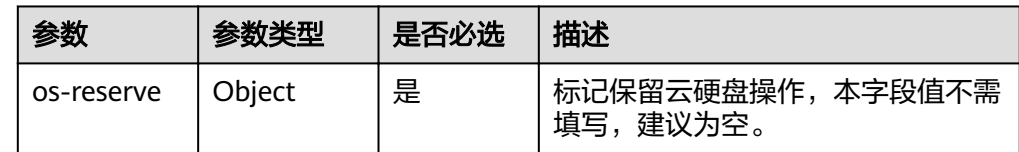

#### 请求样例

POST https://{endpoint}/v2/{project\_id}/volumes/b104b8db-170d-441b-897a-3c8ba9c5a214/action { "os-reserve": {}

}

# 响应消息

● 响应参数

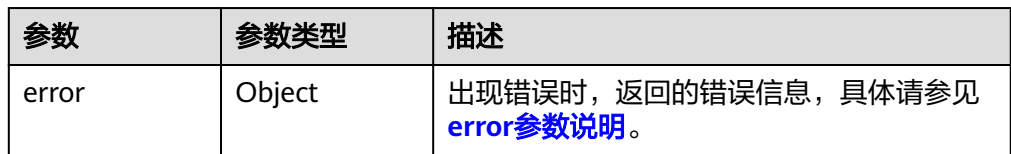

#### ● error参数说明

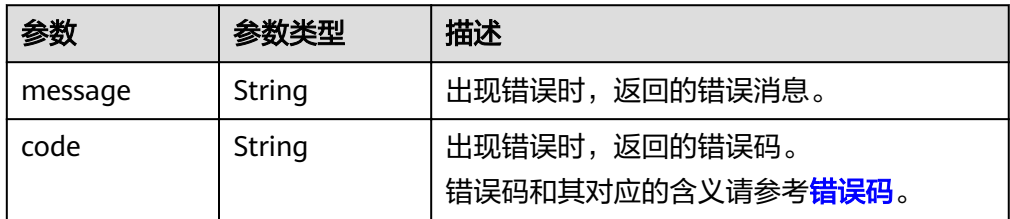

响应样例

```
无
或
```

```
{
   "error": {
     "message": "XXXX", 
     "code": "XXX"
  }
}
其中error是泛指的错误,有badRequest、itemNotFound等,如报错:
{
   "itemNotFound": {
 "message": "XXXX", 
 "code": "XXX"
  }
}
```
### 状态码

● 正常 202

### 错误码

请参[考错误码。](#page-201-0)

**7.2.8** 取消保留云硬盘(废弃)

# 功能介绍

取消保留云硬盘。

### 须知

由于兼容性原因导致存在该接口,目前已经废弃。

### **URI**

● URI格式

POST /v2/{project\_id}/volumes/{volume\_id}/action

参数说明

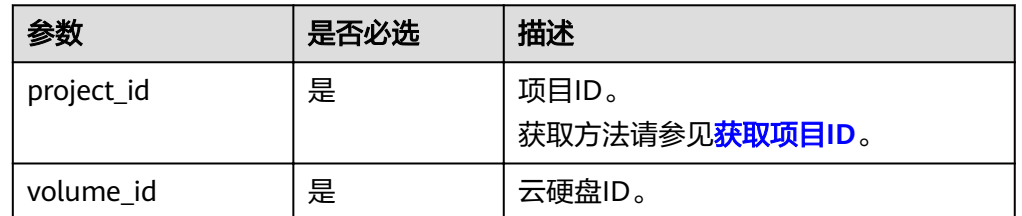

# 请求消息

请求参数

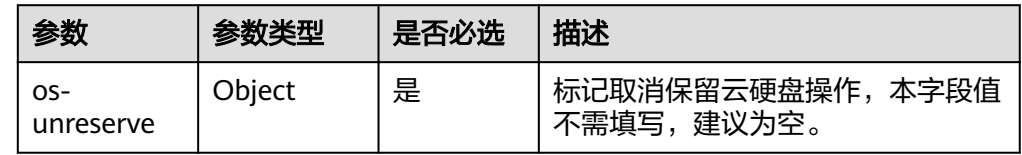

### ● 请求样例

POST https://{endpoint}/v2/{project\_id}/volumes/b104b8db-170d-441b-897a-3c8ba9c5a214/action { "os-unreserve": {} }

# 响应消息

响应参数

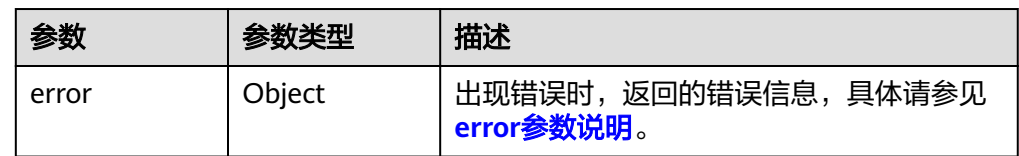

### ● error参数说明

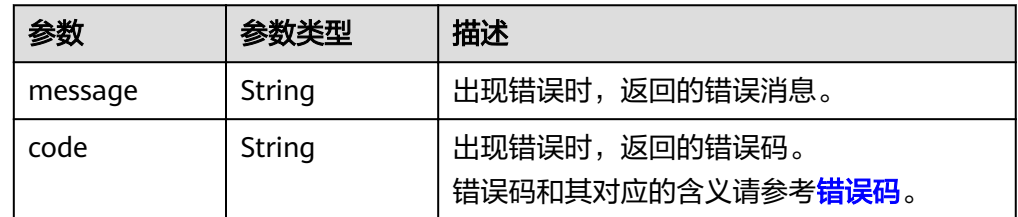

● 响应样例

无

或

{

 "error": { "message": "XXXX",

```
 "code": "XXX"
  }
}
其中error是泛指的错误,有badRequest、itemNotFound等,如报错:
{
  "itemNotFound": {
 "message": "XXXX", 
 "code": "XXX"
  }
}
```
● 正常 202

# 错误码

请参[考错误码。](#page-201-0)

# **7.3** 云硬盘快照

# **7.3.1** 创建云硬盘快照

# 功能介绍

创建云硬盘快照。

### **URI**

● URI格式

POST /v2/{project\_id}/snapshots

参数说明

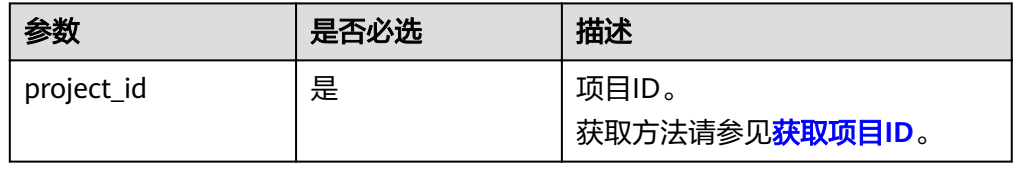

# 请求消息

请求参数

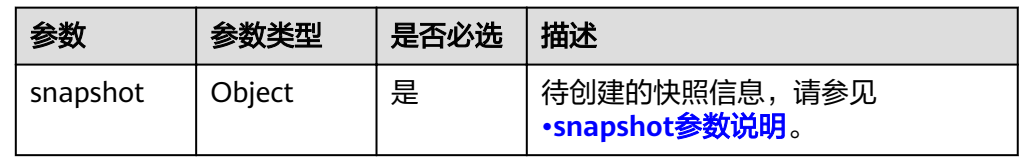

● snapshot参数说明

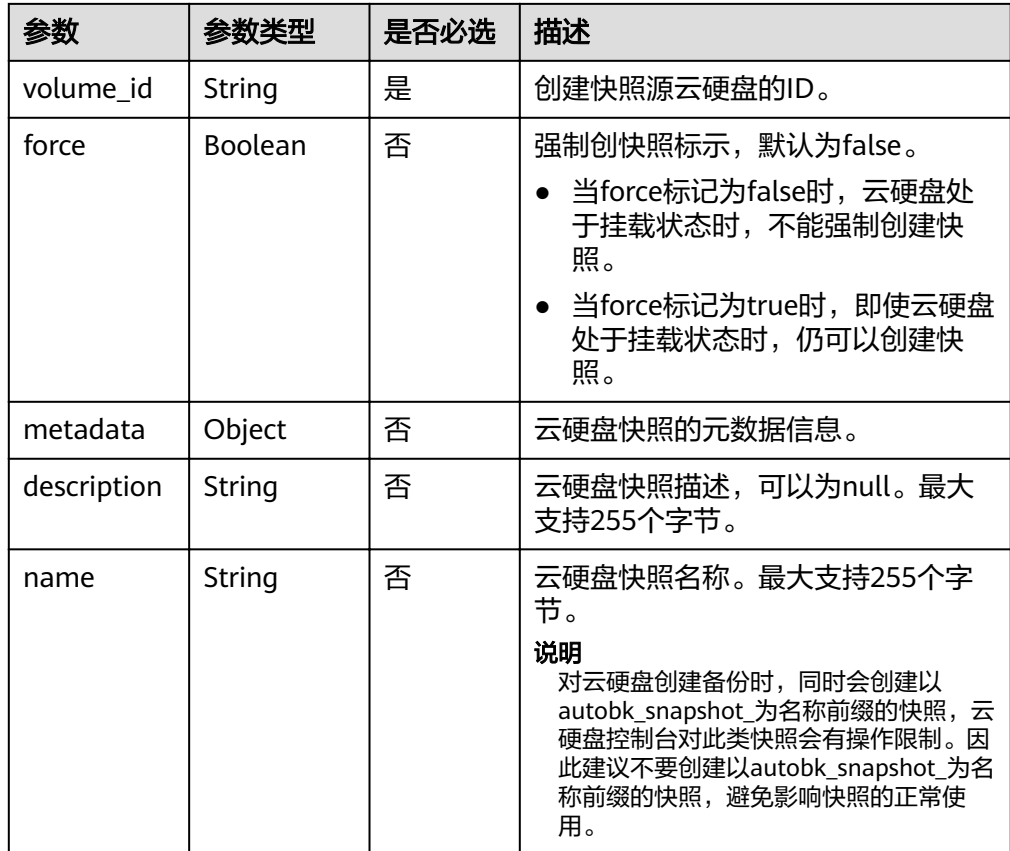

#### ● 请求样例

```
{
 "snapshot": {
 "name": "snap-001", 
 "description": "Daily backup", 
 "volume_id": "5aa119a8-d25b-45a7-8d1b-88e127885635", 
      "force": false, 
      "metadata": { }
   }
```
# 响应消息

#### 响应参数

}

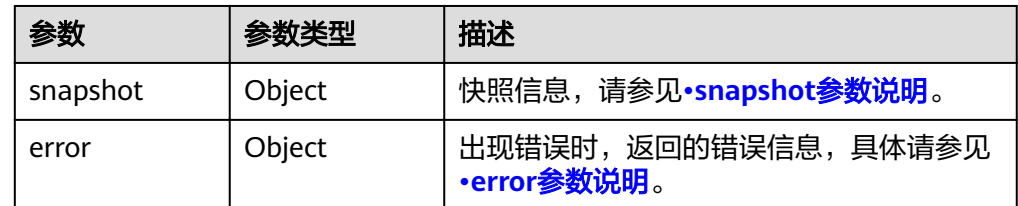

#### ● snapshot参数说明

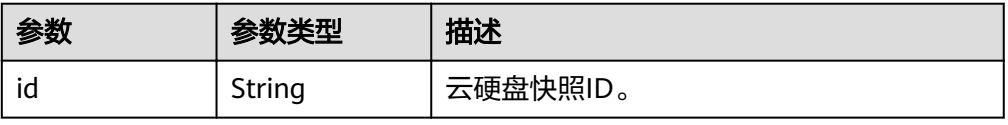

<span id="page-141-0"></span>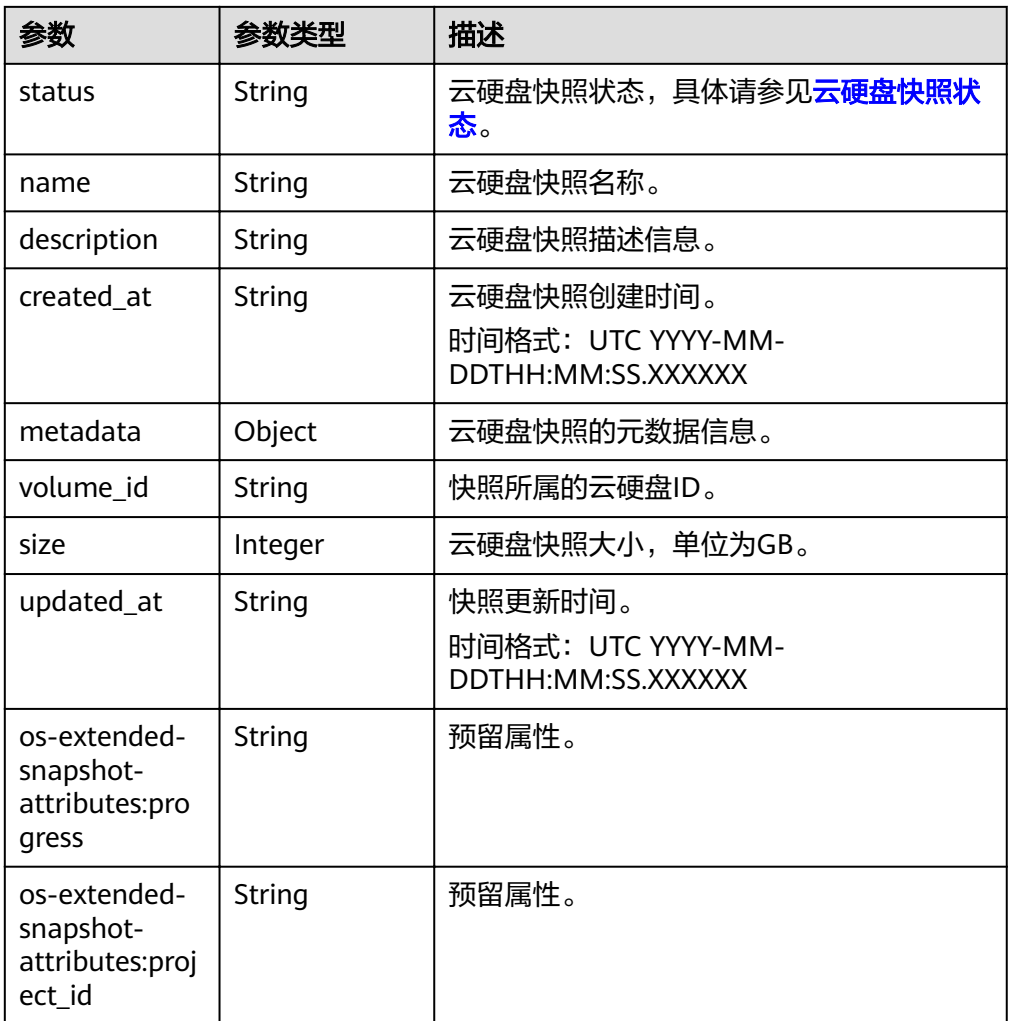

● error参数说明

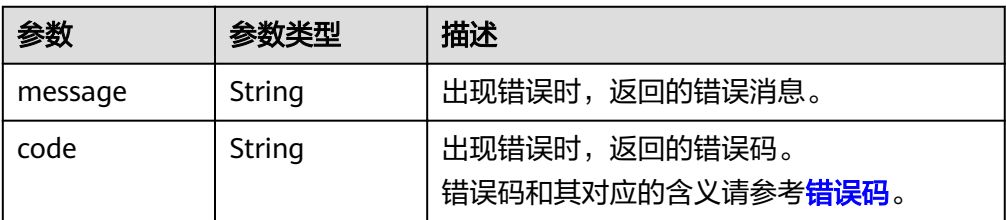

#### ● 响应样例

```
{
 "snapshot": {
 "status": "creating", 
 "description": "Daily backup", 
 "created_at": "2013-02-25T03:56:53.081642", 
 "metadata": { }, 
 "volume_id": "5aa119a8-d25b-45a7-8d1b-88e127885635", 
 "size": 1, 
     "votame_ta : 3da113d0 d235 43d7 6d16 66c12<br>"size": 1,<br>"id": "ffa9bc5e-1172-4021-acaf-cdcd78a9584d",
 "name": "snap-001", 
 "updated_at": "2013-02-25T03:56:53.081642"
   }
}
或
```
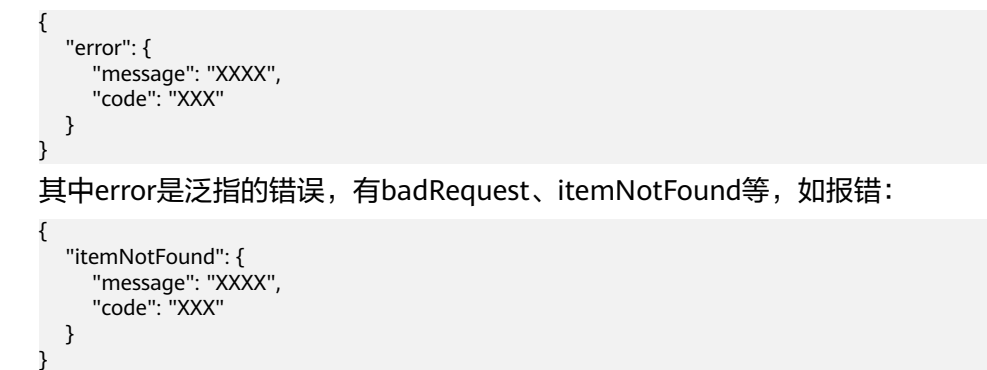

● 正常 202

### 错误码

请参[考错误码。](#page-201-0)

# **7.3.2** 删除云硬盘快照

### 功能介绍

删除云硬盘快照。

### 接口约束

● 当快照状态为available、error状态时,才可以删除。

### **URI**

- **URI格式** DELETE /v2/{project\_id}/snapshots/{snapshot\_id}
- 参数说明

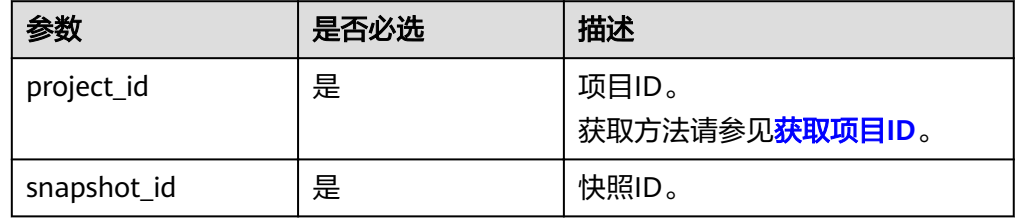

# 请求消息

● 请求样例: DELETE https://{endpoint}/v2/{project\_id}/snapshots/f9faf7df-fdc1-4093-9ef3-5cba06eef995

### 响应消息

● 响应参数

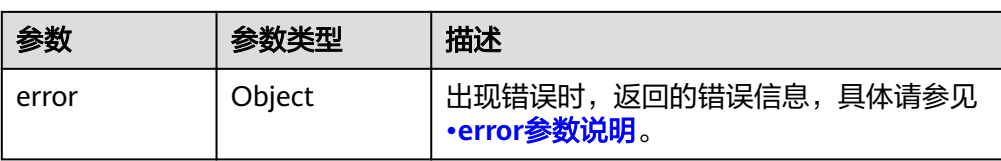

#### ● error参数说明

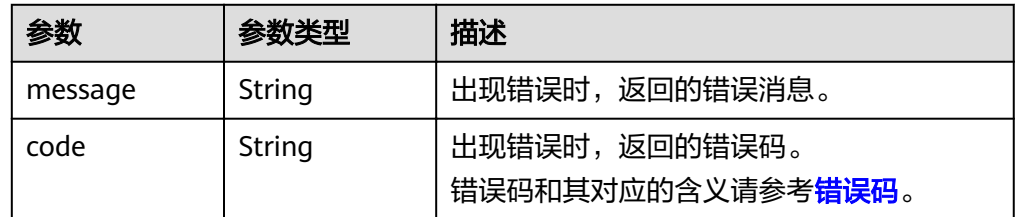

#### ● 响应样例

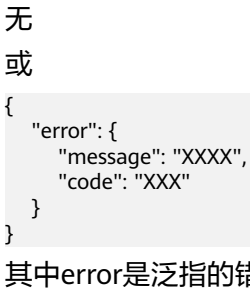

其中error是泛指的错误,有badRequest、itemNotFound等,如报错:

```
{
   "itemNotFound": {
 "message": "XXXX", 
 "code": "XXX"
   }
```
# 状态码

● 正常 202

}

### 错误码

请参[考错误码。](#page-201-0)

# **7.3.3** 更新云硬盘快照

### 功能介绍

更新云硬盘快照。

### **URI**

- URI格式 PUT /v2/{project\_id}/snapshots/{snapshot\_id}
- 参数说明
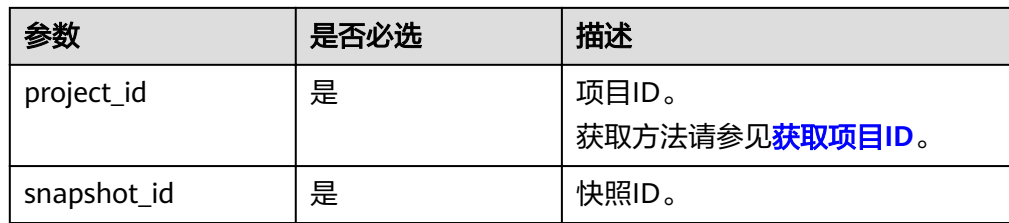

## 请求消息

● 请求参数

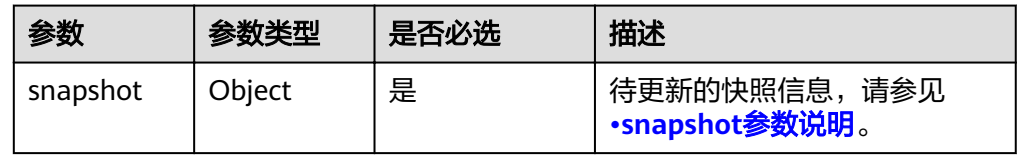

#### ● snapshot参数说明

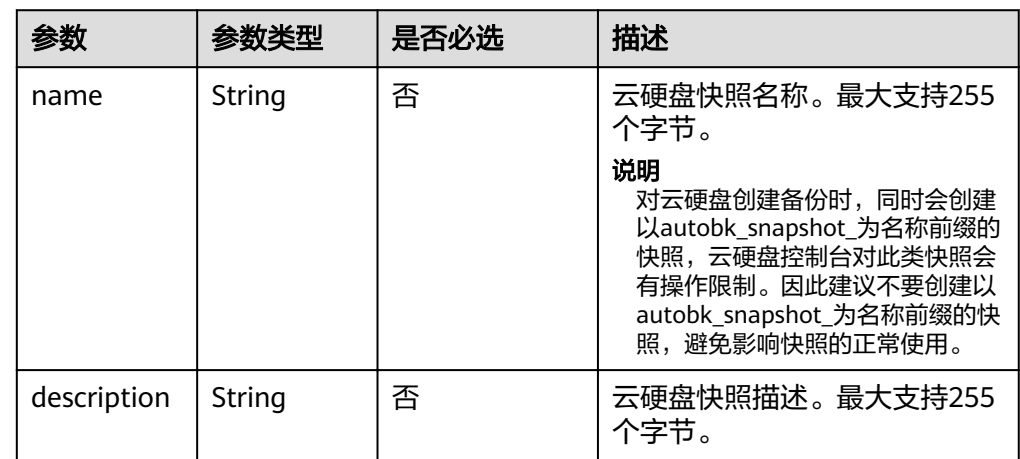

● 请求样例 {

```
 "snapshot": {
 "name": "snap-001", 
 "description": "Daily backup"
  }
```
## 响应消息

● 响应参数

}

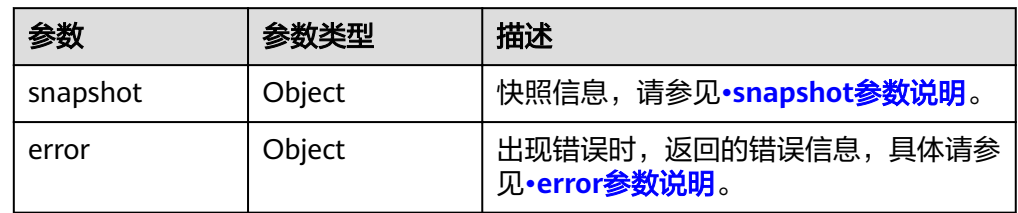

● snapshot参数说明

<span id="page-145-0"></span>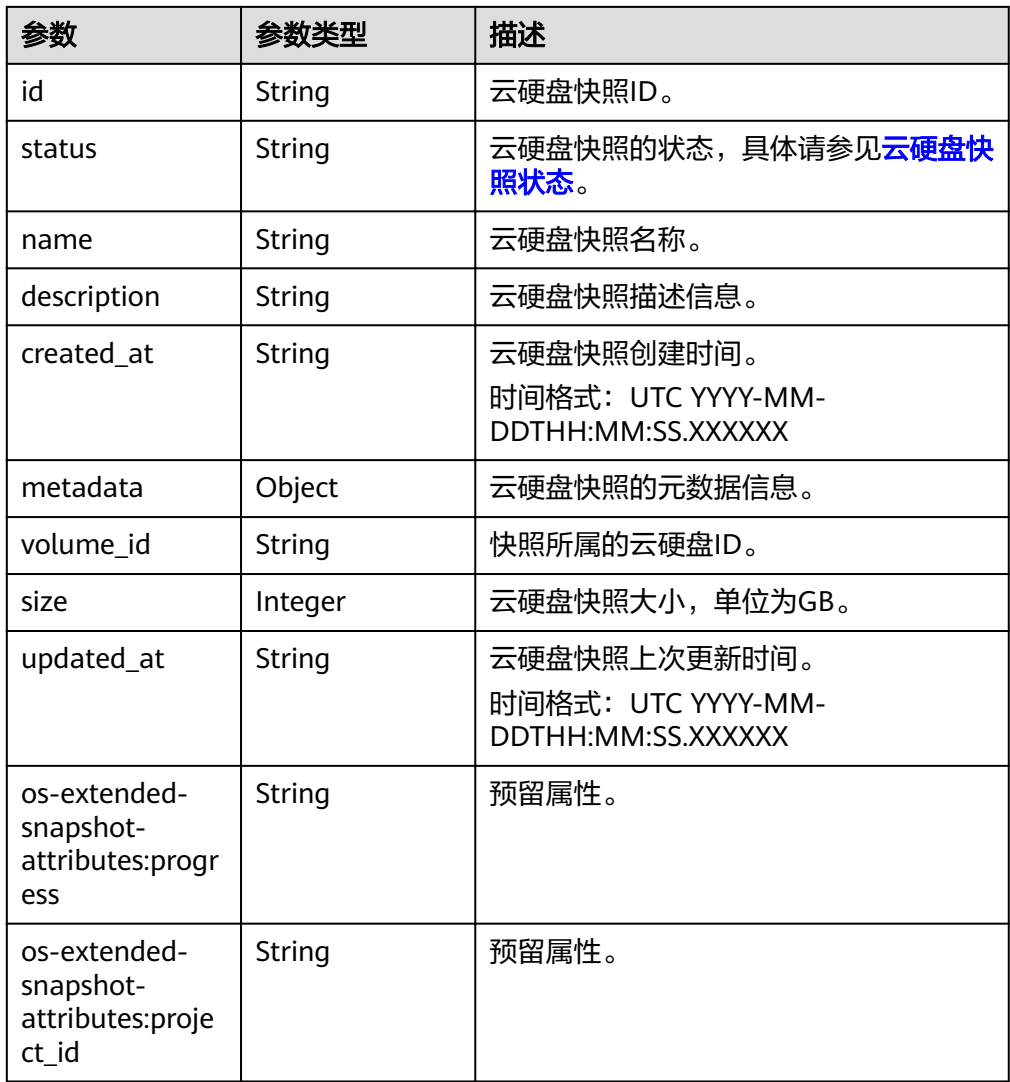

#### ● error参数说明

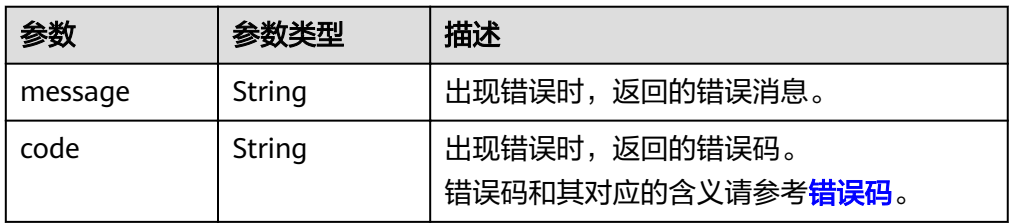

#### ● 响应样例

{

```
 "snapshot": {
 "status": "available", 
 "description": "Daily backup", 
 "created_at": "2013-02-25T03:56:53.081642", 
 "metadata": { }, 
 "volume_id": "5aa119a8-d25b-45a7-8d1b-88e127885635", 
 "size": 1, 
 "id": "f9faf7df-fdc1-4093-9ef3-5cba06eef995", 
 "name": "snap-001", 
 "updated_at": "2013-02-25T03:56:53.081642"
```
 } } 或 { "error": { "message": "XXXX", "code": "XXX" } } 其中error是泛指的错误,有badRequest、itemNotFound等,如报错: { "itemNotFound": { "message": "XXXX", "code": "XXX" } }

#### 状态码

● 正常 200

## 错误码

请参[考错误码。](#page-201-0)

# **7.3.4** 查询云硬盘快照列表

## 功能介绍

查询云硬盘快照列表。

**URI**

- URI格式 GET /v2/{project\_id}/snapshots
	- 参数说明

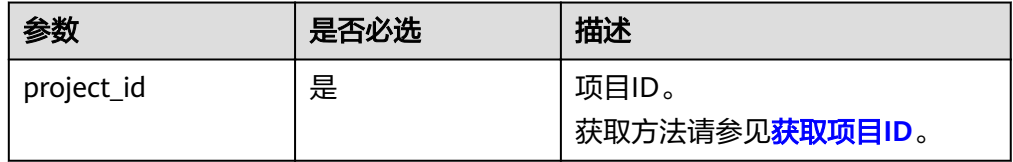

● request filter参数说明

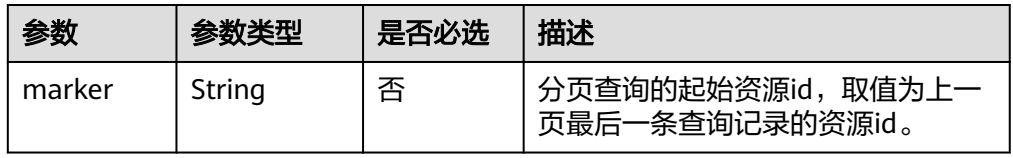

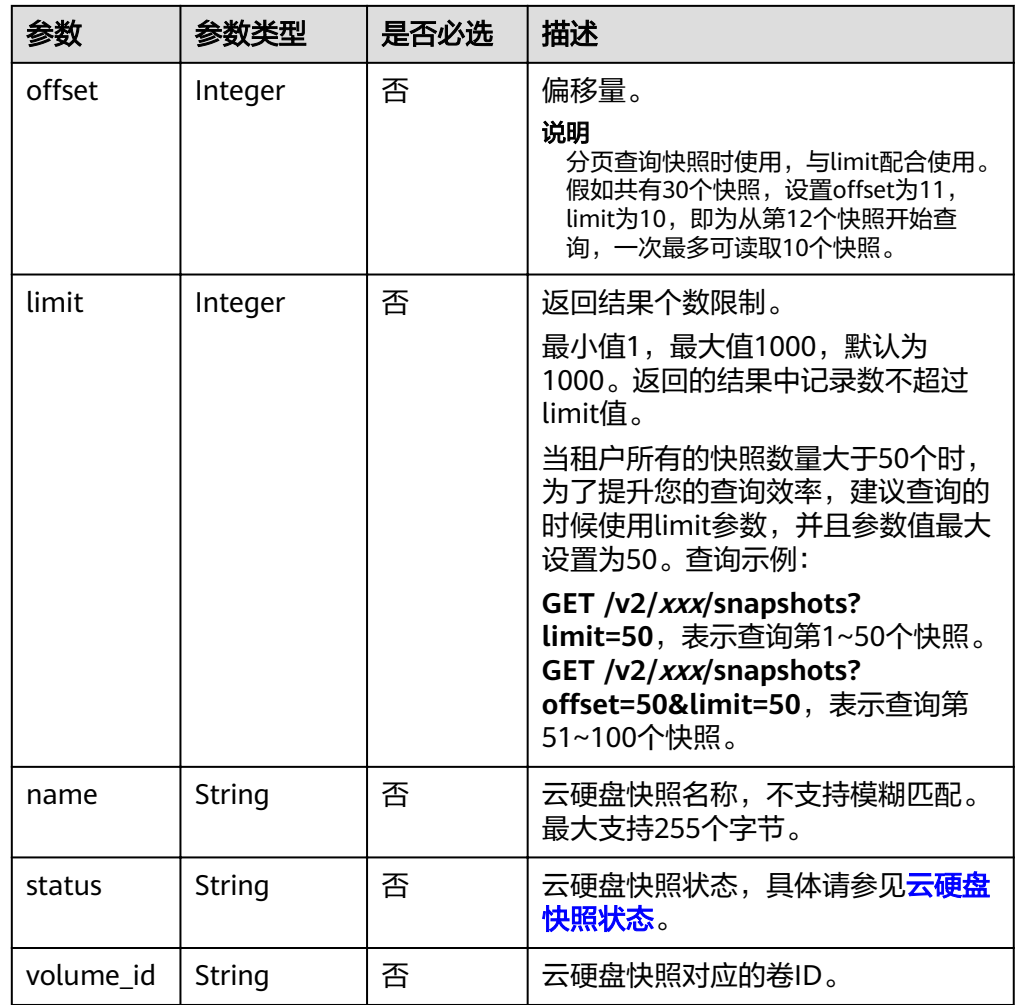

## 请求消息

以查询状态为available的云硬盘快照为例。

● 请求样例 GET https://{endpoint}/v2/{project\_id}/snapshots?status=available

## 响应消息

● 响应参数

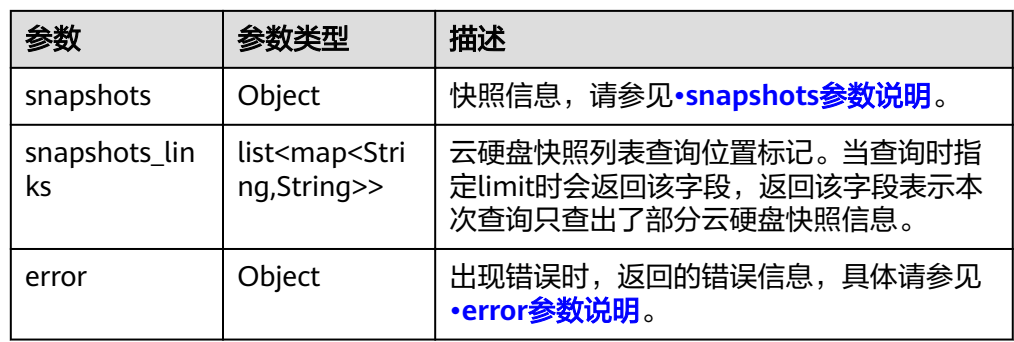

#### <span id="page-148-0"></span>● snapshots参数说明

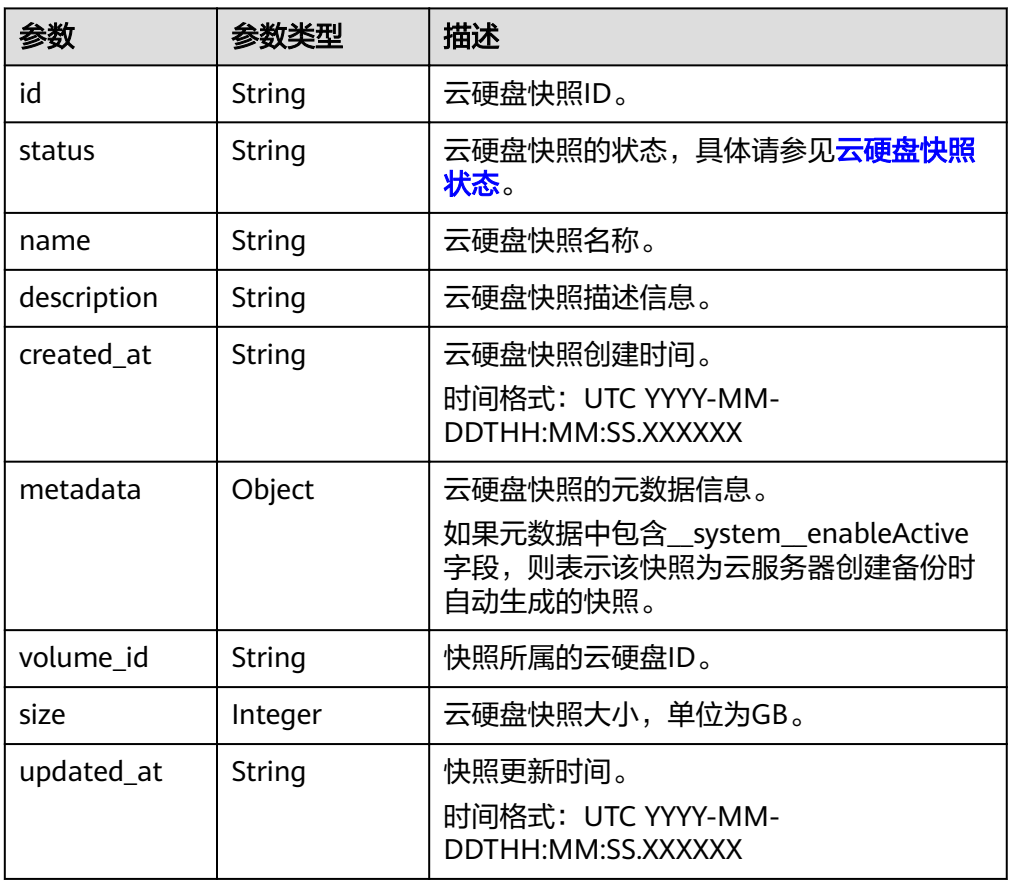

● error参数说明

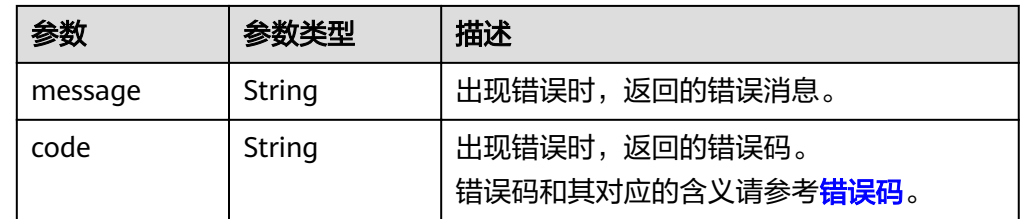

#### ● 响应样例 {

```
 "snapshots": [
     {
 "created_at": "2016-02-16T16:54:14.981520", 
 "description": null, 
        "id": "b836dc3d-4e10-4ea4-a34c-8f6b0460a583", 
 "metadata": { }, 
 "name": "test01", 
        "size": 1, 
        "status": "available", 
"volume_id": "ba5730ea-8621-4ae8-b702-ff0ffc12c209",
 "updated_at": null
 }, 
\overline{\phantom{a}} "created_at": "2016-02-16T16:54:19.475397", 
        "description": null, 
        "id": "83be494d-329e-4a78-8ac5-9af900f48b95", 
        "metadata": { },
```

```
 "name": "test02", 
         "size": 1, 
         "status": "available", 
"volume_id": "ba5730ea-8621-4ae8-b702-ff0ffc12c209",
 "updated_at": null
     }, 
      {
        "created_at": "2016-02-16T16:54:24.367414", 
        "description": null, 
         "id": "dd360f46-7593-4d35-8f2c-5566fd0bd79e", 
         "metadata": { }, 
         "name": "test03", 
        "size": 1, 
 "status": "available", 
"volume_id": "ba5730ea-8621-4ae8-b702-ff0ffc12c209",
        "updated_at": null
      }, 
      {
         "created_at": "2016-02-16T16:54:29.766740", 
         "description": null, 
         "id": "4c29796a-8cf4-4482-9afc-e66da9a81240", 
        "metadata": { }, 
        "name": "test04", 
        "size": 1, 
         "status": "available", 
        "volume_id": "ba5730ea-8621-4ae8-b702-ff0ffc12c209",
         "updated_at": null
     }
   ], 
   "snapshots_links": null
```
} 或 {

}

{

}

```
 "error": {
    "message": "XXXX", 
    "code": "XXX"
 }
```
其中error是泛指的错误,有badRequest、itemNotFound等,如报错:

```
 "itemNotFound": {
    "message": "XXXX", 
    "code": "XXX"
 }
```
状态码

● 正常 200

## 错误码

请参[考错误码。](#page-201-0)

# **7.3.5** 查询云硬盘快照详细信息列表

## 功能介绍

查询云硬盘快照详细列表信息。

#### **URI**

● URI格式

GET /v2/{project\_id}/snapshots/detail

参数说明

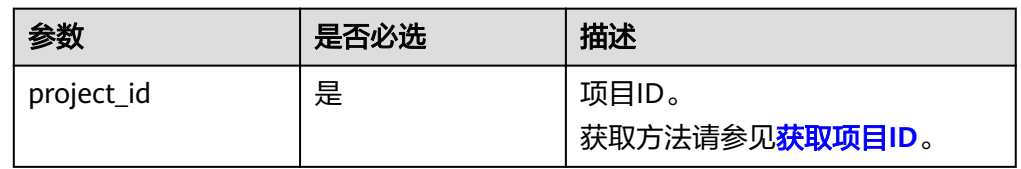

● request filter参数说明

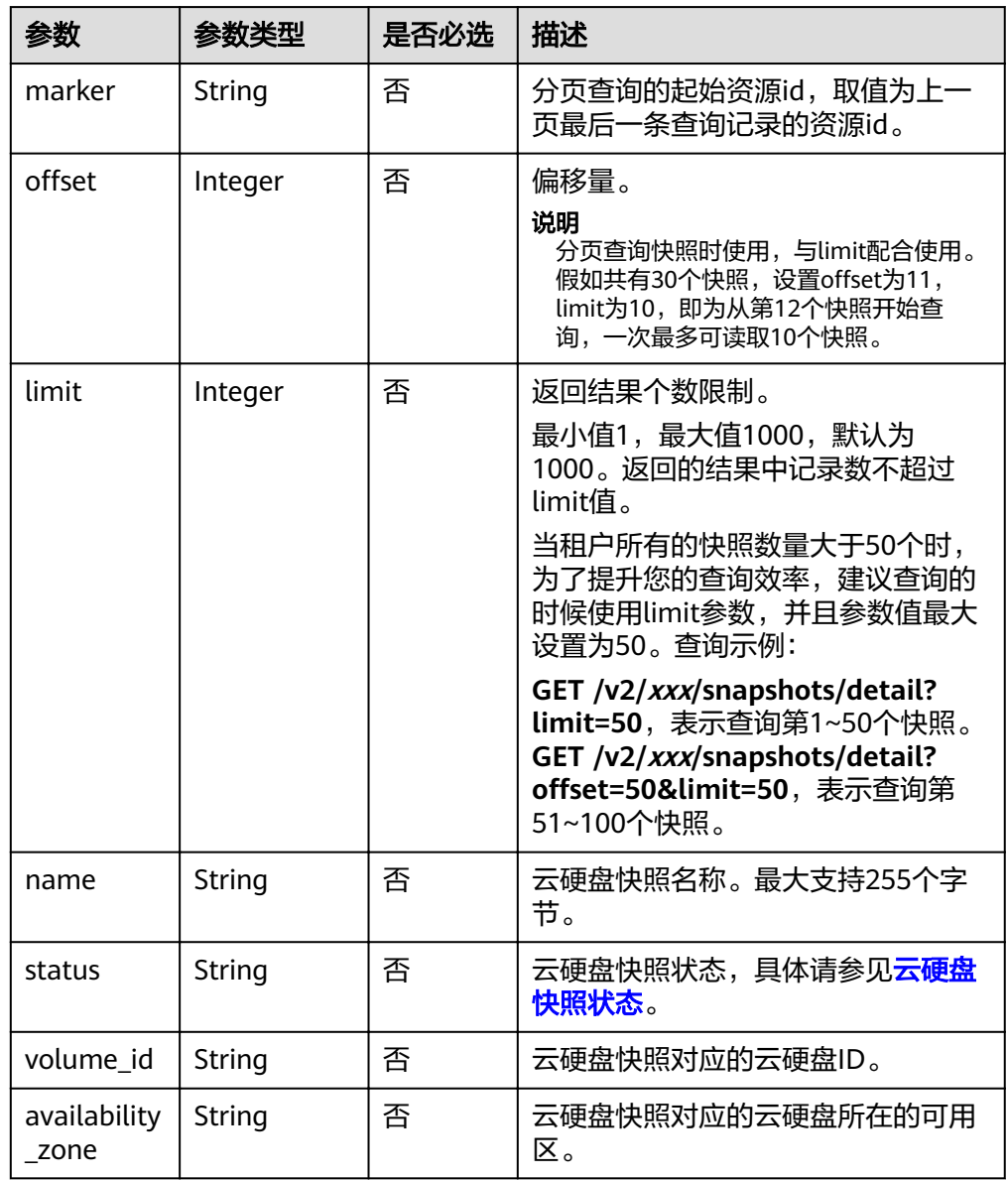

## 请求消息

以查询状态为available的云硬盘快照为例。

#### ● 请求样例

GET https://{endpoint}/v2/{project\_id}/snapshots/detail?status=available

## 响应消息

● 响应参数

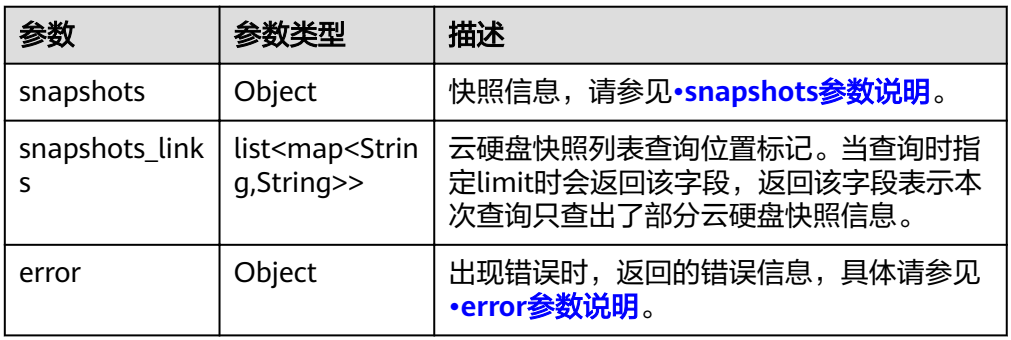

● snapshots参数说明

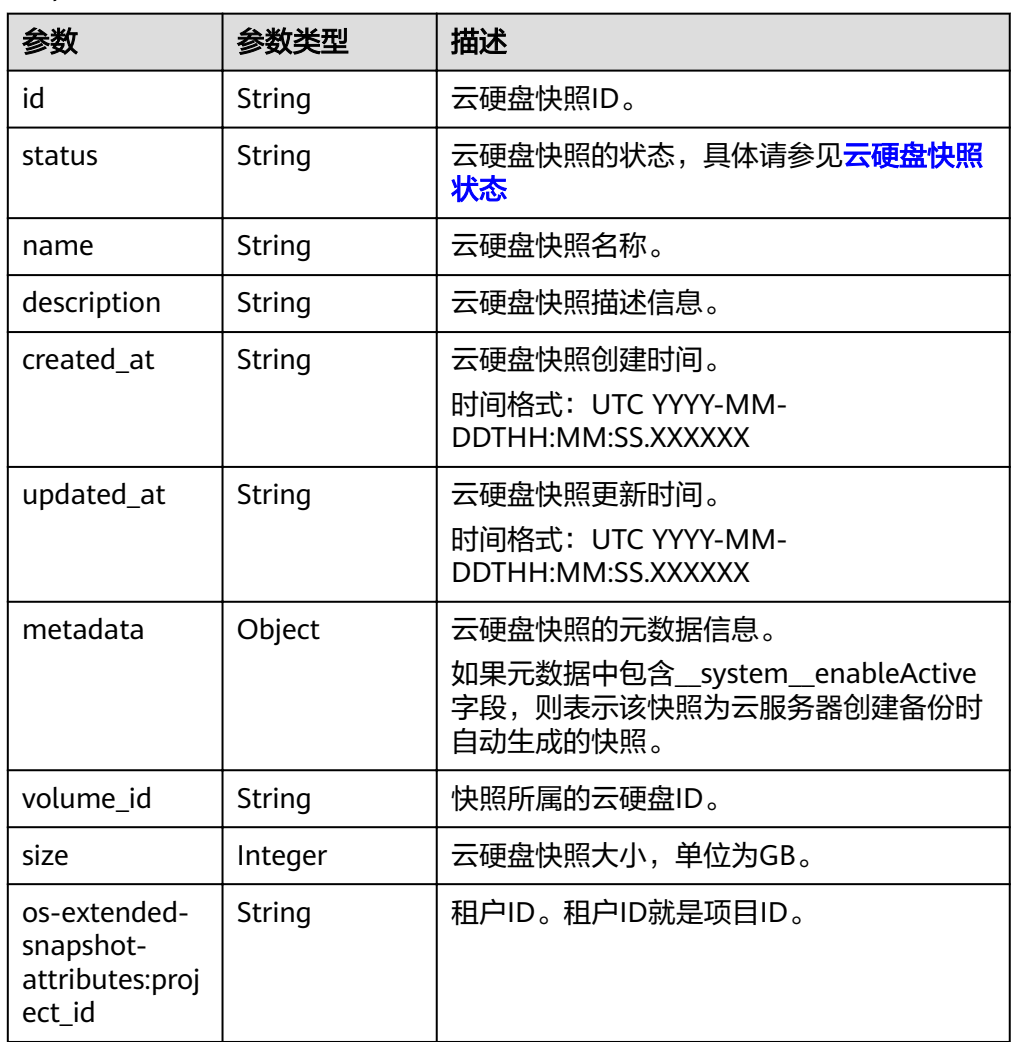

<span id="page-152-0"></span>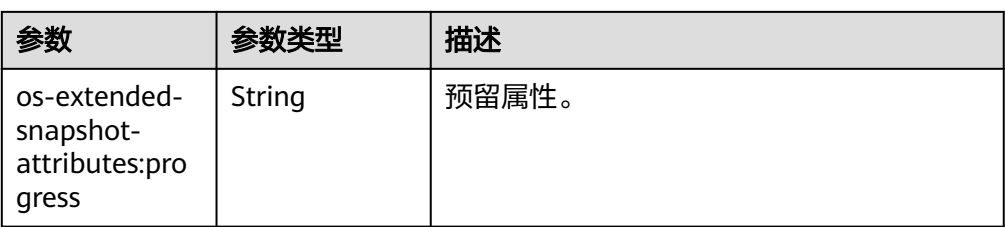

#### ● error参数说明

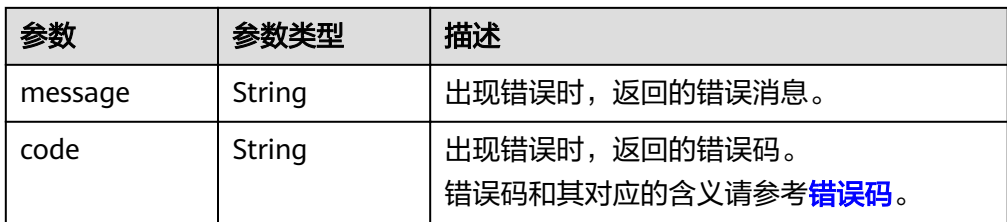

#### ● 响应样例

```
{
   "snapshots": [
      {
        "status": "available", 
        "os-extended-snapshot-attributes:progress": "100%", 
        "description": null, 
        "created_at": "2013-06-19T07:15:29.000000", 
 "metadata": { }, 
 "volume_id": "ae11e59c-bd56-434a-a00c-04757e1c066d", 
        "os-extended-snapshot-attributes:project_id": "d6c277ba8820452e83df36f33c9fa561", 
        "size": 5, 
        "id": "6cd26877-3ca3-4f4e-ae2a-38cc3d6183fa", 
        "name": "name_xx2-snap", 
       "updated_at": null
      }, 
      {
        "status": "available", 
        "os-extended-snapshot-attributes:progress": "100%", 
 "description": null, 
 "created_at": "2013-06-19T09:08:08.000000", 
 "metadata": { }, 
 "volume_id": "ae11e59c-bd56-434a-a00c-04757e1c066d", 
        "os-extended-snapshot-attributes:project_id": "d6c277ba8820452e83df36f33c9fa561", 
        "size": 5, 
        "id": "b3253e26-5c37-48dd-8bf2-8795dd1e848f", 
        "name": "name_xx2-snap", 
        "updated_at": null
      }
   ]
}
或
{
   "error": {
      "message": "XXXX", 
      "code": "XXX"
   }
}
其中error是泛指的错误,有badRequest、itemNotFound等,如报错:
{
   "itemNotFound": {
      "message": "XXXX", 
      "code": "XXX"
   }
}
```
#### 状态码

● 正常 200

#### 错误码

请参[考错误码。](#page-201-0)

# **7.3.6** 查询单个云硬盘快照详细信息

## 功能介绍

查询单个云硬盘快照信息。

## **URI**

● URI格式

GET /v2/{project\_id}/snapshots/{snapshot\_id}

参数说明

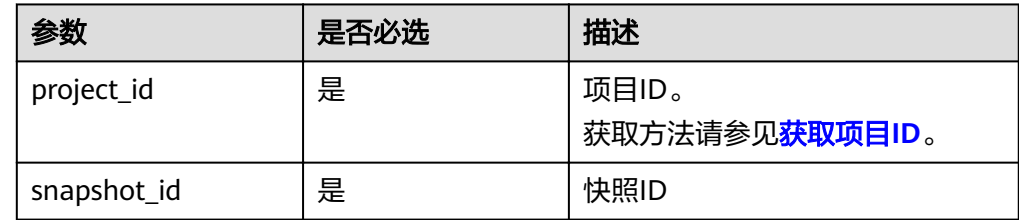

## 请求消息

#### ● 请求样例

GET https://{endpoint}/v2/{project\_id}/snapshots/f9faf7df-fdc1-4093-9ef3-5cba06eef995

## 响应消息

● 响应参数

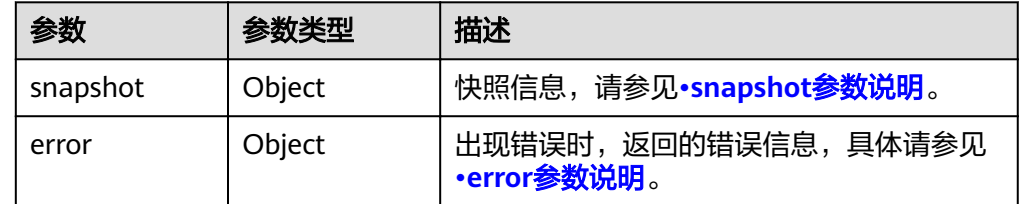

#### ● snapshot参数说明

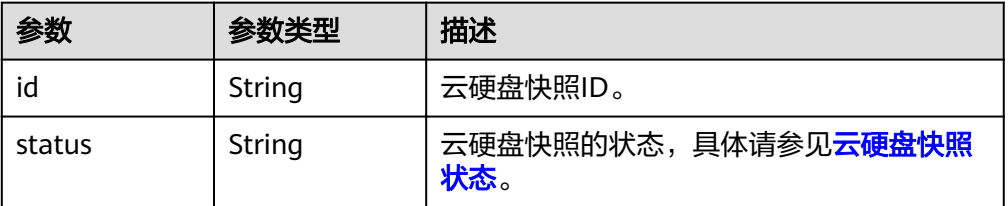

<span id="page-154-0"></span>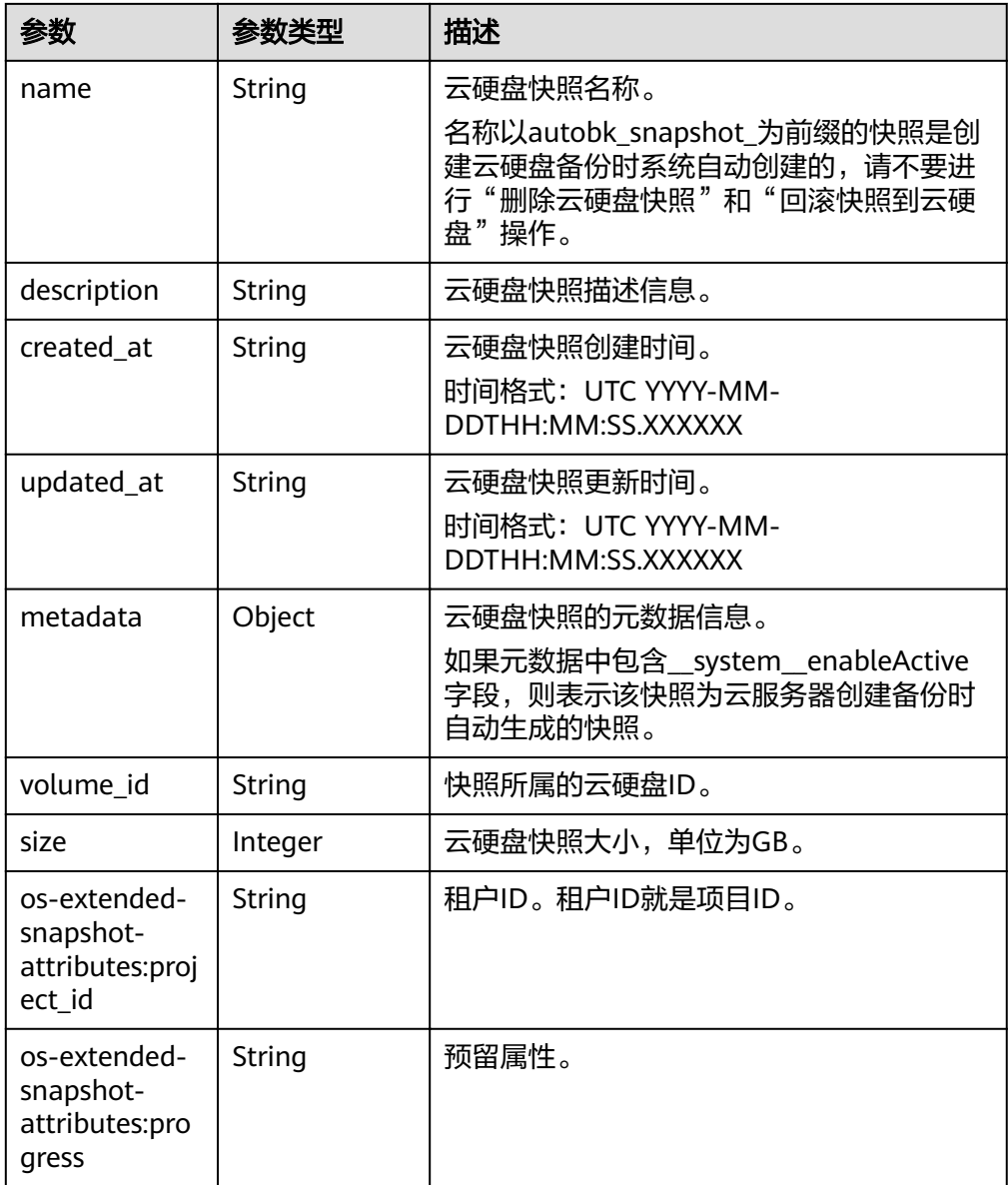

● error参数说明

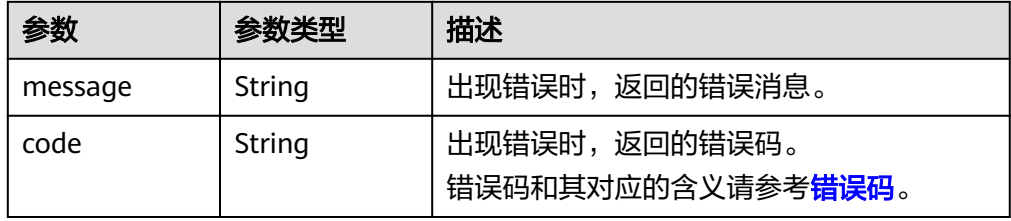

● 响应样例 {

```
 "snapshot": {
 "status": "available",
 "os-extended-snapshot-attributes:progress": "100%",
 "description": "daily backup",
 "created_at": "2013-02-25t04:13:17.000000",
 "metadata": {},
 "volume_id": "5aa119a8-d25b-45a7-8d1b-88e127885635",
```

```
 "os-extended-snapshot-attributes:project_id": "0c2eba2c5af04d3f9e9d0d410b371fde",
     "size": 1,
     "id": "2bb856e1-b3d8-4432-a858-09e4ce939389",
     "name": "snap-001",
     "updated_at": null
  }
}
或
{
   "error": {
 "message": "XXXX", 
 "code": "XXX"
  }
}
其中error是泛指的错误,有badRequest、itemNotFound等,如报错:
{
   "itemNotFound": {
     "message": "XXXX", 
     "code": "XXX"
  }
}
```
#### 状态码

● 正常 200

#### 错误码

请参[考错误码。](#page-201-0)

# **7.3.7** 添加云硬盘快照的元数据

功能介绍

添加云硬盘快照的元数据。

#### **URI**

- **URI格式** POST /v2/{project\_id}/snapshots/{snapshot\_id}/metadata
- 参数说明

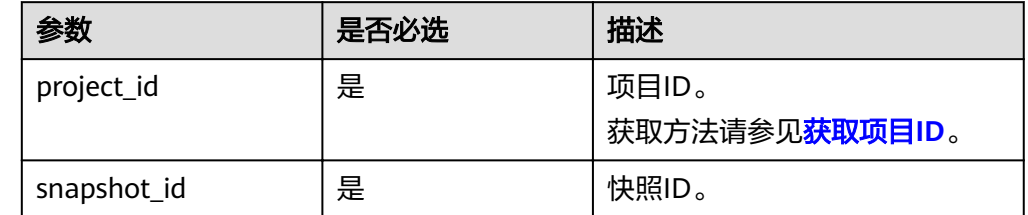

## 请求消息

● 请求参数

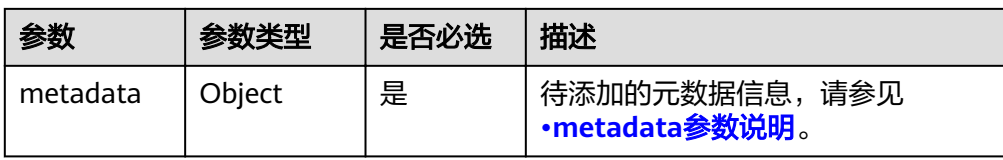

#### ● metadata参数说明

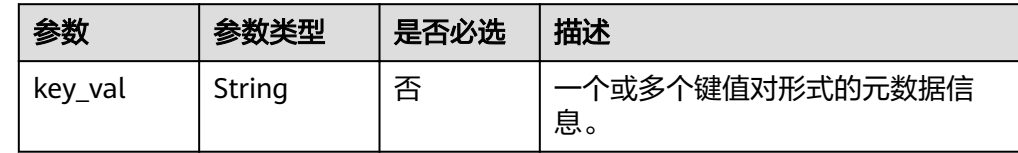

● 请求样例

```
{
   "metadata": {
 "key1": "value1", 
 "key2": "value2"
   }
}
```
## 响应消息

● 响应参数

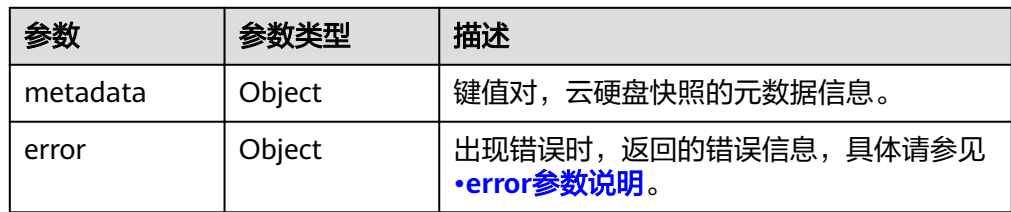

#### ● error参数说明

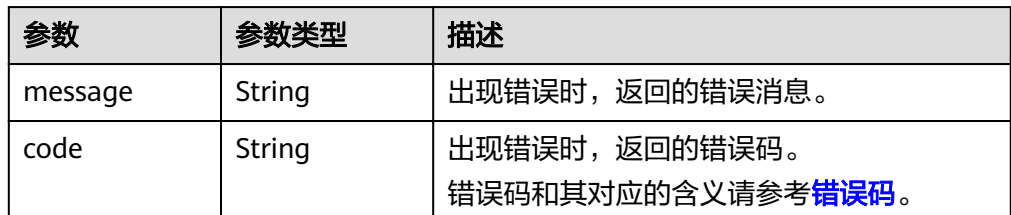

#### ● 响应样例

```
{
 "metadata": {
 "key1": "value1", 
 "key2": "value2"
   }
}
或
{
 "error": {
 "message": "XXXX", 
 "code": "XXX"
  }
}
```
其中error是泛指的错误,有badRequest、itemNotFound等,如报错:

 "badRequest": { "message": "XXXX", "code": "XXX" }

## 状态码

● 正常 200

{

}

## 错误码

请参[考错误码。](#page-201-0)

# **7.3.8** 查询云硬盘快照的元数据

## 功能介绍

查询云硬盘快照的元数据。

#### **URI**

- **URI格式** GET /v2/{project\_id}/snapshots/{snapshot\_id}/metadata
- 参数说明

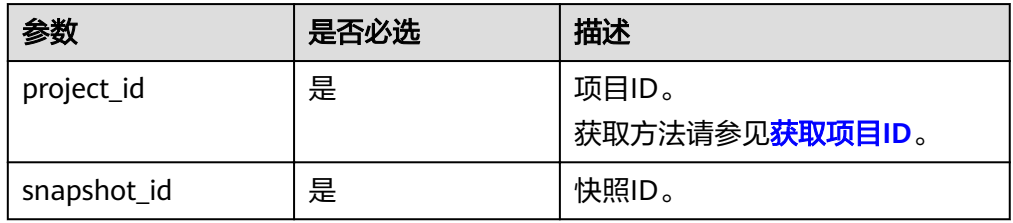

## 请求消息

● 请求样例: GET https://{endpoint}/v2/{project\_id}/snapshots/f9faf7df-fdc1-4093-9ef3-5cba06eef995/metadata

## 响应消息

响应参数

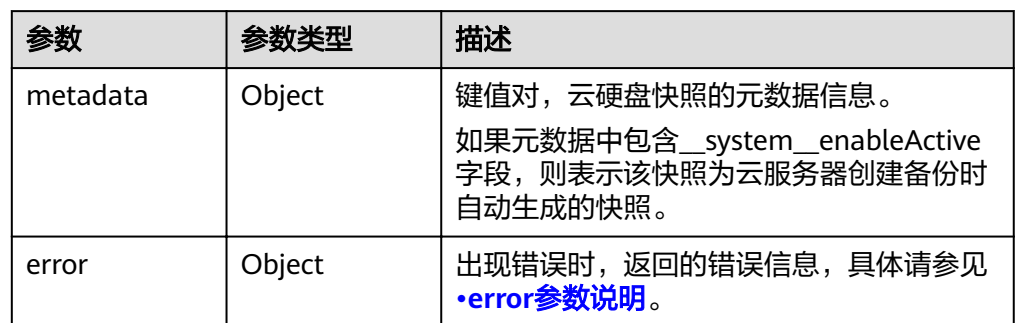

<span id="page-158-0"></span>● error参数说明

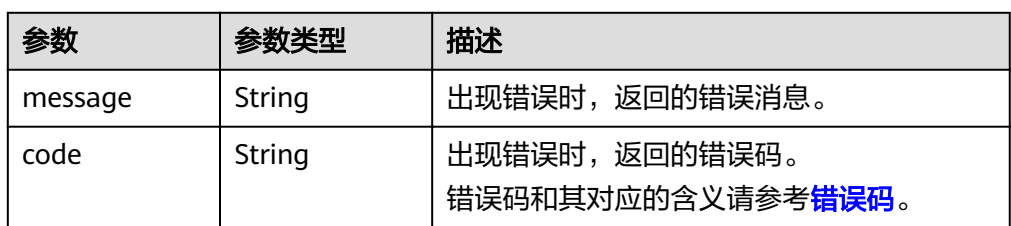

● 响应样例

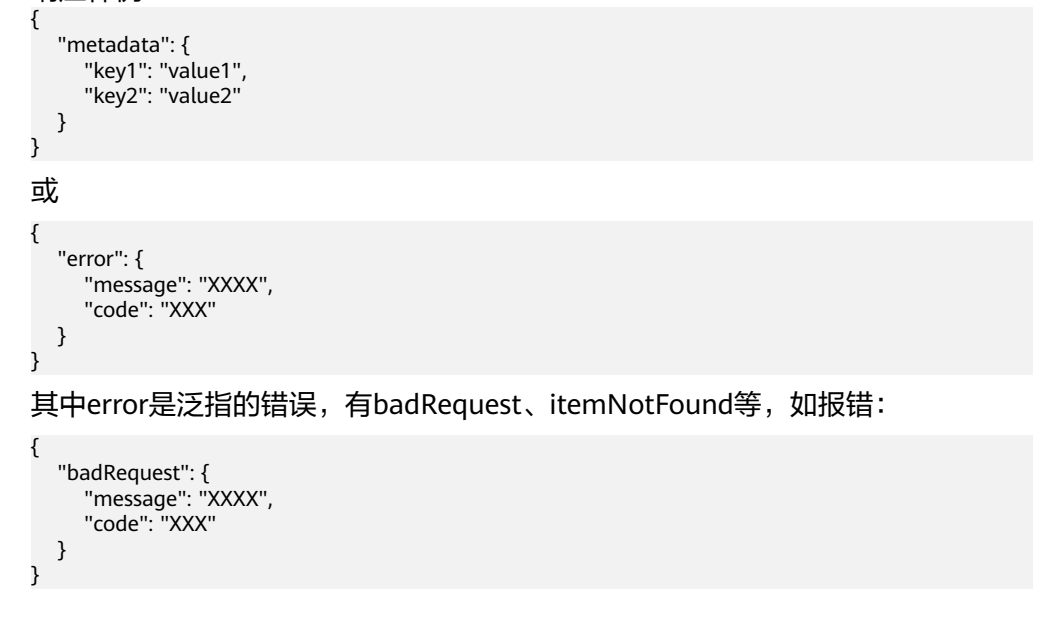

## 状态码

● 正常 200

## 错误码

请参[考错误码。](#page-201-0)

# **7.3.9** 更新云硬盘快照的单个元数据

## 功能介绍

更新云硬盘快照的单个元数据。

#### **URI**

- URI格式 PUT /v2/{project\_id}/snapshots/{snapshot\_id}/metadata/{key}
	- 参数说明

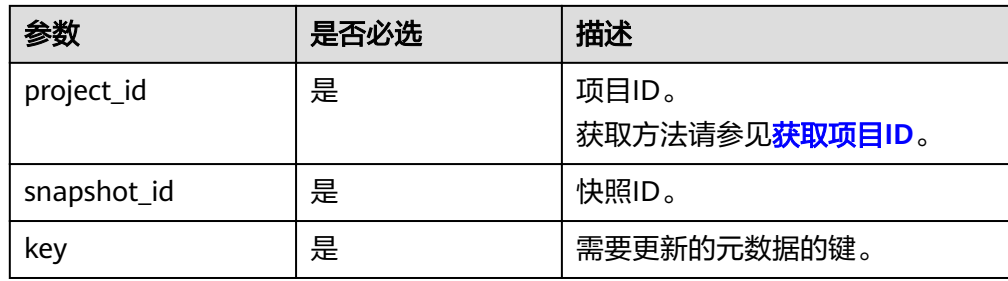

## 请求消息

● 请求参数

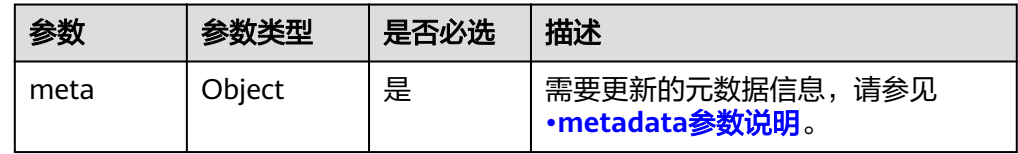

#### ● metadata参数说明

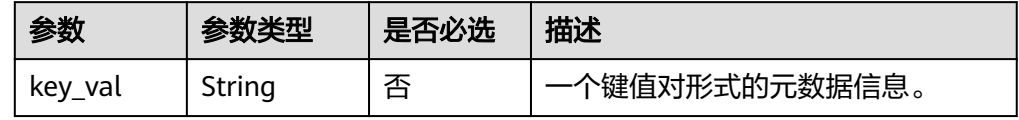

● 请求样例

```
{
 "meta": {
 "key1": "value1"
  }
}
```
## 响应消息

● 响应参数

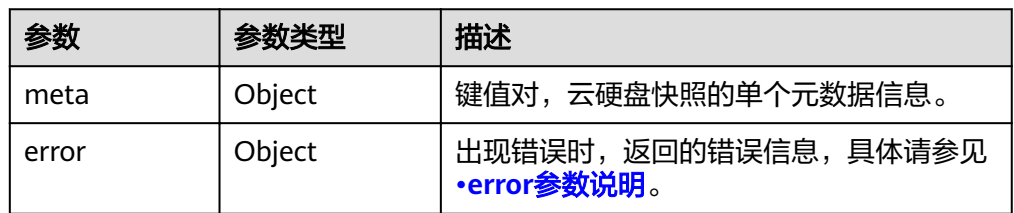

● error参数说明

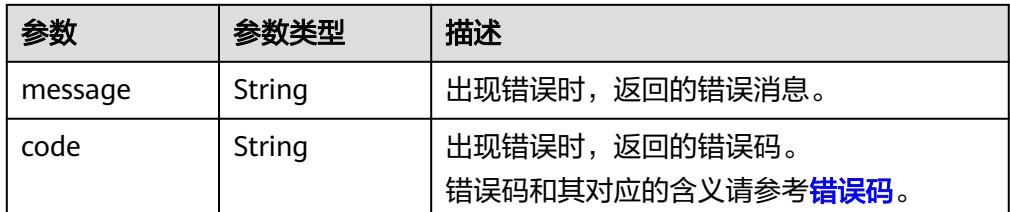

● 响应样例

```
{
   "meta": {
      "key1": "value1"
   }
}
或
{
   "error": {
      "message": "XXXX", 
      "code": "XXX"
   }
}
```
其中error是泛指的错误,有badRequest、itemNotFound等,如报错:

```
{
   "badRequest": {
 "message": "XXXX", 
 "code": "XXX"
  }
}
```
#### 状态码

● 正常 200

## 错误码

请参[考错误码。](#page-201-0)

# **7.3.10** 更新云硬盘快照的元数据

## 功能介绍

更新云硬盘快照的元数据。

#### **URI**

- URI格式 PUT /v2/{project\_id}/snapshots/{snapshot\_id}/metadata
- 参数说明

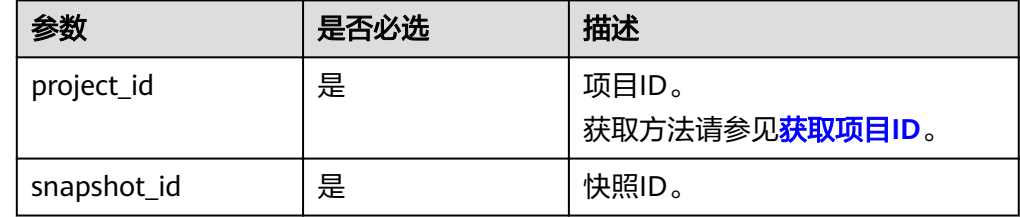

## 请求消息

请求参数

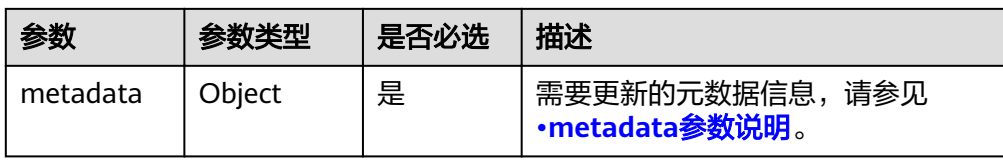

#### ● metadata参数说明

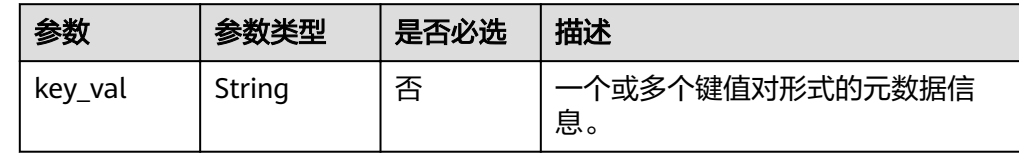

● 请求样例

```
{
   "metadata": {
 "key1": "value1", 
 "key2": "value2"
   }
}
```
## 响应消息

● 响应参数

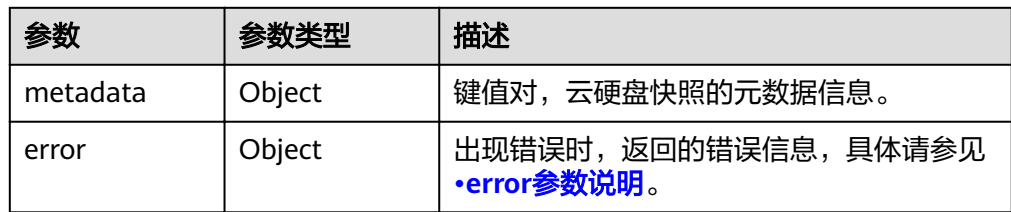

#### ● error参数说明

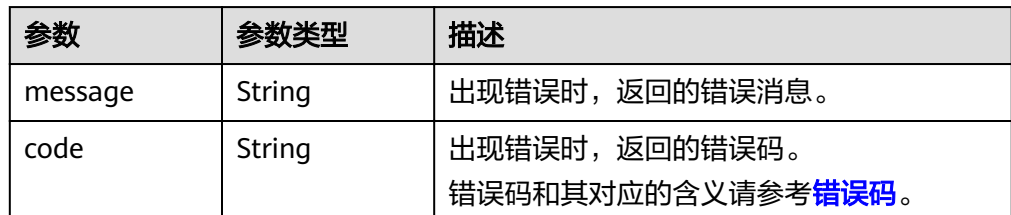

#### ● 响应样例

```
{
 "metadata": {
 "key1": "value1", 
 "key2": "value2"
   }
}
或
{
 "error": {
 "message": "XXXX", 
 "code": "XXX"
  }
}
```
其中error是泛指的错误,有badRequest、itemNotFound等,如报错:

 "badRequest": { "message": "XXXX", "code": "XXX" }

#### 状态码

● 正常 200

{

}

## 错误码

请参[考错误码。](#page-201-0)

# **7.3.11** 查询云硬盘快照的单个元数据

#### 功能介绍

查询云硬盘快照的单个元数据。

#### **URI**

- URI格式 GET /v2/{project\_id}/snapshots/{snapshot\_id}/metadata/{key}
- 参数说明

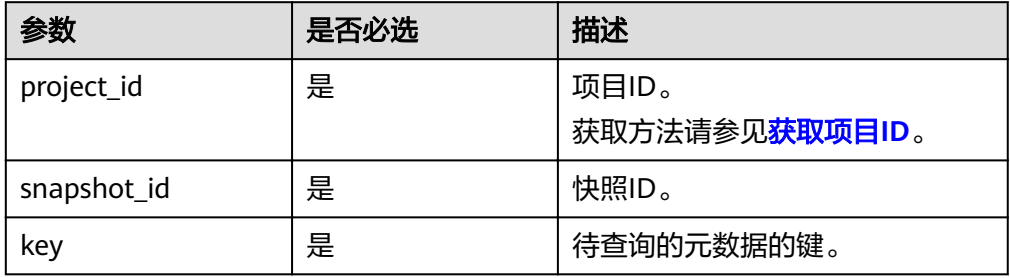

## 请求消息

#### ● 请求样例:

GET https://{endpoint}/v2/{project\_id}/snapshots/f9faf7df-fdc1-4093-9ef3-5cba06eef995/metadata/ value1

## 响应消息

响应参数

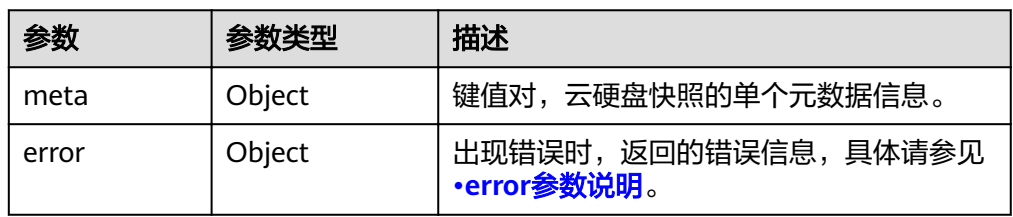

<span id="page-163-0"></span>● error参数说明

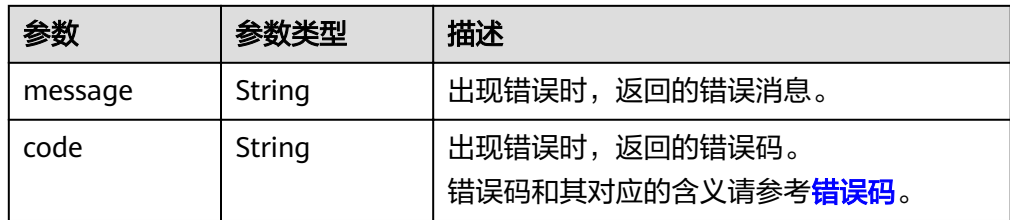

● 响应样例

```
{
   "meta": {
     "key1": "value1"
  }
}
或
{
   "error": {
     "message": "XXXX", 
     "code": "XXX"
  }
}
其中error是泛指的错误,有badRequest、itemNotFound等,如报错:
{
   "badRequest": {
     "message": "XXXX", 
     "code": "XXX"
  }
}
```
## 状态码

● 正常 200

#### 错误码

请参[考错误码。](#page-201-0)

# **7.3.12** 删除云硬盘快照的单个元数据

## 功能介绍

删除云硬盘快照的单个元数据。

#### **URI**

- URI格式 DELETE /v2/{project\_id}/snapshots/{snapshot\_id}/metadata/{key}
- 参数说明

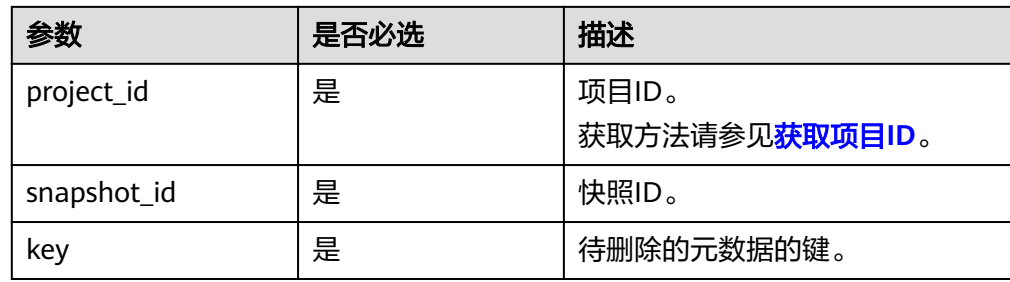

## 请求消息

● 请求样例:

DELETE https://{endpoint}/v2/{project\_id}/snapshots/f9faf7df-fdc1-4093-9ef3-5cba06eef995/ metadata/value1

## 响应消息

● 响应参数

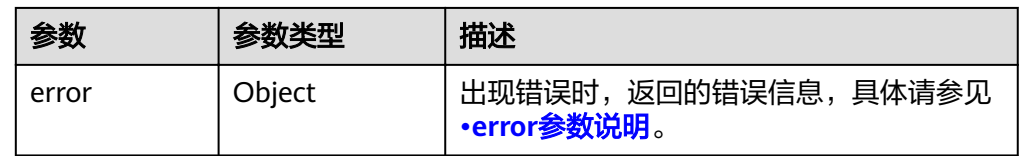

● error参数说明

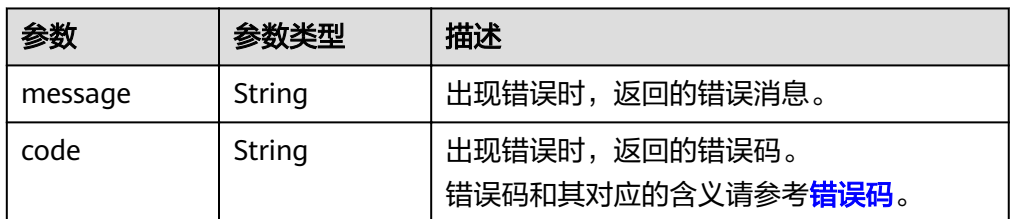

● 响应用例

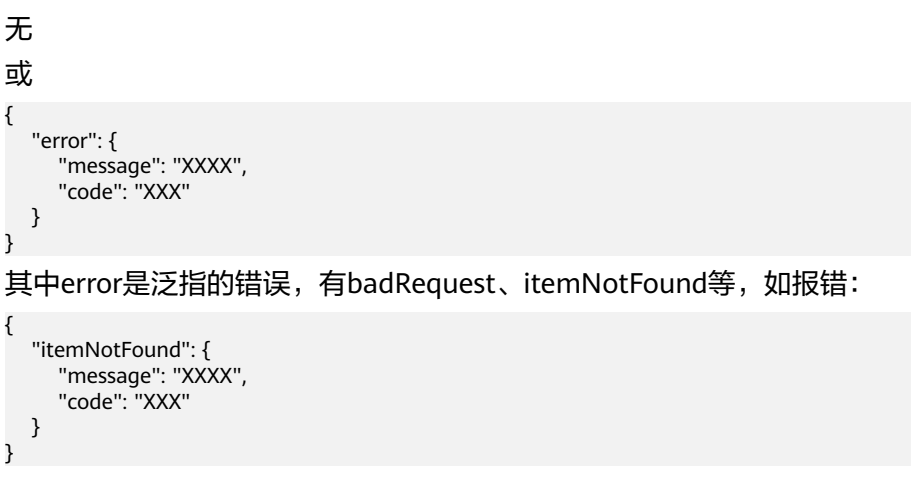

## 状态码

● 正常

200

#### 错误码

请参[考错误码。](#page-201-0)

# **7.4** 云硬盘过户

# **7.4.1** 创建云硬盘过户

## 功能介绍

指定云硬盘来创建云硬盘过户记录,创建成功后,会返回过户记录ID以及身份认证密 钥。

云硬盘在过户过程中的状态变化如下:创建云硬盘过户后,云硬盘状态由 "available"变为"awaiting-transfer"。当云硬盘过户被接收后,云硬盘状态变为 "available"。

#### 接口约束

只有当云硬盘状态为available时,支持创建过户,其他不支持过户的约束如下:

- 云硬盘有对应的备份和快照时不支持过户。
- 云硬盘有备份策略时不支持过户。
- EVS系统盘不支持过户。

#### 说明

若使用以上不支持过户的云硬盘,则返回的错误码为400。

#### **URI**

● URI格式

POST /v2/{project\_id}/os-volume-transfer

参数说明

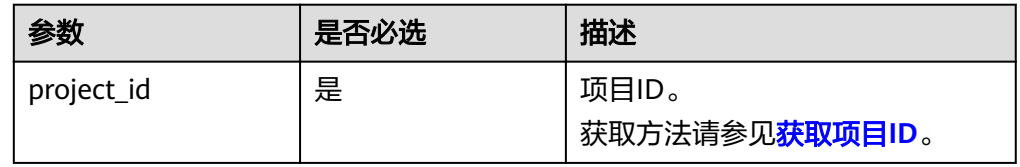

## 请求消息

● 请求参数

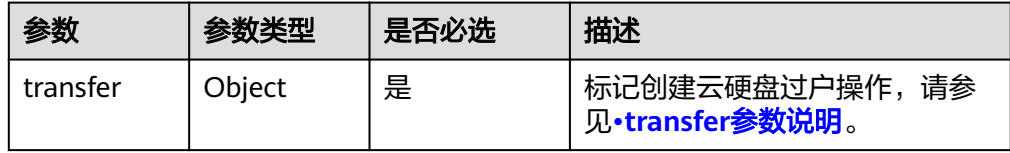

<span id="page-166-0"></span>● transfer参数说明

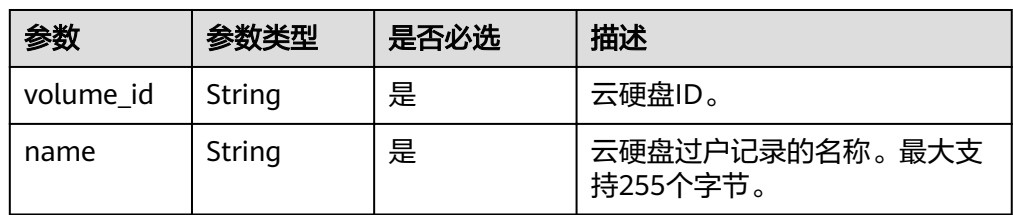

#### ● 请求样例

```
{
   "transfer": {
 "volume_id": "c86b9af4-151d-4ead-b62c-5fb967af0e37", 
"name": "first volume"
   }
}
```
## 响应消息

● 响应参数

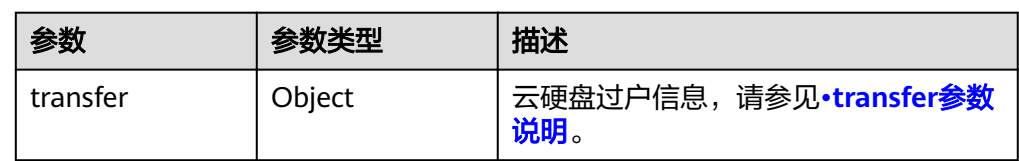

● transfer参数说明

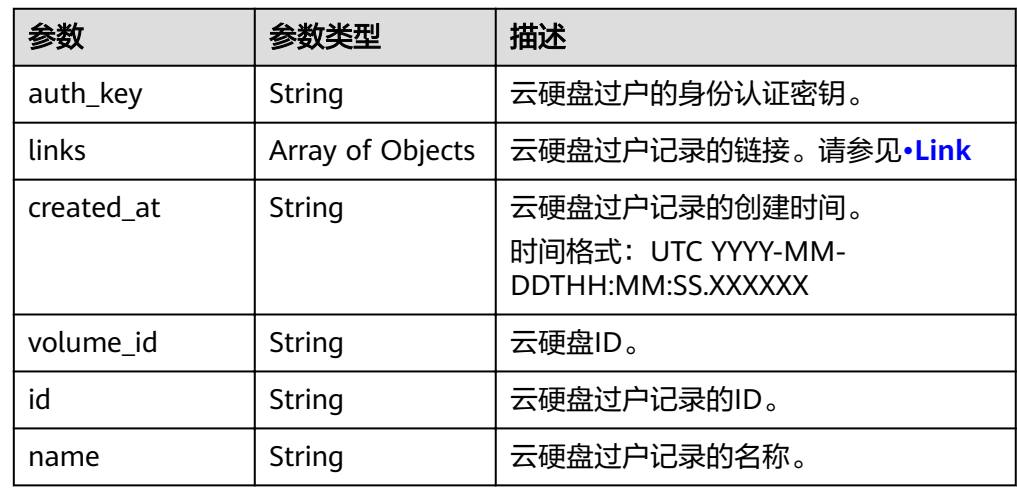

● Link

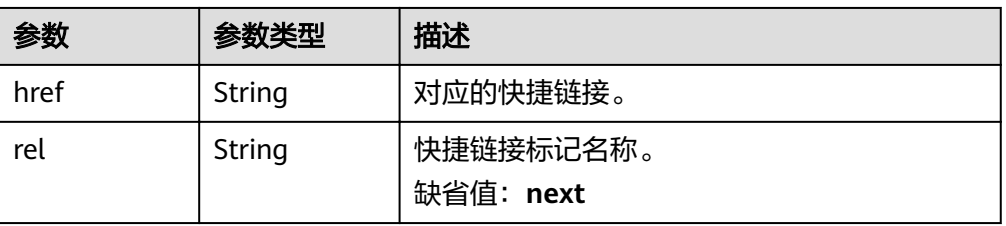

#### ● 响应样例

{

```
 "transfer": {
    "id": "1a7059f5-8ed7-45b7-8d05-2811e5d09f24", 
    "created_at": "2015-02-25T03:56:53.081642", 
   "name": "first volume"
    "volume_id": "c86b9af4-151d-4ead-b62c-5fb967af0e37", 
    "auth_key": "9266c59563c84664", 
    "links": [
       {
         "href": "https://localhost/v2/firstproject/os-volume-transfer/3",
          "rel": "self"
       }, 
       {
         "href": "https://localhost/firstproject/os-volume-transfer/3",
          "rel": "bookmark"
       }
    ]
 }
```
#### 状态码

● 正常 202

}

#### 错误码

请参[考错误码。](#page-201-0)

## **7.4.2** 接受云硬盘过户

#### 功能介绍

通过云硬盘过户记录ID以及身份认证密钥来接受云硬盘过户。

#### 接口约束

- 云硬盘有对应的备份和快照时不支持过户。
- 云硬盘有备份策略时不支持过户。
- EVS系统盘不支持过户。

#### 说明

若使用以上不支持过户的云硬盘,则返回的错误码为400。

#### **URI**

- **URI格式** POST /v2/{project\_id}/os-volume-transfer/{transfer\_id}/accept
- 参数说明

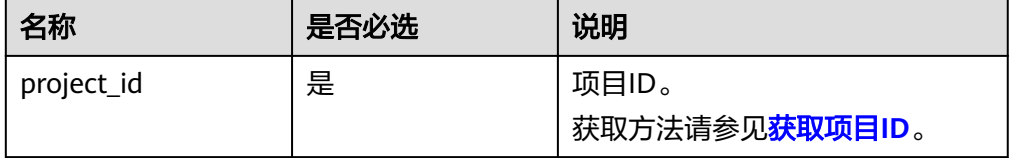

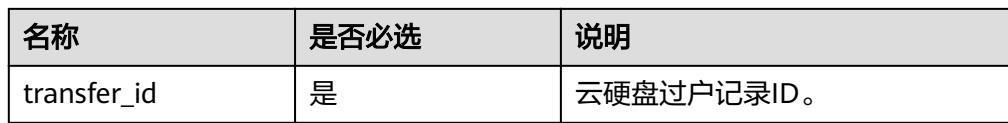

## 请求消息

● 请求参数

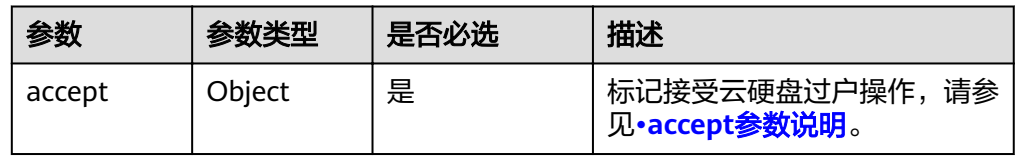

#### ● accept参数说明

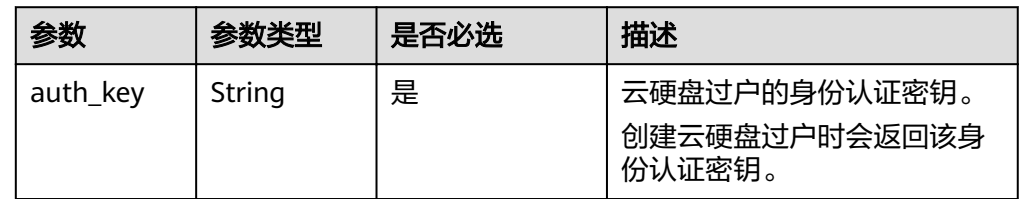

#### 请求样例

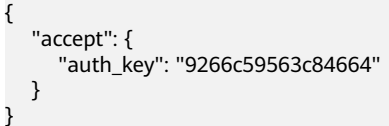

## 响应消息

● 响应参数

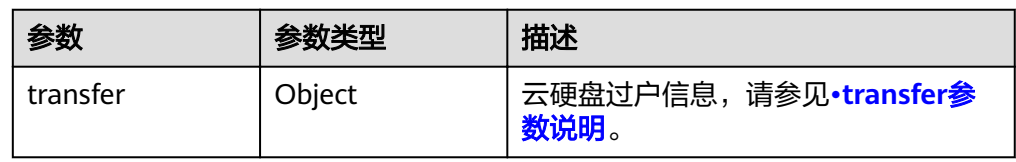

● transfer参数说明

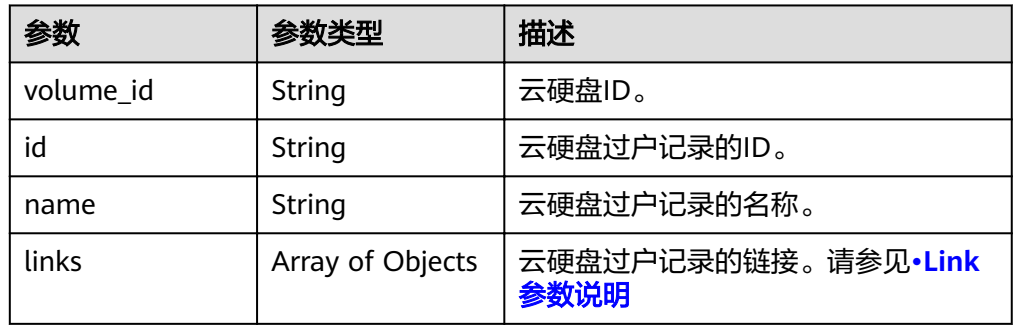

#### <span id="page-169-0"></span>● Link参数说明

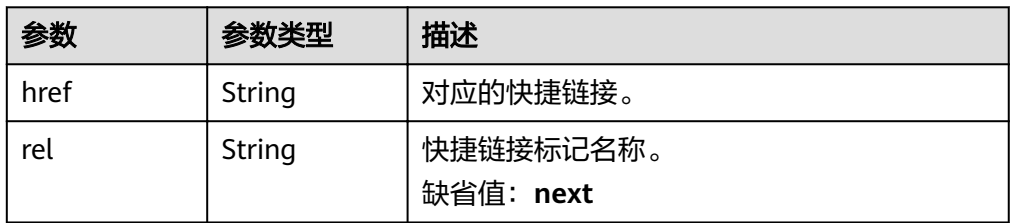

#### ● 响应样例 {

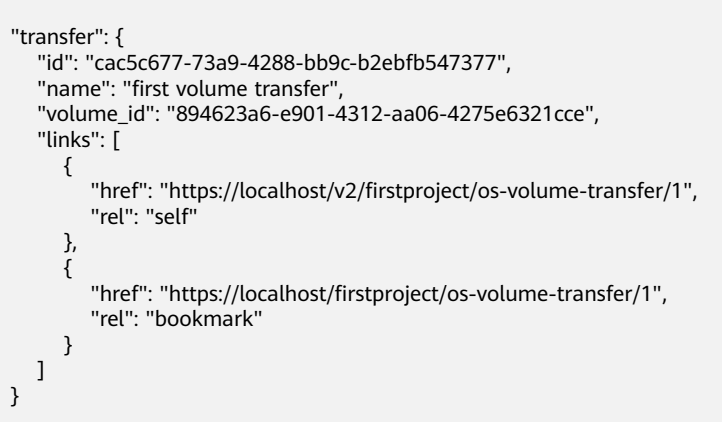

#### 状态码

● 正常 202

}

#### 错误码

请参[考错误码。](#page-201-0)

# **7.4.3** 删除云硬盘过户

## 功能介绍

当云硬盘过户未被接受时,您可以删除云硬盘过户记录,接受后则无法执行删除操 作。

**URI**

● URI格式

DELETE /v2/{project\_id}/os-volume-transfer/{transfer\_id}

参数说明

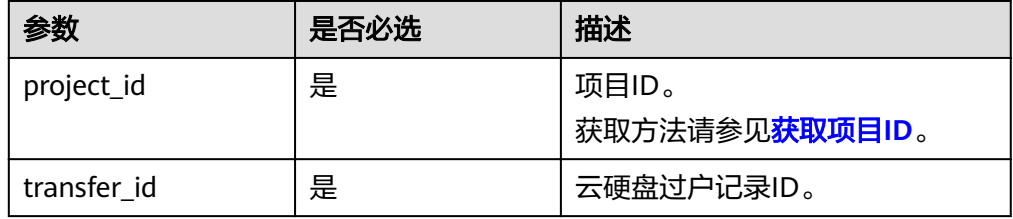

## 请求消息

● 请求样例: DELETE https://{endpoint}/v2/{project\_id}/os-volume-transfer/cac5c677-73a9-4288-bb9cb2ebfb547377

#### 响应消息

无

#### 状态码

● 正常 202

#### 错误码

请参[考错误码。](#page-201-0)

# **7.4.4** 查询单个云硬盘过户记录详情

## 功能介绍

查询单个云硬盘的过户记录详情,比如过户记录创建时间、ID以及名称等信息。

#### **URI**

- URI格式 GET /v2/{project\_id}/os-volume-transfer/{transfer\_id}
- 参数说明

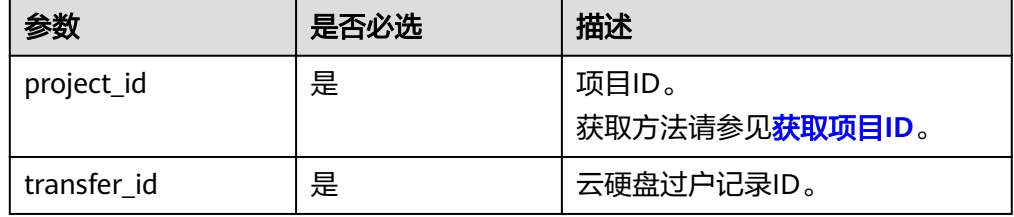

## 请求消息

● 请求样例: GET https://{endpoint}/v2/{project\_id}/os-volume-transfer/cac5c677-73a9-4288-bb9c-b2ebfb547377

#### 响应消息

● 响应参数

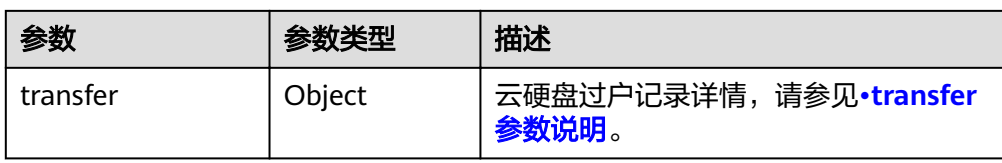

#### ● transfer参数说明

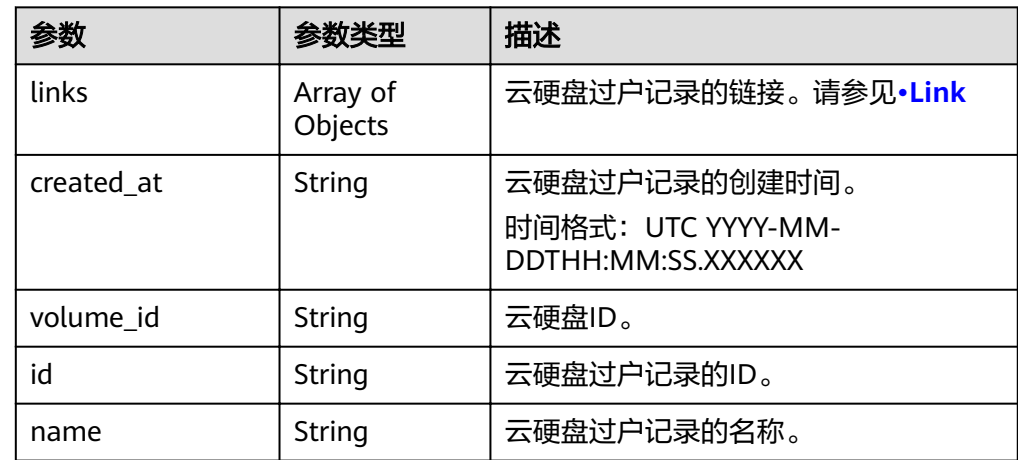

● Link参数说明

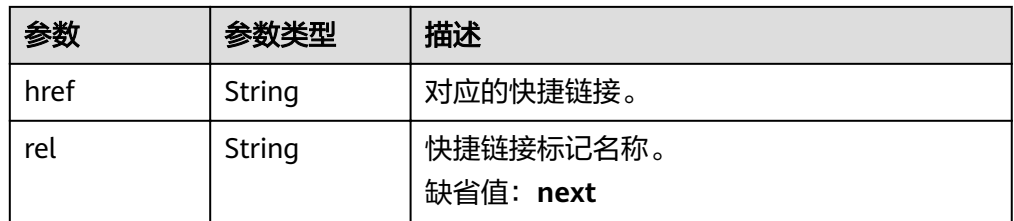

● 响应样例

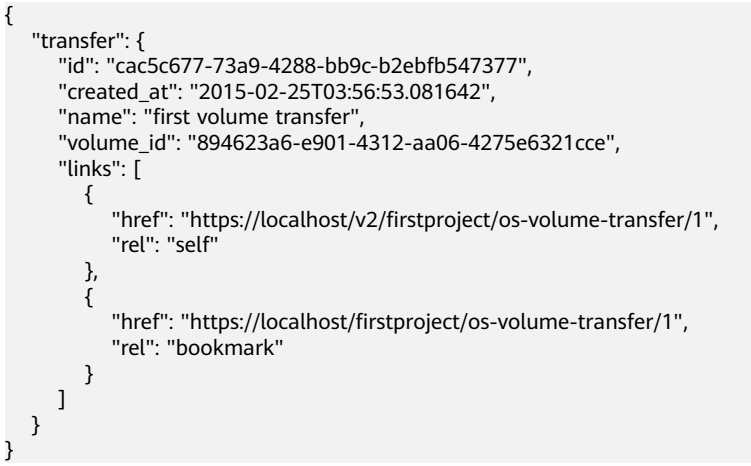

状态码

● 正常 200

#### 错误码

请参考<mark>错误码</mark>。

# **7.4.5** 查询云硬盘过户记录列表概要

## 功能介绍

查询当前租户下所有云硬盘的过户记录列表。

#### **URI**

● URI格式

GET /v2/{project\_id}/os-volume-transfer

参数说明

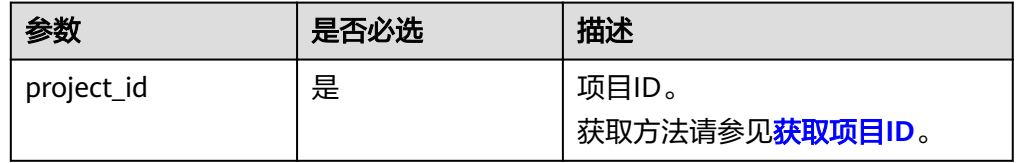

● Request filter参数说明

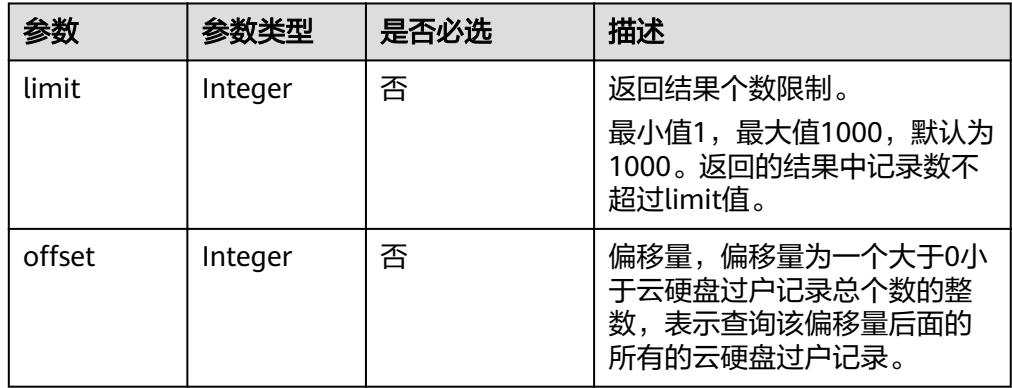

#### 请求消息

以查询云硬盘过户记录的返回结果最大50个为例。

● 请求样例 GET https://{endpoint}/v2/{project\_id}/os-volume-transfer?limit=50

## 响应消息

响应参数

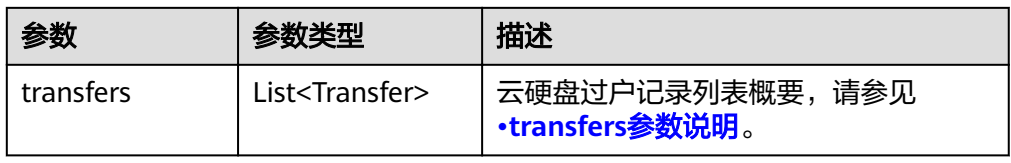

#### <span id="page-173-0"></span>● transfers参数说明

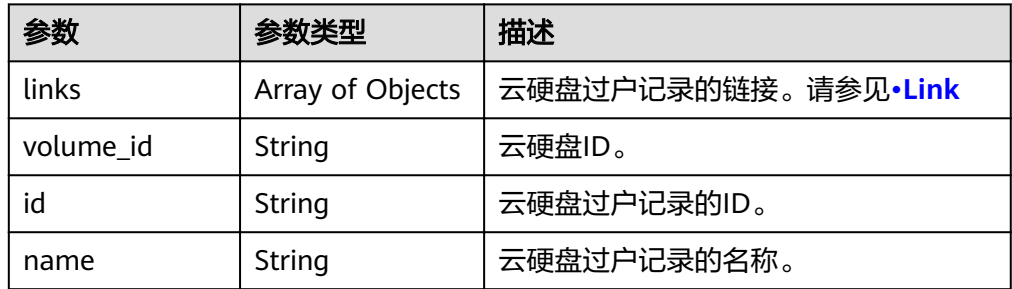

● Link参数说明

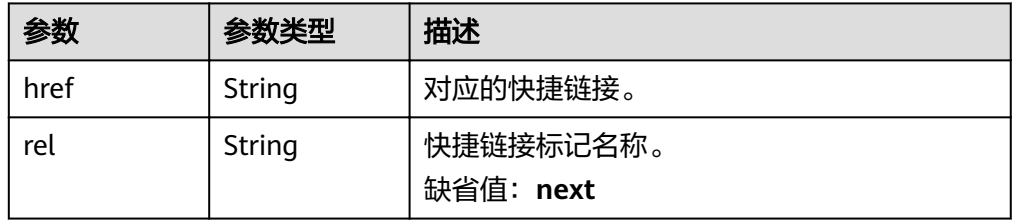

● 响应样例

```
{
   "transfers": [
      {
         "id": "cac5c677-73a9-4288-bb9c-b2ebfb547377", 
        "name": "first volume transfer",
         "volume_id": "894623a6-e901-4312-aa06-4275e6321cce", 
         "links": [
            {
              "href": "https://localhost/v2/firstproject/os-volume-transfer/1",
               "rel": "self"
\qquad \qquad \} {
              "href": "https://localhost/firstproject/os-volume-transfer/1",
               "rel": "bookmark"
            }
        ]
      }, 
      {
         "id": "f26c0dee-d20d-4e80-8dee-a8d91b9742a1", 
         "name": "second volume transfer", 
         "volume_id": "673db275-379f-41af-8371-e1652132b4c1", 
         "links": [
            {
              "href": "https://localhost/v2/firstproject/os-volume-transfer/2",
               "rel": "self"
            }, 
            {
              "href": "https://localhost/firstproject/os-volume-transfer/2",
               "rel": "bookmark"
            }
        ]
      }
   ]
```
状态码

● 正常

}

200

#### 错误码

请参[考错误码。](#page-201-0)

# **7.4.6** 查询云硬盘过户记录列表详情

## 功能介绍

查询当前租户下所有云硬盘的过户记录列表的详细信息,比如过户记录创建时间、ID 以及名称等信息。

#### **URI**

● URI格式

GET /v2/{project\_id}/os-volume-transfer/detail

● 参数说明

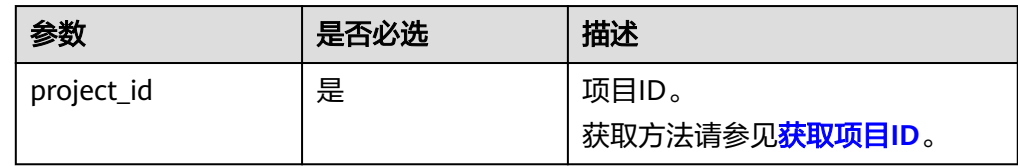

● Request filter参数说明

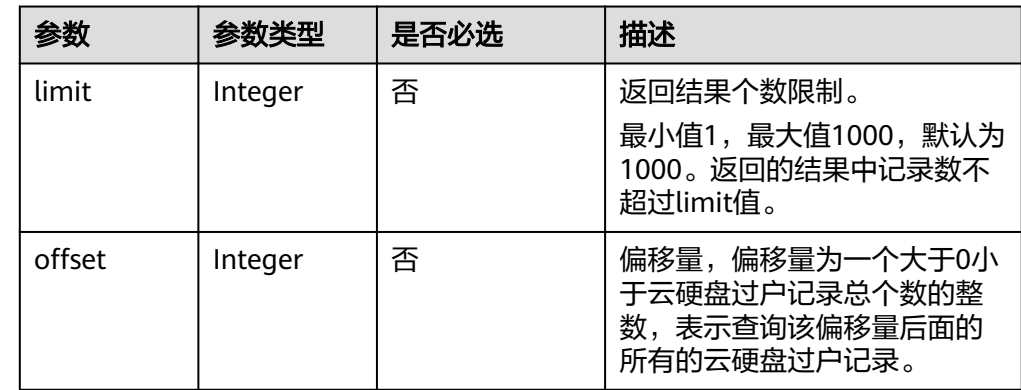

## 请求消息

以查询云硬盘过户记录的返回结果最大50个为例。

请求样例 GET https://{endpoint}/v2/{project\_id}/os-volume-transfer/detail?limit=50

#### 响应参数

响应参数

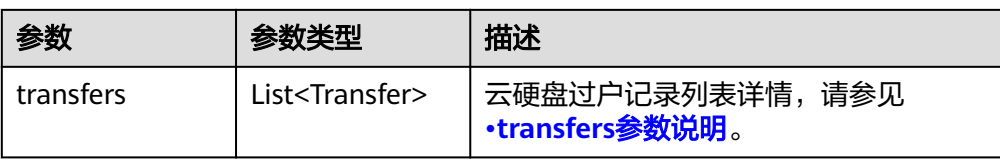

#### ● transfers参数说明

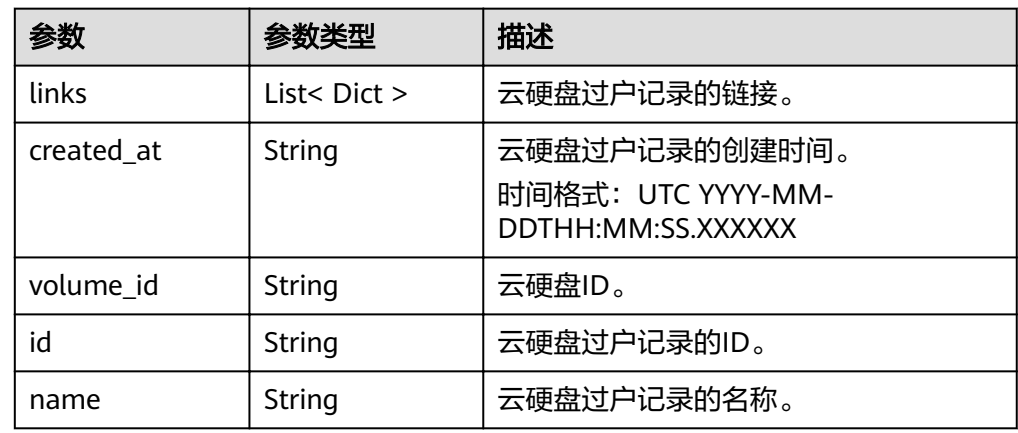

#### ● 响应样例 {

```
 "transfers": [
    {
       "id": "cac5c677-73a9-4288-bb9c-b2ebfb547377", 
       "created_at": "2015-02-25T03:56:53.081642", 
      "name": "first volume transfer",
       "volume_id": "894623a6-e901-4312-aa06-4275e6321cce", 
       "links": [
          {
            "href": "https://localhost/v2/firstproject/os-volume-transfer/1",
             "rel": "self"
         }, 
          {
            "href": "https://localhost/firstproject/os-volume-transfer/1",
             "rel": "bookmark"
          }
      ]
    }, 
    {
       "id": "f26c0dee-d20d-4e80-8dee-a8d91b9742a1", 
       "created_at": "2015-03-25T03:56:53.081642", 
       "name": "second volume transfer", 
       "volume_id": "673db275-379f-41af-8371-e1652132b4c1", 
       "links": [
          {
            "href": "https://localhost/v2/firstproject/os-volume-transfer/2",
             "rel": "self"
          }, 
          {
           "href": "https://localhost/firstproject/os-volume-transfer/2",
             "rel": "bookmark"
         }
      ]
   }
 ]
```
}

## 状态码

● 正常 200

## 错误码

请参考<mark>错误码</mark>。

# **8** 历史 **API**

# **8.1 API v1**

# **8.1.1** 查询 **job** 的状态

# 功能介绍

查询job的状态,可用于查询创建云硬盘,扩容云硬盘,删除云硬盘等API的执行状 态。

#### **URI**

- URI格式 GET /v1/{project\_id}/jobs/{job\_id}
- 参数说明

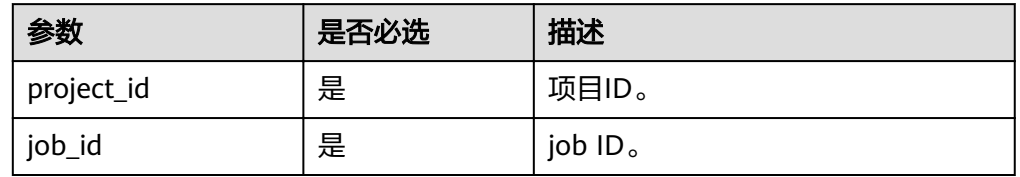

## 请求消息

以查询jod\_id为ff808081692a62c70169b4dcf9514264的状态为例。

● 请求样例: GET https://{endpoint}/v1/{project\_id}/jobs/ff808081692a62c70169b4dcf9514264

## 响应消息

响应参数

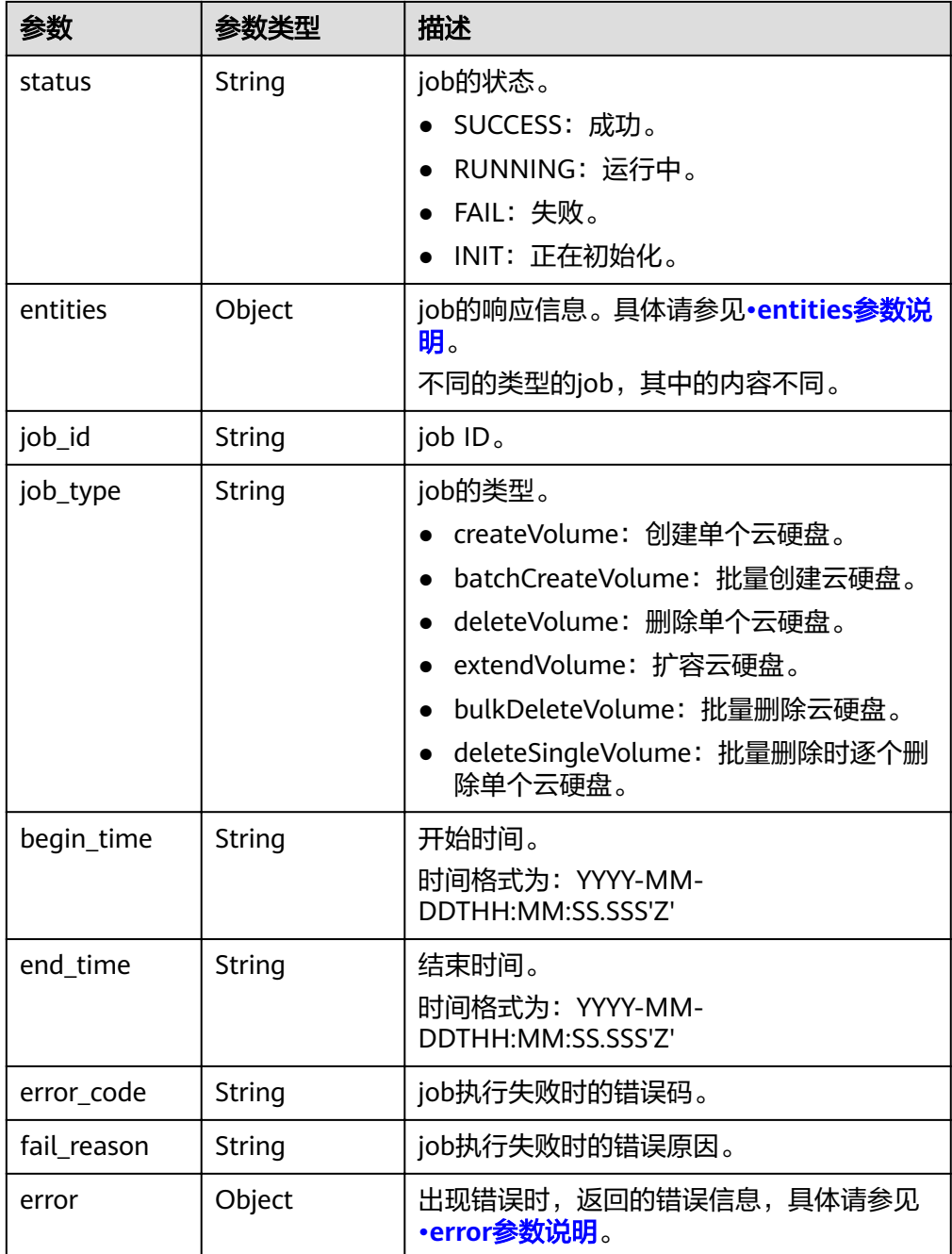

#### ● entities参数说明

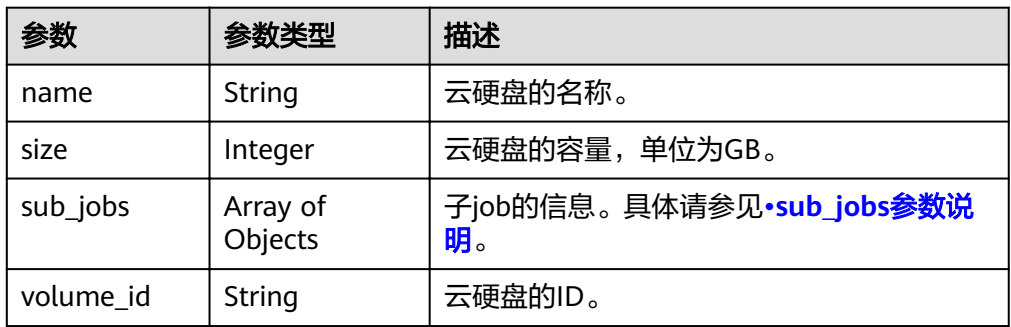

<span id="page-179-0"></span>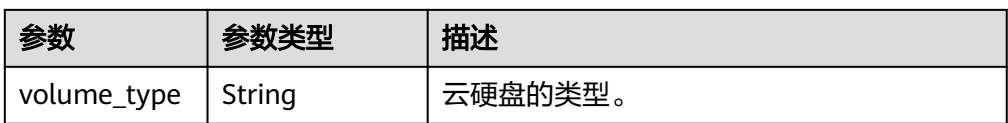

● sub\_jobs参数说明

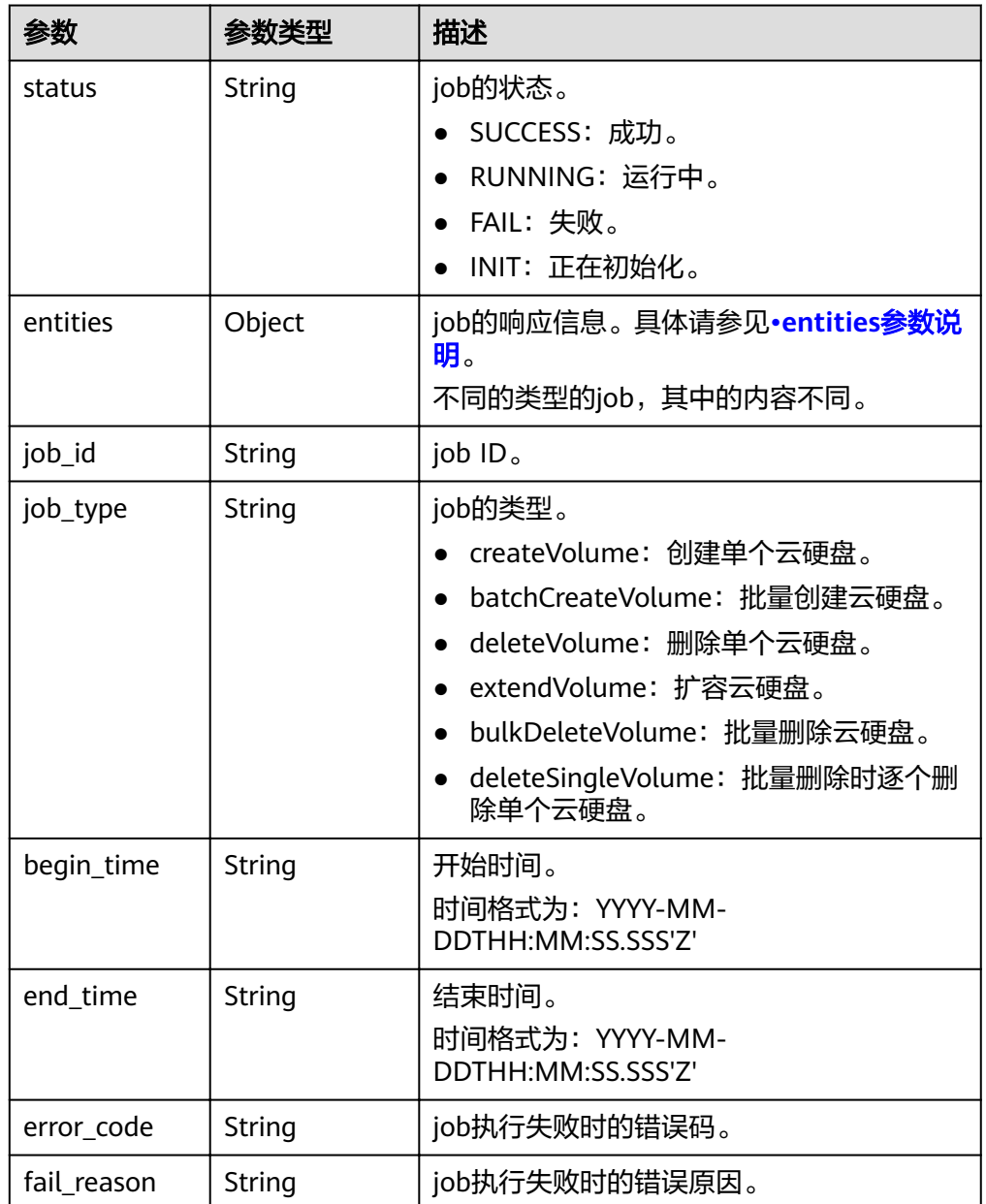

● entities参数说明

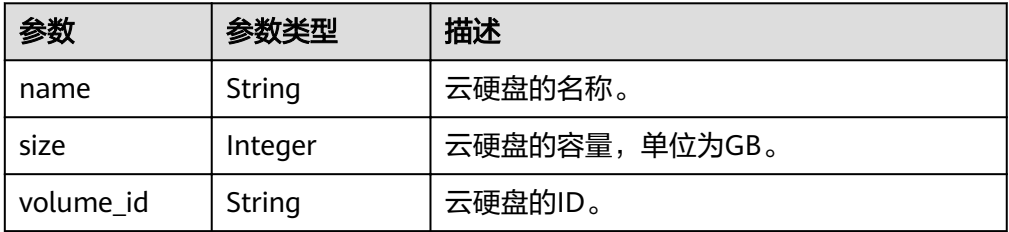
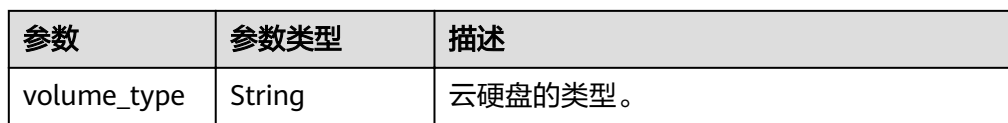

### ● error参数说明

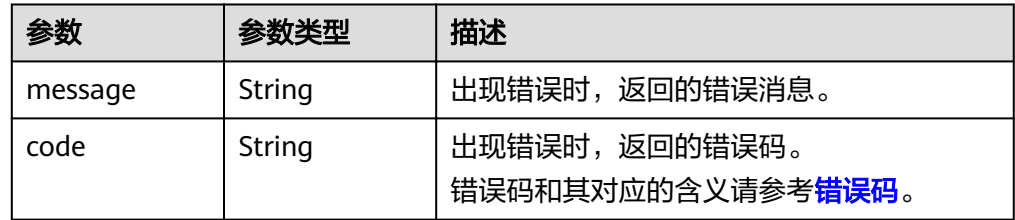

### ● 响应样例

```
{
    "status": "RUNNING", 
    "entities": {
        "volume_id": "bdf1bb37-f20f-4266-9a04-f43e0a127376"
    }, 
    "job_id": "4010a32d535527910153552b492c0002", 
    "job_type": "createVolume", 
    "begin_time": "2016-03-08T07:40:13.219Z", 
   "end_time": ""
    "error_code": null, 
    "fail_reason": null
}
或
{
    "status": "SUCCESS", 
    "entities": {
        "sub_jobs": [
           {
               "status": "SUCCESS", 
               "entities": {
                  "volume_id": "0b549095-4937-4849-8e4c-52aa027d64f7"
\qquad \qquad \} "job_id": "21917a8d52a19b040152a9f2f2e50041", 
               "job_type": "createVolume", 
               "begin_time": "2016-02-04T01:43:37.445Z", 
               "end_time": "2016-02-04T01:44:02.239Z", 
 "error_code": null, 
 "fail_reason": null
           }, 
           {
               "status": "SUCCESS", 
               "entities": {
                   "volume_id": "e7bca1a2-d3ed-434f-86f4-a1f11aa80072"
               }, 
               "job_id": "21917a8d52a19b040152a9f2f2f60042", 
               "job_type": "createVolume", 
 "begin_time": "2016-02-04T01:43:37.462Z", 
 "end_time": "2016-02-04T01:44:02.245Z", 
               "error_code": null, 
               "fail_reason": null
           }
      \begin{array}{c} \rule{0pt}{2.5ex} \rule{0pt}{2.5ex} \rule{0 }, 
 "job_id": "21917a8d52a19b040152a9f2f1eb003e", 
    "job_type": "batchCreateVolume", 
    "begin_time": "2016-02-04T01:43:37.193Z", 
    "end_time": "2016-02-04T01:44:08.283Z", 
    "error_code": null,
```
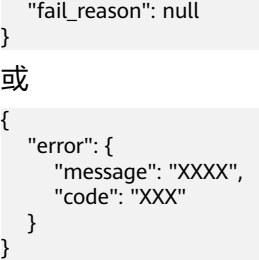

## 状态码

● 正常 200

### 错误码

请参[考错误码。](#page-201-0)

# **8.2 OpenStack Cinder API v1(**废弃**)**

## **8.2.1** 云硬盘

## **8.2.1.1** 查询单个云硬盘详情(废弃)

## 功能介绍

查询单个云硬盘的详细信息。

### 须知

该接口已废弃, 请使用性能更佳的接口, 具体请参见**查询单个云硬盘详情**。

### **URI**

● URI格式

GET /v1/{project\_id}/volumes/{volume\_id}

参数说明

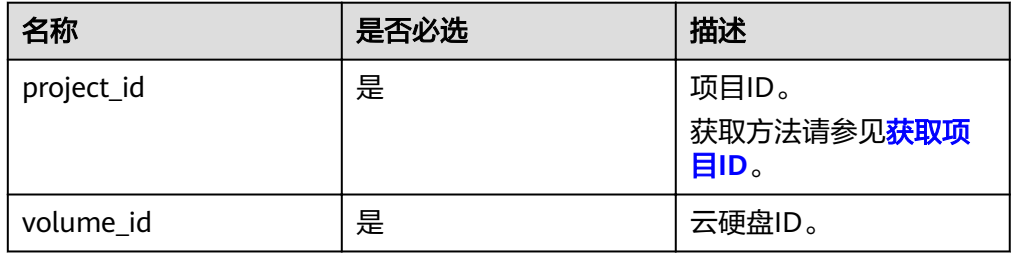

## 请求消息

### ● 请求样例: GET https://{endpoint}/v1/{project\_id}/volumes/b104b8db-170d-441b-897a-3c8ba9c5a214

## 响应消息

### ● 响应参数

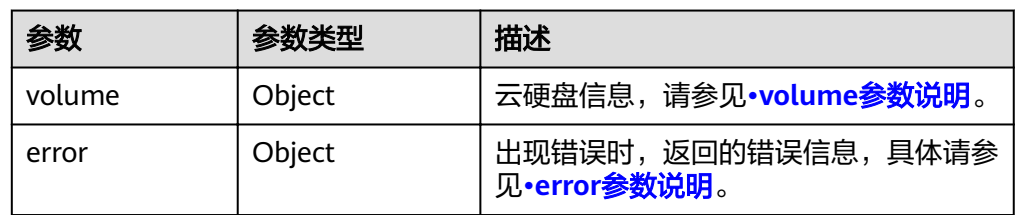

### ● volume参数说明

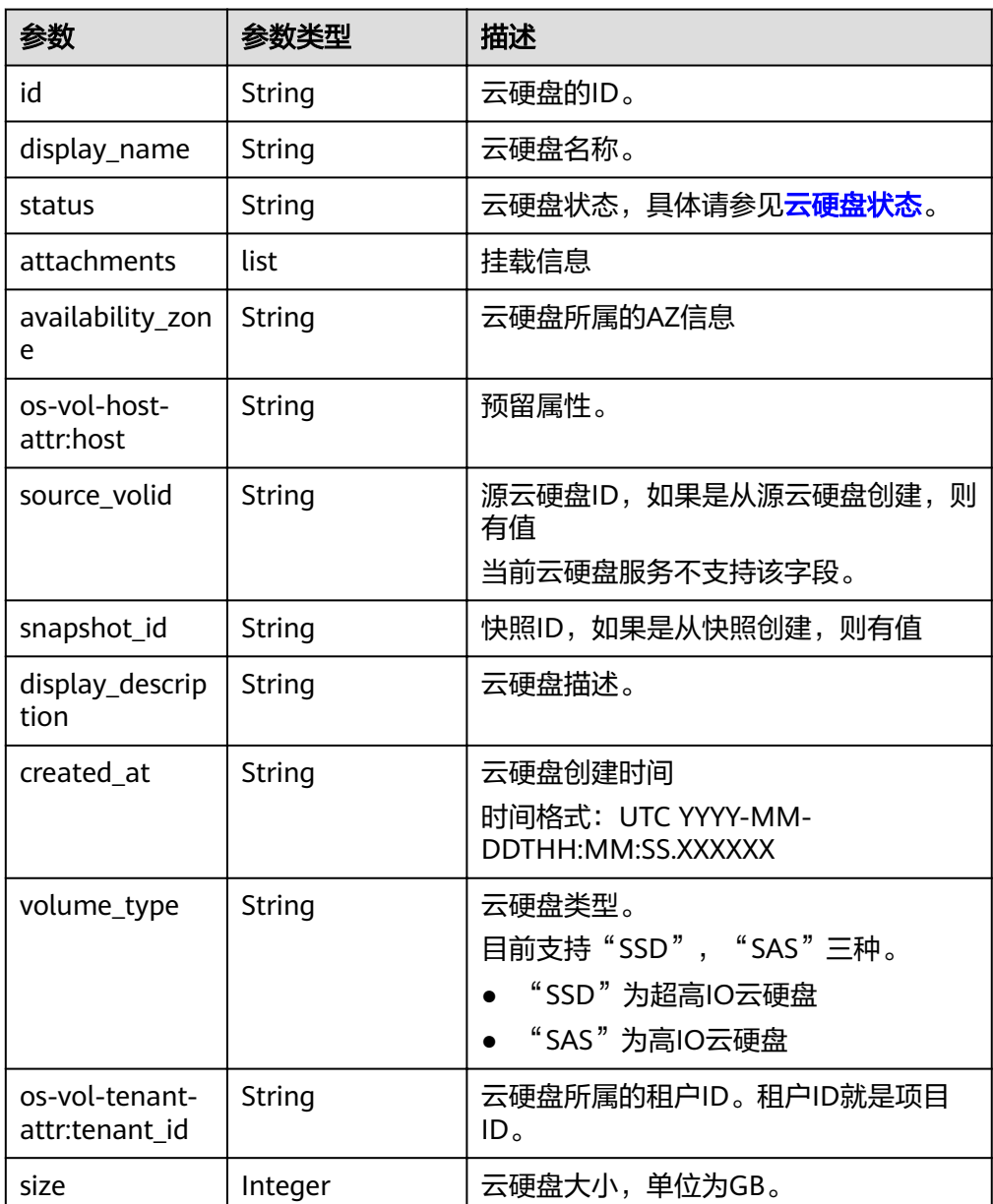

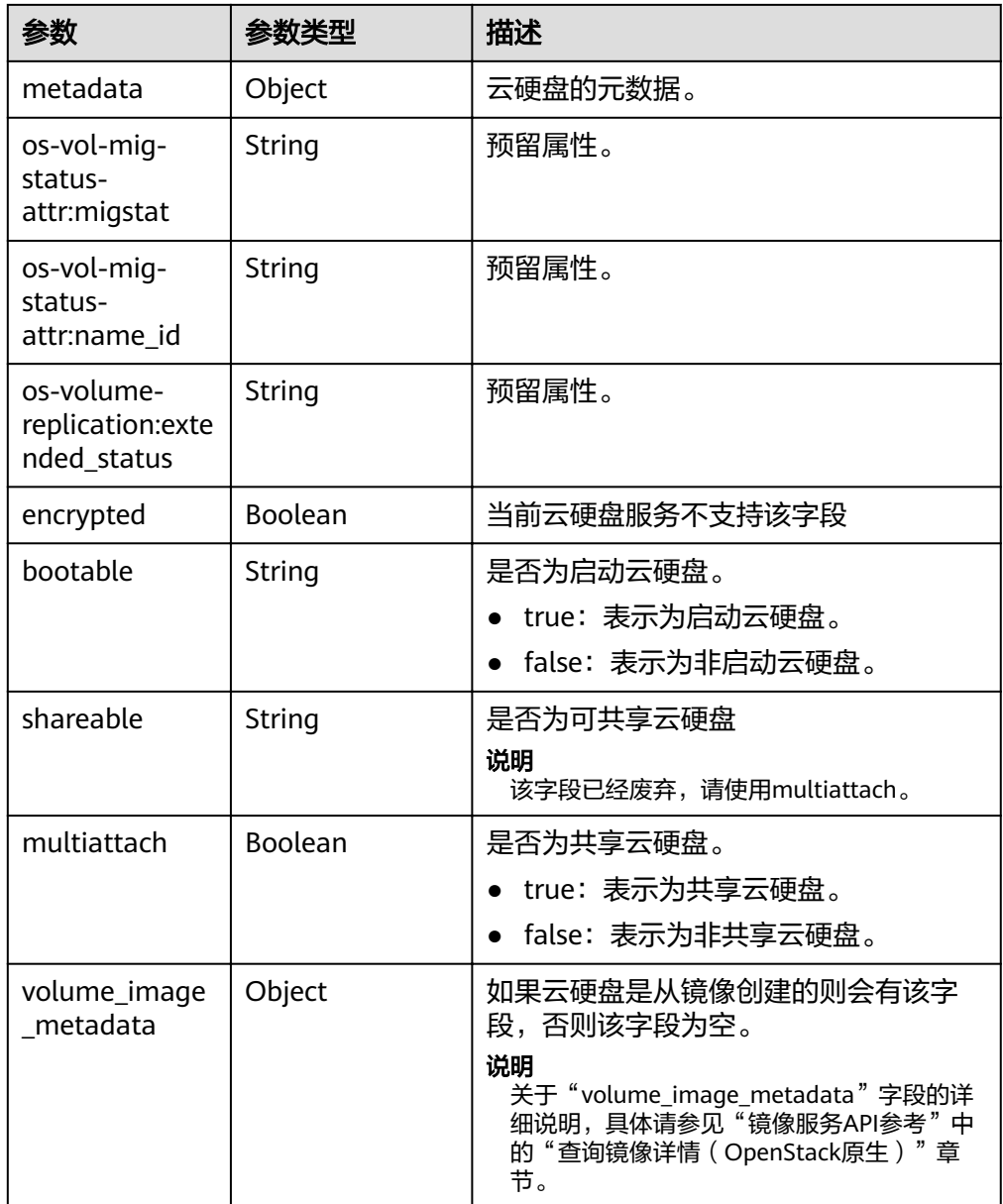

● attachments参数说明

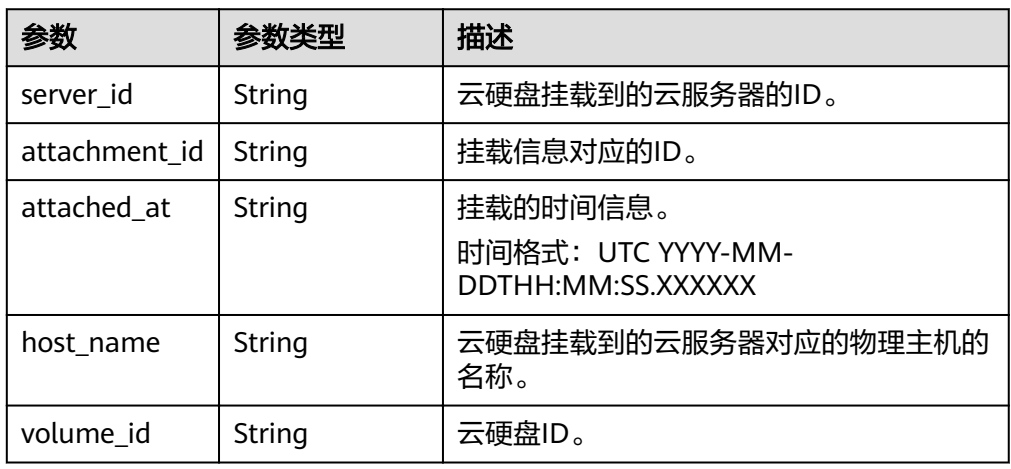

<span id="page-184-0"></span>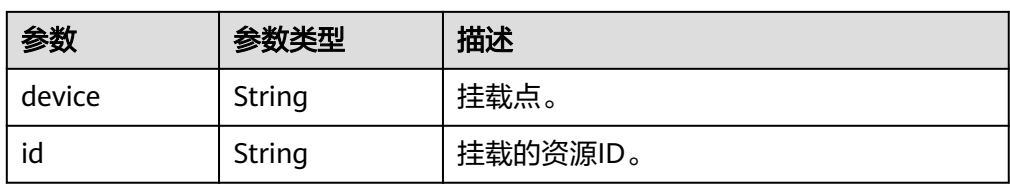

### ● metadata参数说明

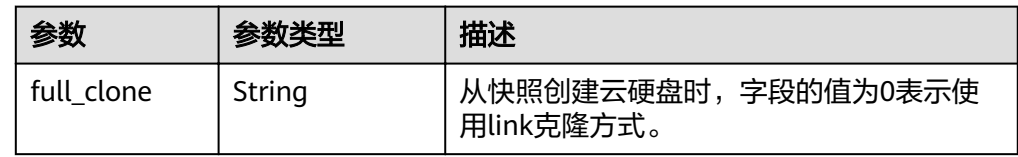

● error参数说明

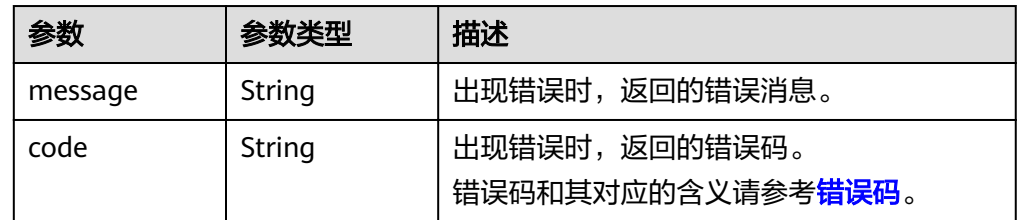

● 响应样例

{

}

{

}

{

```
 "volume": {
 "attachments": [],
 "availability_zone": "az-dc-1",
      "os-vol-host-attr:host": "db-rabbitmq201#LVM_iSCSI",
      "encrypted": false,
      "os-volume-replication:extended_status": null,
      "volume_image_metadata": null,
      "snapshot_id": null,
      "id": "da4f9c7a-c275-4bc9-80c4-76c7d479a218",
      "size": 1,
      "os-vol-tenant-attr:tenant_id": "3dab0aaf682849678a94ec7b5a3af2ce",
      "os-vol-mig-status-attr:migstat": null,
      "metadata": {},
      "status": "available",
      "display_description": null,
     "source_volid": null,
      "os-vol-mig-status-attr:name_id": null,
      "display_name": "test",
 "bootable": "false",
 "created_at": "2014-12-18T17:14:38.000000",
      "volume_type": "SAS",
      "multiattach": false
   }
或
   "error": {
      "message": "XXXX", 
      "code": "XXX"
   }
```
其中error是泛指的错误,有badrequest、itemNotFound等,如报错:

"itemNotFound": {

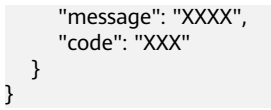

## 状态码

● 正常 200

## 错误码

请参考<mark>错误码</mark>。

# **9** 权限和授权项

## **9.1** 权限及授权项说明

如果您需要对您所拥有的云硬盘服务(Elastic Volume Service)进行精细的权限管 理,您可以使用统一身份认证服务(Identity and Access Management,简称 IAM),如果帐号已经能满足您的要求,不需要创建独立的IAM用户,您可以跳过本章 节,不影响您使用EVS服务的其它功能。

默认情况下,新建的IAM用户没有任何权限,您需要将其加入用户组,并给用户组授 予策略或角色,才能使用户组中的用户获得相应的权限,这一过程称为授权。授权 后,用户就可以基于已有权限对云服务进行操作。

权限根据授权的精细程度,分为角色和策略。角色以服务为粒度,是IAM最初提供的 一种根据用户的工作职能定义权限的粗粒度授权机制。策略以API接口为粒度进行权限 拆分,授权更加精细,可以精确到某个操作、资源和条件,能够满足企业对权限最小 化的安全管控要求。

说明

如果您要允许或是禁止某个接口的操作权限,请使用策略。

帐号具备所有接口的调用权限,如果使用帐号下的IAM用户发起API请求时,该IAM用 户必须具备调用该接口所需的权限,否则,API请求将调用失败。每个接口所需要的权 限,与各个接口所对应的授权项相对应,只有发起请求的用户被授予授权项所对应的 策略,该用户才能成功调用该接口。例如,用户要调用接口来查询所有云硬盘详情, 那么这个IAM用户被授予的策略中必须包含允许"evs:volumes:list"的授权项,该接 口才能调用成功。

### 支持的授权项

策略包含系统策略和自定义策略,如果系统策略不满足授权要求,管理员可以创建自 定义策略,并通过给用户组授予自定义策略来进行精细的访问控制。策略支持的操作 与API相对应,授权项列表说明如下:

- 权限:允许或拒绝某项操作。
- 对应API接口:自定义策略实际调用的API接口。
- 授权项:自定义策略中支持的Action,在自定义策略中的Action中写入授权项, 可以实现授权项对应的权限功能。
- 依赖的授权项:部分Action存在对其他Action的依赖,需要将依赖的Action同时写 入授权项,才能实现对应的权限功能。
- IAM项目(Project)/企业项目(Enterprise Project): 自定义策略的授权范围, 包括 IAM项目与企业项目。授权范围如果同时支持IAM项目和企业项目,表示此授权项 对应的自定义策略,可以在IAM和企业管理两个服务中给用户组授权并生效。如 果仅支持IAM项目,不支持企业项目,表示仅能在IAM中给用户组授权并生效,如 果在企业管理中授权,则该自定义策略不生效。

云硬盘(EVS)的支持自定义策略授权项如下所示:

- API版本信息查询,包含API版本信息查询接口对应的授权项,如查询接口版本信 息。
- <del>云硬盘</del>,包括云硬盘接口对应的授权项,如创建云硬盘、查询云硬盘列表、删除 云硬盘、更新云硬盘等接口。
- 云硬盘**[Actions](#page-191-0)**,包含云硬盘Actions接口对应的授权项,如扩容云硬盘、将云硬 盘导出为镜像、设置云硬盘只读标示等接口。
- [云硬盘快照](#page-192-0),包含云硬盘快照接口对应的授权项,如创建云硬盘快照、查询云硬 盘快照列表、更新云硬盘快照、删除云硬盘快照等接口。
- [云硬盘标签](#page-194-0),包含云硬盘标签接口对应的授权项,如通过键删除云硬盘标签、为 指定云硬盘批量添加标签、为指定云硬盘批量删除标签、查询云硬盘标签接口。
- [云硬盘过户](#page-199-0),包含云硬盘过户接口对应的授权项,如创建云硬盘过户、查询云硬 盘过户记录列表概要、接受云硬盘过户、删除云硬盘过户等接口。

## **9.2 API** 版本信息查询

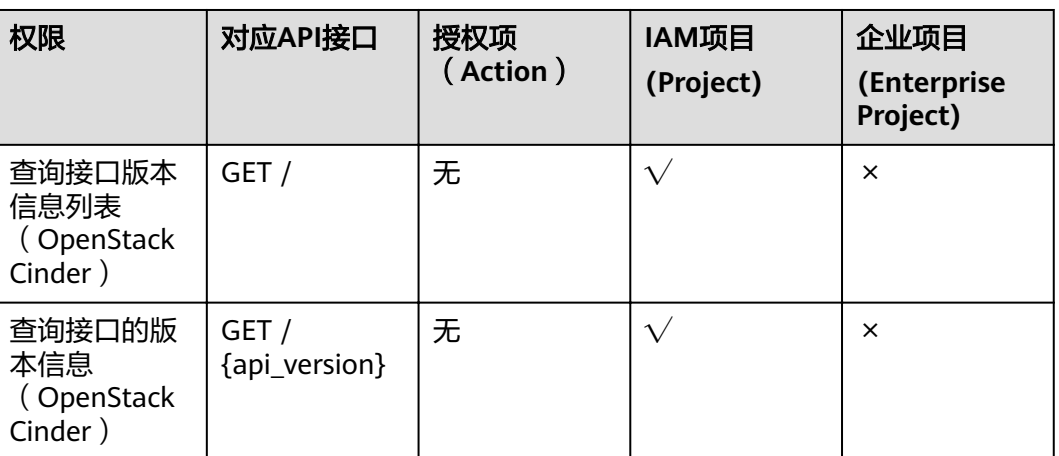

授权项列表中,"√"表示支持,"×"表示暂不支持。

### 说明

授权项(Action)为无,表示无需授权。

## **9.3** 云硬盘

授权项列表中, " $\sqrt{ }$ "表示支持, " × "表示暂不支持。

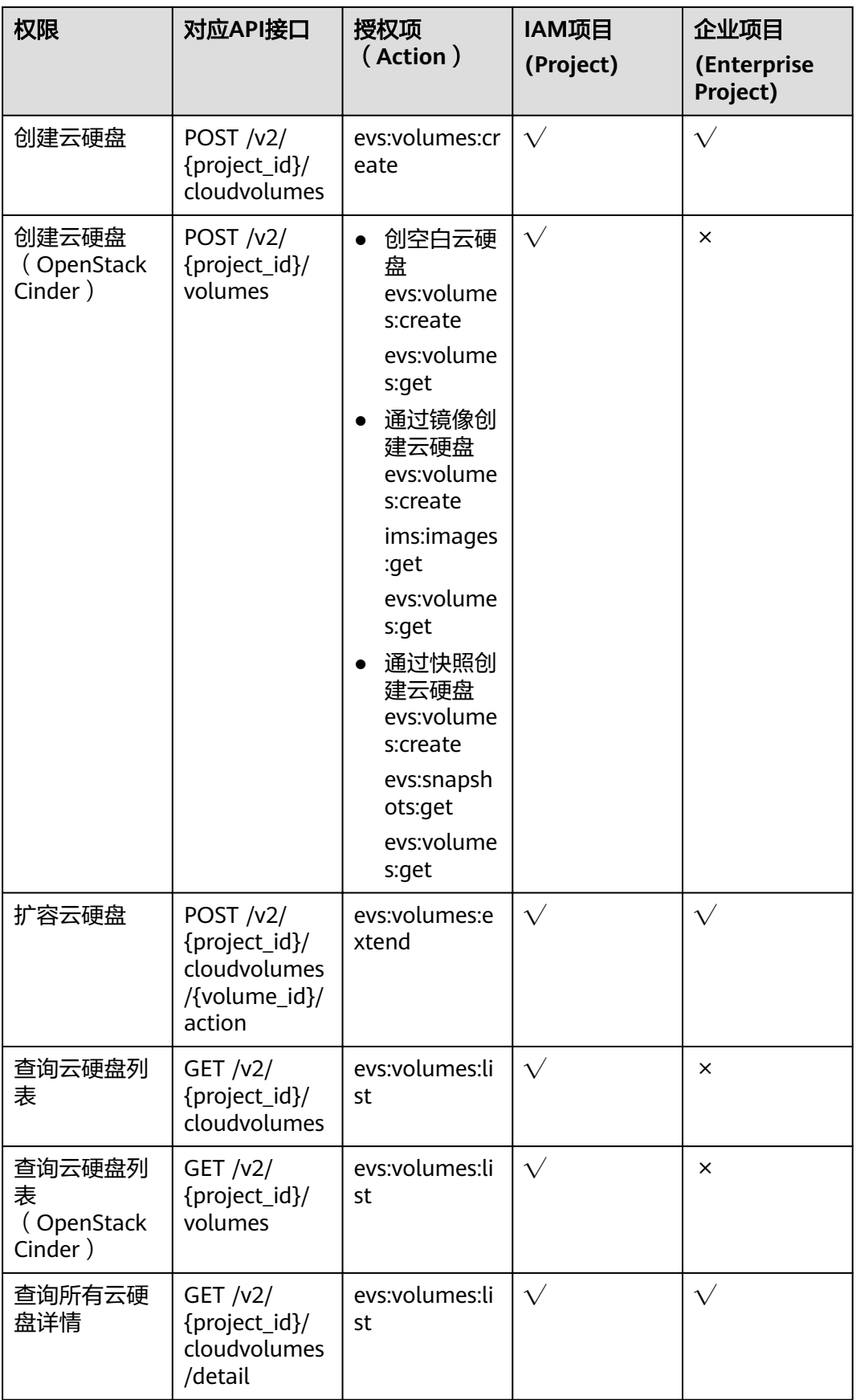

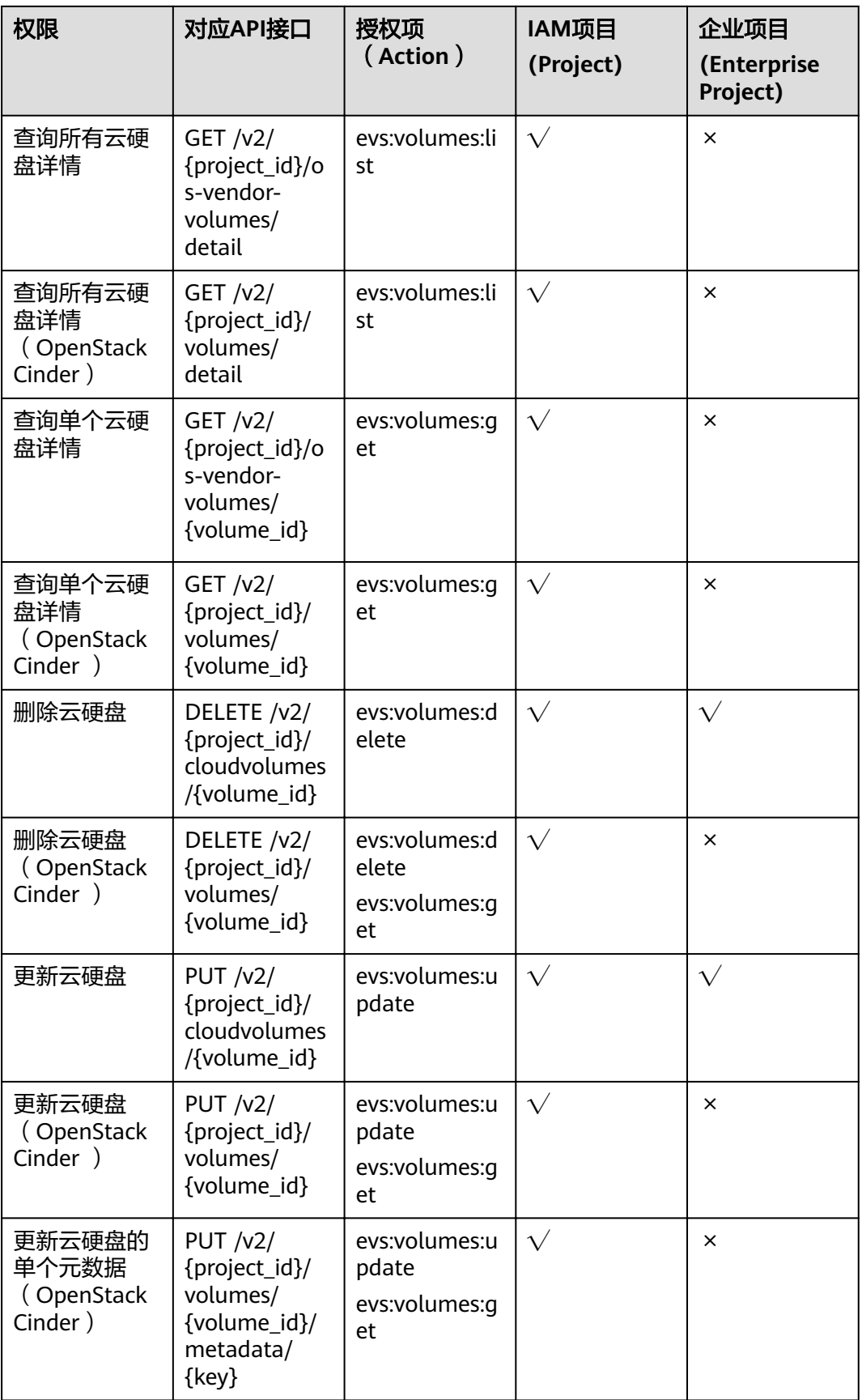

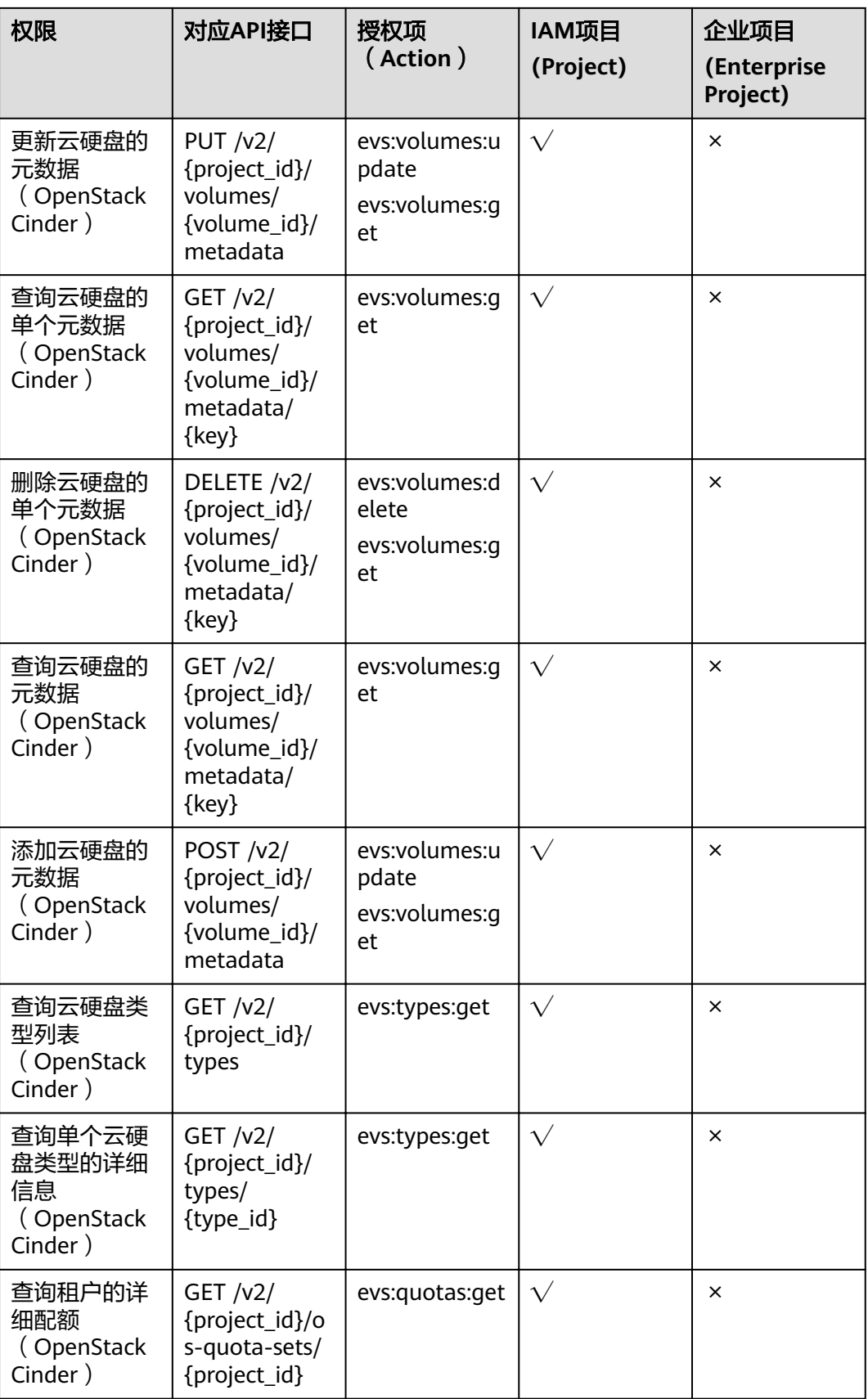

<span id="page-191-0"></span>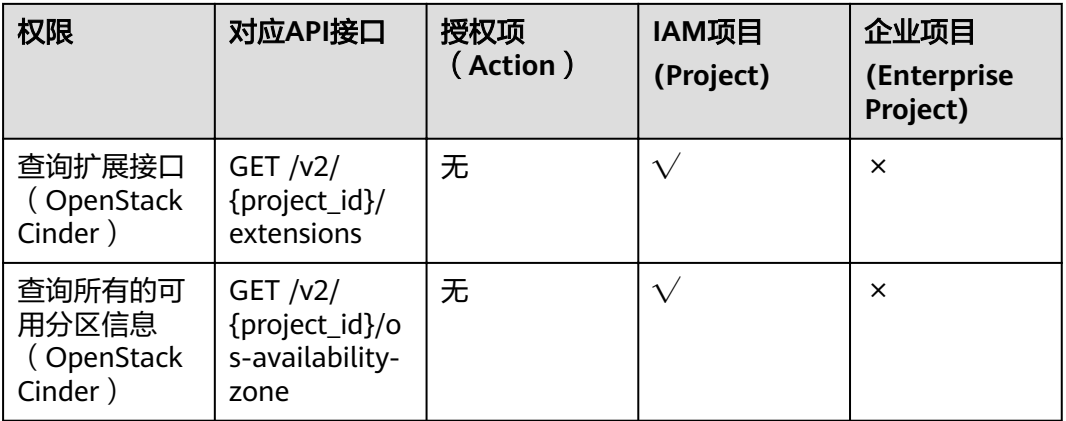

### 说明

授权项(Action)为无,表示无需授权。

## **9.4** 云硬盘 **Actions**

授权项列表中, " $\sqrt{ }$ "表示支持, "  $\times$  "表示暂不支持。

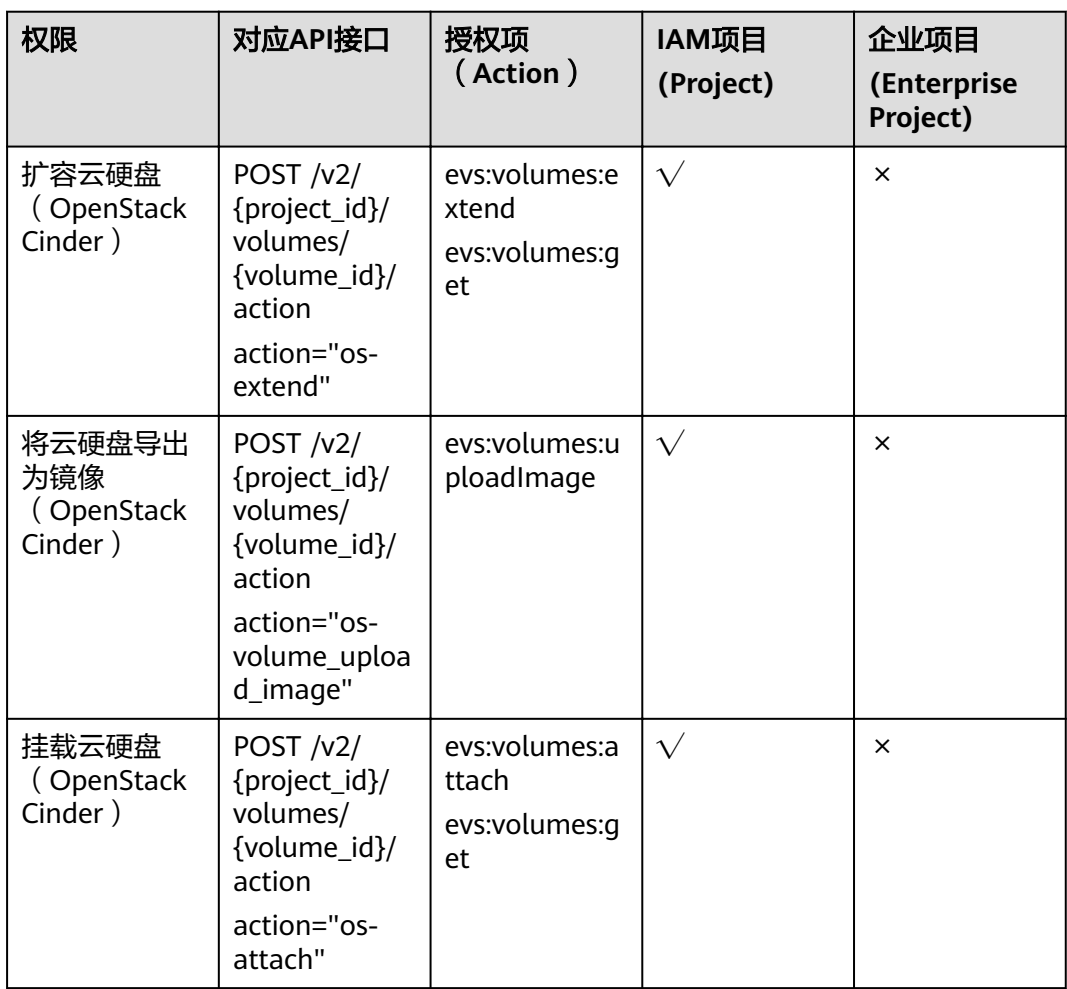

<span id="page-192-0"></span>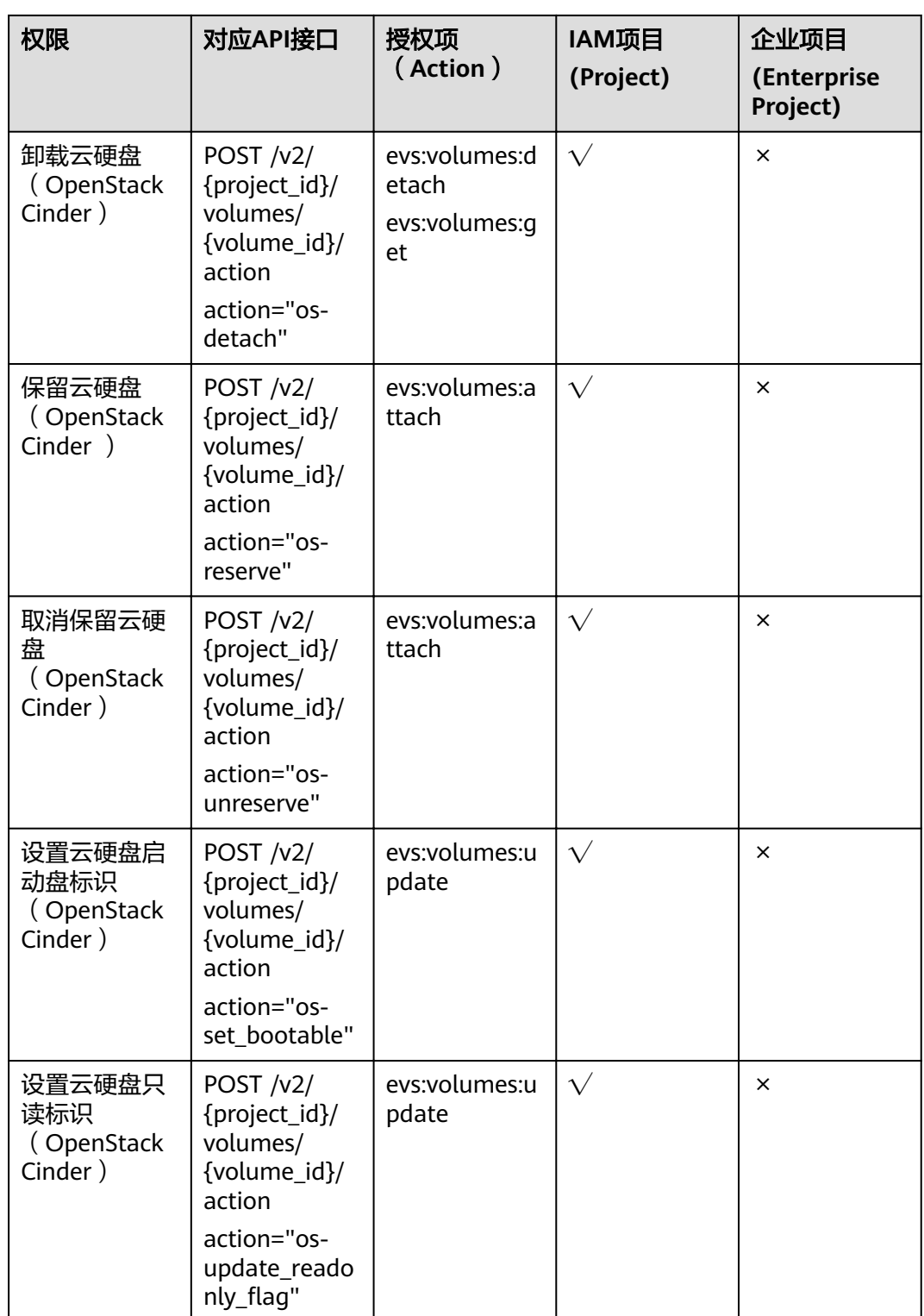

## **9.5** 云硬盘快照

授权项列表中, " $\sqrt{ }$ "表示支持, " × "表示暂不支持。

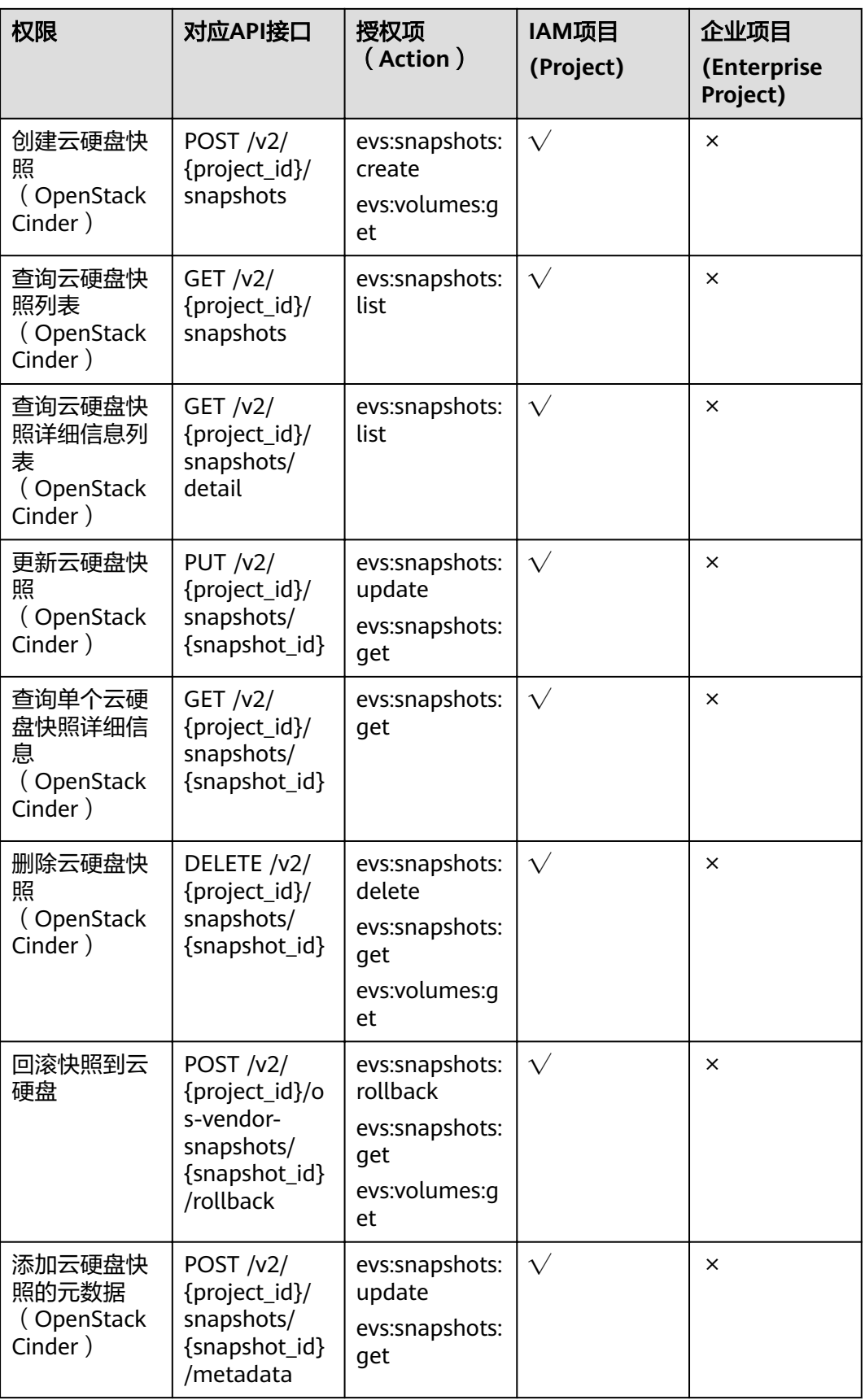

<span id="page-194-0"></span>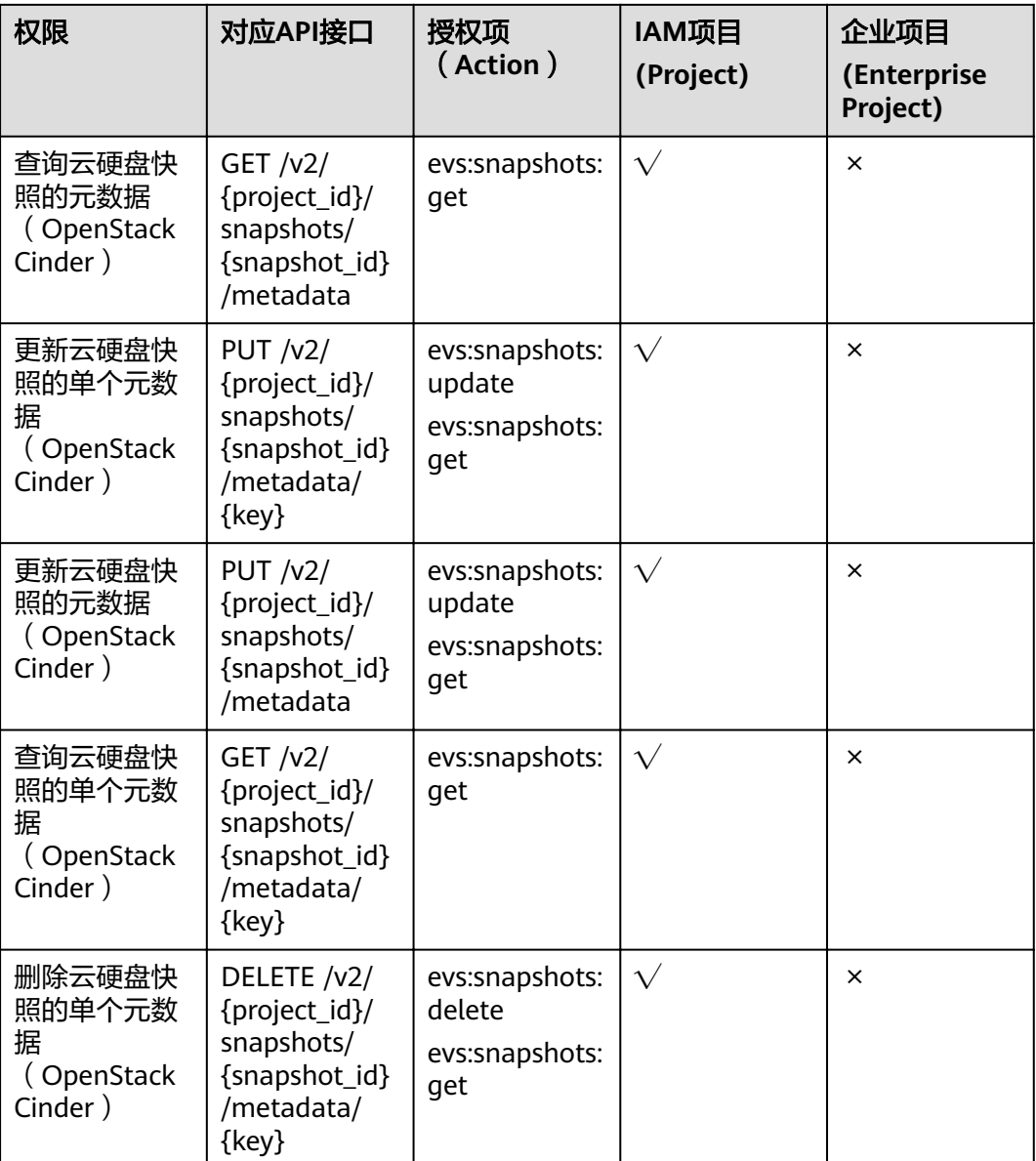

## **9.6** 云硬盘标签

授权项列表中, " $\sqrt{ }$ "表示支持, "  $\times$  "表示暂不支持。

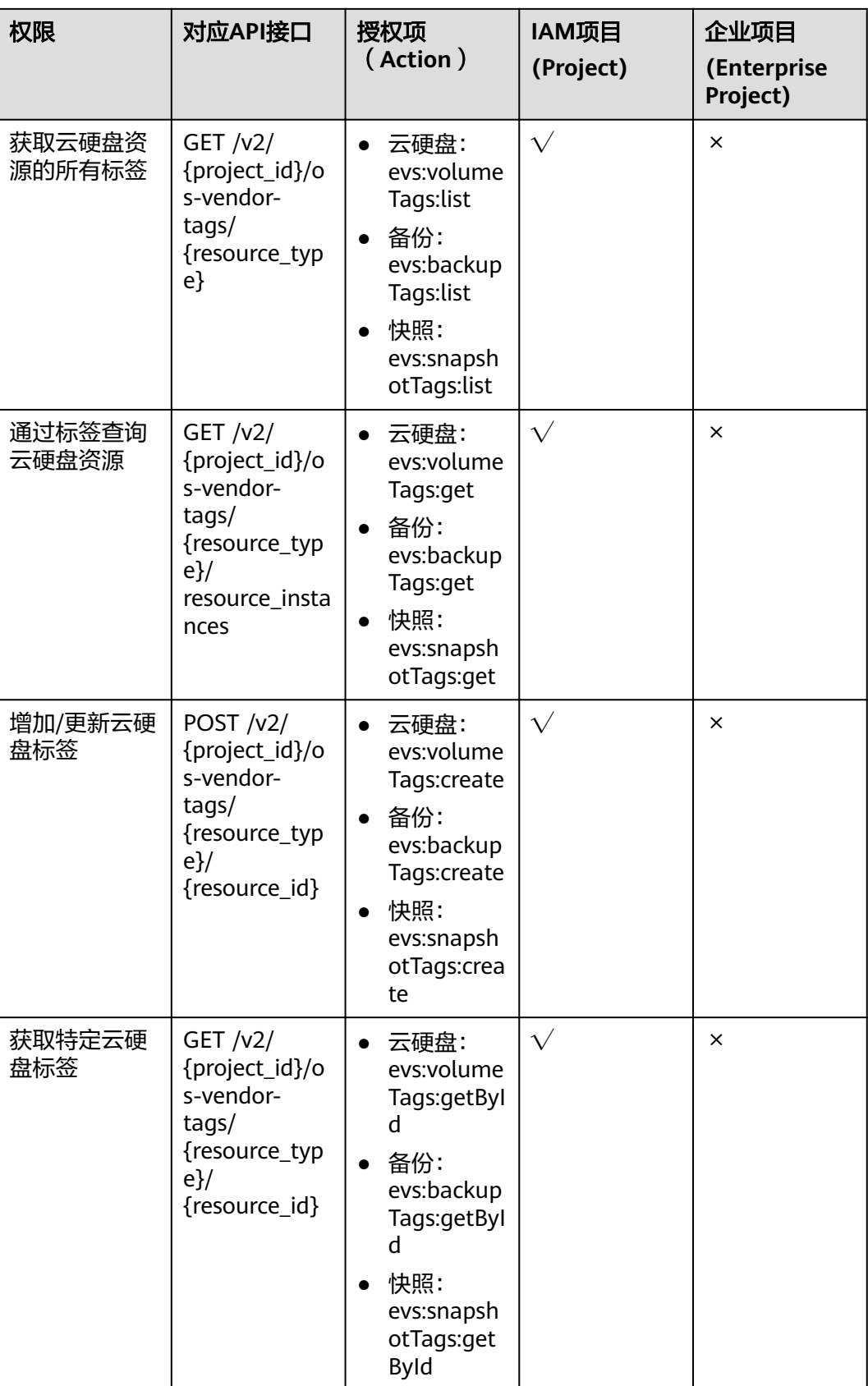

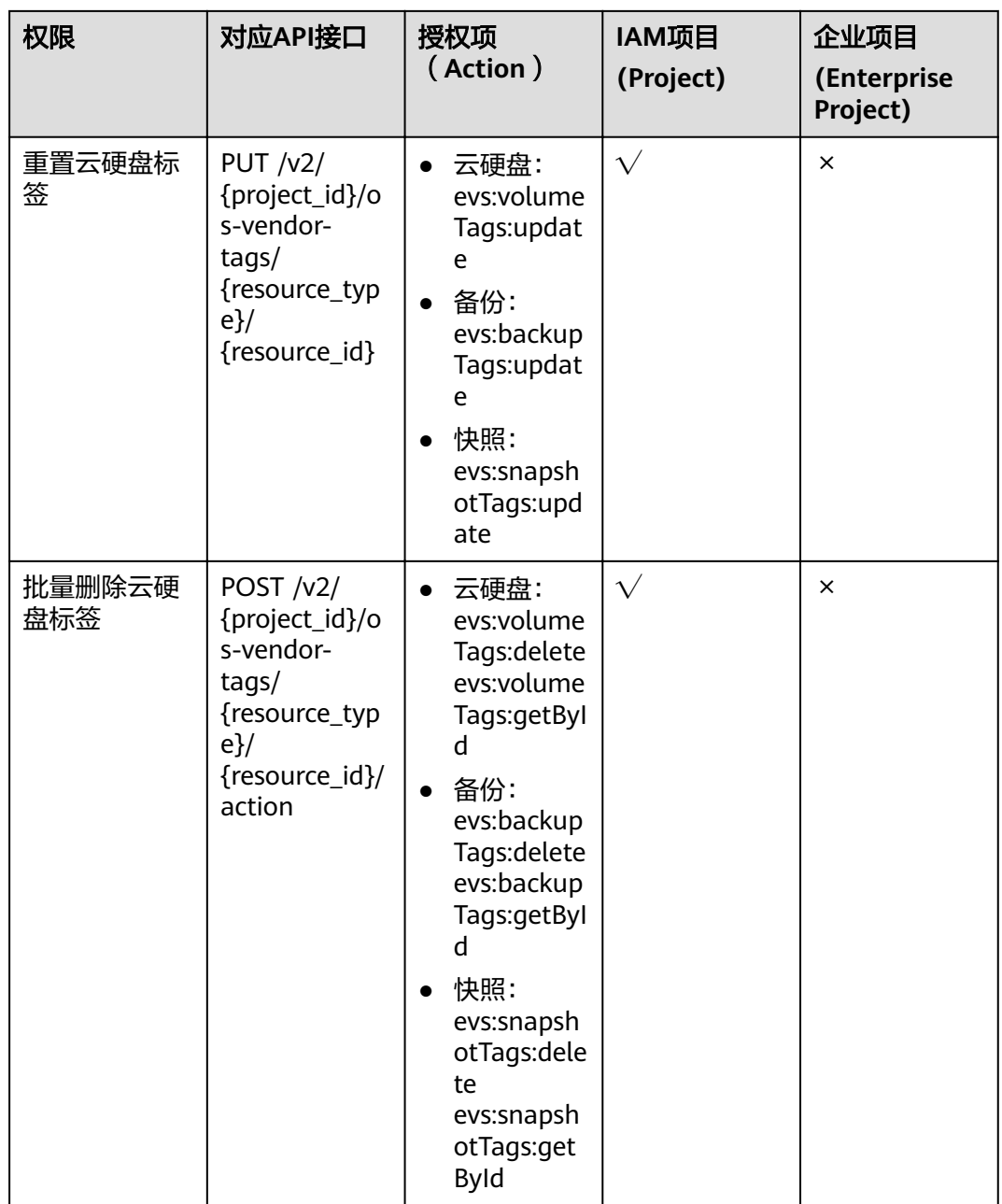

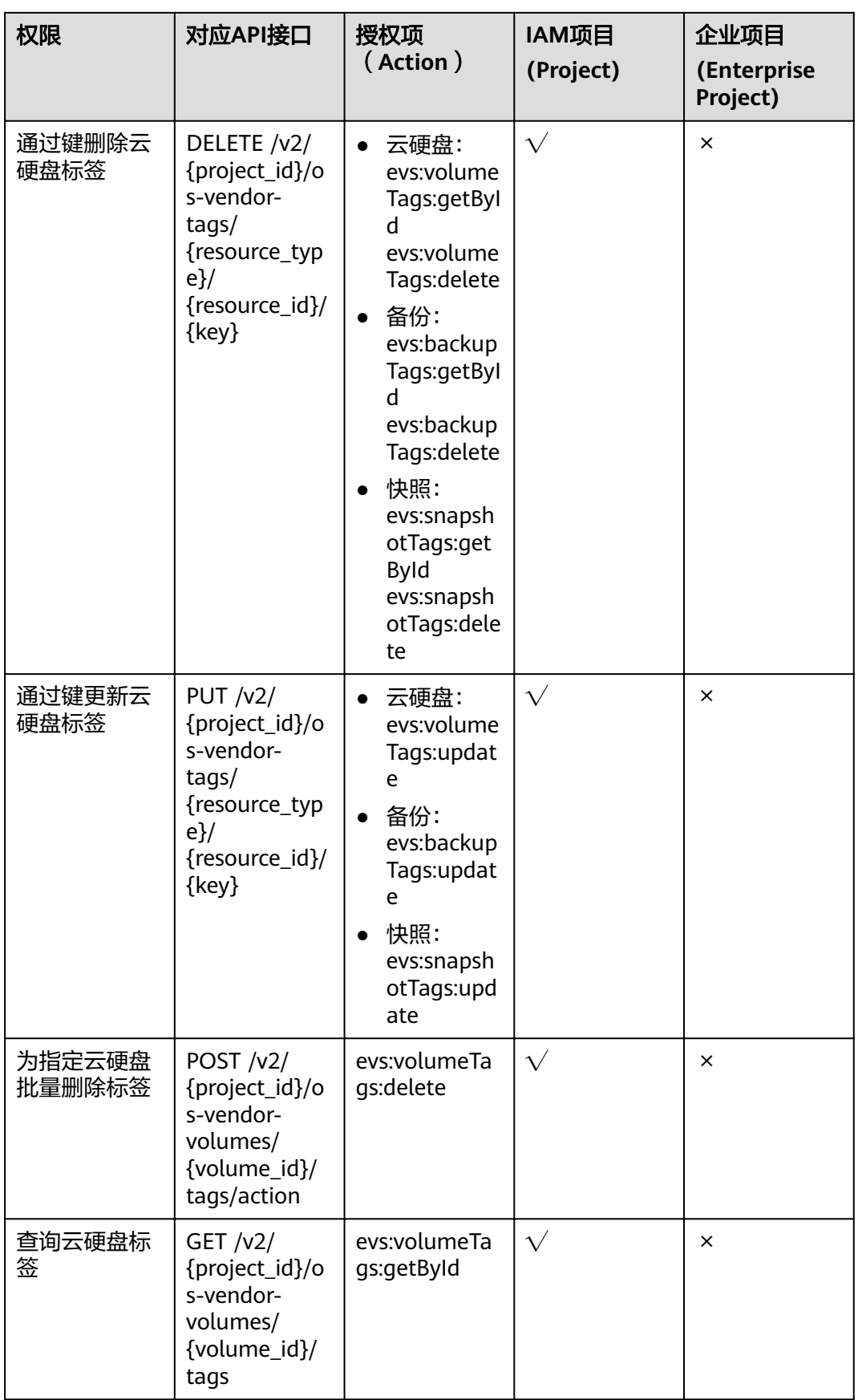

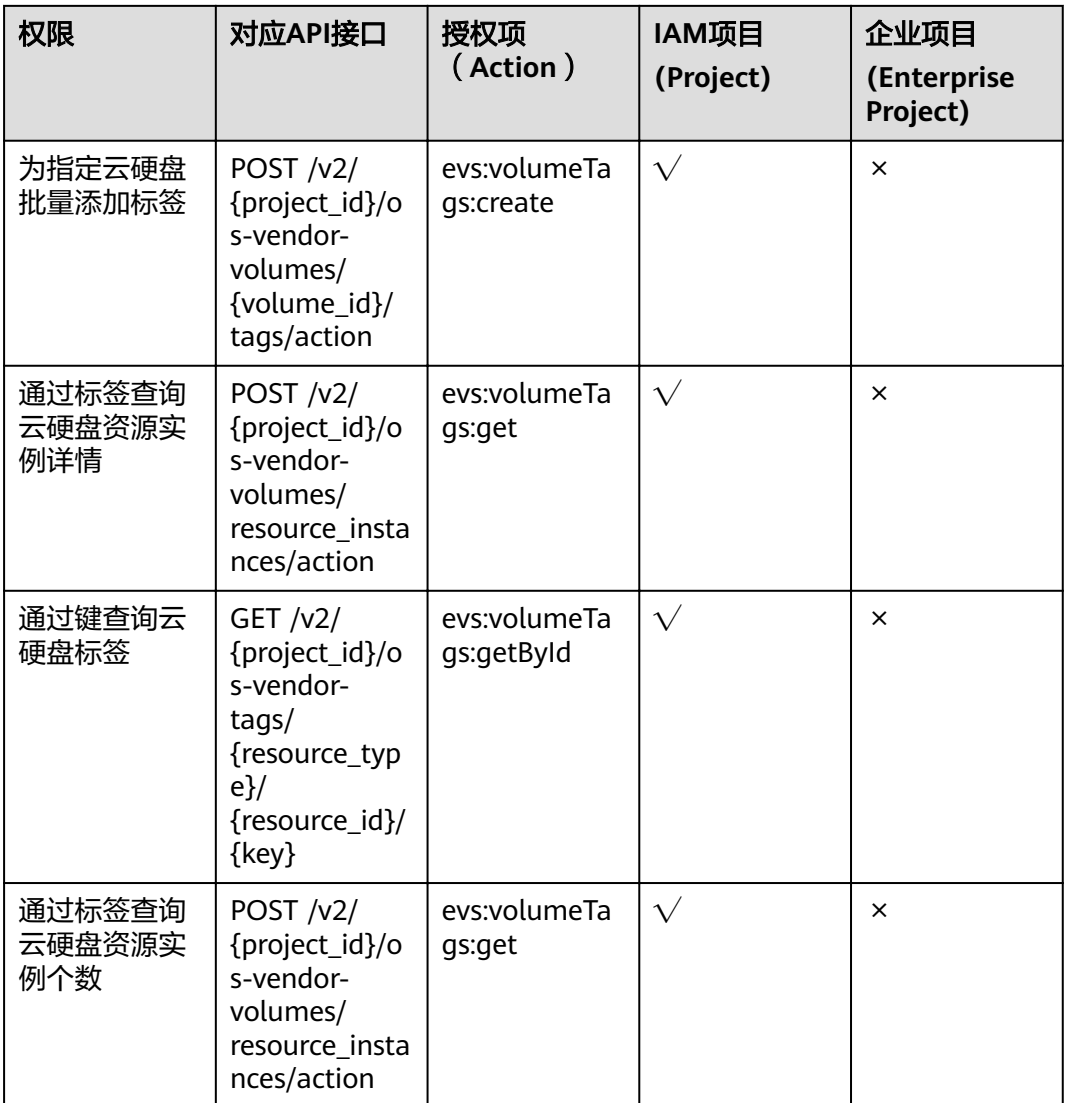

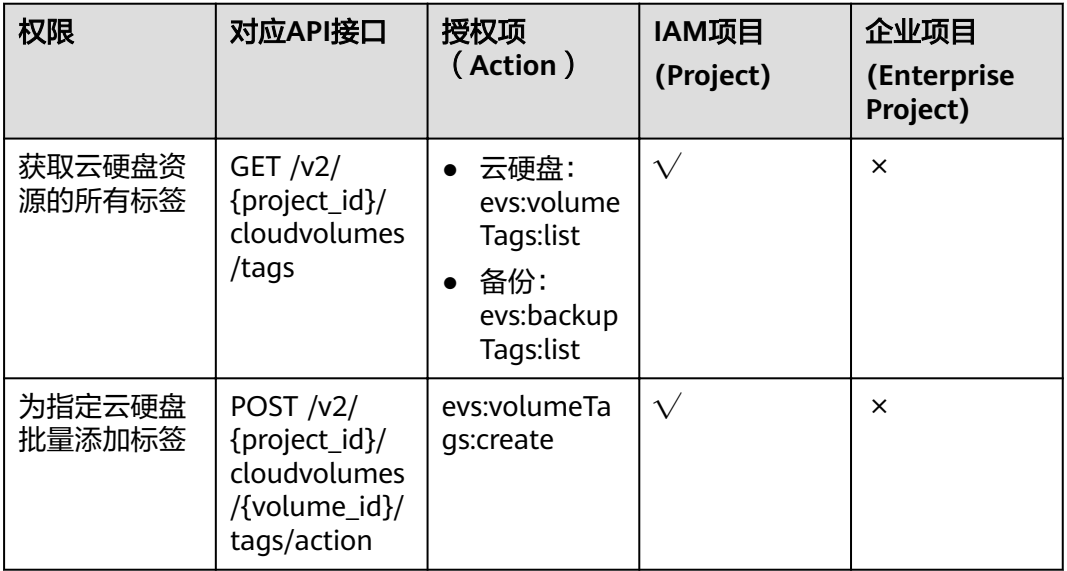

<span id="page-199-0"></span>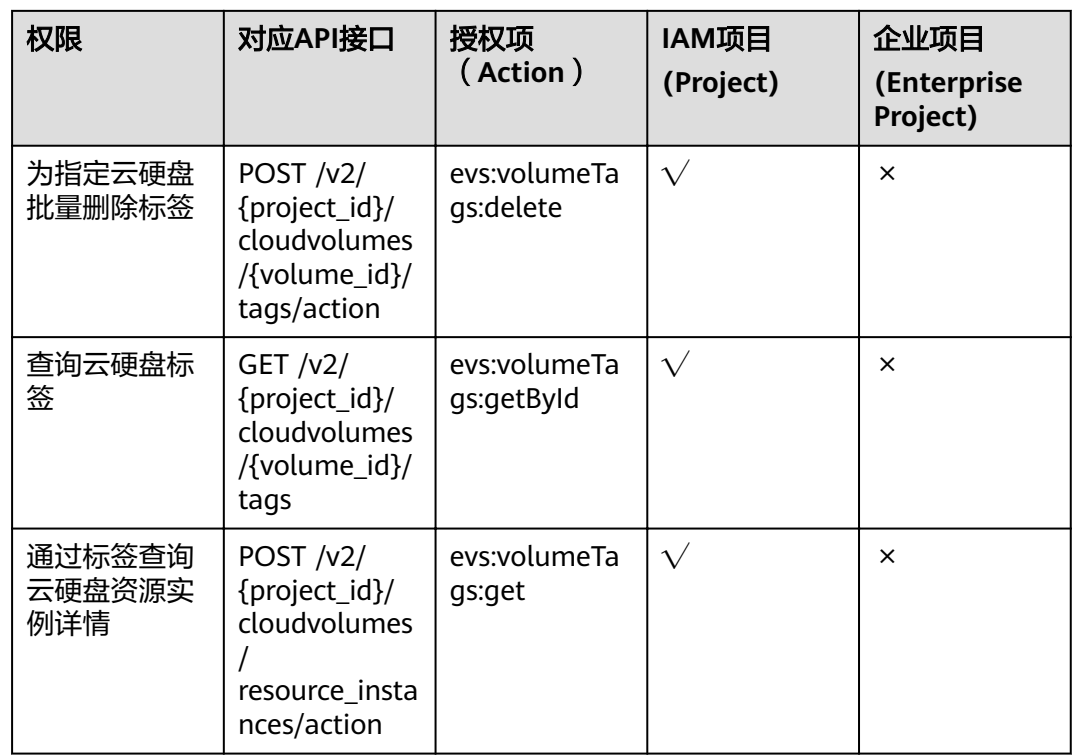

# **9.7** 云硬盘过户

授权项列表中, " $\sqrt{ }$ "表示支持, " × "表示暂不支持。

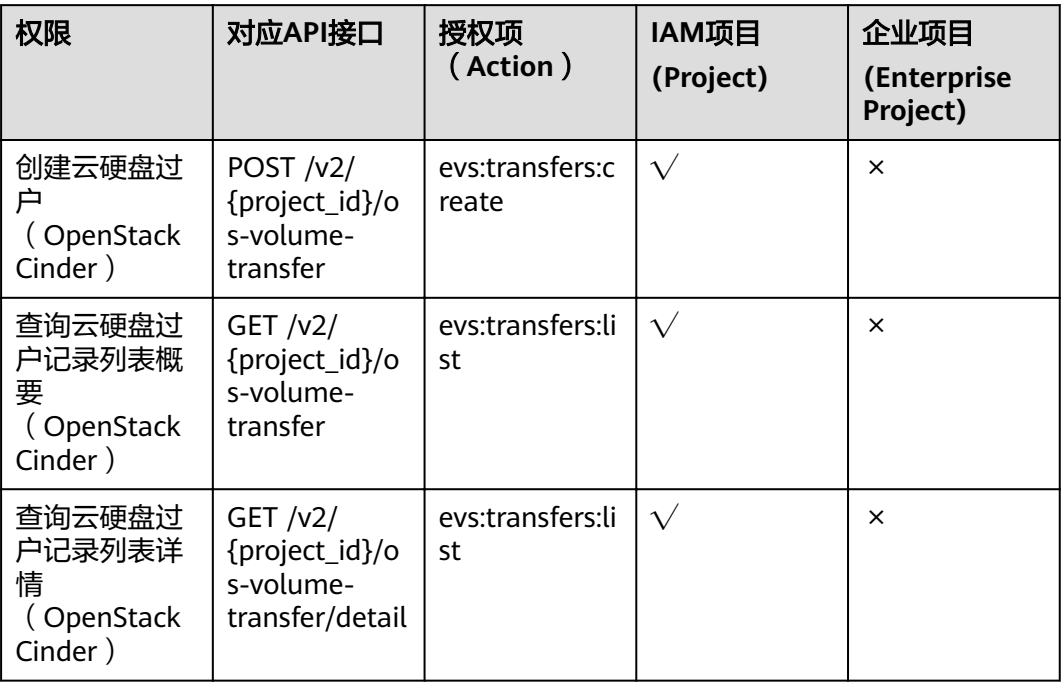

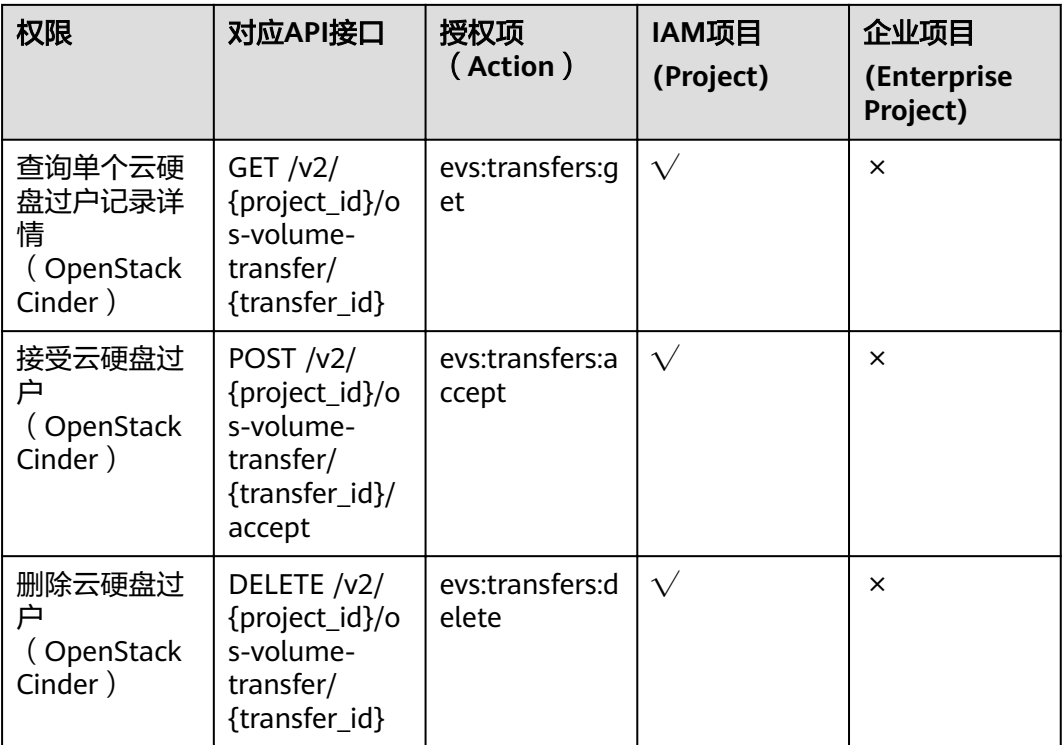

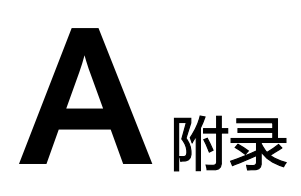

# <span id="page-201-0"></span>**A.1** 错误码

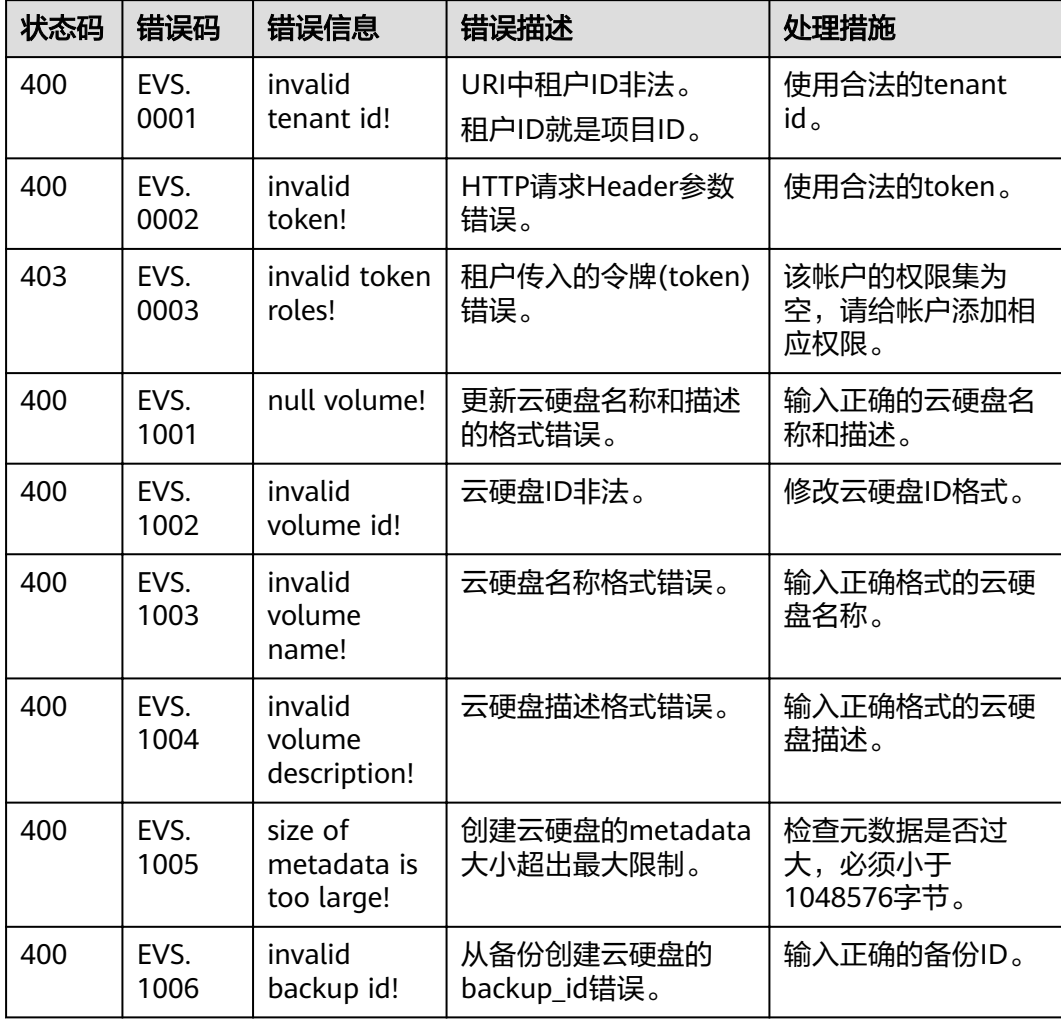

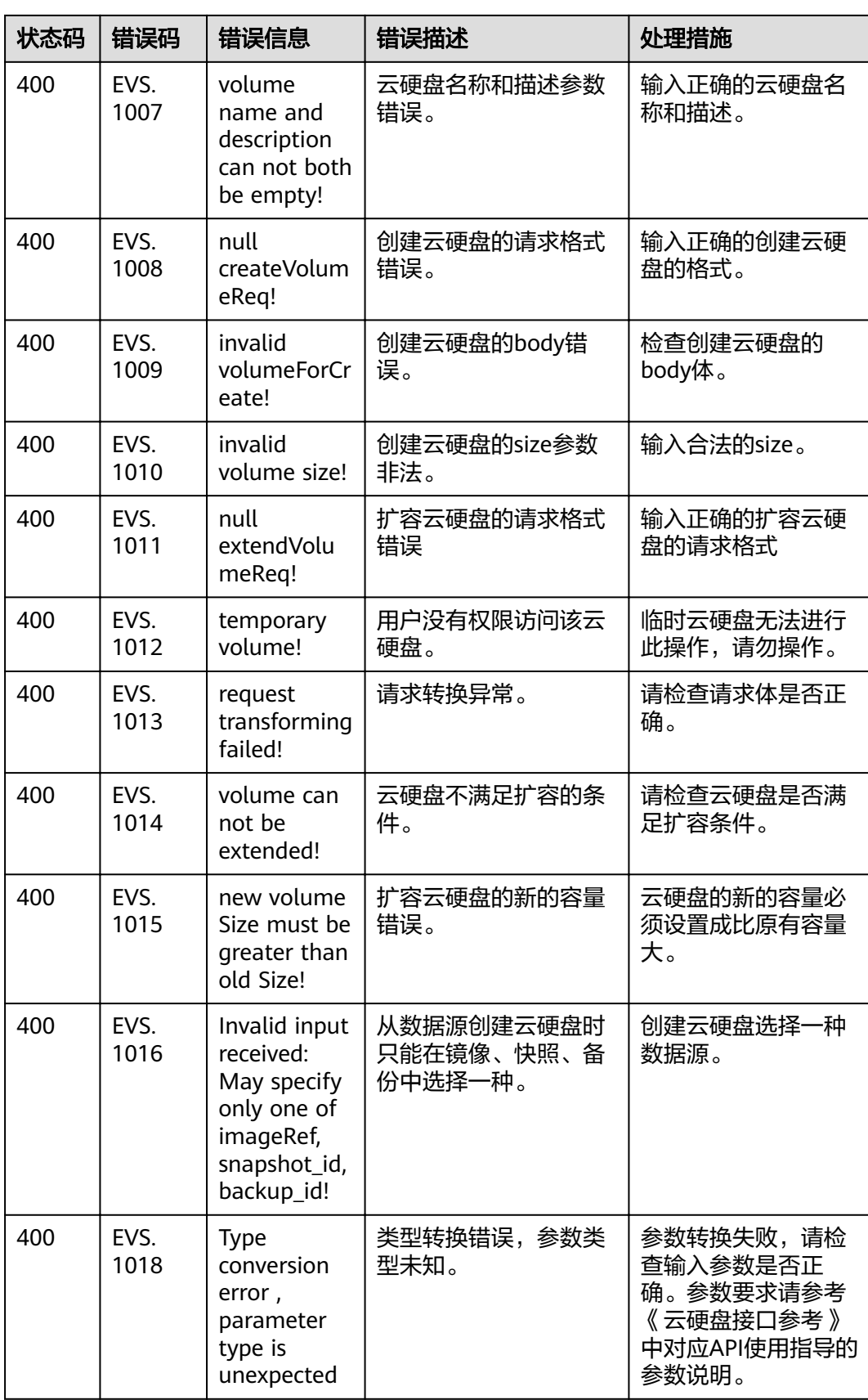

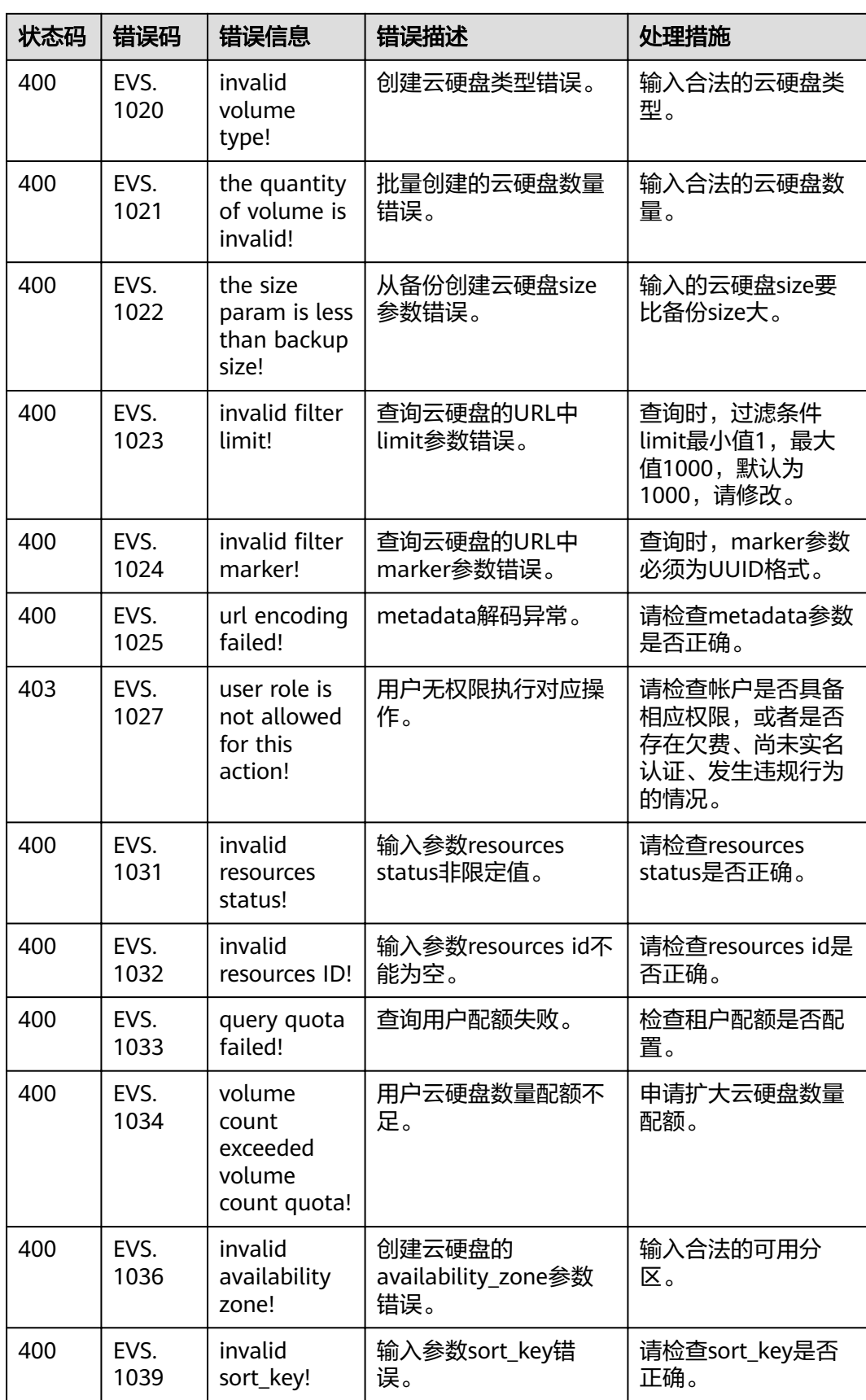

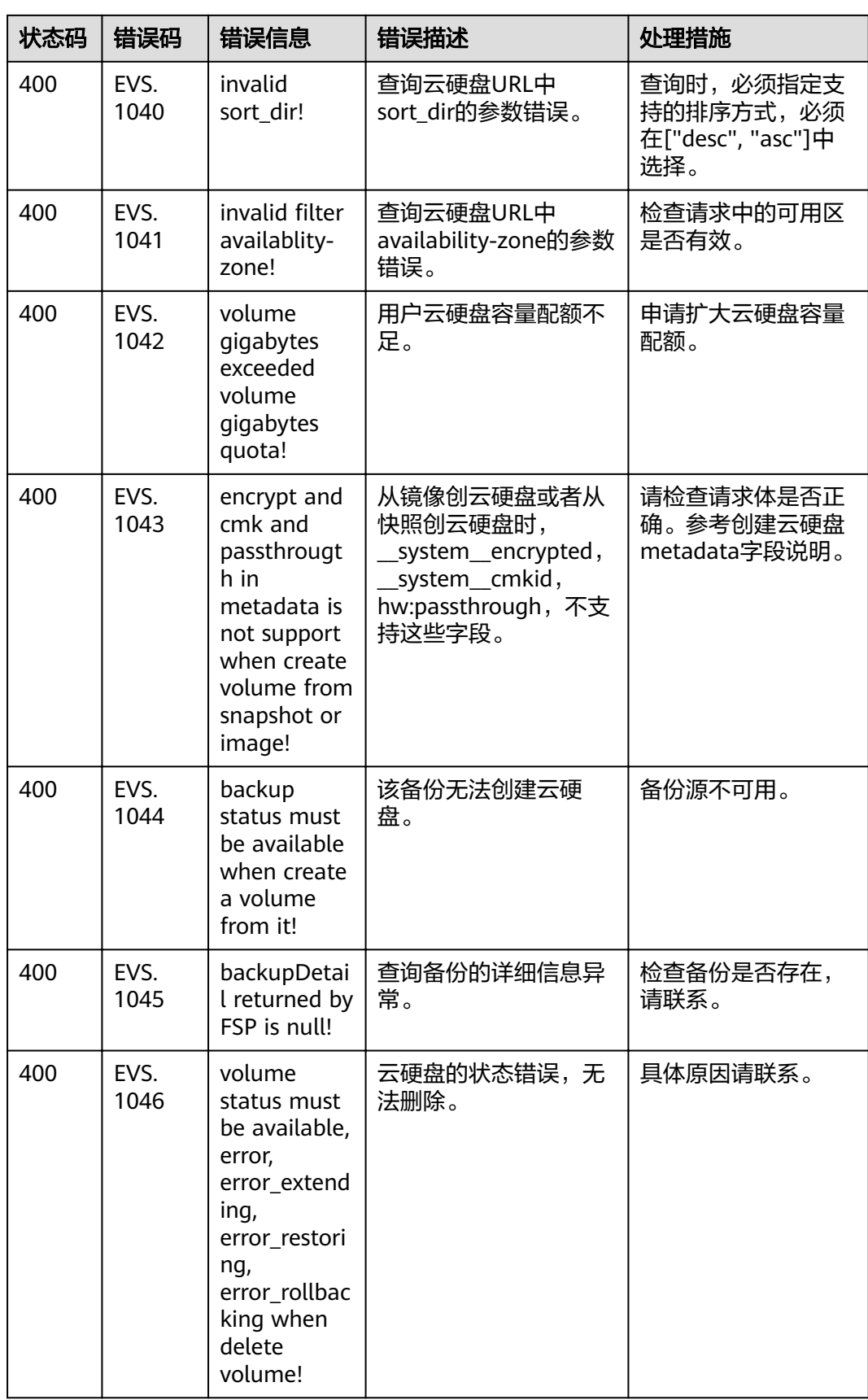

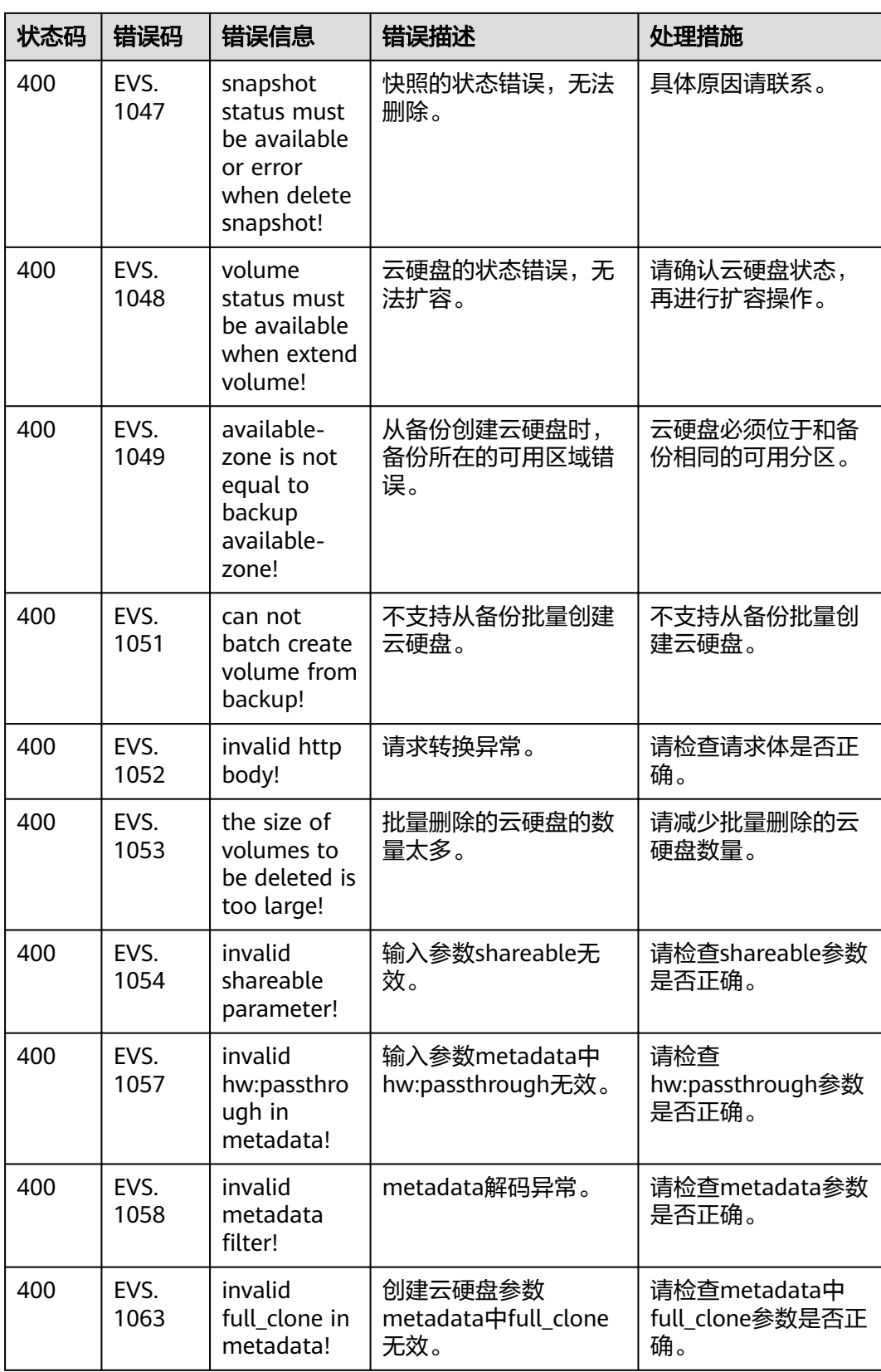

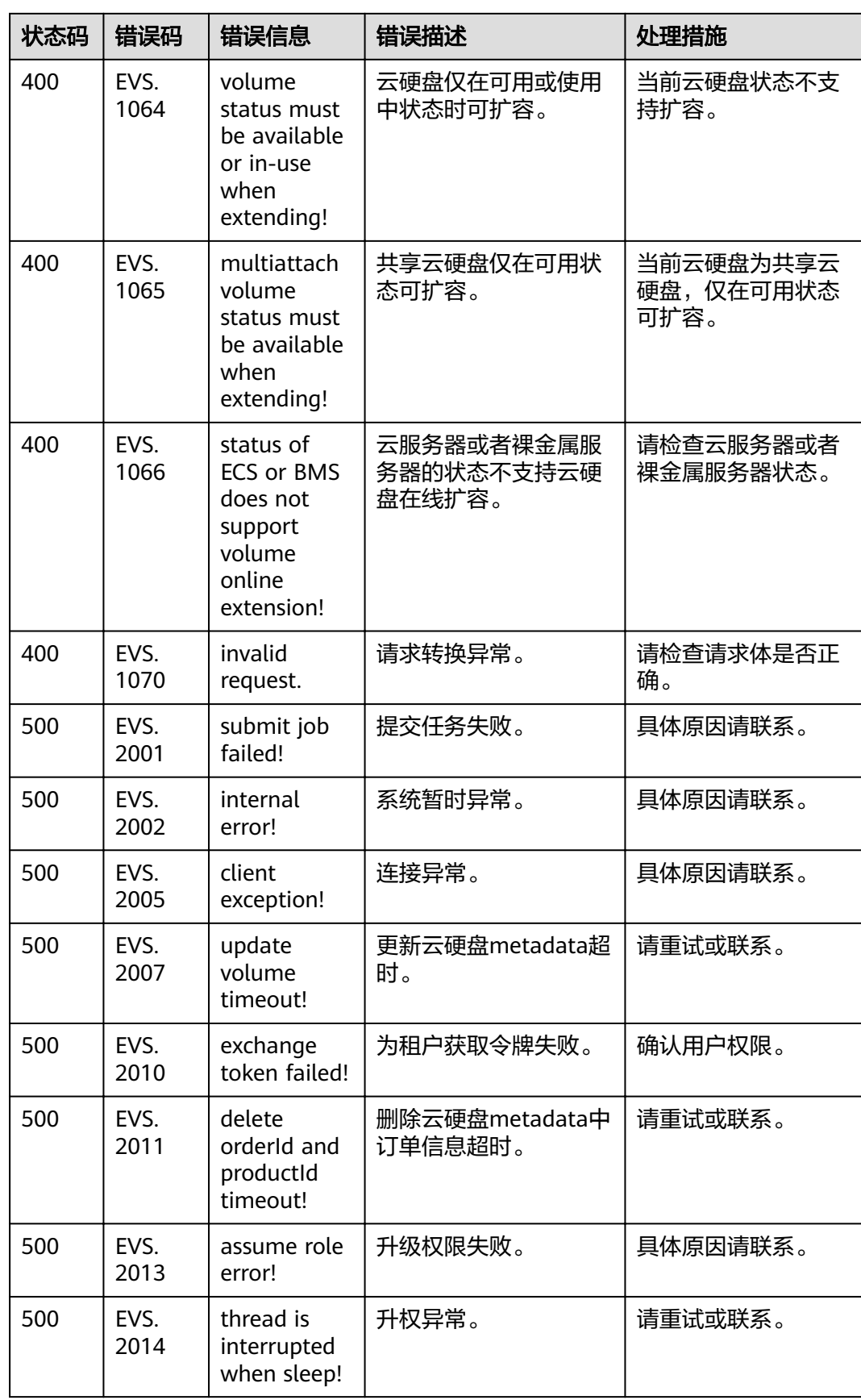

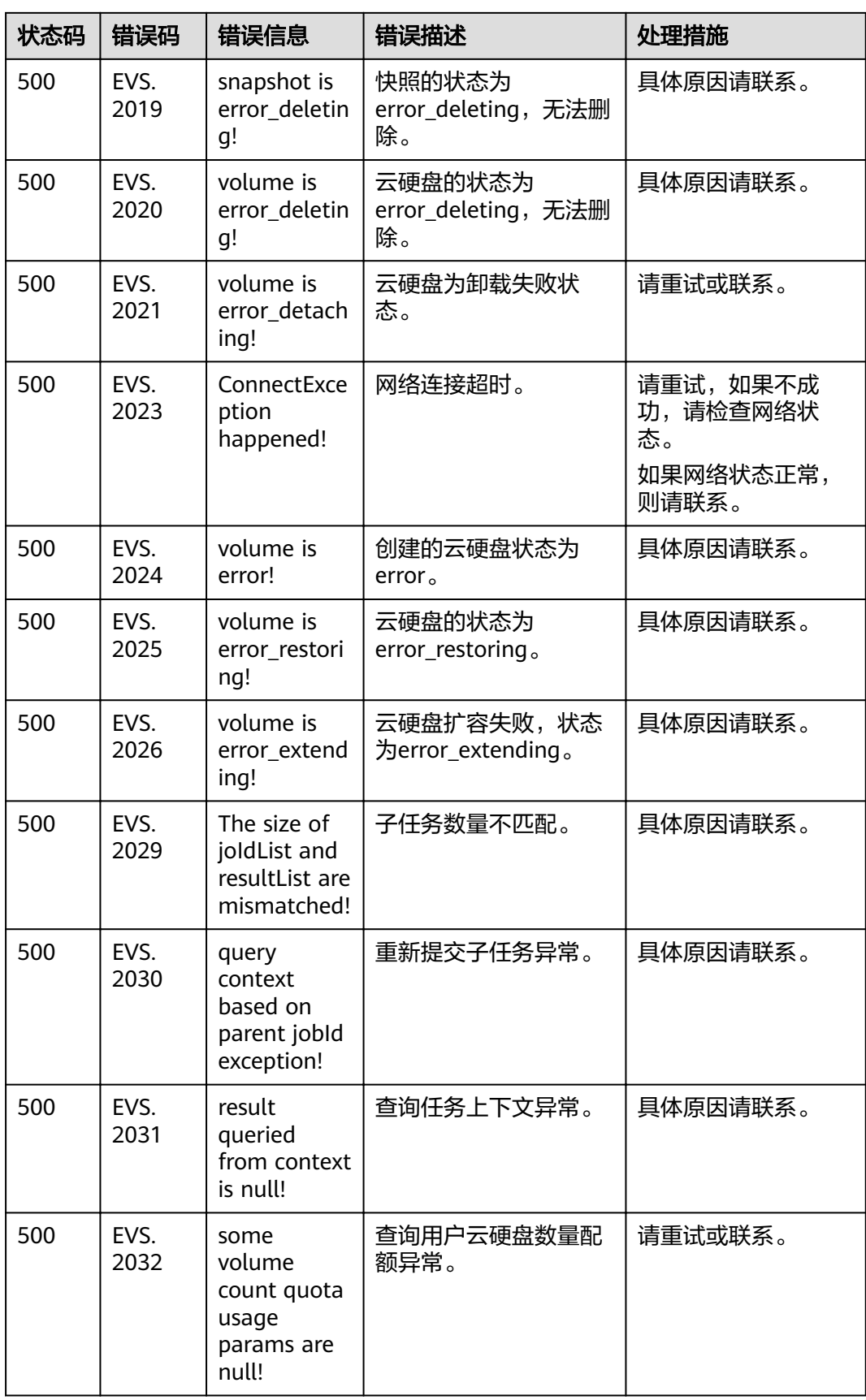

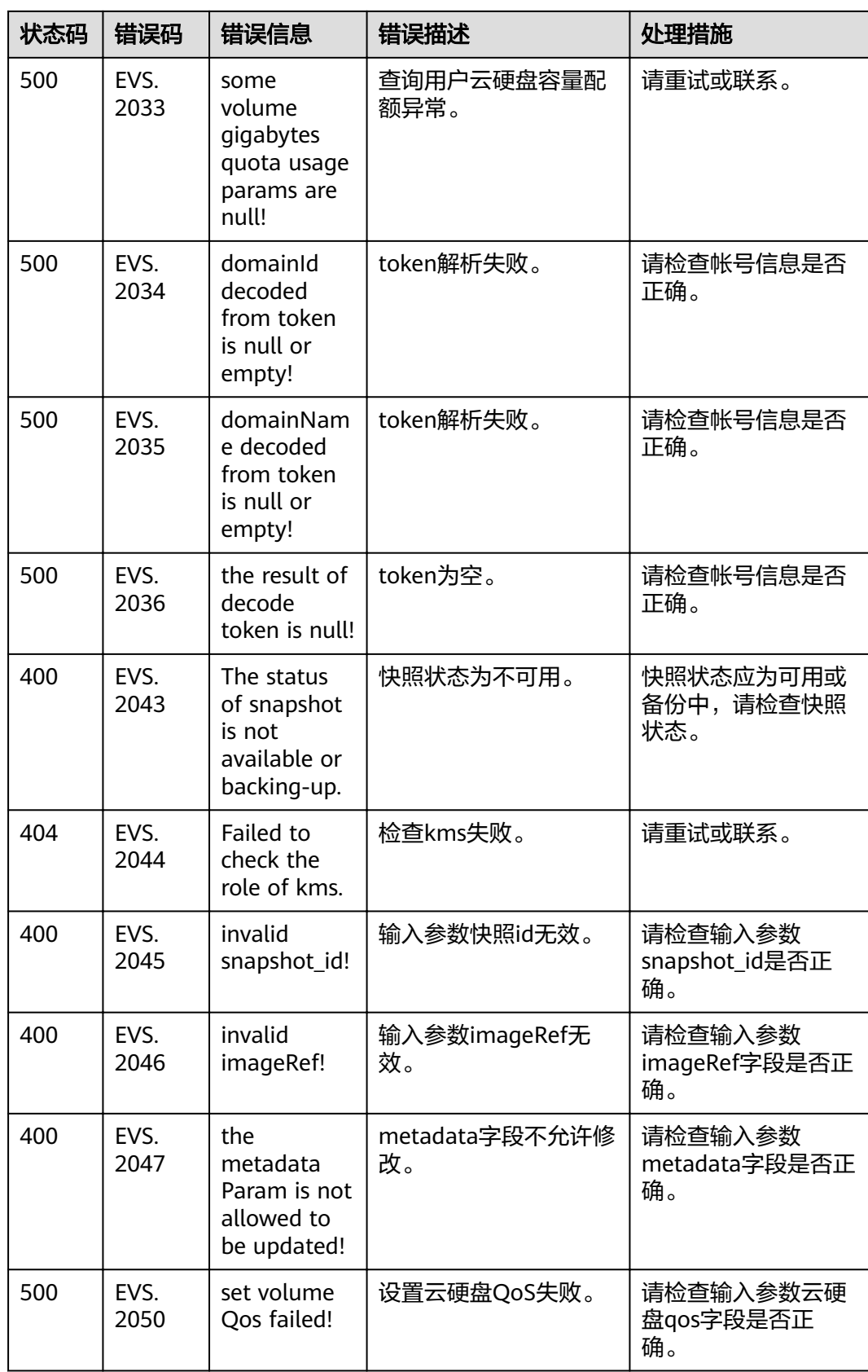

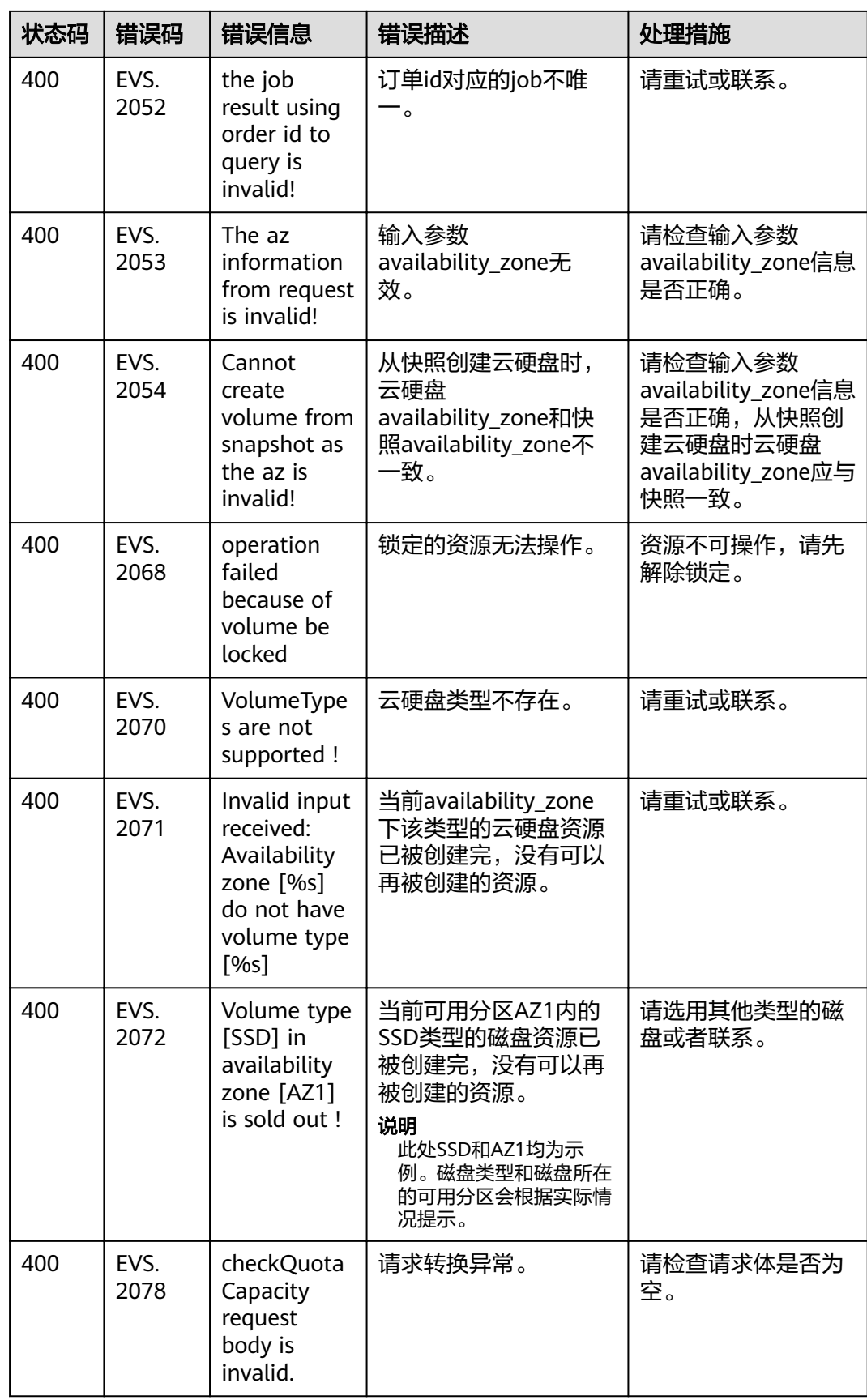

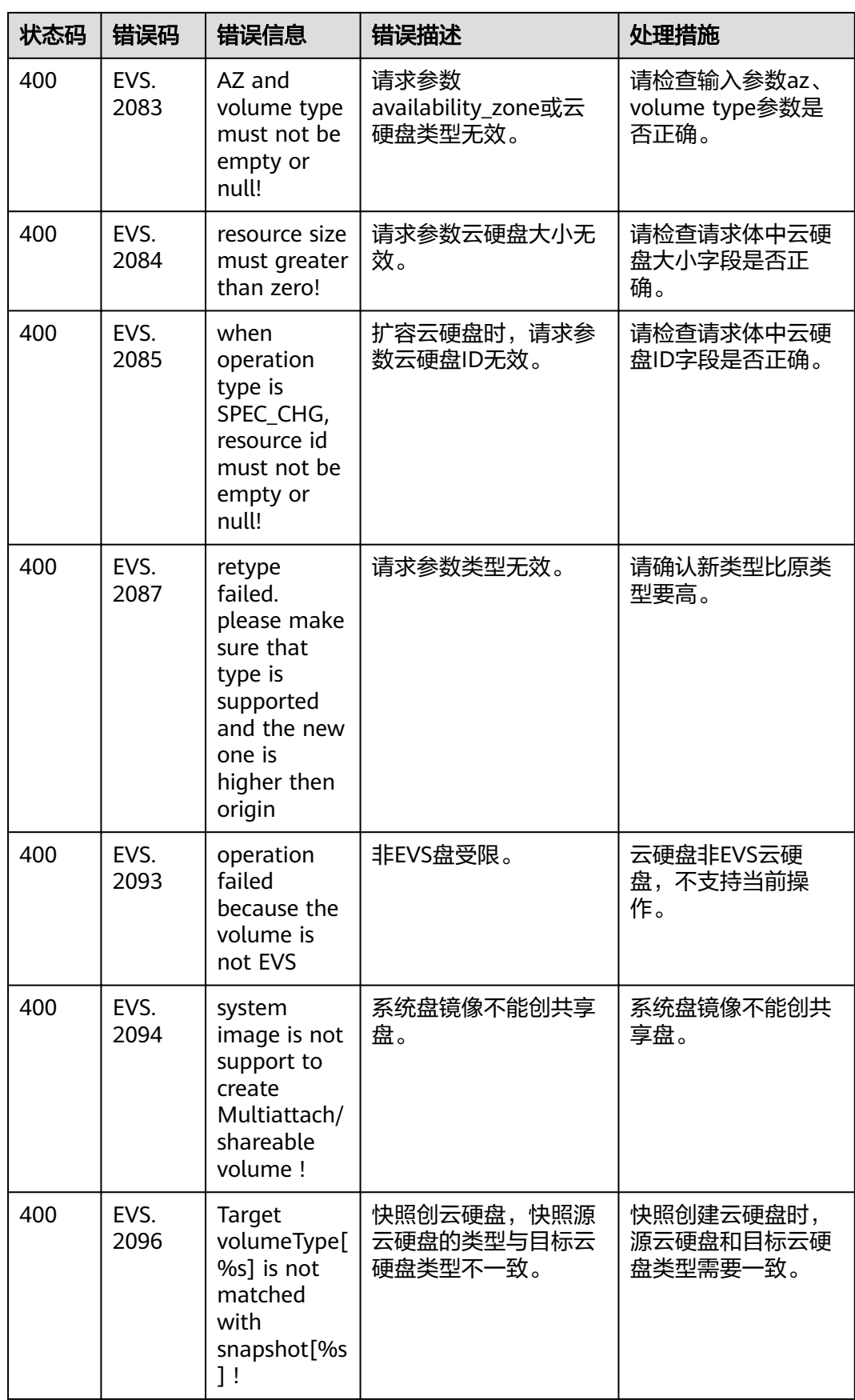

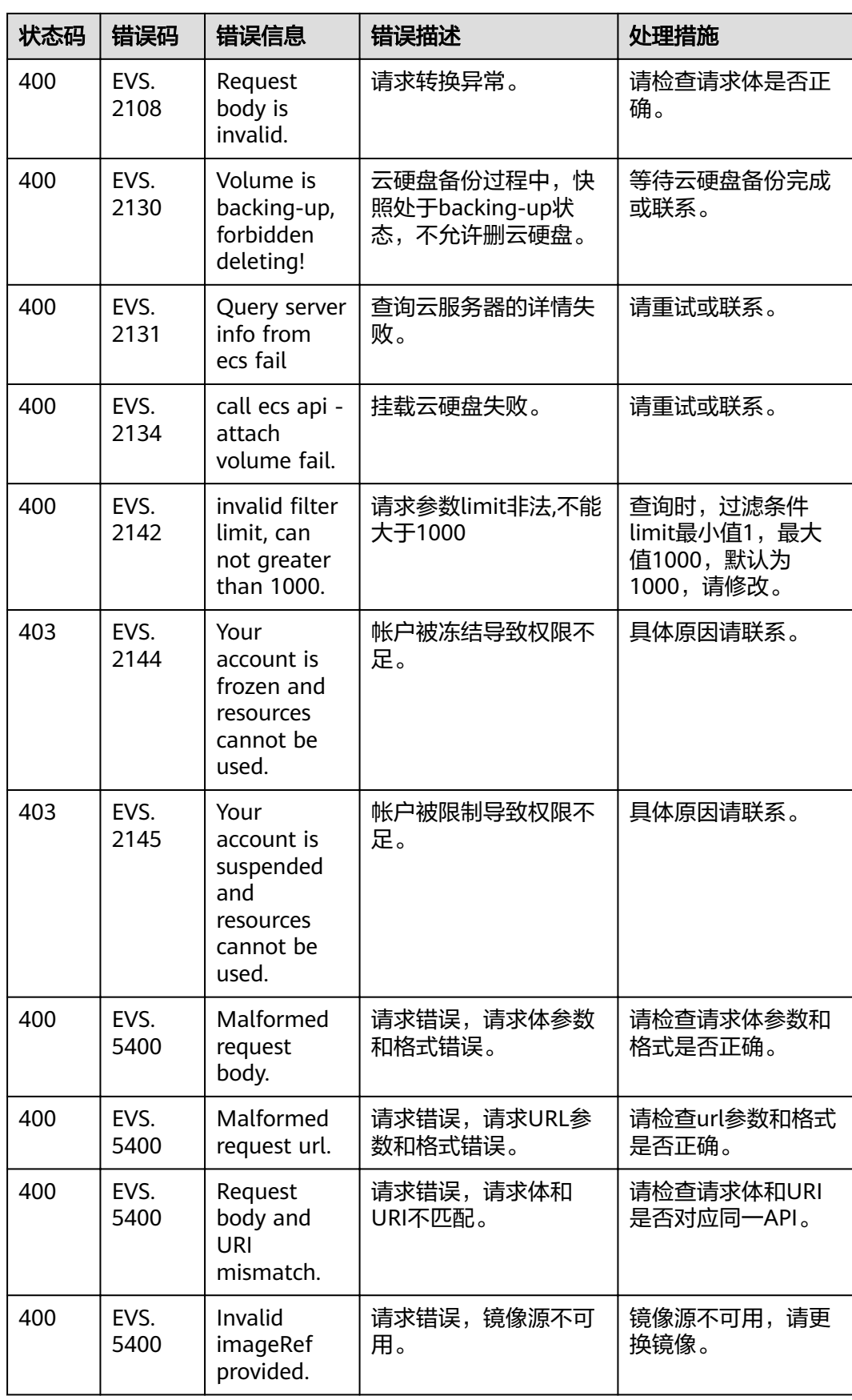

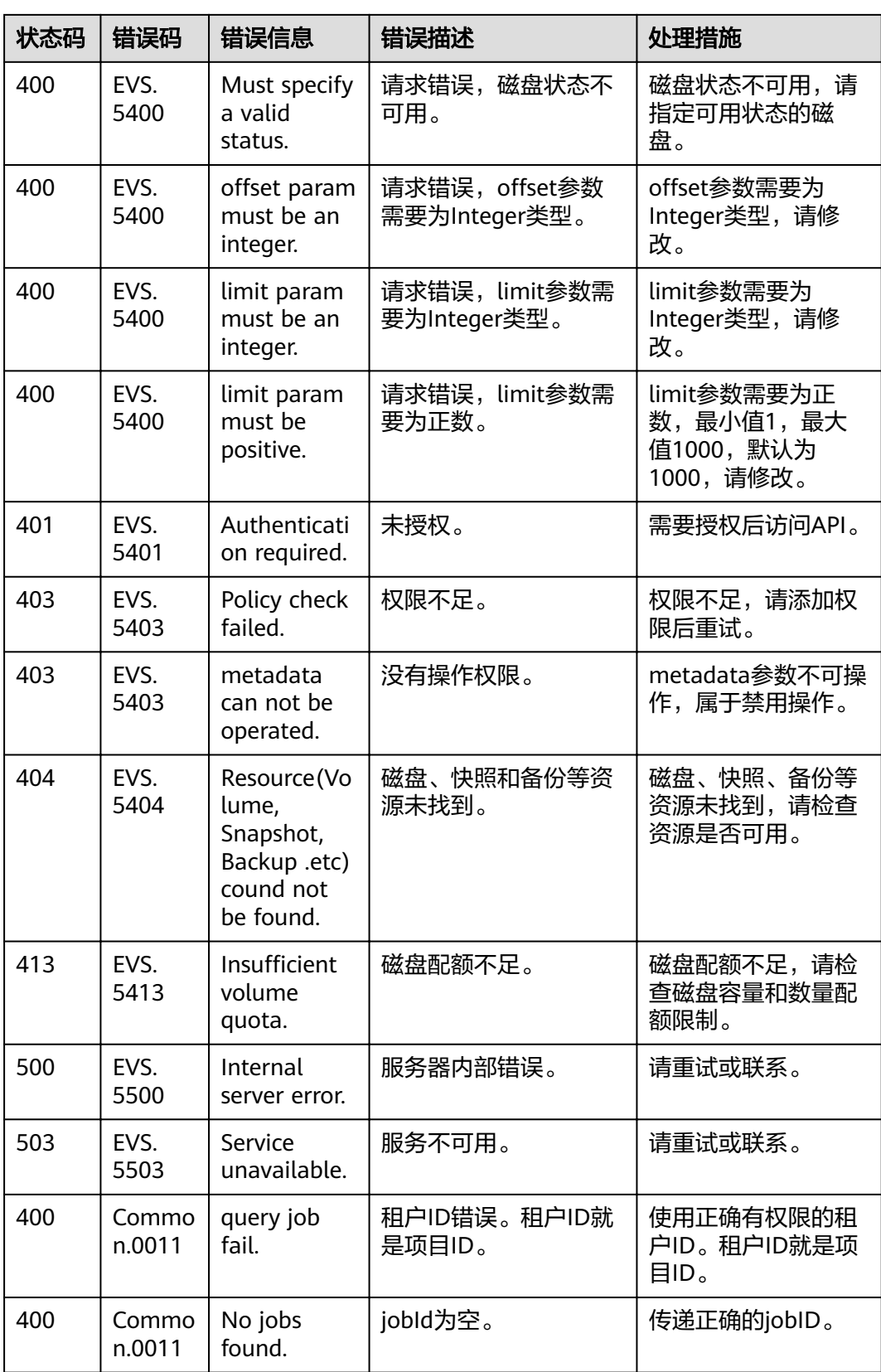

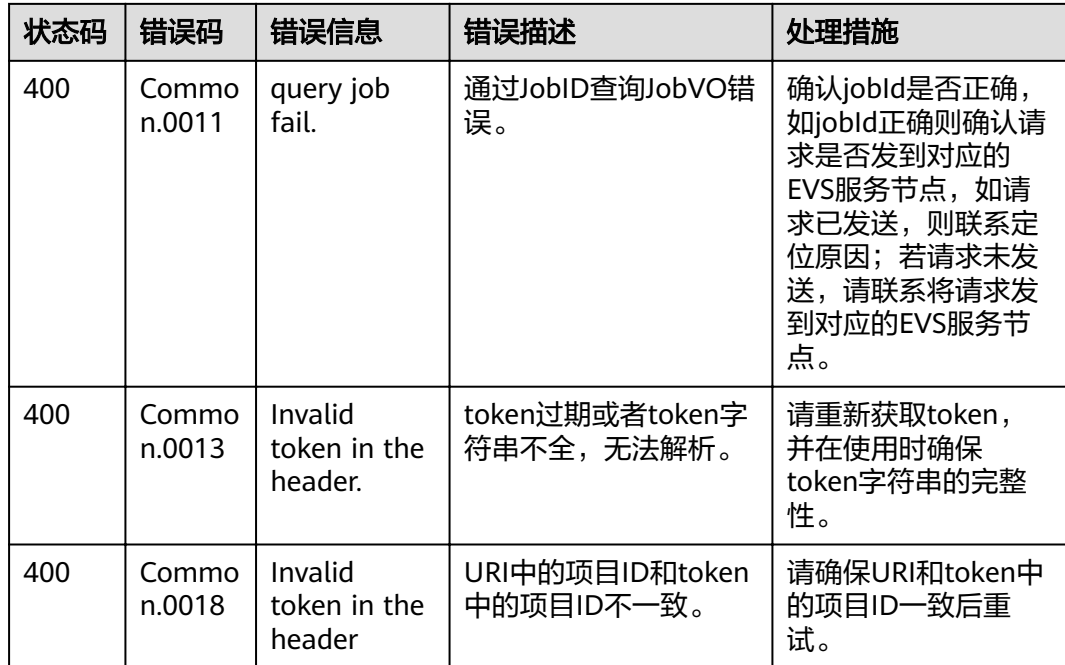

# **A.2** 状态码

● 正常

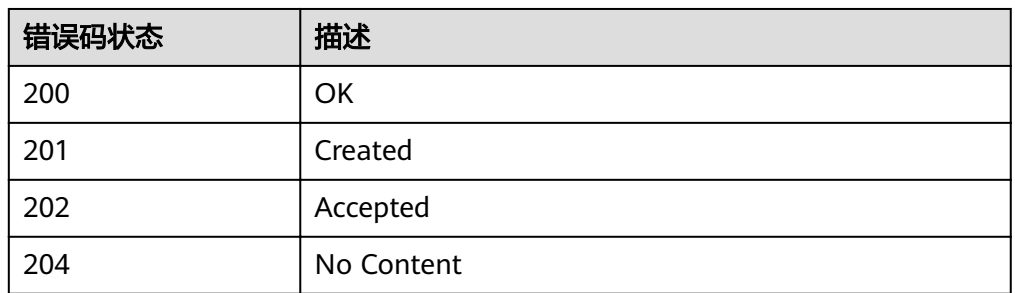

● 异常

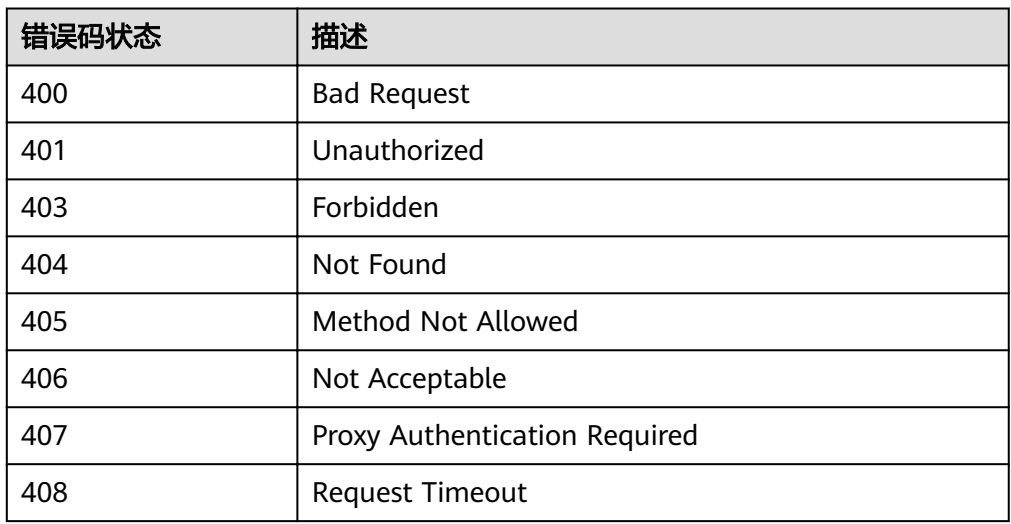

<span id="page-214-0"></span>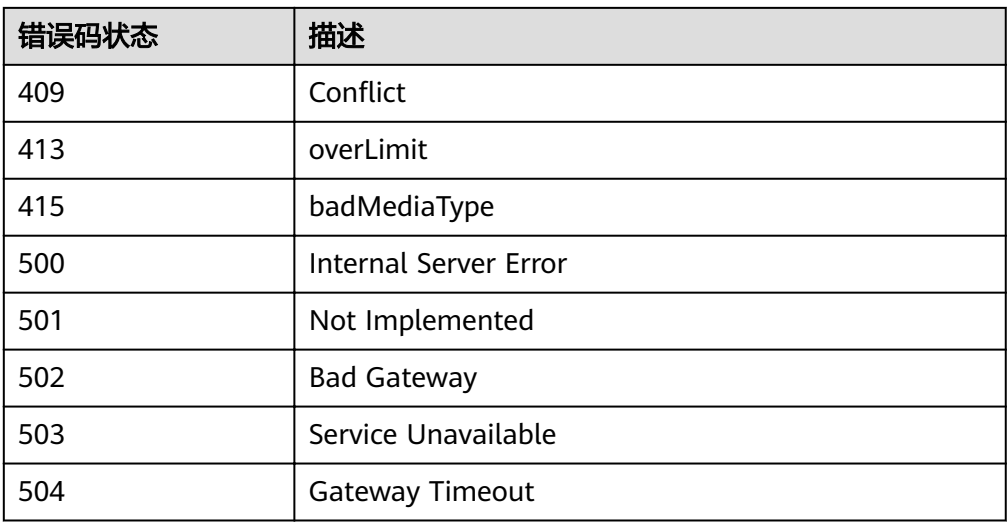

# **A.3** 云硬盘状态

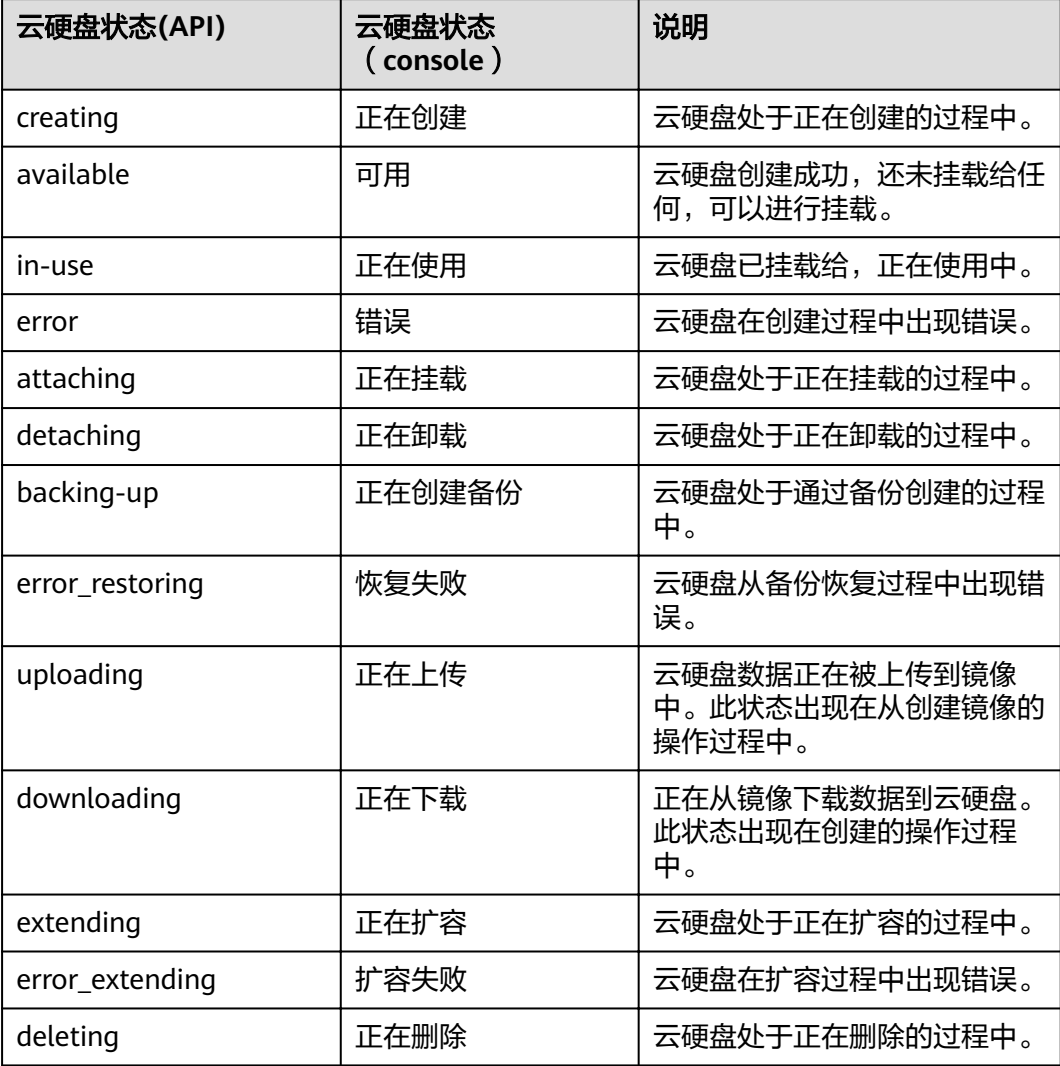

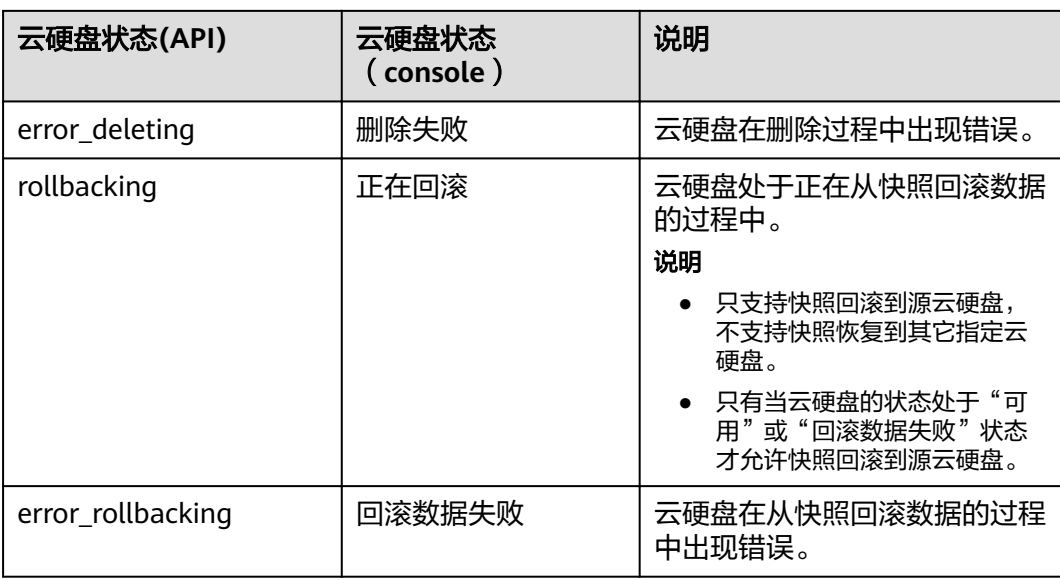

# **A.4** 云硬盘快照状态

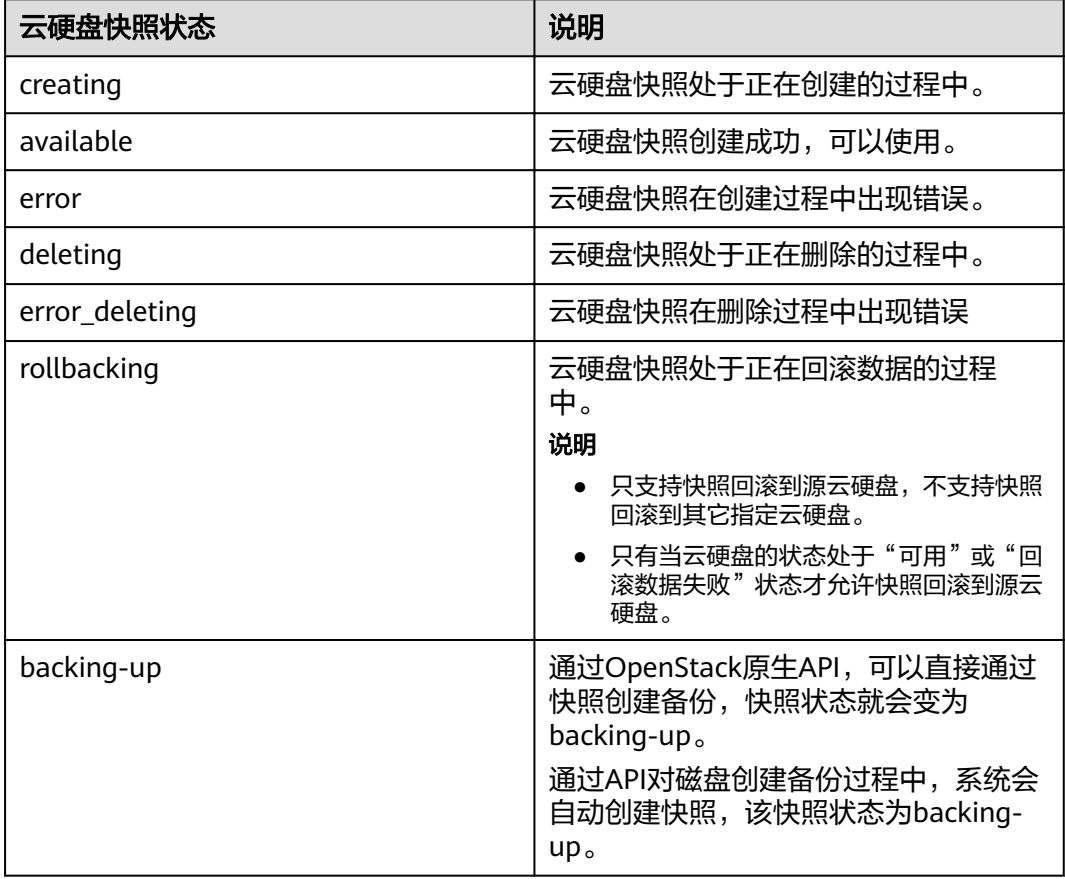
## **A.5 API** 授权项列表

授权项列表中, " $\sqrt{ }$ "表示支持, "  $\times$  "表示暂不支持。

## **API** 版本信息查询

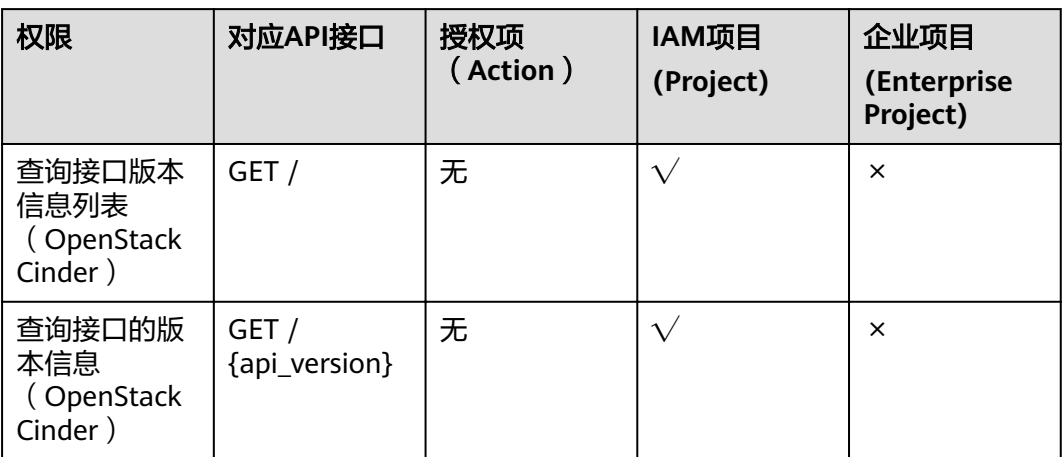

## 云硬盘

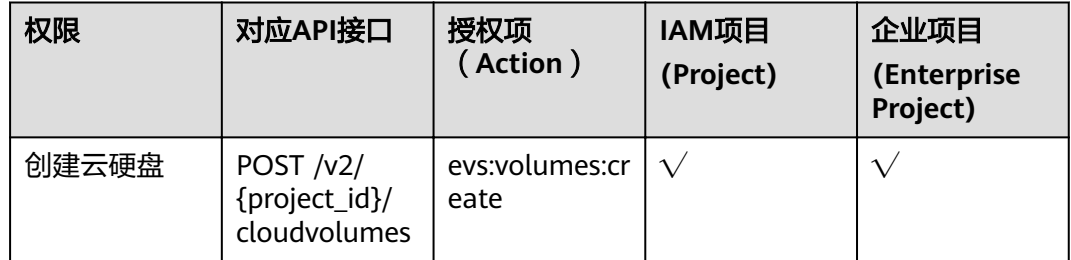

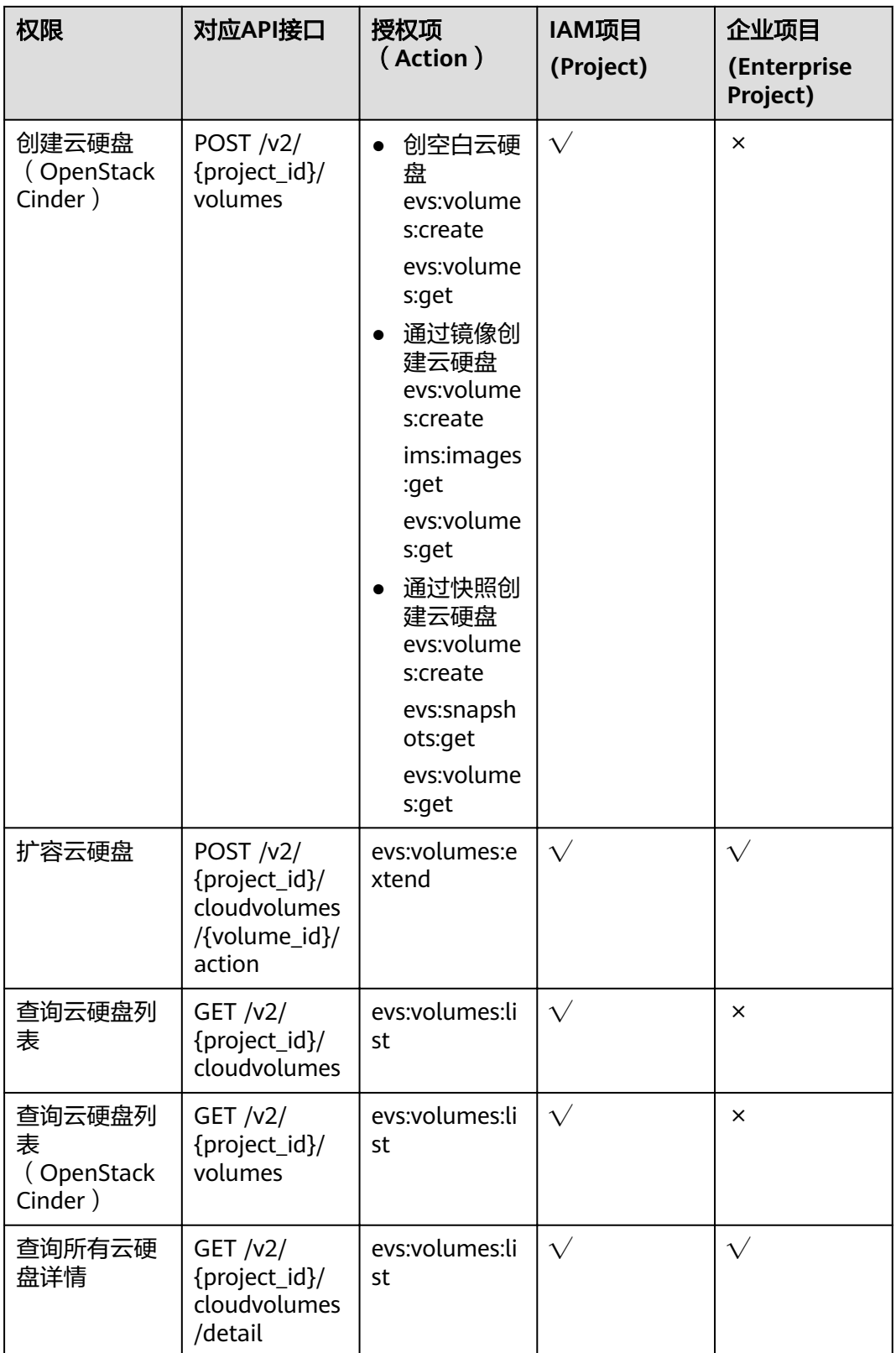

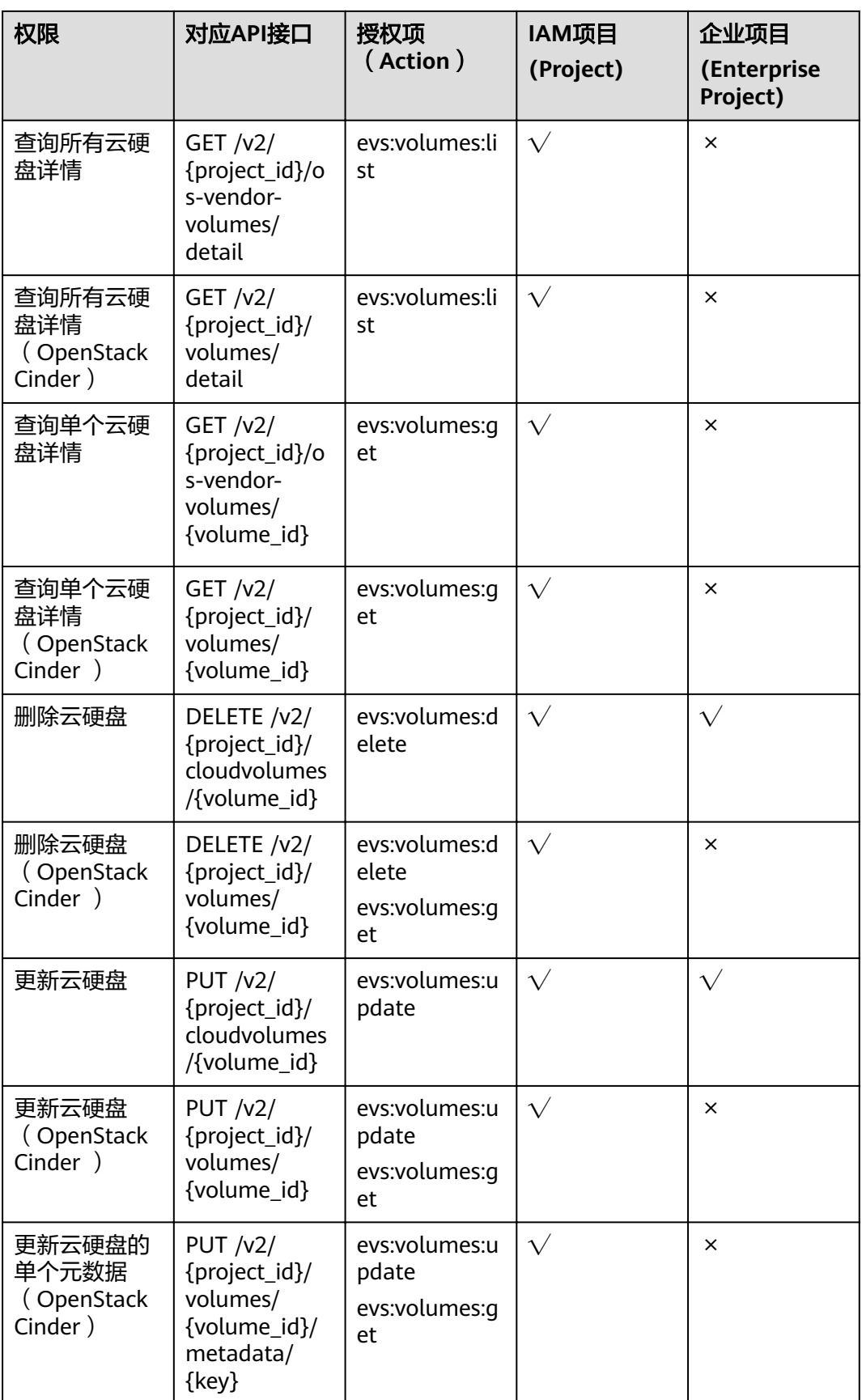

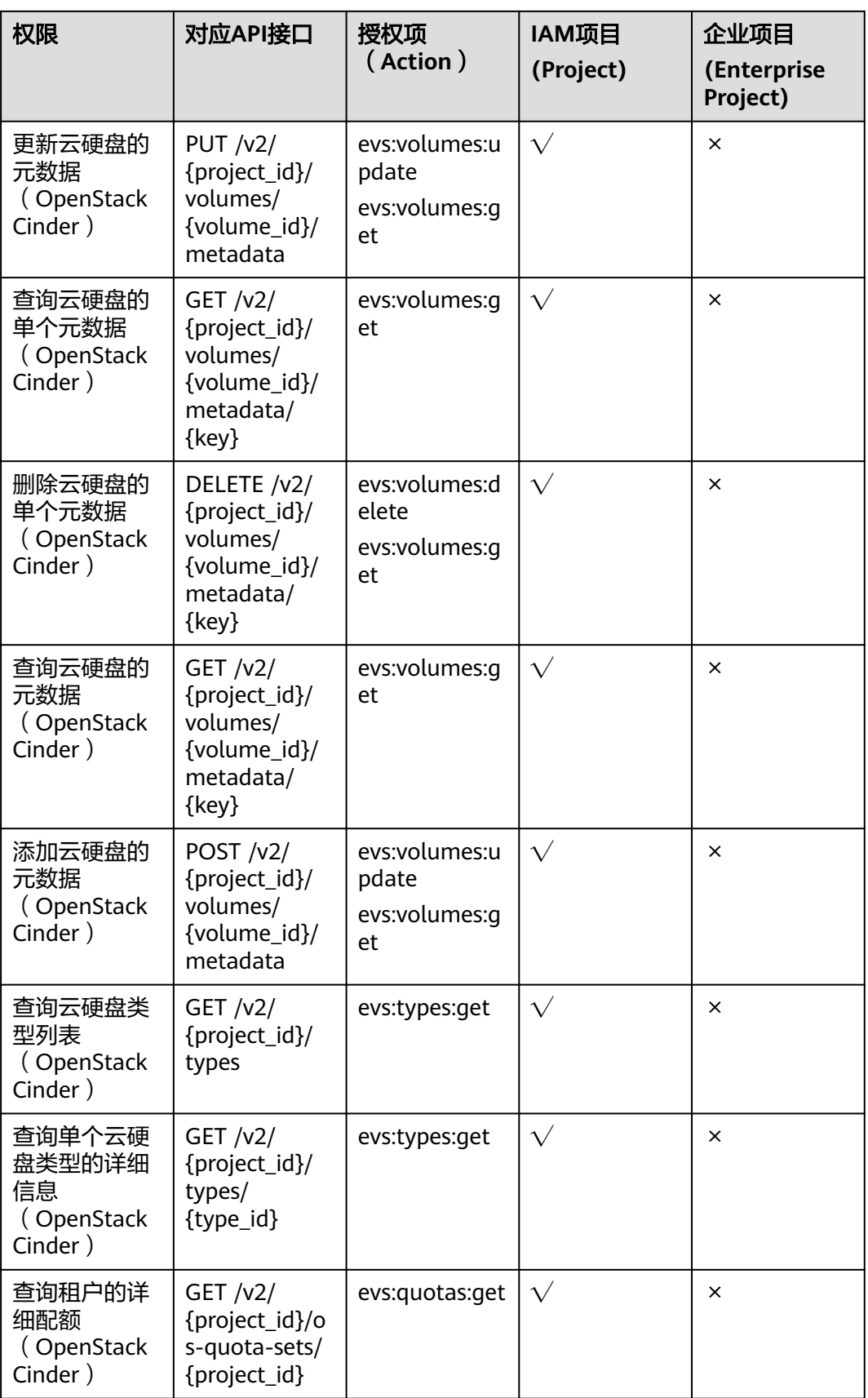

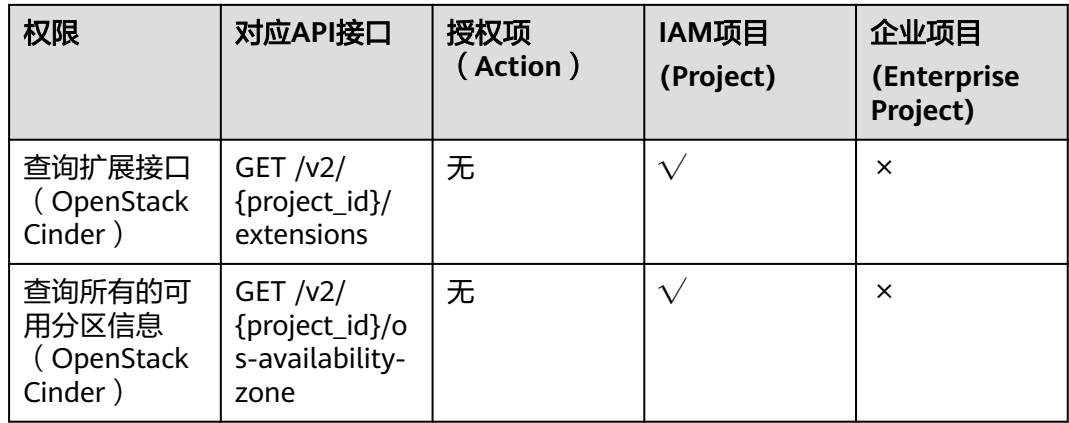

## 云硬盘 **Actions**

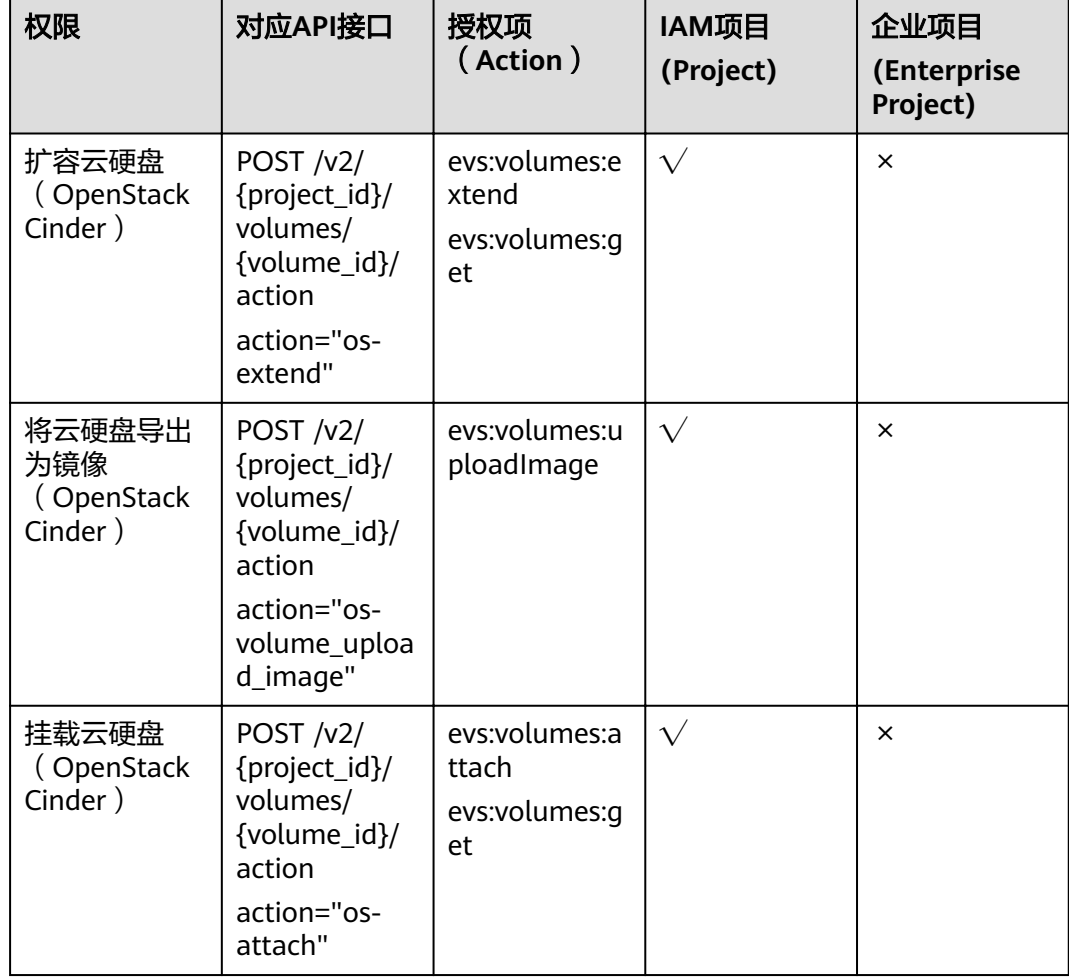

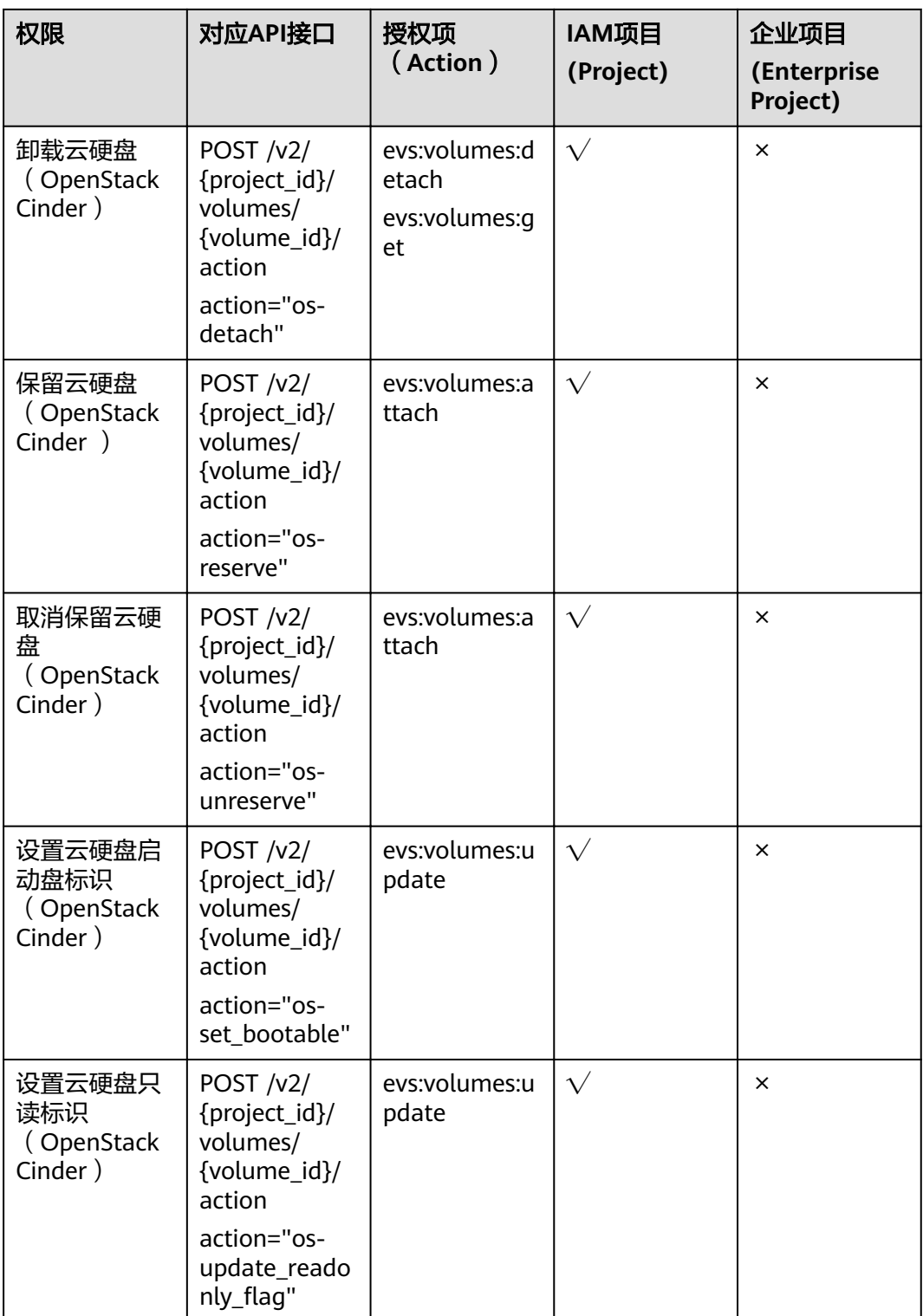

### 云硬盘快照

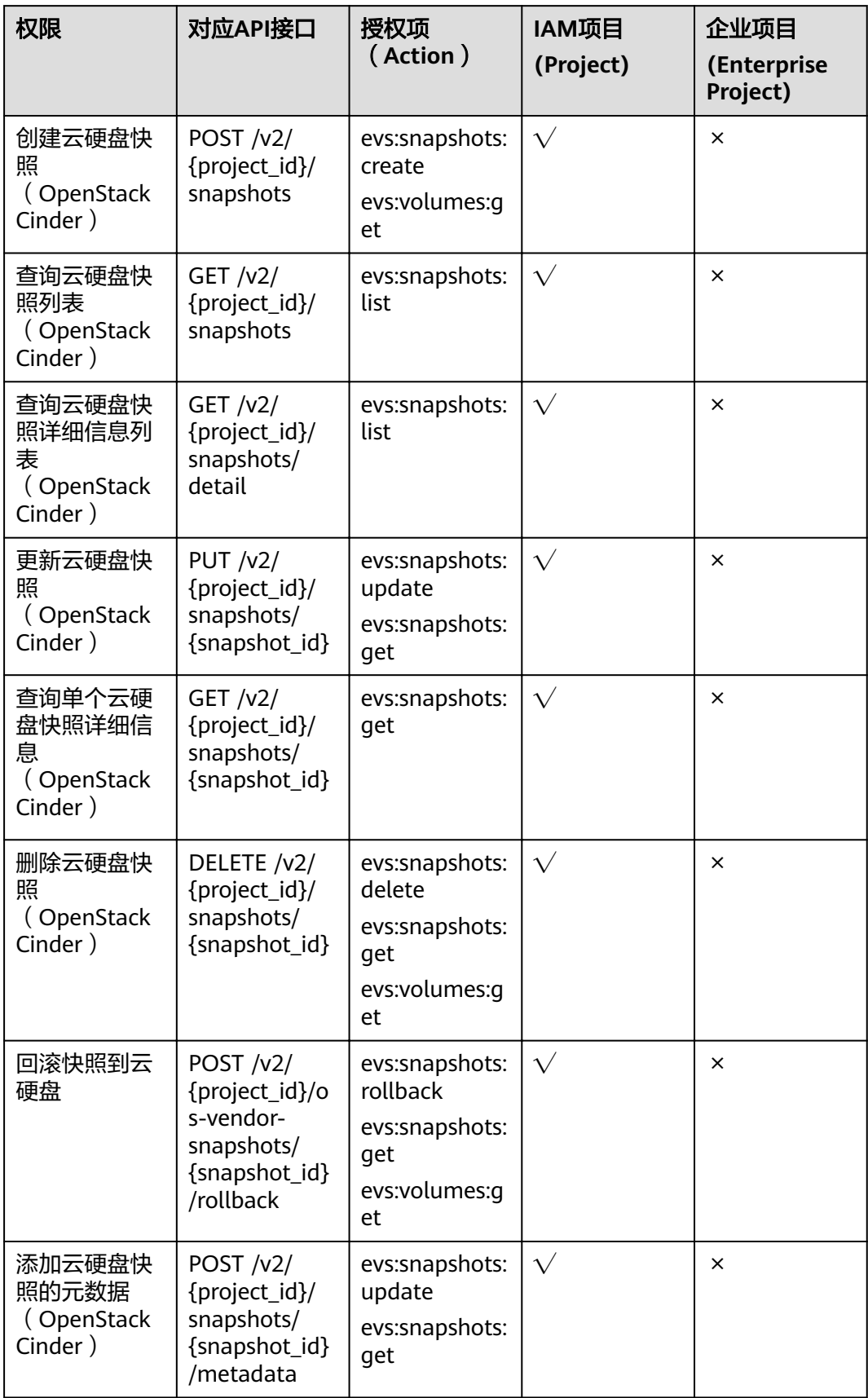

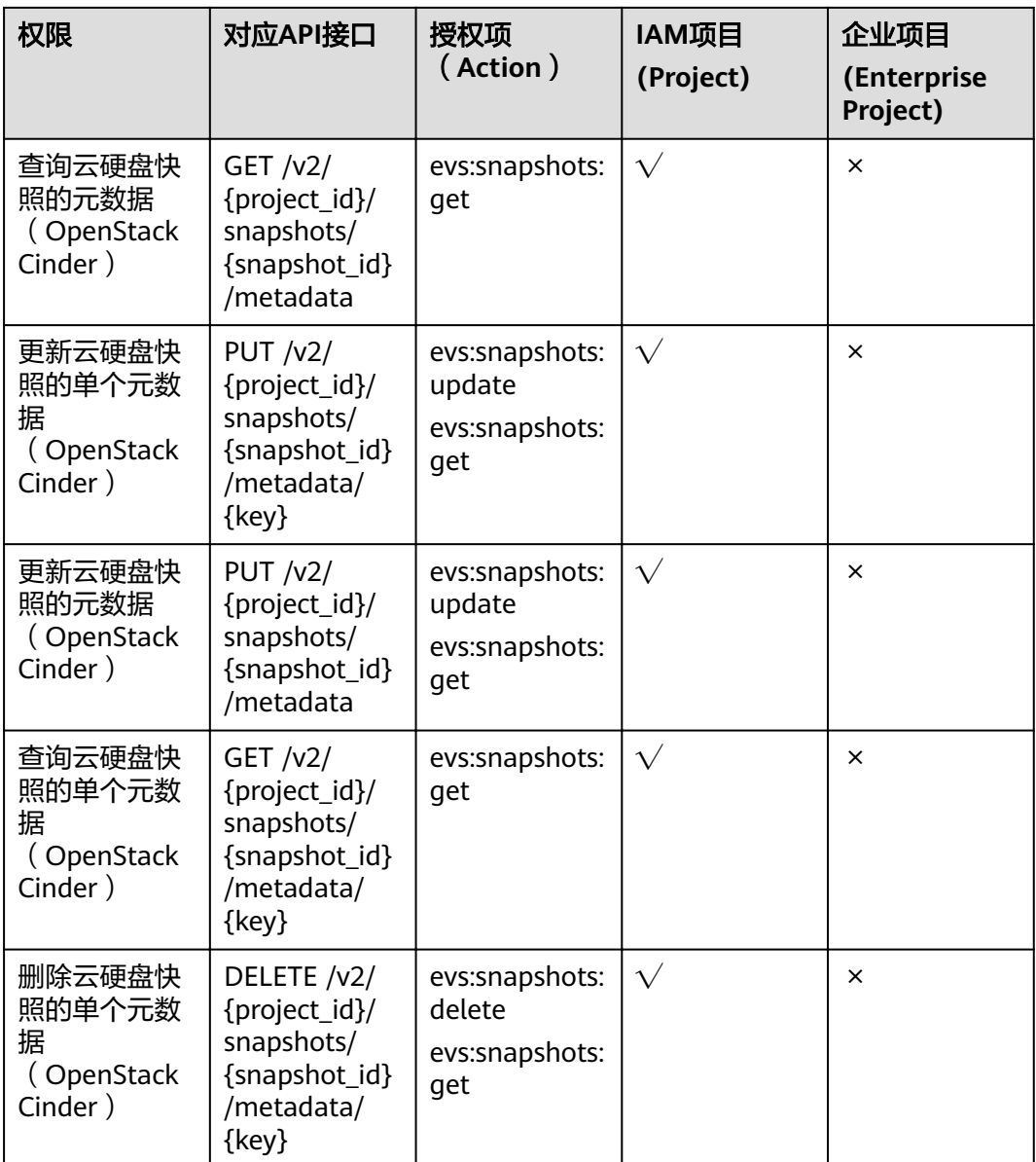

#### 云硬盘标签

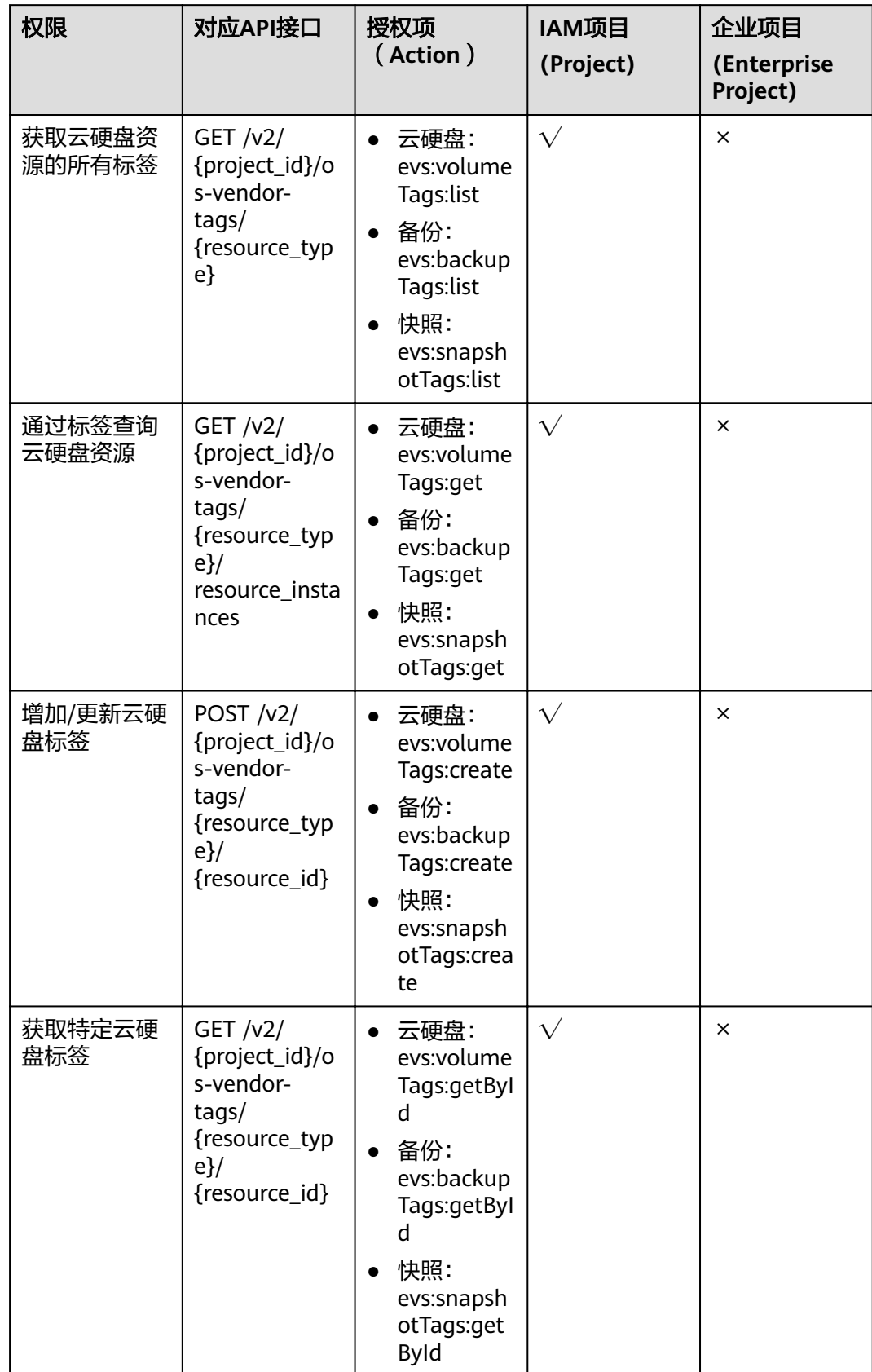

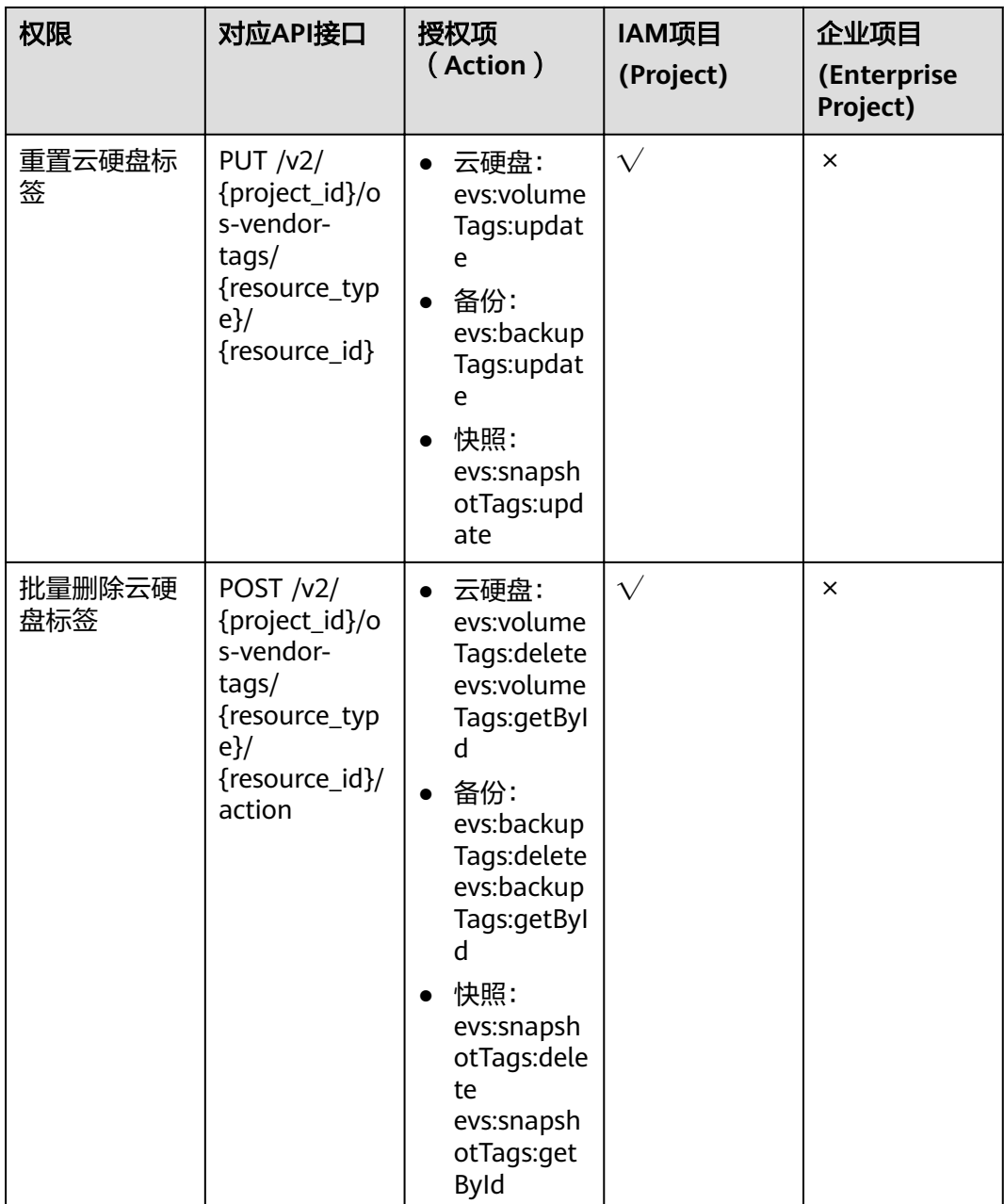

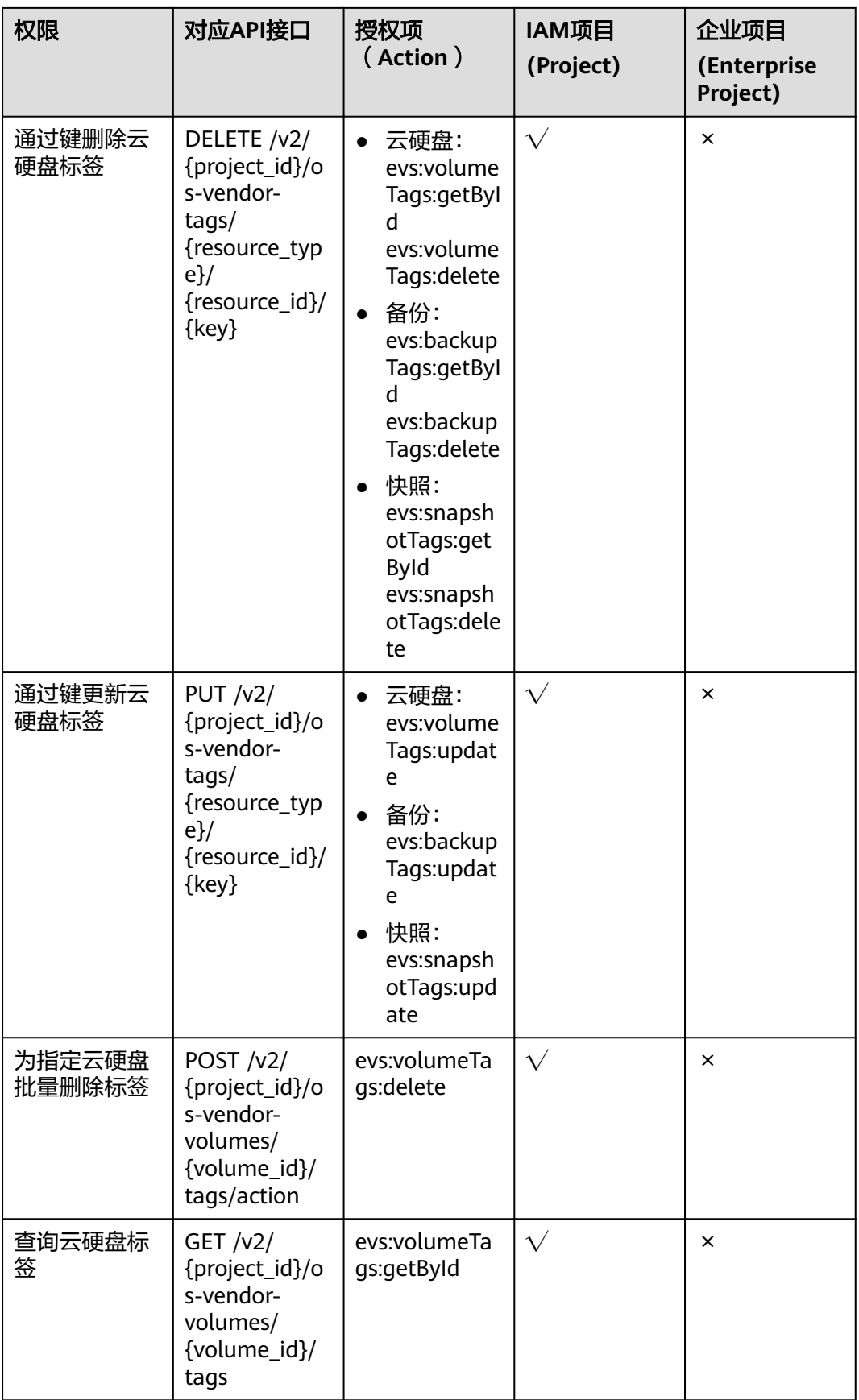

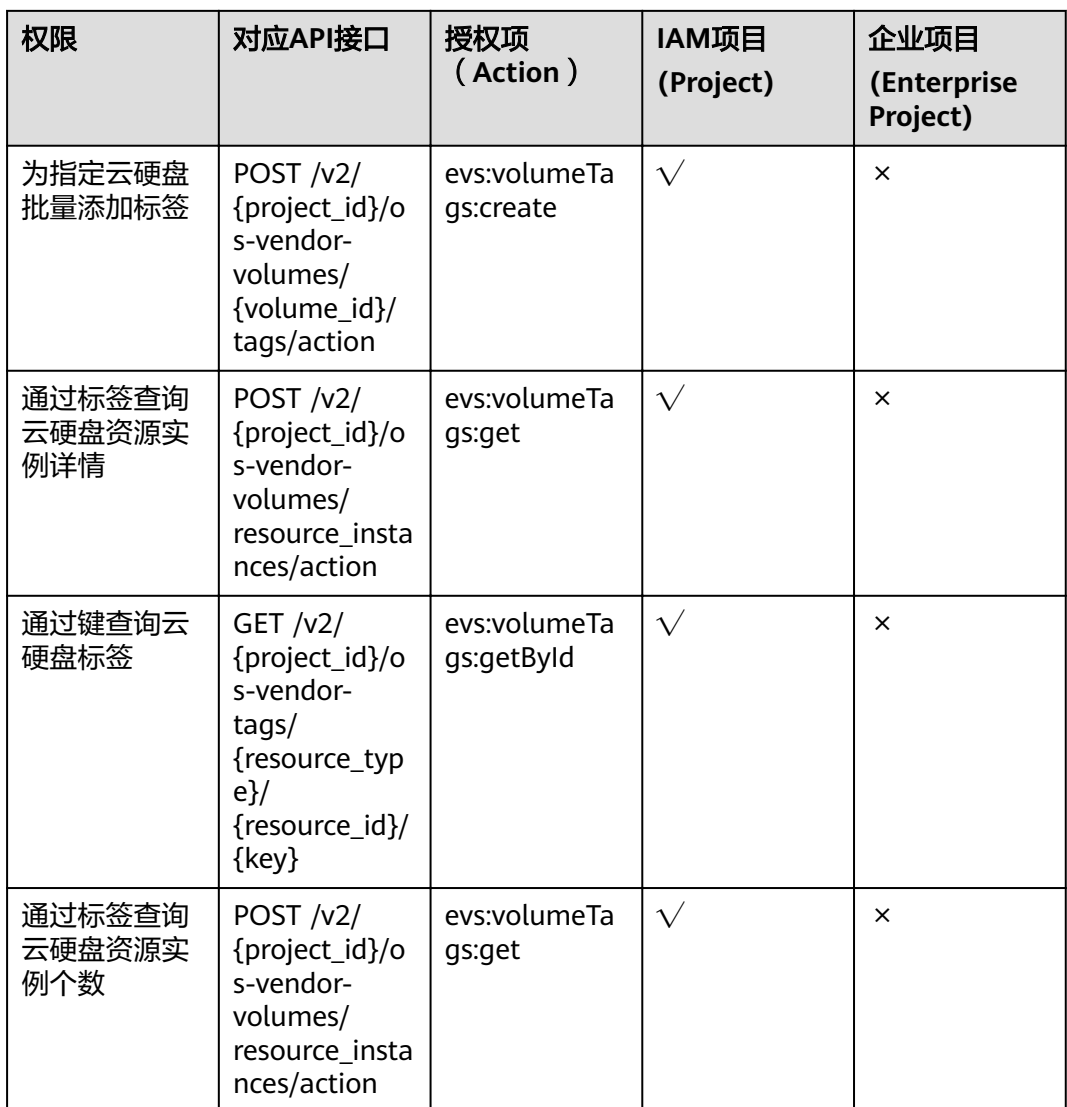

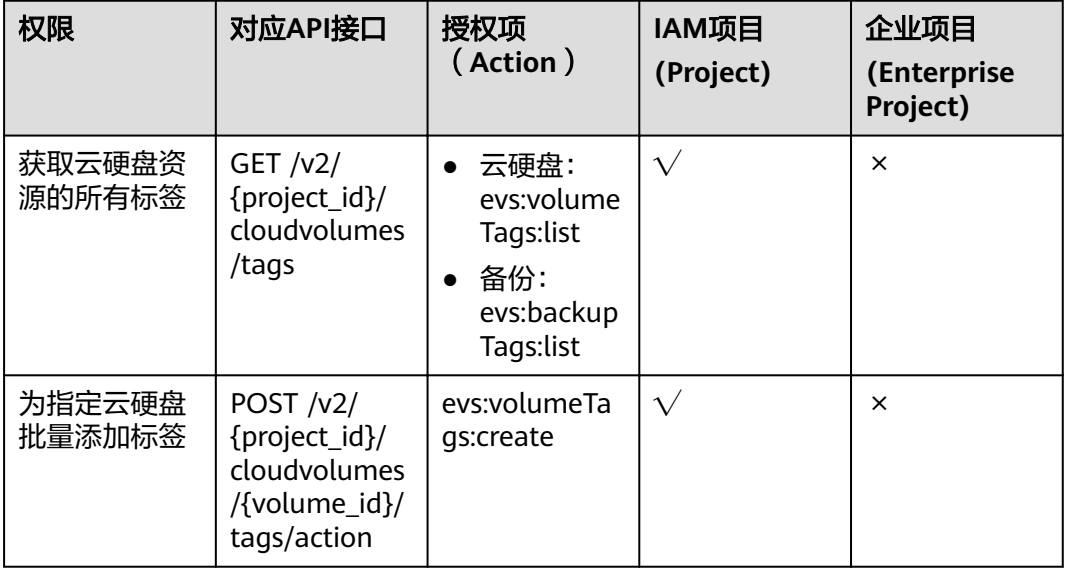

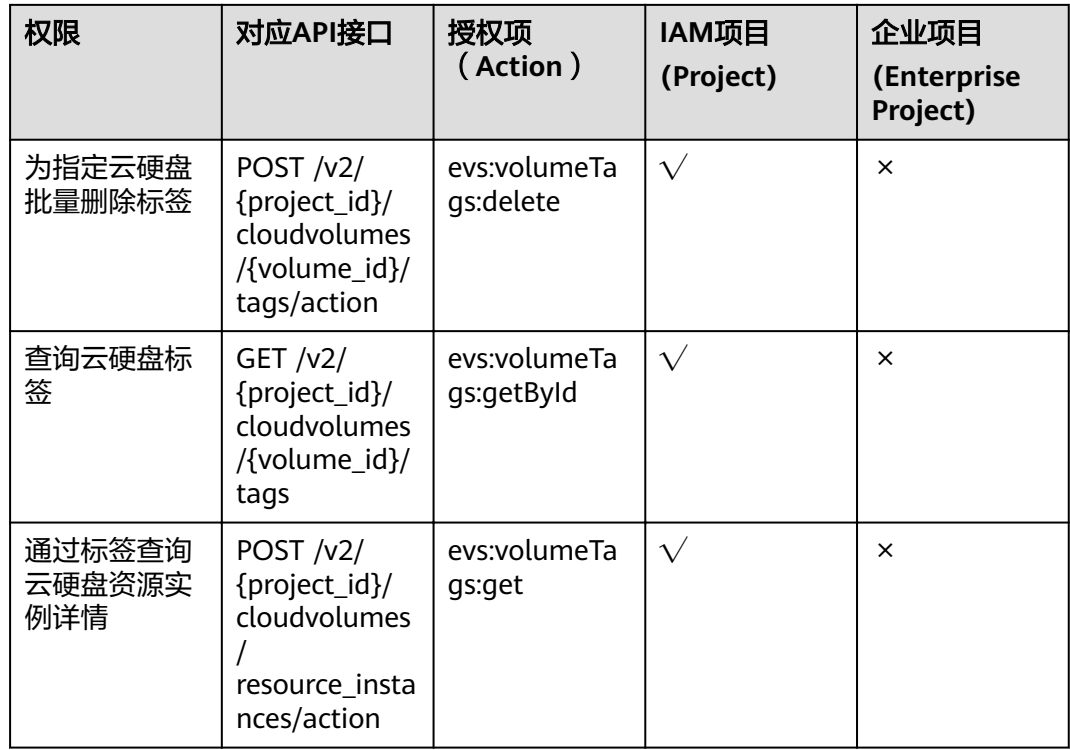

## 云硬盘过户

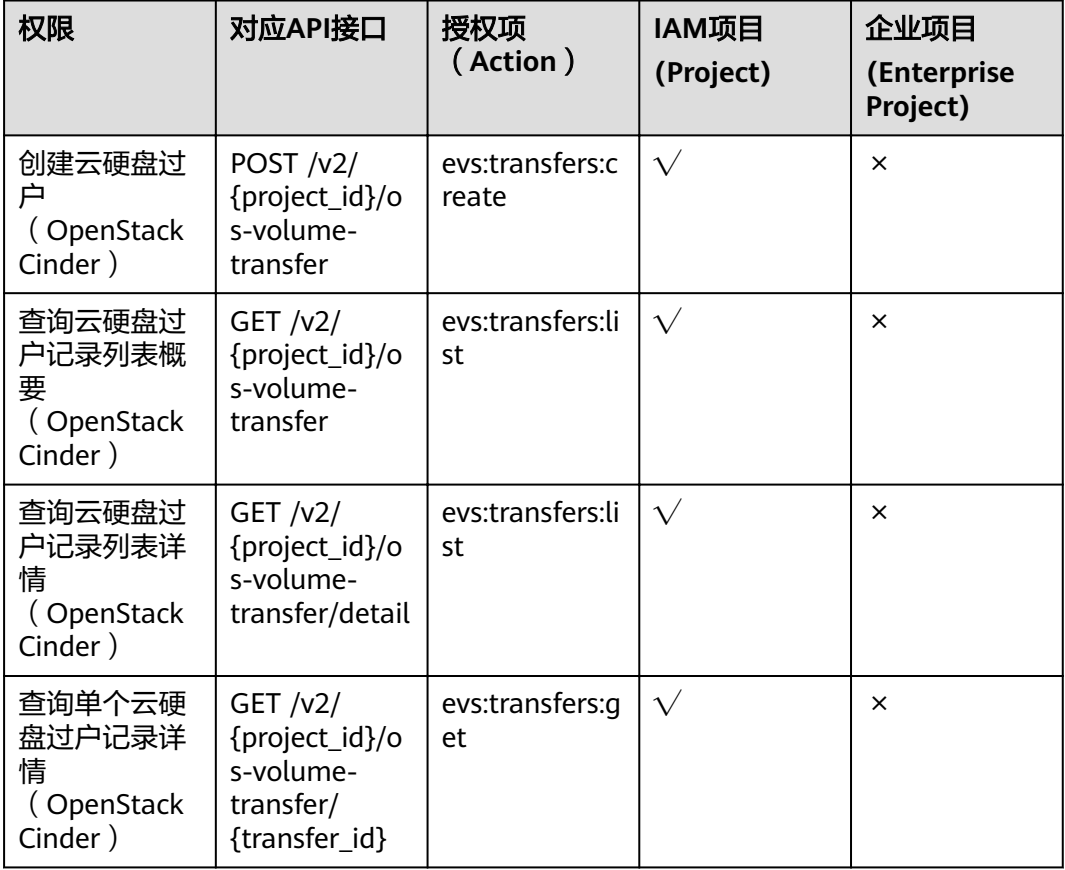

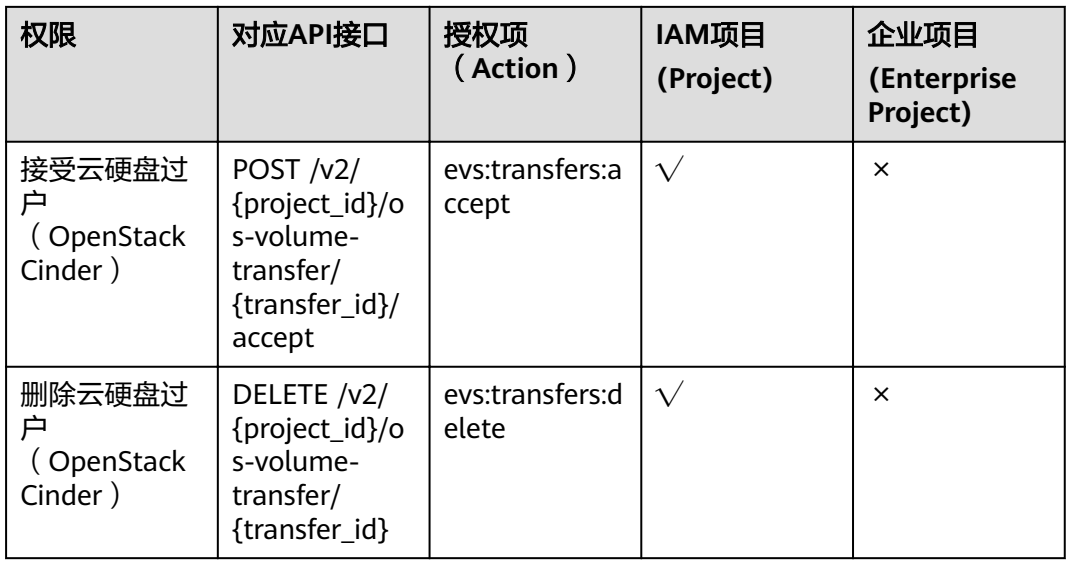

# **A.6** 获取项目 **ID**

#### 操作场景

在调用接口的时候,部分URL中需要填入项目ID,所以需要获取到项目ID。有如下两 种获取方式:

- 调用**API**获取项目**ID**
- [从控制台获取项目](#page-230-0)**ID**

#### 调用 **API** 获取项目 **ID**

项目ID可以通过调用IAM服务的"查询指定条件下的项目信息"API获取。

获取项目ID的接口为"GET https://{Endpoint}/v3/projects",其中{Endpoint}为IAM 的终端节点,可以从<mark>地区和终端节点</mark>获取。接口的认证鉴权请参见<mark>认证鉴权</mark>。

响应示例如下,其中projects下的"id"即为项目ID。

```
{
  "projects": [
     {
       "domain_id": "65382450e8f64ac0870cd180d14e684b",
       "is_domain": false,
        "parent_id": "65382450e8f64ac0870cd180d14e684b",
        "name": "project_name",
       "description": "",
"links": {
"next": null,
          "previous": null,
          "self": "https://www.example.com/v3/projects/a4a5d4098fb4474fa22cd05f897d6b99"
       },
        "id": "a4a5d4098fb4474fa22cd05f897d6b99",
       "enabled": true
     }
  ],
  "links": {
     "next": null,
     "previous": null,
```
 "self": "https://www.example.com/v3/projects" } }

#### <span id="page-230-0"></span>从控制台获取项目 **ID**

从控制台获取项目ID的步骤如下:

- 1. 登录管理控制台。
- 2. 单击用户名,在下拉列表中单击"我的凭证"。 在"我的凭证"页面的项目列表中查看项目ID。

## **A.7** 获取帐号 **ID**

在调用接口的时候,部分URL中需要填入帐号ID(domain\_id),所以需要先在管理控 制台上获取到帐号ID。帐号ID获取步骤如下:

- 1. 登录管理控制台。
- 2. 单击右上角的用户名,选择下拉列表中的"我的凭证"。 在"我的凭证"页面查看帐号ID。

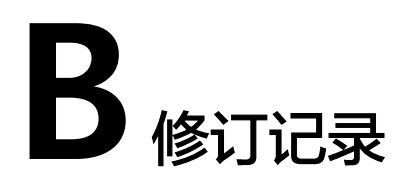

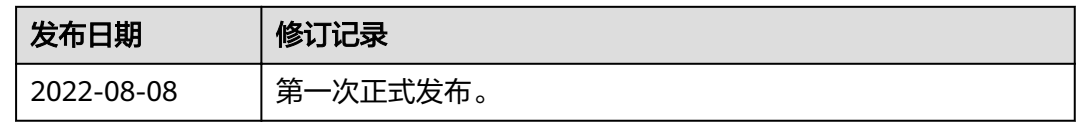